TR-93-NAS8-38981-042

### **FINAL REPORT**

MINIMUM HAMILTONIAN ASCENT TRAJECTORY EVALUATION (MASTRE) PROGRAM (UPDATE TO AUTOMATIC FLIGHT TRAJECTORY DESIGN, PERFORMANCE PREDICTION, AND VEHICLE SIZING FOR SUPPORT OF SHUTTLE AND SHUTTLE DERIVED VEHICLES) USERS MANUAL

SUBCONTRACT NAS8-38981 TASKS 1, 2, 3, AND 4

**APRIL 1993** 

PREPARED FOR:

MARSHALL SPACE FLIGHT CENTER
NATIONAL AERONAUTICS AND SPACE ADMINISTRATION
MARSHALL SPACE FLIGHT CENTER, AL 35812

## (U) LIST OF TABLES (Concluded)

| <u>Table</u> | <u>Title</u>                                    | <u>Page</u>  |
|--------------|-------------------------------------------------|--------------|
| 13-4         | Upper-Stage Jump-Start Data                     | 13-10        |
| 13-5         | Branch Trajectory Option Data                   | 13-12        |
| 13-6         | Q-Max Variable Data                             | 13-14        |
| 16-1         | Additional Dispersion Parameters                | 16-2         |
| 17-1         | Computer Requests to Build Command File         | 17-3         |
| 19-1         | Discrete Event Descriptions                     |              |
| 19-2         | Block Output Variable Descriptions              | 19-4         |
| 19-3         | Printout Options                                | 19-10        |
| 19-4         | Parameter Update and Convergence Test Variables | 19-15        |
| 19-5         | Orbital Element Summary Variables               | 19-23        |
| 19-6         | "INPUT2" Namelist Variables                     | 19-23        |
| 19-7         | Propulsion Output Table Parameters              | 19-32        |
| <b>A-1</b>   | Optimization Parameters                         | A-22         |
| A-2          | Program Control Inputs                          | A-23         |
| A-3          | Propellant Characteristics                      | A-26         |
| A-4          | Primary Basic Motor Dimensions                  | A-26         |
| A-5          | Basic Performance Constants                     | A-28         |
| A-6          | Basic Configuration and Arrangement             | <b>1</b> -29 |
| A-7          | Tabular Values                                  | <b>A</b> -35 |
| A-8          | Basic Geometry for CP Grain                     | <b>1-35</b>  |
| A-9          | Basic Geometry for Star Grain                   | 1-37         |
| A-10         | Geometry for Standard Star Grain                | <b>1-38</b>  |
| A-11         | Thrust Versus Time Data                         | <b>1-38</b>  |
| <b>A</b> -12 | Geometry for Wagon Wheel                        | <b>1-39</b>  |
| <b>A-13</b>  | Geometry for Truncated Star                     | 4-39         |

### **ABSTRACT**

This report is one of three reports detailing work performed by Dynetics, Inc., under contract to the Propulsion Laboratory of the Marshall Space Flight Center (NAS8-38981). Primary analysis was to provide a MASTRE Trajectory Code update to automate flight trajectory design, performance predictions, and vehicle sizing for support of shuttle and shuttle derived vehicles. Technical coordination was provided by Mr. Dan Adams and Mr. David Anderson of EP-56.

J. T. Lyons

W. R. Borchers

APPROVED:

J. M. Stanfield

Manager,

Systems Analysis and Engineering Department

| 4 |  |  |  |
|---|--|--|--|
|   |  |  |  |
|   |  |  |  |
|   |  |  |  |
|   |  |  |  |
|   |  |  |  |
|   |  |  |  |
|   |  |  |  |
|   |  |  |  |
|   |  |  |  |
|   |  |  |  |
|   |  |  |  |
|   |  |  |  |
|   |  |  |  |
|   |  |  |  |

### TABLE OF CONTENTS

| ٠. |     |       |                                                                                | Page          |
|----|-----|-------|--------------------------------------------------------------------------------|---------------|
| 1. | INT | rodu  | CTION                                                                          | . 1-1         |
| 2. | IMI | PLEME | ENTATION OF TRAJECTORY PROBLEMS ON THE MASTRE PROGRAM                          | . 2-1         |
|    | 2.1 | THRU  | JST EVENTS                                                                     | . 2-1         |
|    | 2.2 | ATTI' | TUDE CONTROL OPTIONS                                                           | . 2-3         |
|    |     | 2.2.1 | AOA/Sideslip Angle Control                                                     | . 2-4         |
|    |     | 2.2.2 | Attitude Polynomial Control                                                    | . 2-4         |
|    |     | 2.2.3 | Attitude Control Using the Booster Reference Coordinate System                 | . 2-5         |
|    |     | 2.2.4 | Attitude Control Using Pitch and Yaw Tables                                    | . <b>2-</b> 5 |
|    |     | 2.2.5 | Attitude Control Based on a Constant Value of Q-Alpha                          | . 2-5         |
|    |     | 2.2.6 | Attitude Control Using the Min-H Optimization Technique                        | . 2-5         |
|    |     | 2.2.7 | Post-Launch Roll Maneuver                                                      | . 2-6         |
|    | 2.3 | INPU  | T REQUIREMENTS FOR THE EQUATIONS OF MOTION                                     | . 2-6         |
|    |     | 2.3.1 | Aerodynamic Model Input                                                        | . 2-6         |
|    |     | 2.3.2 | Thrust Model Input                                                             | . 2-7         |
|    |     | 2.3.3 | Environment Model Input                                                        | . 2-9         |
|    |     | 2.3.4 | Gravitational and Earth Model Input                                            | . 2-9         |
|    | 2.4 | INTE  | GRATION SCHEME                                                                 | . 2-9         |
|    | 2.5 | OPTI  | MIZATION METHODOLOGY                                                           | 2-9           |
|    |     | 2.5.1 | Selection of the Payoff Function and the Terminal and Intermediate Constraints | . 2-9         |
|    |     | 2.5.2 | Selection of the Control Parameters                                            | 2-10          |
|    | 2.6 | SIMU  | LATION OPTIONS                                                                 | 2-11          |
|    |     | 2.6.1 | Jump-Start Option                                                              | 2-11          |
|    |     | 2.6.2 | Branch Trajectory Option                                                       | 2-12          |

| :  |     |        |                                              | Page  |
|----|-----|--------|----------------------------------------------|-------|
|    |     | 2.6.3  | Dispersion Option                            | 2-13  |
|    |     | 2.6.4  | Output Files                                 | 2-15  |
|    |     | 2.6.5  | Command File Creation                        | 2-16  |
| 3. | USE | OF U   | SER INTERFACE PROGRAM                        | 3-1   |
|    | 3.1 | FUNC   | TION KEYS                                    | 3-3   |
|    |     | 3.1.1  | Return Key                                   | 3-4   |
|    |     | 3.1.2  | Cursor Arrow Keys                            | 3-4   |
|    |     | 3.1.3  | Select Key                                   | 3-4   |
|    |     | 3.1.4  | Remove Key                                   | 3-5   |
|    |     | 3.1.5  | Insert Here Key                              | 3-5   |
|    |     | 3.1.6  | Next Scrn Key                                | . 3-5 |
|    |     | 3.1.7  | Prev Scrn Key                                | . 3-5 |
|    |     | 3.1.8  | Find Key                                     | . 3-5 |
|    | 3.2 | FILE   | MANAGEMENT                                   | . 3-6 |
|    | 3.3 | SCRO   | LLING                                        | . 3-7 |
| 4. | LAU | JNCH A | AND INITIAL CONDITIONS                       | . 4-1 |
| 5. | THE | RUST E | VENT RELATED DATA                            | . 5-1 |
| 6. | STA | GE RE  | LATED DATA                                   | . 6-1 |
| 7. | PRO | PULS   | ION DATA                                     | . 7-1 |
|    | 7.1 | GENE   | RAL PROPULSION DATA                          | . 7-1 |
|    |     | 7.1.1  | Individual Engine Data                       | . 7-2 |
|    |     | 7.1.2  | Propellant Per System                        | . 7-3 |
|    |     | 7.1.3  | Thrust Event Dependent Allocation Per System | . 7-4 |

|    |     |       |                                              | Page   |
|----|-----|-------|----------------------------------------------|--------|
|    |     | 7.1.4 | Thrust Event Dependent Allocation Per Engine | 7-5    |
|    | 7.2 | MAIN  | PROPULSION SYSTEM                            | 7-5    |
|    |     | 7.2.1 | Thrust Event Related Data                    | 7-6    |
|    |     | 7.2.2 | Throttle Tables                              | 7-7    |
|    |     | 7.2.3 | Minimum Throttle Limit                       | 7-8    |
|    |     | 7.2.4 | Thrust Tailoff Tables                        | 7-9    |
|    |     | 7.2.5 | Specific Impulse Tables                      | 7-10   |
|    |     | 7.2.6 | Constants                                    | 7-11   |
|    | 7.3 | SOLII | ROCKET MOTORS                                | 7-12   |
|    |     | 7.3.1 | Load SRM File                                | 7-13   |
|    |     | 7.3.2 | Review/Modify Data                           | 7-13   |
|    | 7.4 | LIQU  | ID BOOST MODULE                              | 7-14   |
|    | 7.5 | ORBI' | I MANEUVER AND ROCKET CONTROL SYSTEMS        | 7-15   |
| 8. | AEF | RODYN | AMIC DATA                                    | 8-1    |
|    | 8.1 | LOAD  | AERO NAMELIST                                | 8-1    |
|    | 8.2 | REVI  | EW/MODIFY DATA                               | 8-2    |
|    |     | 8.2.1 | Linear Aerodynamic Data                      | 8-2    |
|    |     | 8.2.2 | Base Force Data                              | 8-4    |
|    |     | 8.2.3 | Elevon Data                                  | . 8-9  |
|    |     | 8.2.4 | Hypersonic Viscous Interaction Data          | 8-10   |
|    | 8.3 | ADDI  | TIONAL AERO DATA                             | 8-12   |
|    | 8.4 | DISP  | ERSION DATA                                  | . 8-13 |

| ٠.  |     |        |                                                            | Page        |
|-----|-----|--------|------------------------------------------------------------|-------------|
| 9.  | ΑT  | TITUD  | E CONTROL                                                  | . 9-1       |
|     | 9.1 | FIRS   | T STAGE (PRE-MIN-H)                                        | . 9-1       |
|     |     | 9.1.1  | Time or Relative Velocity Dependent Pitch and Yaw Attitude | . 9-2       |
|     |     | 9.1.2  | AOA and Sideslip Angle Attitude                            | 9-3         |
|     |     | 9.1.3  | Alternate Attitude Angles                                  | 9-4         |
|     |     | 9.1.4  | Constant Q-Alpha Attitude                                  | 9-5         |
|     |     | 9.1.5  | Polynomial Attitude                                        | 9-6         |
|     | 9.2 | SECO   | ND STAGE OR MIN-H PHASE                                    | 9-7         |
|     |     | 9.2.1  | Control Phase Data                                         |             |
|     |     | 9.2.2  | Attitude Table Data                                        |             |
| 10. | MAS | SS PRO | PERTIES                                                    |             |
|     |     |        | MENTAL DATA                                                |             |
|     |     |        | SPHERIC SELECTION                                          |             |
|     |     |        | DATA                                                       |             |
| 12. |     |        | rs                                                         |             |
|     |     |        | H MODEL CONSTANTS                                          |             |
|     |     |        | RATION CONSTANTS                                           |             |
|     |     |        | IIZATION CONSTANTS                                         |             |
| 13. |     |        | NAL OPTIONS 1                                              |             |
|     |     |        | NAL CONSTRAINTS                                            |             |
|     |     |        | MEDIATE CONSTRAINTS1                                       |             |
|     |     |        | TING VARIABLES                                             |             |
|     |     |        |                                                            | .J-J<br>2 E |

| : <b>P</b>                                | Page |
|-------------------------------------------|------|
| 13.5 JUMP START                           | 3-6  |
| 13.5.1 First-Stage Jump-Start             | .3-7 |
| 13.5.2 Upper-Stage Jump-Start13           | .3-8 |
| 13.6 SPECIAL OPTIONS                      | 3-10 |
| 13.6.1 Branch Trajectory Option           | 3-11 |
| 13.6.2 MOMENT BALANCE OPTION13            | 3-12 |
| 13.6.3 Q-Max Constraint Parameters        | 3-13 |
| 13.6.4 Post Coast Option                  | 3-14 |
| 14. OPTIMIZATION DATA                     | 4-1  |
| 15. OUTPUT OPTIONS                        |      |
| 15.1 WEIGHT SUMMARY TABLES 15             |      |
| 15.2 PARAMETER SUMMARY TABLES             |      |
| 15.3 PROPULSION SUMMARY TABLES 15         |      |
| 16. DISPERSIONS                           |      |
| 16.1 ADDITIONAL DISPERSION PARAMETERS     |      |
| 16.2 FILE OPTIONS                         |      |
| 17. COMMAND FILES                         |      |
| 17.1 BUILDING A NEW COMMAND FILE          |      |
| 17.2 EDITING AN OLD COMMAND FILE          |      |
| 18. PLOT OUTPUT                           |      |
| 19. MASTRE PROGRAM OUTPUT DESCRIPTION 19- |      |
| 19.1 INITIAL OUTPUT                       |      |
| 19.2 TRAJECTORY BLOCK OUTPUT              |      |

|             |                                                                 | Page        |
|-------------|-----------------------------------------------------------------|-------------|
| 19.         | 3 ITERATION OUTPUT                                              | 19-8        |
|             | 19.3.1 Trajectory Summary Table (Format 1)                      | 19-8        |
|             | 19.3.2 Polynomial Coefficients Output (Format 2)                | 19-10       |
|             | 19.3.3 Calculus of Variations (COV) Lambdas Output (Format 3)   | 19-10       |
|             | 19.3.4 Influence Coefficients Output (Format 4)                 | 19-10       |
|             | 19.3.5 I-PSI-PSI Output (Format 5)                              | 19-12       |
|             | 19.3.6 PSUBI and WIBT Outputs (Format 6)                        | 19-12       |
|             | 19.3.7 Total I-SY-SY Matrix Output (Format 7)                   | 19-12       |
|             | 19.3.8 WGNU Output (Format 8)                                   | 19-12       |
|             | 19.3.9 XKAY and E1 Outputs (Format 9)                           | 19-12       |
|             | 19.3.10DRHO, WDS, and GNU Outputs (Format 10)                   | 19-12       |
|             | 19.3.11Parameter Update and Convergence Test Output (Format 11) | 19-14       |
|             | 19.3.12Control Variable Update Output (Format 12)               | 19-14       |
|             | 19.3.13Convergence Indicator Output (Format 13)                 | 19-15       |
|             | 19.3.14Summary Tables (Format 14)                               | 19-17       |
| 19.4        | POST PROCESSOR OUTPUT                                           | 19-17       |
|             | 19.4.1 Parameter Summary Table Post Processor                   | 19-17       |
|             | 19.4.2 Propulsion Output Table                                  | 19-17       |
| APP         | ENDIX A. USER INTERFACE FOR MASS PROPERTIES PROGRAM             | <b>A</b> -1 |
| <b>A</b> .1 | INTRODUCTION                                                    | A-1         |
| A.2         | KEYPAD OPERATIONS                                               | A-3         |
| <b>A</b> .3 | INERT PAYLOADS MODULE                                           | <b>4-4</b>  |
| <b>A.</b> 4 | SOLID MOTOR MODULE                                              | <b>A</b> -8 |

## **TABLE OF CONTENTS (Concluded)**

|             |        |                                                | <u>Page</u>  |
|-------------|--------|------------------------------------------------|--------------|
|             | A.4.1  | Optimization Parameters                        | A-21         |
|             | A.4.2  | Program Control Inputs                         | A-21         |
|             | A.4.3  | Basic Propellant Characteristics               | A-21         |
|             | A.4.4  | Basic Motor Dimensions                         | A-21         |
|             | A.4.5  | Basic Performance Constants                    | A-21         |
|             | A.4.6  | Basic Configuration and Arrangement            | A-21         |
|             | A.4.7  | Tabular Values                                 | A-30         |
|             | A.4.8  | Basic Geometry for CP Grain                    | A-30         |
|             | A.4.9  | Basic Geometry for Star Grain                  | A-30         |
|             | A.4.10 | Geometry for Standard Star                     | A-34         |
|             | A.4.11 | Thrust Versus Time Data                        | A-34         |
|             | A.4.12 | Geometry for Wagon Wheel                       | A-38         |
|             | A.4.13 | Geometry for Truncated Star                    | <b>A-38</b>  |
| <b>A.</b> 5 | THRO?  | TTABLE AND NONTHROTTABLE LIQUID ENGINE MODULES | <b>A-39</b>  |
| <b>A</b> .6 | HYBRI  | D ENGINE MODULE                                | <b>A-4</b> 6 |
|             |        | E MODULE                                       |              |
|             |        | B. ROOT SUM SQUARE (RSS) PROGRAM USERS MANUAL  |              |

## (U) LIST OF ILLUSTRATIONS

| <u>Figure</u> | <u>Title</u>                                                    | Page         |
|---------------|-----------------------------------------------------------------|--------------|
| 2-1           | Typical Thrust Event Profile                                    | 2-2          |
| 3-1           | Initial Interface Menu                                          | 3-1          |
| 3-2           | Directory Request Menu                                          | 3-1          |
| 3-3           | Files Search Menu                                               | 3-2          |
| 3-4           | Simulation Option Menus                                         | 3-2          |
| 3-5           | MASTRE Interface Main Menu                                      | 3-3          |
| 3-6           | User Interface Function Keys                                    | 3-4          |
| 4-1           | Launch and Initial Conditions Menu                              | 4-1          |
| 5-1           | Thrust Event Related Data Menu                                  | 5-1          |
| 6-1           | Stage Related Data Menu                                         | 6-1          |
| 7-1           | Propulsion Data Menu                                            | 7-1          |
| 7-2           | General Propulsion Options Menu                                 | 7-2          |
| 7-3           | General Propulsion Options Menu                                 | 7-2          |
| 7-4           | Propellant Menu                                                 | 7-3          |
| 7-5           | Thrust Event Allocation Per System Menu                         | 7-4          |
| 7-6           | Engines Per Thrust Event Menu                                   | 7-5          |
| 7-7           | MPS Data Menu                                                   | 7-6          |
| 7-8           | Thrust Event MPS Data Menu                                      | 7- <b>7</b>  |
| 7-9           | Throttle Table Menu                                             | 7-8          |
| 7-10          | MPS Minimum Throttle Data Menu                                  | 7-9          |
| 7-11          | MPS Tailoff Data Menu                                           | '- <b>10</b> |
| 7-12          | MPS Specific Impulse Data Menu (First-Through Third-Stage Data) | '- <b>11</b> |
| 7-13          | MPS Specific Impulse Data Menu (Fourth- and Fifth-Stage Data)   | '- <b>11</b> |
| 7-14          | MPS Constants Data Menu                                         | -12          |

| <u>Figure</u> | <u>Title</u>                                         | Page            |
|---------------|------------------------------------------------------|-----------------|
| 7-15          | Solid Rocket Data Menu                               | 7-13            |
| 7-16          | SRM Data Menu                                        | 7-14            |
| 7-17          | LBM Data Menu                                        | 7-15            |
| 7-18          | OMH and RCS Data Menu                                | 7-16            |
| 8-1           | Aerodynamic Options Menu                             | 8-1             |
| 8-2           | Aerodynamic Data Menu                                | 8-2             |
| 8-3           | Linear Aero Selection                                | 8-2             |
| 8-4           | Linear Aerodynamic Data Menu                         | 8-3             |
| 8-5           | Base Force Options Menu                              | 8-5             |
| 8-6           | First-Stage Base Force Data Menu                     | 8-5             |
| 8-7           | Upper-Stage Engine-Out Base Force Data Menu          | 8-6             |
| 8-8           | Upper-Stage Nominal Base Force Data Menu             | 8-7             |
| 8-9           | Base Force Coefficients Menu                         | 8-8             |
| 8-10          | Elevon Data Menu                                     | 8-9             |
| 8-11          | Viscous Interaction Data Menu                        | 3-11            |
| 8-12          | Additional Aerodynamic Data Menu                     | 3-13            |
| 8-13          | Aerodynamic Dispersion Data Menu                     | 3-14            |
| 9-1           | Attitude Control Menu                                | <del>)</del> -1 |
| 9-2           | First-Stage Attitude Control Options Menu            | 9-1             |
| 9-3           | Independent Parameter Selection                      | )-2             |
| 9-4           | Attitude Control (Time Referenced) Menu              | )-2             |
| 9-5           | Attitude Control (Relative Velocity Referenced) Menu | )-3             |
| 9-6           | AOA Sideslip Attitude Control Menu                   | )-4             |
| 9-7           | Alternate Attitude Control Menu                      | )-5             |

| Figur | e <u>Title</u>                          | D             |
|-------|-----------------------------------------|---------------|
| 9-8   | Q-Alpha Attitude Menu                   | Page          |
| 9-9   | Polynomial Attitude Menu                | 9-5           |
| 9-10  | Min-H Attitude Control Menu             | 9-6           |
| 9-11  | Min-H Phase Control Parameters Menu     | 9-7           |
| 9-12  | Min-H Attitude Control Table Menu       | 9-8           |
| 10-1  | Mass Properties Submenu                 | 9-9           |
| 10-2  | Mass Properties Data Menu               | 10-1          |
| 11-1  | Environmental Data Menu                 | 10-2          |
| 11-2  | Atmospheric Models Menu                 | l <b>1</b> -1 |
| 11-3  | Wind Options Menu                       | .1-2          |
| 11-4  | User Wind Data Menu                     | 1-2           |
| 12-1  | Constants Menu                          | 1-3           |
| 12-2  | Earth Model Constants Menu              | 2-1           |
| 12-3  | Integration Constants Menu              | 2-2           |
| 12-4  | Optimization Constants Menu             | 2-3           |
| 13-1  | Operational Options Menu                | <b>!-4</b>    |
| 13-2  | Terminal Constraints Selection Menu     | -1            |
| 13-3  | Intermediate Constraints Selection Menu | -2            |
| 13-4  | Operating Variable Menu                 | -3            |
| 13-5  | Operating Variables - Times Menu        | · <b>4</b>    |
| 13-6  | Jump-Start Options Menu 13-             | -6<br>-       |
| 13-7  | Jump-Start Variables Menu               | 7             |
| 13-8  | Upper-Stage Jump-Start Input Menu       | 7             |
| 13-9  | Operational Options Menu                | 9<br>11       |

| <u>Figure</u> | <u>Title</u>                                    | Page  |
|---------------|-------------------------------------------------|-------|
| 13-10         | Branch Trajectory Variables Menu                | 13-12 |
| 13-11         | Moment Balance Option Menu                      | 13-13 |
| 13-12         | Q-Max Option Menu                               | 13-13 |
| 13-13         | Q-Max Variables Menu                            | 13-13 |
| 13-14         | Coast Phase Variable Menu                       | 13-14 |
| 14-1          | Optimization Parameters Menu                    | 14-2  |
| 15-1          | Output Summary Table Options Menu               | 15-1  |
| 15-2          | Weight Output Options Menu                      | 15-2  |
| 15-3          | Multistage Liquid Vehicle Weight Summary Inputs | 15-3  |
| 15-4          | Multistage SRB Vehicle Weight Summary Inputs    | 15-4  |
| 15-5          | Space Shuttle Weight Summary Inputs             | 15-5  |
| 15-6          | Parameter Summary Option Selection Menu         | 15-6  |
| 15-7          | Output Summary Tables Menu                      | 15-6  |
| 15-8          | Propulsion Summary Option Selection Menu        | 15-7  |
| 15-9          | Propellant Summary Inputs Menu                  | 15-7  |
| 16-1          | Dispersion Options Menu                         | 16-1  |
| 16-2          | Additional Dispersion Inputs Menu               | 16-2  |
| 16-3          | Dispersion File Options Menu                    | 16-3  |
| 17-1          | Command File Option Menu                        | 17-1  |
| 17-2          | Build Command File Work Menu                    | 17-2  |
| 17-3          | Dispersion Type Selections                      | 17-4  |
| 17-4          | Edit Command File Work Menu                     | 17-5  |
| 18-1          | Plotting Devices                                | 18-1  |
| 18-2          | Plotting Main Menu                              | 18-1  |

| <u>Figure</u> | <u>Title</u>                                 | Page          |
|---------------|----------------------------------------------|---------------|
| 18-3          | Variable Selection Menu                      | . 18-2        |
| 18-4          | Data Summary                                 |               |
| 18-5          | Scaling Menu                                 |               |
| 18-6          | Scaling Menus                                | 18-3          |
| 19-1          | Trajectory Block Printout                    | 19-2          |
| 19-2          | Trajectory Summary Table                     | 19-9          |
| 19-3          | Polynomial Coefficients Table                | 19-10         |
| 19-4          | COV Lambdas Output                           | 19-11         |
| 19-5          | Influence Coefficients Table                 | 19-11         |
| 19-6          | I-PSI-PSI Output Table                       | 19-13         |
| 19-7          | PSUBI and WIBT Output                        |               |
| 19-8          | Total I-SY-SY Matrix Output Table            | 19-13         |
| 19-9          | WGNU Output Variables                        |               |
| 19-10         | XKAY and E1 Outputs                          |               |
| 19-11         | DRHO, WDS, and GNU Outputs                   | 19-14         |
| 19-12         | Parameter Update and Convergence Test Output | 19-14         |
| 19-13         | Control Variable Update Output               | 19-16         |
| 19-14         | Convergence Indicator Output                 | 19-17         |
| 19-15         | Parameters Summary Table                     | l <b>9-18</b> |
| 19-16         | Orbital Element Summary Table                | 9-19          |
| 19-17         | Load Indicator Table                         | 9-20          |
| 19-18         | Weight Summary Table                         | .9-21         |
| 19-19         | Parameter Summary Table                      | .9-24         |
| 19-20         | Propulsion Output Table                      | 9-31          |

| <u>Figure</u> | <u>Title</u>                                          | Page          |
|---------------|-------------------------------------------------------|---------------|
| A-1           | Example Vehicle Configuration                         | . <b>A-2</b>  |
| A-2           | New CGs or Main Menu                                  | . <b>A-3</b>  |
| A-3           | VT 220 Keypad Definition                              | . <b>A-3</b>  |
| A-4           | Inert Payloads Program Flow                           | . <b>A-</b> 5 |
| A-4           | Inert Payloads Program Flow                           | . <b>A</b> -6 |
| A-5           | Example Inert Components                              | . A-7         |
| A-6           | Initial Solid Module Selections                       | A-9           |
| A-7           | Solid Module Inert Component Menu                     | A-10          |
| A-8           | Solid-Motor Coordinate System                         | A-10          |
| A-9           | Solid Module Optimization Parameter Menu              | A-11          |
| A-10          | Solid Module Program Control Input Menu               | A-12          |
| A-11          | Solid Module Propellant Characteristics               | A-13          |
| A-12          | Solid Module Motor Dimensions Menu                    | A-14          |
| A-13          | Solid Module Performance Constants Menu               | A-15          |
| A-14          | Solid Module Grain Configuration and Arrangement Menu | A-16          |
| A-15          | Solid Module Tabular Input Menu                       | A-16          |
| A-16          | Solid Module CP Grain Geometry Menu                   | A-17          |
| A-17          | Solid Module Start Grain Geometry Menu                | A-18          |
| A-18          | Solid Module Standard Star Geometry                   | A-19          |
| A-19          | Solid Module Thrust History Input Menu                | A-19          |
| A-20          | Solid Module Wagon Wheel Geometry Menu                | A-20          |
| A-21          | Solid Module Truncated Star Geometry Menu             | A-20          |
| A-22          | Basic Motor Dimensions                                | A-31          |
| A-23          | Standard Star Grain Cross Section                     | A-32          |

| <u>Figure</u> | <u>Title</u>                                            | Page         |
|---------------|---------------------------------------------------------|--------------|
| A-24          | Truncated Star Grain Cross Section                      | . A-32       |
| A-25          | Wagon Wheel Grain Cross Section                         |              |
| A-26          | BARF Input Options                                      |              |
| A-27          | Termination Port for Solid Motor                        | A-34         |
| A-28          | Slot for Solid-Motor                                    | A-37         |
| A-29          | Final Solid Module Selections                           |              |
| A-30          | Revolved Ellipse Endcap                                 | A-41         |
| A-31          | Revolved Ogive Endcap                                   | A-42         |
| A-32          | Cylindrical Midtank                                     | A-43         |
| A-33          | Throttable and Nonthrottable Engine Module Flow Diagram |              |
| A-34          | Liquid Engine Reference Locations                       | A-47         |
| A-35          | Throttable and Nonthrottable Liquid Engine              | A-48         |
| A-36          | Hybrid Engine Configuration                             | A-49         |
| A-37          | Hybrid Module Flow Diagram                              | A-51         |
| A-38          | Example Hybrid Reference Locations                      | A-52         |
| A-39          | Engine Data Screen With Tabular Inputs                  | A-53         |
| A-40          | Merge Module Input Menus                                | <b>A-5</b> 5 |
| B-1           | RSS Main Menu                                           | 3-1          |
| B-2           | Trajectory Parameters E                                 | 3-2          |
| B-3           | Dispersion Case Selection Menu                          | 3-4          |

| : |  |  |  |
|---|--|--|--|
|   |  |  |  |
|   |  |  |  |
|   |  |  |  |
|   |  |  |  |
|   |  |  |  |
|   |  |  |  |
|   |  |  |  |
|   |  |  |  |
|   |  |  |  |
|   |  |  |  |

## (U) LIST OF TABLES

| Table | <u>Title</u>                                            | Page         |
|-------|---------------------------------------------------------|--------------|
| 2-1   | Data Groupings                                          | 2-2          |
| 2-2   | Payoff and Constraint Library                           | 2-10         |
| 2-3   | Parameter Library                                       |              |
| 2-4   | MASTRE Output Variables for Dispersion Analysis         | 2-13         |
| 2-5   | Dispersion Types                                        | 2-14         |
| 2-6   | Multistage Liquid Vehicle Weight Summary Output Table   |              |
| 2-7   | Multistage Strap-On Vehicle Weight Summary Output Table | 2-18         |
| 2-8   | Space Shuttle Weight Summary Output Table               | 2-19         |
| 2-9   | Command (.COM) File Input Options                       | 2-21         |
| 3-1   | File Extension Definitions                              | 3-6          |
| 4-1   | Launch and Initial Conditions                           | 4-1          |
| 5-1   | Thrust Event Related Data                               | 5-2          |
| 6-1   | Stage Related Data                                      | 6-2          |
| 7-1   | Individual Engine Data                                  | 7-3          |
| 7-2   | Propellant Weight Data                                  | 7-4          |
| 7-3   | MPS Thrust Event Data                                   | 7-7          |
| 7-4   | MPS Throttle Tables Data                                | 7-8          |
| 7-5   | MPS Minimum Throttle Data                               | 7-9          |
| 7-6   | MPS Thrust Tailoff Data                                 | '- <b>10</b> |
| 7-7   | MPS Specific Impulse Data                               | '-11         |
| 7-8   | MPS Constants Data                                      | <b>'-12</b>  |
| 7-9   | SRM Propulsion Data                                     | <b>'-14</b>  |
| 7-10  | LBM Propulsion Data                                     | -15          |
| 7-11  | OMS and RCS Propulsion Data                             | -16          |

# (U) LIST OF TABLES (Continued)

| Table | <u>Title</u>                            | Page |
|-------|-----------------------------------------|------|
| 8-1   | Linear Aerodynamic Data                 | 8-4  |
| 8-2   | First-Stage Base Force Data             | 8-6  |
| 8-3   | Upper-Stage Engine-Out Base Force Data  | 8-7  |
| 8-4   | Upper-Stage Nominal Base Force Data     | 8-8  |
| 8-5   | Base Force Coefficients Data            | 8-9  |
| 8-6   | Elevon Data                             |      |
| 8-7   | Hypersonic Viscous Interaction Data     | 8-12 |
| 8-8   | Additional Aerodynamic Data             | 8-13 |
| 8-9   | Aerodynamic Dispersion Data             | 8-14 |
| 9-1   | Time or Relative Velocity Attitude Data | 9-3  |
| 9-2   | AOA and Sideslip Angle Attitude Data    | 9-4  |
| 9-3   | Alternate Attitude Control Data         | 9-5  |
| 9-4   | Q-Alpha Attitude Data                   | 9-6  |
| 9-5   | Polynomial Attitude Data                | 9-6  |
| 9-6   | Min-H Control Phase Data                | 9-8  |
| 9-7   | Min-H Attitude Angle Data               | 9-9  |
| 10-1  | Mass Properties Data                    | 0-2  |
| 11-1  | User Wind Data                          | .1-3 |
| 12-1  | Earth Model Constants Data              | 2-2  |
| 12-2  | Integration Constants Data              | 2-4  |
| 12-3  | Optimization Constants Data             | 2-5  |
| 13-1  | Operating Variable Constants            | 3-5  |
| 13-2  | Time Variables                          | 3-6  |
| 13-3  | First-Stage Jump-Start Data             | 3-8  |

# (U) LIST OF TABLES (Concluded)

| <u>Table</u> | <u>Title</u>                                    | Page  |
|--------------|-------------------------------------------------|-------|
| 13-4         | Upper-Stage Jump-Start Data                     | 13-10 |
| 13-5         | Branch Trajectory Option Data                   |       |
| 13-6         | Q-Max Variable Data                             |       |
| 16-1         | Additional Dispersion Parameters                |       |
| 17-1         | Computer Requests to Build Command File         |       |
| 19-1         | Discrete Event Descriptions                     |       |
| 19-2         | Block Output Variable Descriptions              |       |
| 19-3         | Printout Options                                |       |
| 19-4         | Parameter Update and Convergence Test Variables |       |
| 19-5         | Orbital Element Summary Variables               |       |
| 19-6         | "INPUT2" Namelist Variables                     |       |
| 19-7         | Propulsion Output Table Parameters              |       |
| A-1          | Optimization Parameters                         |       |
| A-2          | Program Control Inputs                          |       |
| A-3          | Propellant Characteristics                      |       |
| A-4          | Primary Basic Motor Dimensions                  |       |
| A-5          | Basic Performance Constants                     |       |
| A-6          | Basic Configuration and Arrangement             |       |
| A-7          | Tabular Values A                                | 35    |
| A-8          | Basic Geometry for CP Grain                     |       |
| A-9          | Basic Geometry for Star Grain                   |       |
| A-10         | Geometry for Standard Star Grain                |       |
| A-11         | Thrust Versus Time Data                         |       |
| A-12         | Geometry for Wagon Wheel                        |       |
| A-13         | Geometry for Truncated Star                     |       |

xxiii (Reverse Blank)

| 4 |  |  |  |
|---|--|--|--|
|   |  |  |  |
|   |  |  |  |
|   |  |  |  |
|   |  |  |  |
|   |  |  |  |
|   |  |  |  |
|   |  |  |  |
|   |  |  |  |
|   |  |  |  |
|   |  |  |  |
|   |  |  |  |

### 1. INTRODUCTION

This report provides documentation for the User Interface Program for the Minimum Hamiltonian Ascent Trajectory Evaluation (MASTRE). The User Interface Program is a separate software package designed to ease the user input requirements when using the MASTRE Trajectory Program. This document supplements documentation on the MASTRE Program that consists of the MASTRE Engineering Manual and the MASTRE Programmers Guide. The User Interface Program provides a series of menus and tables using the VAX Screen Management Guideline (SMG) software. These menus and tables allow the user to modify the MASTRE Program input without the need for learning the various program dependent mnemonics. In addition, the User Interface Program allows the user to modify and/or review additional input Namelist and data files, to build and review command files, to formulate and calculate mass properties related data, and to have a plotting capability.

This document has been prepared to provide the user a step-by-step tutorial for implementing the User Interface Program. Following the introduction, two sections are used for general discussions of the use of the MASTRE Trajectory Program and the User Interface Program. Section 2 is a discussion of the terms, nomenclature, and general operating procedures used in the simulation of trajectory problems on the MASTRE Program.

Section 3 is a discussion of the User Interface Program. The User Interface Program consists of 15 sections based on the divisions provided in the main menu of the program. These divisions are launch and initial conditions, thrust event related data, stage related data, propulsion data, aerodynamic data, attitude data, mass properties, environmental data, constants, operational options, optimization data, output options, dispersions, command file creation/modification, and plotting, and are discussed in Sections 4 through 18. Although the discussion will be provided in a sequential fashion, the user is not limited in the manner that he wishes to modify and/or review data while using the software. Section 19 describes the output produced by the MASTRE Program.

Appendix A describes the use of the user interface portion of the Mass Properties Program. The Mass Properties Program is a separate program that can be used to calculate mass properties data (i.e., center of gravity (CG), propellant flowrate, and weight overboard) for a variety of motor types. These motor types include throttable and nonthrottable liquid engines, solid-rocket motors (SRMs), and hybrid motors. Using data from the Mass Properties Program, the MASTRE Program can calculate, in a dynamic fashion, the longitudinal, lateral, and normal components of the CG. The user has the option of either using the data from the Mass Properties Program or using tabular values of propellant weight versus longitudinal, lateral, and normal CG.

Appendix B describes the input and output requirements of the Root-Sum-Square (RSS) Program. This program was written as a post-processor to the MASTRE Program to provide dispersion analysis output. Output of the RSS Program is in the form of tabular output or files that can be used with graphic software programs (i.e., Cricket Graph) to provide plots of the user-defined data.

Because of the use of the SMG routines, the User Interface Program is limited to use only on the VAX computer system or systems having these routines. Therefore, portability of this software to another computer system is limited and would require a major effort to place the User Interface Program on a computer system that does not have these routines.

Due to their size, the MASTRE Program, the User Interface Program, and the Mass Properties Program have not been integrated into one program. The interface between these three programs is the input files generated for the MASTRE Program by the User Interface Program and the Mass Properties Program.

# 2. IMPLEMENTATION OF TRAJECTORY PROBLEMS ON THE MASTRE PROGRAM

The implementation of a trajectory problem on the MASTRE Program necessitates that the user understands the basic input mechanics and be aware of the various options. Through proper option selection, the MASTRE Program can be used to simulate an assortment of trajectory problems varying from simple point mass trajectories to complex atmospheric moment balanced trajectories. This flexibility stresses the importance of understanding the available options. This section contains a discussion of the terms, nomenclature, general operating procedures, and options and explains the method of setting up a trajectory problem.

### 2.1 THRUST EVENTS

The trajectory profile is simulated and setup in the MASTRE Program as a succession of up to 15 thrust events, one or more of which describes a physical stage (there can be up to 5 stages). A thrust event is a period of time characterized by a continuous thrust profile (constant, zero, or varying in a continuous fashion). The declaration of a thrust event is based on a change in thrust and/or flowrate or the manner in which thrust and/or flowrate is derived, a change in attitude philosophy, an instantaneous weight drop (or jettison), a stage change, or at any time desired by the user. Each thrust event is initiated at the termination of the previous thrust event except, of course, for the first event that initiates the trajectory.

A typical thrust event profile for a three-stage trajectory simulation is shown in *Figure 2-1*. In this example profile, the first stage consists of two thrust events, the second stage also has two thrust events, and the third stage has only one thrust event. This profile could exemplify the trajectory of a two-stage booster with a single upper stage. The times associated with the beginning (or ending) of the thrust events reflect major events in the trajectory simulation. A great deal of generality is gained by allowing many of the input values to be dependent on the thrust event index rather than time from lift-off since the duration times of the thrust events are used as optimization parameters and can change the time from lift-off history significantly.

Input associated with the thrust event describes the parameter characteristics within the thrust event time period. However, since some data are applicable to more than one thrust event, a distinction is made between data associated with the entire trajectory, stage related data, and thrust event related data. *Table 2-1* provides a breakdown of the input variables into these classifications.

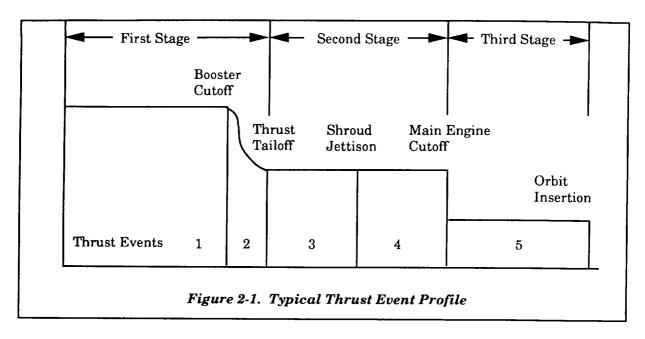

Table 2-1. Data Groupings

| Entire Trajectory                              | Stage Related                       | Thrust Event Related                        |
|------------------------------------------------|-------------------------------------|---------------------------------------------|
| Liftoff weight                                 | Aerodynamic coefficient tables      | Vacuum thrust level                         |
| Flight azimuth                                 | Base force tables                   | Propellant flowrate                         |
| Launch longitude                               | CG tables                           | Acceleration limits                         |
| Launch latitude                                | Aerodynamic reference length        | Number and selection of engines             |
| Engine data                                    | Aerodynamic moment reference        | Throttle options (MPS)                      |
| Wind tables                                    | Attitude angle tables               | Jettison weights                            |
| Optimization parameter selection               | Attitude polynomial order           | Drop weights                                |
| Terminal and intermediate constraint selection | Number of thrust events per stage   | Time duration of event                      |
| Initial state requirements (if jump start      | Engine control option               | Weight drop times                           |
| LBM data                                       | SRB data                            | Number of weight drops                      |
| Initial time                                   | MPS constant throttle levels        | Integration stepsize (forward and backward) |
| Integration constants                          | AOA tables                          | Print interval                              |
| Output options                                 | Vertical rise termination time      | Aerodynamic reference area                  |
| Attitude control options                       | Roll maneuver initiation time       |                                             |
| Optimization scheme parameters                 | Tilt-over maneuver termination time |                                             |
| Earth model constants                          | Branch trajectory parameters        |                                             |

### 2.2 ATTITUDE CONTROL OPTIONS

One of the main purposes of the MASTRE Program is to define the optimum attitude of the space vehicle to maximize or minimize some payoff function while satisfying a variety of terminal and intermediate constraints. Optimization of the attitude is based on being able to express the partial derivatives of the equations of motion with respect to both the state variables and the attitude angles (in this case, the pitch and yaw angles). For some configurations like the Space Shuttle, the complexity of the booster stage nonlinear aerodynamic model prevents the application of the attitude optimization using the min-H strategy during the first stage. Therefore, additional attitude control options are available to use during portions of the trajectory when the min-H strategy cannot be used (of course, these options are not restricted to these portions and can be used whenever a particular attitude orientation is desired). The attitude profile after vertical rise for a vehicle that uses linear aerodynamics in the booster stage can be optimized using the min-H strategy. The following seven attitude control options are available:

- 1. Attitude control based on Mach number-dependent tables of angle of attack (AOA) and sideslip angle;
- 2. Attitude control based on time dependent nth-order polynomial equations;
- 3. Attitude control based an alternate coordinate system (the Boost Reference Coordinate System) used by the Space Shuttle prime contractor; pitch and yaw angles are a function of Earth-fixed velocity, and the roll angle is a function of time from lift-off;
- 4. Attitude control based on Earth-fixed, velocity-dependent tables of pitch and yaw angles;
- 5. Attitude control based on time-dependent tables of pitch and yaw angles;
- 6. Attitude control based on maintaining a given value of the product of dynamic pressure and AOA (Q-alpha); and
- 7. Attitude control based on the min-H technique.

In all but Option 3, the roll angle is assumed to be in either a fixed heads-up or heads-down orientation.

Using Option 2, a quasi optimum attitude profile can be attained for either a portion or all of the booster trajectory (excluding the lift-off, or vertical rise, phase). Optimization requires the parametric variation of the angles used in the definition of the polynomial expression(s). Use of the other methods precludes optimization of the attitude history. Multiple options can be used within a given stage. For example, the polynomial attitude control can be used to simulate a tilt-over maneuver that can be followed by an attitude control based on AOA and sideslip angle. The implementation of

these options is further explained in Section 9. The following subsections describe the use of these options.

### 2.2.1 AOA/Sideslip Angle Control

AOA/sideslip angle control requires that the booster trajectory be subdivided into a minimum of three attitude phases:

- 1. A vertical rise phase where attitude is determined referenced to the Earth model;
- 2. A tilt-over maneuver consisting of attitude polynomials (in most cases a linear pitch function only) that are used to force the relative velocity into the desired flight plane-the amount of tilt-over angle required can be optimized by the variation of the angles used to define the polynomial(s); and
- 3. Continuation of the booster simulation based on the AOA/ sideslip angle history.

The first phase requires the input of the vertical rise termination time and requires no additional input. The second phase begins at the end of the vertical rise maneuver and ends at tilt-over termination time. Other inputs for this phase are described in Subsection 2.3. The third phase begins at the termination of the tilt-over maneuver and terminates at booster separation (the end of the stage). During this phase, AOA, sideslip angle, and Mach number tables are interpolated using input table values (see Section 8 for more details on the input requirements).

### 2.2.2 Attitude Polynomial Control

Two sets of attitude polynomials of the form:

$$c = a_0 + a_1 t + a_2 t^2 + \dots + a_n t^n$$
 (2-1)

are available for a variety of uses. As discussed in the previous subsection, the tilt-over maneuver (phase 2) uses a polynomial expression, in most cases linear, to describe the attitude history during this maneuver. Input requirements for this maneuver are the tilt-over termination time, the order of the pitch and yaw polynomial expressions, values of pitch and yaw attitude angles that define the initial guess for the polynomial expressions, and table values of incremental time from the beginning of the tilt-over maneuver. Continuity of the attitude angles between the vertical rise maneuver and the tilt-over maneuver is maintained by internally setting the first values of the pitch and yaw attitude tables to the pitch and yaw values at the end of the vertical rise maneuver.

Optimization of the tilt-over maneuver polynomial expressions (except for the first values of the pitch and yaw tables) can be accomplished by setting the corresponding values of the parameter optimization indicator (see Section 13). For user convenience, the method of parameterizing the

attitude angles in the construction of the polynomial expressions is used rather than the polynomial coefficients.

### 2.2.3 Attitude Control Using the Booster Reference Coordinate System

Attitude control using the Booster Reference Coordinate System implies that pitch, yaw, and roll angles will be provided from lift-off to booster separation. The pitch and yaw angles (theta and phi) are input as tabular functions of Earth-fixed velocity, and the roll angle (sigma) is input as a tabular function of time from lift-off. When using this option, neither the vertical rise maneuver nor the tilt-over maneuver are required. Also, no optimization parameters are available when using this option.

### 2.2.4 Attitude Control Using Pitch and Yaw Tables

This attitude control option has been placed in the program to allow the user to replicate the predefined booster attitude angles when performing a dispersion run. Using this option, the user can select the independent table for these angles as either time from lift-off or Earth-fixed velocity. Similar to the Booster Reference attitude option, the vertical rise and tilt-over maneuvers are not used for this option and, similarly, no optimization parameters are available when using this option.

### 2.2.5 Attitude Control Based on a Constant Value of Q-Alpha

This attitude control option has been included in the program to allow the user to maintain a given value of the product of dynamic pressure and AOA (or Q-alpha). If the program is allowed to optimize the booster attitude profile, via min-H, it has been shown that the value of Q-alpha exceeds the design limits throughout most of the booster trajectory. By allowing the program to define the attitude based on the required limit of Q-alpha, a constrained trajectory can be determined. Using this option is similar to the AOA option since the vertical rise and tilt-over maneuvers are required. The time of termination of the tilt-over maneuver should correspond to the time the Q-alpha approaches the constrained value (this time can be obtained by using the min-H strategy to optimize the booster trajectory). The termination of the Q-alpha can be accomplished by creating a thrust event that occurs when the Q-alpha on the optimum trajectory is less than the absolute value of the Q-alpha constraint value. At this thrust event, the min-H strategy may be initiated.

### 2.2.6 Attitude Control Using the Min-H Optimization Technique

The min-H optimization technique can be used to define the vehicle attitude any time following the vertical rise maneuver. However, as discussed earlier, the min-H technique can only be used when linear aerodynamics are used in the first stage. Otherwise, the min-H technique can be initiated at the beginning of the second stage (i.e., because of the nonlinear aerodynamics used in the

Space Shuttle simulation, the min-H technique can only be initiated after SRM separation). Initiation of this option is denoted by specifying the thrust event index that the min-H will begin. The attitude history during the min-H portion of the trajectory can be divided into seven independent phases of which phase is specified by an initiation and terminal thrust event index, the number of table points in each phase, and the tabular values of time and attitude angles. For each phase, the user can also select either in-plane (pitch plane only) or pitch and yaw control. The number of points in each attitude angle versus time table for each phase cannot exceed 29 points and must be an odd number of points (>1) due to the use of Simpson's Rule in the evaluation of the backward trajectory.

Although the user may require up to 29 points for a given segment, all 29 points in the attitude angle table array are not required as input. The reason is that the program, by linear interpolation, initially determines the attitude angles at discrete points on the trajectory regardless of the number of points input. After the initial iteration, however, the optimization algorithm continually alters both the independent and dependent tables and stores the required number of updated variables.

### 2.2.7 Post-Launch Roll Maneuver

When simulating the Space Shuttle, all of the attitude options, except for the Booster Reference option, can use a roll maneuver that simulates the post launch rotation of the vehicle so that the Orbiter tail fin is in the flight plane. This maneuver begins at the roll maneuver input time and ends at a time defined by dividing the angular requirement (the difference between the initial placement of the tail fin and the final placement based on a heads-up or heads-down orientation) and the input roll rate. If this maneuver is not required, the value of the roll rate should be set to zero.

## 2.3 INPUT REQUIREMENTS FOR THE EQUATIONS OF MOTION

Input for the MASTRE equations of motion require the user to provide aerodynamic, thrust, environment, and gravitational and Earth modeling data. The following subsections provide an overview of the input requirements for these models.

### 2.3.1 Aerodynamic Model Input

The modeling of the aerodynamic forces consists of two distinct models: nonlinear and linear. The nonlinear model is used for the Space Shuttle and consists of a series of equations that define the force and moment coefficients as a function of Mach number, AOA, sideslip angle, and inboard and outboard elevon deflection angles. The coefficients of these equations are expressed in a tabular fashion. Because of the large amount of data, the MASTRE Program uses an automated aerodynamic data base for the majority of the aerodynamic input data. This feature minimizes data handling by the

user and allows access to the latest aerodynamic data (which is maintained by the MSFC Aerodynamic Section). The capability to modify the nonlinear aerodynamic data has not been included in the User Interface Software since this data base is maintained externally.

The user can select to use either nonlinear and linear aerodynamic models or the linear model alone. Inputting the linear models requires providing tables of Mach number dependent values of constants and slope for the force and moment coefficients. Additionally, values of aerodynamic reference area, reference lengths, and axial and normal moment reference points are input as a function of stage.

The aerodynamic model also consists of base force data, elevon data, and hypersonic viscous interaction data. Base force data are input as altitude-dependent values of axial and normal force and pitching moment base force components. Separate tables of the base force data are available for the booster stage and the upper stages. Upper-stage data are also separated into engine-out and nominal data. Booster stage data require an additional table of reference dynamic pressure. AOA and sideslip angle dependent base force data, used for the Space Shuttle, are also available.

Elevon data, used for Space Shuttle simulations, are based on relative velocity and Mach number dependent tables of in-board and out-board deflection angles. Used in the nonlinear aerodynamics equations, the aerodynamic coefficients are based on the difference between the relative velocity dependent in-board and out-board deflection schedule and a Mach number dependent in-board and out-board deflection table.

Hypersonic viscous interaction data are based on the user providing tables of Mach number dependent constants, slopes, and accelerations (with respect to AOA) data for continuum flow and molecular flow of axial and normal force coefficients and pitching moment coefficients.

All of the above data, except for the nonlinear aerodynamic data, can be modified by using the User Interface Software.

### 2.3.2 Thrust Model Input

Six propulsion systems can be simulated in the MASTRE program. These systems are consistent with current or future NASA propulsion systems. Current systems are the Main Propulsion System (MPS), the SRM, the Orbital Maneuver System (OMS), and the Rocket Control System (RCS). The fifth system, the Liquid Booster Module (LBM), is available as a future liquid propulsion system. A sixth system, a fixed Main Propulsion System, is also available if the user wishes to simulate MPS engines that are not considered to be used in vehicle control (i.e., fixing an opposing engine in an engine-out situation).

An attempt has been made in the programming of these propulsion systems to generalize the input requirements, but, because of the uniqueness of each system, a totally general input was not practical. However, several input arrays do define, in a general nature, certain information concerning all propulsion systems. These arrays are denoted in the General Propulsion menu (see Section 6) as individual engine data, propellant per system, thrust event allocation per system, and thrust event allocation per engine. The individual engine data are defined by the following parameters:

- 1. Engine type (1-MPS, 2-SRM, 3-LBM, 4-OMS, 5-RCS, or 6-Fixed MPS):
- 2. Longitudinal location of engine i;
- 3. Vertical location of engine i;
- 4. Pitch cant angle of engine i;
- 5. Yaw cant angle of engine i;
- 6. Vacuum thrust of engine i at 100% power level;
- 7. Propellant flowrate of engine i at 100% power level; and
- 8. Nozzle exit area of engine i.

Propellant per system data provide the total amount of propellant weight per propulsion system. Propellant weight is used in several ways. Excess propellant is calculated in the weight summary tables based on differences between the total propellant weight and the amount of used propellants. Having individual weight arrays for each propulsion system allows for the integration and printout of the separate propellant weight time histories of each system. The propellant weight is also used when the user desires to terminate a stage on utilization of all consumable propellant.

Thrust event allocation per system data provide the number of system types to be used for each thrust event. Thrust event allocation per engine data specify the particular engine, based on the individual engine data index, that will be used for each thrust event.

Unique data for all propulsion systems are denoted in the User Interface Program by separate sets of data for each propulsion system. MPS data are subdivided into thrust event related data, throttle data, minimum throttle data, thrust tailoff data, and specific impulse data. Thrust event related data define the thrust option to be used during each thrust event. Six options are available:

1) normal operations, constant thrust and no throttling required; 2) throttle table used; 3) throttle table used but table is modified to achieve maximum dynamic pressure; 4) use variable throttle to maintain acceleration limit if limit is reached; 5) use constant throttle if acceleration limit is reached;

and 6) thrust tailoff. Throttle data, minimum throttle data, thrust tailoff data, and specific impulse data are input by time-dependent tables.

SRM, LBM, OMS, and RCS data are input by time dependent tables, which include thrust, flowrate, and, for the SRM, exit area.

### 2.3.3 Environment Model Input

Environmental modeling is based on a variety of atmospheric and wind models. Atmospheric models consist of a month dependent range reference model; the Patrick hot, cold, and reference models; and the Vandenburg hot, cold, and reference models. Wind models consist of mean annual winds, annual enveloping winds, monthly winds for both Eastern and Western Test Ranges, and wind tables provided by the user.

### 2.3.4 Gravitational and Earth Model Input

All gravitational and Earth model input is preset within the program. Gravitational and Earth model data are provided in the User Interface Program but are "read only" and, therefore, cannot be changed.

#### 2.4 INTEGRATION SCHEME

The MASTRE Program can use one of three integration methods. These methods are an Adams-Moulton fourth-order scheme, which has the ability to select its own stepsize, a Runge-Kutta fixed step method, and a fixed step Adams-Moulton method. Different methods can be used for the forward and backward integration. Initial and fixed step sizes for forward and backward are input as a function of thrust event.

### 2.5 OPTIMIZATION METHODOLOGY

The flow logic of the MASTRE Program assumes that every problem simulated will determine the maximum, or minimum, of some payoff function subject to a set of terminal and intermediate constraints. Optimization is performed by the optimization of the attitude angles during the min-H phase and the optimization of certain trajectory parameters. The user can select a variety of constraints and parameters by proper input selection using the menus of the User Interface Program.

### 2.5.1 Selection of the Payoff Function and the Terminal and Intermediate Constraints

A large library of parameters can be used either as the payoff function, terminal constraints, or intermediate constraints (see *Table 2-2*). Menus (see Section 11) are used to allow the user to

specify which parameters, based on the library code index in *Table 2-2*, will be used as well as the constrained values.

Table 2-2. Payoff and Constraint Library

| 7.0               |                   |                                                                                                    |        |
|-------------------|-------------------|----------------------------------------------------------------------------------------------------|--------|
| Library<br>Number |                   | Function Name                                                                                                    | Units  |
| 1                 | mſ                | Cutoff weight                                                                                                    | lb     |
| 2                 | $V_{i}$           | Inertial velocity                                                                                                    | m/s    |
| 3                 | γi                | Inertial flight path angle                                                                                                   | deg    |
| 4                 | R                 | Radius                                                                                                    | m      |
| 5                 | h                 | Altitude above ellipsoid model                                                                                               | m      |
| 6                 | -                 | Not used                                                                                                    |        |
| 7                 | V <sub>e</sub>    | Earth referenced velocity                                                                                                    | m/s    |
| 8                 | A <sub>ze</sub>   | Earth relative heading angle                                                                                                 | deg    |
| 9                 | $\gamma_{ m e}$   | Earth fixed flight path angle                                                                                                | deg    |
| 10                | i                 | Inclination angle                                                                                                    | deg    |
| 11                | $\theta_n$        | Inertial descending node from launch                                                                                         | deg    |
| 12                |                   | Not used                                                                                                    |        |
| 13                | -                 | Not used                                                                                                    |        |
| 14                | ΔV                | Orbital velocity including oblate effects (see<br>Reference 7)                                                               | m/s    |
| 15                | Q <sub>max</sub>  | Maximum dynamic pressure                                                                                                    | lb/ft² |
| 16                | н                 | Stagnation heating indicator                                                                                                 | BTU    |
| 17                | $\Delta V_{rtls}$ | Relative velocity increment from linear<br>relationship between relative velocity and range<br>(RTLS terminal condition)     | m/s    |
| 18                | ΔV <sub>a</sub>   | Velocity increment from linear relationship between ET propellant $\Delta V$ available and range (RTLS initiation condition) | m/s    |
| 19                | R <sub>ng</sub>   | Range from the launch site                                                                                                   | nm     |

### 2.5.2 Selection of the Control Parameters

In addition to the min-H optimization of the attitude control, several trajectory parameters can be optimized using the steepest ascent algorithm. The specification of these parameters is input by using the menu defined in Section 12. *Table 2-3* shows the parameters that are available to be optimized.

Table 2-3. Parameter Library

| Library<br>Number | Parameter Name                             | Symbol                     |
|-------------------|--------------------------------------------|----------------------------|
| 1 to 15           | Burn time for i <sup>th</sup> thrust event | $\tau_{\rm i}$             |
| 16                | Lift-off weight                            | $\mathbf{w}_{\mathbf{Lo}}$ |
| 17                | Launch azimuth                             | $A_{zL}$                   |
| 18 to 24          | Booster pitch attitude angles              | χ <sub>p</sub>             |
| 25 to 28          | Booster yaw attitude angles                | χ <sub>y</sub>             |
| 29                | Time to start MPS throttle ramp            | t <sub>s</sub>             |
| 30                | Time after maximum dynamic pressure        | t <sub>e</sub>             |
| 31                | Value of throttle at bottom of ramp        | f                          |
| 32 to 34          | Values of sideslip angle history           | $\beta_{i}$                |

#### 2.6 SIMULATION OPTIONS

The following subsections discuss several simulation options available to the user.

#### 2.6.1 Jump-Start Option

Reinitialization of the trajectory at a given time is handled differently depending on whether the "jump-start" time occurs during the first stage or during an upper stage.

The first-stage jump-start option operates by specifying jump-start times as input in a nominal trajectory. As additional input, an output file is requested by name if the first value of the jump-start time variables (see Subsection 13.5.2) has a non-zero value. If the demand mode is active, the user is prompted to define the file name; otherwise, the file is specified in the command file after the name of the Namelist file (see Section 17). During the converged trajectory, the state and other related parameters associated with the jump-start times are written to the named output file. The only constraint is that these jump-start times must occur within the first thrust event.

To run the jump-start trajectory, the output file generated in the above process is specified by the user in the same manner in either a demand or nondemand mode. The initial lift-off time parameter (see Section 4) specifies the time to begin the jump-start trajectory by comparing this time with the time parameters on the specified input file.

Reinitialization of an upper stage trajectory is designated by denoting, in the input, the thrust event where the jump-start will occur. Nominally, the assumption is that the trajectory will be initialized on the ground. In this case, the normal ground-to-insertion logic will be maintained. A ground-to-insertion trajectory requires the user to input the geodetic latitude, the longitude, and the

altitude of the launch site and the flight, or launch, azimuth. To initialize the upper-stage jump-start option, the user must supply the state parameters at the jump-start time, which is an array of 25 variables.

#### 2.6.2 Branch Trajectory Option

The branch trajectory option allows the user to simulate both the nominal and engine-out trajectories within the same run. This capability allows the user to design the trajectory of the first stage based on meeting the terminal and intermediate constraints of both the nominal and engine-out trajectories. Input variables are used to save the branching point of the trajectory and indicate where the next portion of the trajectory begins.

The branch trajectory is setup in the same manner as other trajectories using thrust events and thrust event related data. The primary difference is that the trajectory is divided into stages, and the stages after the booster stage can be treated as separate trajectories. The terminal constraints are placed on the final stage, and the user must impose intermediate constraints on the remaining stages. Additional intermediate constraints can be handled in the same manner. Optimization is based on maximization of the sum of the final masses of the branching trajectories. Although time on the output is based on time from lift-off, the actual time within the simulation is a continuous function and consists of the summation of thrust event times.

For example, if an engine-out/nominal trajectory is being simulated, the trajectory should be divided into at least three stages: the booster phase, the engine-out phase, and the nominal phase. The user must provide the thrust event index, which begins the second stage, and a stage-dependent index, which indicates that the set of state variables stored will be used to initialize the third stage. If the second stage has two thrust events, for example 4 and 5, then the end point constraints will be considered intermediate constraints and will occur at thrust event number 5. The end conditions for the engine-out trajectory will be used to define the values of the intermediate constraints. These constraints are combined with the terminal constraints at the end of the nominal trajectory and any other intermediate constraints to define the total trajectory constraints. The user is limited to a maximum of 1 payoff function and 19 constraints (terminal plus intermediate). Another stagedependent variable defines when the backward trajectory uses all data or partial data for attitude optimization. The value of this variable defines which set of intermediate constraint values are used with respect to the branch portion or, in this case, the second stage of the trajectory. For example, the attitude during the second stage will not be a function of the third stage optimization, but the first stage attitude optimization is a function of both second and third stages. Therefore, for this case, this variable will be equal to zero for the first stage, one for the second stage (since it relates to the first set of intermediate constraints), and zero for the third stage.

#### 2.6.3 Dispersion Option

The MASTRE code generates an output file for dispersion analysis. This output file is utilized by a separate program (the RSS Program), which calculates the root-sum-square (rss) of various dispersions with respect to several nominal trajectory variables and displays the dispersion data via output tables and/or plot files (which can be used by graphical software). The specific parameters are shown in *Table 2-4*. Input parameters discussed in Section 16 are needed to exercise the dispersion option.

Table 2-4. MASTRE Output Variables for Dispersion Analysis

| 1.  | Time from lift-off (s)           | 14.         | Inertial azimuth (deg)          |
|-----|----------------------------------|-------------|---------------------------------|
| 2.  | Axial acceleration (g's)         | 15.         | Geodetic latitude (deg)         |
| 3.  | Altitude (ft)                    | 16.         | Longitude (deg)                 |
| 4.  | Radius (ft)                      | 17.         | Impact latitude (deg)           |
| 5.  | Relative velocity (ft/s)         | 18.         | Impact longitude (deg)          |
| 6.  | Inertial velocity (ft/s)         | 19.         | Vehicle weight (lb)             |
| 7.  | Dynamic pressure (psf)           | 20.         | AOA (deg)                       |
| 8.  | Relative flight path angle (deg) | 21.         | Sideslip angle (deg)            |
| 9.  | Inertial flight path angle (deg) | <b>22</b> . | Pitch attitude command (deg)    |
| 10. | Stagnation heating (BTU)         | <b>23</b> . | Yaw attitude command (deg)      |
| 11. | Stagnation heating rate (BTU/s)  | 24.         | Liquid propellant consumed (lb) |
| 12. | Down range (ft)                  | <b>25</b> . | Solid propellant consumed (lb)  |
| 13. | Cross range (ft)                 |             |                                 |

If the trajectory is declared to be a dispersion run, the user is also asked to identify the name of the dispersion output file in the command file. The first time this dispersion file is used by MASTRE, the user must initialize the file by selecting the menu item in the Dispersions submenu (see Section 16). **Table 2-5** shows the types of dispersion runs that the RSS software has been setup to output. The IVAR parameter is an internal index used to identify the types of dispersion runs. This parameter is defined in the User Interface Software from the user's input selections. Every trajectory is allowed a maximum of 300 points; therefore, the user must be careful in the selection of the input variables.

Table 2-5. Dispersion Types

| Starting ad | dress for | IVAR direct access storage file |          |          |
|-------------|-----------|---------------------------------|----------|----------|
|             | Value     | Dispersion Type                 | Positive | Negative |
|             | 0010      | Nominal                         | 00001    | •        |
| Propulsion  | 101_*     | SSME vacuum thrust              | 00301    | 00601    |
| 1           | 102_      | SSME vacuum Isp                 | 00901    | 01201    |
| 1           | 103_      | SSME mixture ratio              | 01501    | 01801    |
|             | 104_      | SSME thrust misalign (pitch)    | 02101    | 02401    |
|             | 105_      | SSME thrust misalign (yaw)      | 02701    | 03001    |
| İ           | 106_      | ASRM web action time            | 03301    | 03601    |
|             | 107_      | ASRM vacuum Isp                 | 03901    | 04201    |
|             | 108_      | ASRM propellant loading         | 04501    | 04801    |
|             | 109_      | ASRM inert weight               | 05101    | 05401    |
|             | 110_      | ASRM thrust misalign (pitch)    | 05701    | 06001    |
|             | 111_      | ASRM thrust misalign (yaw)      | 06301    | 06601    |
|             | 112_      | ASRM thrust imbalance           | 06901    | 07201    |
|             | 113_      | ASRM thrust uncertainty         | 07501    | 07801    |
| Aero/Envir  | 201_      | Forebody axial force            | 08101    | 08401    |
|             | 202_      | Base force                      | 08701    | 09001    |
| j           | 203_      | Other Aerodynamic coeff         | 09301    | 09601    |
|             | 204_      | Wind profiles (head and tail)   | 09901    | 10201    |
|             | 205_      | Wind profiles (rt and lt cross) | 10501    | 10801    |
|             | 206_      | Atmospheric density             | 11101    | 11401    |
| Mass Prop   | 301_      | Core inert weights              | 11701    | 12001    |
|             | 302_      | Propulsion mod inert wt         | 12301    | 12601    |
|             | 303_      | Core propellant weight          | 12901    | 13201    |
|             | 304_      | Center of gravity               | 13501    | 13801    |
| GN&C        | 401_      | Booster pitch steering program  | 14101    | 14401    |
|             | 402_      | Booster yaw steering program    | 14701    | 15001    |
| Composite   | 5010      | Composite (max dyn pres)        | 15301    |          |
|             | 5020      | Composite (min dyn pres)        | 15601    |          |
|             | 5030      | Composite (max aero heating)    | 15901    |          |
|             | 5040      | Composite (min aero heating)    | 16201    |          |
|             | 5050      | Composite (max altitude)        | 16501    |          |
|             | 5060      | Composite (min altitude)        | 16801    |          |
|             | 5100      | RSS data                        | 18001    |          |
| *0 - positi | ve disper | rsion,1 - negative dispersion   |          |          |

The RSS Program accumulates the dispersions generated by the MASTRE Program, which are placed on the dispersion file, and calculates a composite RSS of the system and environmental dispersions. By using these RSSed values, the user can then generate composite trajectories that emulate the effects of combinations of the positive and negative dispersions. The composite trajectories generated by the user are placed in the dispersion file and are also displayed in both the output tables and the plot files.

Input to the RSS Program requires the user to provide the names of the dispersion file generated by the MASTRE Program and the output table and plot files that will be generated by the RSS Program. Additionally, the program will ask the user to define the variables that will be used to generate the RSS Program output.

Outputs of the RSS Program are an output table file and two plot files. The output tables contain publishable tables that show time ordered nominal trajectory parameters, the variations from the nominal caused by various effects, and the calculated plus and minus rss values. Two plot files are provided to allow the user to either plot many trajectory parameters on the same file or plot one parameter and various dispersion trajectories on the same file. The first plot file can include all of the parameters from *Table 2-4* and contains the nominal values, the nominal plus and minus the RSSed values, and the plus and minus composite trajectories. The second plot file allows one parameter from *Table 2-4* and contains the nominal trajectory values; the plus and minus composite trajectory values; and all, or selected, trajectory values based on the dispersions (see *Table 2-5*). The plot files must be transported to the Macintosh from the VAX such that a graphic software package, like Cricket Graph, can be used to generate plots.

#### 2.6.4 Output Files

Three output files, FOR031.DAT, FOR021.DAT, and FOR007.DAT, are generated whenever a trajectory simulation is run. The FOR031.DAT file provides the general trajectory data consisting of printouts of the input Namelists, the iteration associated data, and block prints of time and various parameters. These outputs will be discussed in Section 19.

The FOR021.DAT file consists of the outputs generated by the weight summary tables, the gains summary tables, and the optional parameter tables. The FOR007.DAT file is an optional output file and provides a time history of propulsion related data. The elements of the FOR021.DAT and FOR007.DAT output files are discussed in the following subsections.

#### 2.6.4.1 Weight Summary Output

Three weight summary tables are available that reflect anomalies of the three current types of vehicles that are modeled with the simulation. *Tables 2-6 through 2-8* provide the formats used to identify weights in the separate output tables. Data in bold type indicate that the weight values are calculated and are not included in the weight summary input tables. Input for these tables is described later in Subsection 15.1.

The gains summary table is also system dependent and only provides information relevant to the system being simulated. An additional table is output to provide information for the branch trajectory option. Stage separation related data are provided on the gains summary table. Data provided are time, altitude, relative velocity, inertial velocity, relative flight path angle, inertial flight path angle, dynamic pressure, axial acceleration, Mach number, and vehicle mass before and after separation.

#### 2.6.4.2 Parameter Table Output

The parameter table output option provides publishable output tables that provide time histories of many of the output parameters available on the block output format. The formats and the parameters of these tables can be modified by the User Interface Program.

#### 2.6.4.3 Propulsion Table Output

An output height table for both the liquid oxygen (LOX) and liquid hydrogen (LH2) tanks are provided as optional propulsion table output on the FOR007.DAT file. Additional inputs for outputting this table are required and will be discussed in Subsection 15.3. This option also requires two additional input files, which are defined in the command (.COM) file (see Section 17).

#### 2.6.5 Command File Creation

The command file allows the user to specify several options to the code during execution. The inputs required by the command (.COM) file are shown in *Table 2-9*. The User Interface Program has automated the process of creating or editing the command file, which is described in Section 17. The following discussion should clarify the records of the command file.

Table 2-6. Multistage Liquid Vehicle Weight Summary Output Table

#### PAYLOAD \*

**UPPER STAGE** - **JETTISON WEIGHT** 

- INERT STRUCTURE

- FLIGHT PERFORMANCE RESERVE

- DELTA VELOCITY PROPELLANT(FPS)

- EXCESS PROPELLANT (PROP LD)

- FUEL BIAS

WEIGHT AT ORBIT INSERTION

**UPPER STAGE - PROPELLANT BURNED** 

WEIGHT AFTER 2ND STAGE SEPARATION

PERFORMANCE MARGIN - PAYLOAD

- OTHER

2ND STAGE

- JETTISON WEIGHT

- STAGE INERT WEIGHT (LESS ENG)

- NONPROPULSIVE CONSUMABLES

- DRY WEIGHT OF ENGINE(S)

2ND STAGE

- TOTAL WEIGHT AT 2ND STAGE SEP

- PROP RESIDUALS/UNUSABLES

- FLIGHT PERFORMANCE RESERVE

- FUEL BIAS

- MPS THRUST BUILDUP

- BOILOFF, OVERFILL, DRAINBACK

EXCESS MPS PROPELLANT (MPS PROP LOADED)

SHROUD WEIGHT SEPARATED AT MECO

INJECTED WEIGHT AT MECO

SHROUD JETTISON WEIGHT

PROPELLANT BURNED - SEPARATION TO MECO

WEIGHT AT SEPARATION

1ST STAGE

- JETTISON WEIGHT

- STAGE INERT WEIGHT (LESS ENG)

- DRY WEIGHT OF ENGINE(S)

- NONPROPULSIVE CONSUMABLES

- FUEL BIAS

- PROP RESIDUALS/UNUSABLES

PROPELLANT BURNED - LIFTOFF TO SEPARATION

LIFTOFF (T/W=1.0)

MPS PROPELLANT

**IGNITION COMMAND (T-0)** 

1ST STAGE

- MPS THRUST BUILDUP

- BOILOFF, OVERFILL, DRAINBACK

#### PRELAUNCH WEIGHT (T-5 MIN)

<sup>\*</sup>Parameters in **bold** letters are internally calculated based on the trajectory output, all others are supplied through the input array.

Table 2-7. Multistage Strap-On Vehicle Weight Summary Output Table

#### PAYLOAD \*

**UPPER STAGE** 

- JETTISON WEIGHT
- INERT STRUCTURE
- FLIGHT PERFORMANCE RESERVE
- DELTA VELOCITY PROPELLANT
- EXCESS PROPELLANT (PROP LD)
- FUEL BIAS
- PROP RESIDUAL/UNUSABLE

#### WEIGHT AT ORBIT INSERTION

**UPPER STAGE - PROPELLANT BURNED** 

WEIGHT AFTER 2ND STAGE SEPARATION

PERFORMANCE MARGIN - PAYLOAD

- OTHER

#### 2ND STAGE- JETTISON WEIGHT

- STAGE INERT WEIGHT (LESS ENG)
- NONPROPULSIVE CONSUMABLES
- DRY WEIGHT OF ENGINE(S)

#### 2ND STAGE-TOTAL WEIGHT AT 2ND STAGE SEP

- PROP RESIDUALS/UNUSABLES
- FLIGHT PERFORMANCE RESERVE
- FUEL BIAS
- MPS THRUST BUILDUP
- BOILOFF, OVERFILL, DRAINBACK

### EXCESS MPS PROPELLANT (MPS PROP LOADED)

SHROUD WEIGHT SEPARATED AT MECO

INJECTED WEIGHT AT MECO

SHROUD JETTISON WEIGHT

#### PROPELLANT BURNED - SEPARATION TO MECO

#### WEIGHT AT SEPARATION

1ST STAGE

- JETTISON WEIGHT
- STAGE INERT WEIGHT (LESS ENG)
- DRY WEIGHT OF ENGINE(S)
- NONPROPULSIVE CONSUMABLES
- FUEL BIAS
- PROP RESIDUALS/UNUSABLES

#### STRAP-ON

- JETTISON WEIGHT
- INERT MOTOR WEIGHT (LESS ENG)
- DRY WEIGHT OF ENGINE(S)
- NONPROPULSIVE CONSUMABLES
- FUEL BIAS
- PROP RESIDUALS/UNUSABLES
- INERTS CONSUMED (SRM ONLY)

#### PROPELLANT BURNED - LIFT-OFF TO SEPARATION

MPS

SRM

LIFTOFF (T/W=1.0)

MPS PROPELLANTS

STRAP-ON PROPELLANT

**IGNITION COMMAND (T-0) WEIGHT** 

MPS

- THRUST BUILDUP

- BOILOFF, OVERFILL, DRAINBACK

PRE LAUNCH WEIGHT (T-5 MIN)

<sup>\*</sup>Parameters in **bold** letters are internally calculated based on the trajectory output, all others are supplied through the input array.

Table 2-8. Space Shuttle Weight Summary Output Table

#### PAYLOAD \*

OMS KIT

MISSION KIT

ORBITER

- EMPTY

- NONPROPULSIVE CONSUMABLES

- USABLE RCS (RCS LOADED)

- RCS RESERVES

- RCS RESIDUALS

- USABLE OMS (OMS LOADED)

- OMS PROPELLANT (DEORBIT)

- OMS RESERVES

- OMS RESIDUALS

#### SSME EMPTY

ORBITER AT ORBIT INSERTION

MECO OMS MANEUVER- OMS PROPELLANT

- RCS PROPELLANT

TRAPPED MPS PROPELLAN- ORBITER

- SSME

FLIGHT PERFORMANCE RESERVE- ORBITER

- SSME

#### ORBITER AT OMS IGNITION

RCS PROPELLANT- ET SEPARATION

EXTERNAL TANK - EMPTY

- RESIDUALS

FLIGHT PERFORMANCE RESERVE - ET

**FUEL BIAS** 

EXCESS MPS PROPELLANT (MPS PROP LOADED)

EXPELLED MPS PROPELLANT

INJECTED WEIGHT AT MECO

PROPELLANT BURNED - AOA/RTLS TO MECO

TOTAL VEHICLE WEIGHT AFTER SRM SEPARATION- MPS

- OMS

- RCS

#### OMS PROPELLANT DUMPED (RCS BURN)

EXPELLED MPS PROPELLANT

WEIGHT AT AOA/RTLS

MPS PROPELLANT BURNED - LBM SEPARATION \*\* TO RTLS/AOA

WEIGHT AT LBM SEPARATION

LBM INERT WEIGHT

PROPELLANT BURNED - SRM SEPARATION TO

- LBM SEPARATION

- MPS

- LBM

#### ET+ORBITER AFTER SRM SEPARATION

SRM INERT WEIGHT

SRM RESIDUAL PROPELLANT

Table 2-8. Space Shuttle Weight Summary Output Table (Concluded)

INERTS CONSUMED

PROPELLANT BURNED - LBM IGNITION TO SRM SEPARATION - MPS

- LBM

- SRM

LBM IGNITION (T+5 SEC)

PROPELLANT BURNED - LIFTOFF TO LBM IGNITION- MPS

- SRM

LIFTOFF (T/W=1.0) SRB PROPELLANTS

SRB INERTS

MPS PROPELLANT

SRB IGNITION COMMAND (T-0)

MPS THRUST BUILDUP + SRM IGNITION DELAY

OVERFILL, DRAINBACK, AND BOILOFF

NON PROPULSIVE CONSUMABLES

PRE LAUNCH WEIGHT (T-5 MIN)

The records that begin "\$WRITE SYS\$OUTPUT" are used by the VAX system as optional title identification and are treated as nonexecutable instructions. Text is placed within quotes (" ") at the end of this declaration. The number of these lines is optional to the user. When creating a command, the User Interface Program defines one comment line as a title. If the user desires more of these lines, an edit feature is available to include additional comment lines. The comment lines are terminated by the "\$RUN" request record. This record defines the version and location of the MASTRE Program that will be used in the simulation.

After the "\$RUN" record, the next record indicates the answer to the question "Do you want a print file?". This print file is the FOR031.DAT file that contains the trajectory run output.

The next line indicates the answer to a question "Are you at a graphics terminal?". The user should always place a "YES" answer. The next line relates to this question since the user is asked to choose between a batch operation (=1) or a demand (=2) mode. The next line (as well as other lines at the end of the command file) is the answer to a menu of options that the user can select. These options are: 0-terminate, 1-execute, 2-select Namelist data input, 3-write file for plots and tables, and 4-printout menu. By indicating a value of 2, the input variables will be read. In most cases, since the answers to the above requests very rarely change, the User Interface Program defaults to the values shown in *Table 2-9*. The records in *Table 2-9* define input and output file names that are needed by the MASTRE Program during execution.

<sup>\*</sup>Parameters in **bold** letters are internally calculated based on the trajectory output; all others are supplied through the input array.

<sup>\*\*</sup>LBM data are only printed when the LBM is being simulated

## Table 2-9. Command (.COM) File Input Options

#### COM File Record Description **\$WRITE SYS\$OUTPUT""** \$WRITE SYS\$OUTPUT " TITLE OF RUN" \$RUN [dir.subdir] MASTRE YES \*or NO [Do you want a print file ?] YES or NO [Are you at a graphics terminal?] 1 or 2 [1-batch, 2-demand] 0, 1, 2, 3, or 4 [0-terminate,1-execute, 2-select plots and tables, Namelist data input, 3-write file for 4-printout menu] YES or NO (yes or no)\*\* [Will a nonlinear aero data base be input?] (Aero data base file name) [Only input if YES (or yes) answer] Aero Namelist file name [Aerodynamic Namelist file] Weight Namelist file name [Weights Namelist] YES or NO (yes or no) [Are SRMs to be simulated?] (SRM data base file name) [Only input if YES (or yes) answer] Trajectory Namelist file name [Trajectory Namelist] (Alternate mass properties file name) [Only input if alternate mass properties flag is on] YES or NO (yes or no) [Is plot file to be generated?] (Plot file name) [Only input if YES (or yes) answer] (Dispersion file name) [Only input if "ivar" nonzero] (First-stage jump-start file name) [Only input if first-stage jump-start is requested] (LOX tank height file name) [Only input if propulsion output table requested] (LH2 tank height file name) [Only input if propulsion output table requested] 0, 1, 2, 3, or 4 [0-terminate, 1-execute, 2-select Namelist data input, 3-write file for plots and tables, 4-printout menu] 0, 1, 2, 3, or 4 [0-terminate, 1-execute, 2-select Namelist data input, 3-write file for plots and tables, 4-printout menu] 0, 1, 2, or 3 [0-do not print and delete output FOR031.DAT file, 1-do not print but save delete FOR031.DAT file and, 3-print FOR031 DAT file, 2-print and and save FOR031.DAT file] \*BOLD values are to used as defaults \*\*( ) Optional input or based on input values

The next record answers the question "Will a nonlinear aero data base be input?". The aero data base referred to is the nonlinear aerodynamic data base (direct access file) used by the Space Shuttle. If a "Y" or "y" is present, the name of the data base is required on the next record of the .COM file. Otherwise, the next record is related to the next input.

The next record asks the user to specify the name of the aerodynamic input Namelist file. This file contains nonlinear and linear aerodynamic coefficients and data associated with base force data. The Namelist name associated with this data is "\$AEROIN".

The next record asks the user to specify the weight Namelist file that provides the weight summary information for the weight summary tables and provides pertinent data for several of the program options. The Namelist name associated with this data is "\$WEIGHTS".

The next record is again the answer to a question with a logical variable. The question is "Are SRMs to be simulated?". If a "Y" or "y" is present, the name of the SRM data base file is required on the next record of the .COM file. This file contains time-dependent tables of thrust, flowrate, and exit area data for the SRM.

The next record contains the file name of the general Namelist file. The Namelist name associated with this data is "\$INPUT".

The next record is optional and defines the file name of the alternate mass properties input file. This file is obtained by running the Mass Properties User Interface Program (see Appendix A). To use this input file, the user must specify this choice in the input (see Section 10).

The next record answers the question "Is a plot file to be generated?". If a "Y" or "y" is present, the name of the output plot file is required on the next record of the .COM file. The plot file outputs all of the trajectory block output parameters (see Section 19) from the converged, or final, trajectory.

The next four records are only required if certain option flags are set in the input. All, part, or none of these lines can be input by the user. The first set is a single line that is only required if the dispersion option flag is not equal to zero. A nonzero value requires that the user specify the name of the dispersion data file, which will be used to store trajectory data. The second record is required if a first-stage jump-start is being implemented. Jump-start conditions are saved on an output file if the first-stage jump-start time variable is greater than zero. and the launch time is equal to zero. The jump-start is activated if the jump-start variable flag is equal to 1 and the launch time is greater than 0.1 (the launch time value should correspond to one of the jump-start times on the input file). The name of the input or output file is provided by the user in this record of the .COM file if this option is

used. The third and fourth records specify the names of the LOX and LH2 tank height tables, respectively. These names are only required if the propulsion output table option is to be used.

The next record again answers the menu described above. The value of 1 is used to begin execution of the program. The next record answers the same menu with a zero value, which indicates termination of the run.

The last record indicates the user's desire for the status of the output FOR031.DAT file. The options are shown in *Table 2-9*. Options 2 and 3 are not operational.

|  | • |  |
|--|---|--|
|  |   |  |
|  |   |  |
|  |   |  |
|  |   |  |
|  |   |  |
|  |   |  |
|  |   |  |
|  |   |  |
|  |   |  |
|  |   |  |
|  |   |  |
|  |   |  |
|  |   |  |
|  |   |  |
|  |   |  |
|  |   |  |
|  |   |  |
|  |   |  |
|  |   |  |
|  |   |  |
|  |   |  |
|  |   |  |
|  |   |  |
|  |   |  |
|  |   |  |
|  |   |  |
|  |   |  |
|  |   |  |
|  |   |  |
|  |   |  |
|  |   |  |
|  |   |  |
|  |   |  |
|  |   |  |
|  |   |  |
|  |   |  |
|  |   |  |
|  |   |  |
|  |   |  |
|  |   |  |
|  |   |  |
|  |   |  |
|  |   |  |
|  |   |  |
|  |   |  |
|  |   |  |
|  |   |  |
|  |   |  |
|  |   |  |
|  |   |  |
|  |   |  |
|  |   |  |
|  |   |  |
|  |   |  |
|  |   |  |
|  |   |  |
|  |   |  |
|  |   |  |
|  |   |  |
|  |   |  |

## 3. USE OF USER INTERFACE PROGRAM

This section provides a tutorial for implementing the User Interface Program and discusses the use of special options.

The user begins the execution of the User Interface Program by the command "RUN UFI". This command initiates the program and the words "MASTRE USER INTERFACE" (see Figure 3-1) appear on the screen. To clear the screen, the user must press the Return Key. The next screen (see Figure 3-2) requests the user to select the directory and subdirectory where the Namelist file resides. The user has the choice of using the default directory/subdirectory or typing in the appropriate directory/subdirectory. After specifying the directory/subdirectory location, the computer searches and displays the available general input Namelist files as shown in Figure 3-3 (the assumption is that a general input Namelist file exists). The selection is made by moving the cursor, via the arrow keys, to the required file name and pressing the Return Key. After selection of the general input Namelist file the user must select the vehicle system to be simulated and the mission scenario. The selection is made from menus as illustrated in Figure 3-4. Currently, the vehicle systems available are a Multistage Liquid Vehicle, a Multistage Solid-Rocket Booster (SRB) Vehicle, or the Space Shuttle. Following the simulation options, the user is asked to define a header that will be use on each page of the printout. If the existing header is sufficient, the user can press the Return key and continue.

# MASTRE USER INTERFACE

Figure 3-1. Initial Interface Menu

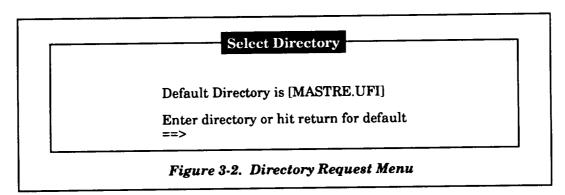

After selection of the vehicle system, the mission scenario, and the header, the next screen provides the main menu (see *Figure 3-5*), which the user can select from any of the 17 items. If the

user wishes to exit the program at any time, the "Quit" selection should be made on the main menu. Once the "Quit" selection is made, the user is asked, if changes have been made and not saved, if a new MASTRE input file is to be created or the old file updated. If a new file is to be created, the user must supply a file name. The program is terminated either after supplying the file name, pressing the Return Key, or a negative answer to the question.

|                      | Please wait, I am lo | ooking for .inl files |          |
|----------------------|----------------------|-----------------------|----------|
| XXXX.inl             | XXXX.inl             | XXXX.inl              | XXXX.inl |
| XXXX.inl<br>XXXX.inl | XXXX.inl             | XXXX.inl              | XXXX.inl |

#### **Simulation Options**

Multi-Stage Liquid Vehicle Multi-Stage SRM Vehicle Space Shuttle

#### **Simulation Options**

Nominal Trajectory Engine-Out Trajectory Branch Traj Eng-Out/Nominal Branch Traj Nominal/Eng-Out

#### **Define Header**

Current Header (hit return if no change)
TRAJECTORY title
==>

Figure 3-4. Simulation Option Menus

#### **Input Editor**

Use Up and Down Arrow Keys to Move Return to Select

> Launch and Initial Conditions Thrust Event Related Data **Propulsion Data** Aerodynamic Data Attitude Control **Mass Properties Environmental Data** Constants Operational Options **Optimization Data Output Options** Dispersions Create/Modify .COM File Plot a Data File Save Input File Quit

Figure 3-5. MASTRE Interface Main Menu

Modification of the current file or creation of a new file is also optional to the user after making changes to the parameters defined under the main menu. The user also can save the current data at any time during execution by selection of the "Save Input File" item on the main menu. During execution of the program, the user is asked if he wishes to save the input files after modification of these files.

To modify and review the data, the user must be familiar with the special function keys used by the software. The next paragraphs provide a summary of their use and provide special instructions for use of the program.

#### 3.1 FUNCTION KEYS

To use the User Interface Program, an extended keyboard is required that contains the function keys located between the number keypad and the typewriter keys. These function keys contain the cursor arrow keys and a grouping of special keys to perform different functions. *Figure 3-6* shows a layout of these keys. Special keys used by the User Interface Program are the Select Key, the Remove Key, the Insert Here Key, the Next Scrn (Next Screen) Key, the Prev Scrn (Previous Screen)

Key, the Find Key, and the Return Key. The following paragraphs define the purpose of these special keys.

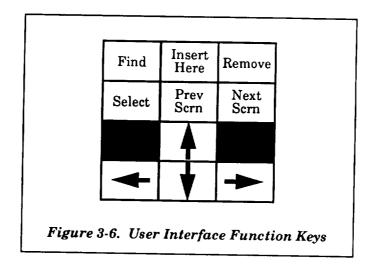

#### 3.1.1 Return Key

The Return Key is used to either terminate a window or denote the completion of data entry when using the either the Select Key or the Find Key.

#### 3.1.2 Cursor Arrow Keys

The Cursor Arrow Keys are used to move the cursor on the screen in the direction denoted by the arrow. The arrow keys are used for both menus and data tables. Menus primarily use the up and down Arrow Keys, whereas the data tables use the up, down, left, and right Arrow Keys. Scrolling of a data table that continues off the screen is performed by continued pressing of either the up or down Arrow Keys. Once the bottom, or top, of the table is reached, continued pressing in the same direction will not move the cursor. Scrolling of a menu, however, is different since continued pressing in the same direction of the up or down Arrow Keys when at the top or bottom of the menu will send the cursor to either the bottom or top of the menu, respectively.

#### 3.1.3 Select Key

The Select Key is used to select data on the screen that will be modified. The user must use the Arrow Keys to select the data to be modified, by high-lighting the selection with the cursor and pressing the Select Key. Once the Select Key is pressed, the user is prompted by a string of minus signs (i.e., "----"), the number of minus signs being a function of the number of digits displayed by the data table. The user is limited in the input values to the number of digits displayed. If the user

indiscriminately presses the Select Key while scanning the data, the original value can be retrieved by pressing the Return Key. If the user, while modifying data, puts an erred number (i.e., a number containing an alphabetic or special character (other than a decimal point, the letters 'E' or 'D', or a plus or minus sign) the string of minus signs will reappear. The user can either recall the original number by pressing the Return Key or type a corrected entry.

#### 3.1.4 Remove Key

The Remove Key is used only when data are displayed in a tabular fashion. By placing the cursor, via the arrows keys, over any element in a row and pressing the Remove Key, all values contained in the rows below the indicated row are moved up, thus removing the indicated row.

#### 3.1.5 Insert Here Key

The Insert Here Key is also used only when data are displayed in a tabular fashion. By placing the cursor, via the arrows keys, over any element in a row and pressing the Insert Here Key, all values contained in the indicated row as well as all rows below the indicated row are moved down. Zero values or blanks (depending on whether the data are numeric or characters) are placed in the inserted row (which can be changed by the user).

#### 3.1.6 Next Scrn Key

The Next Scrn Key is used when there are multiple windows on a single screen. When multiple windows are present, the initial placement of the cursor indicates the "home" window. The Next Scrn Key is used to move the cursor from one window to the next. Once the cursor is transferred to a window, the arrow keys can then be used to move the cursor on the new window.

#### 3.1.7 Prev Scrn Key

The Prev Scrn Key is also used when there are multiple windows on a single screen. The Prev Scrn Key allows the user to transfer back from a current window to the "home" or previous window.

#### **3.1.8** Find Key

The Find Key is used in the command file generation section of the User Interface Program (see Section 17) to allow the user to selectively pick from a list of available files when creating or editing a command file.

#### 3.2 FILE MANAGEMENT

File management in the User Interface Program is simplified for the user by menus that provide a listing of the current files resident in the directory/subdirectory specified by the user. To eliminate the confusion of the user identifying the names of multiple files to provide different types of input, input and output files are identified by a variety of extensions that are required for use in the User Interface Program. *Table 3-1* provides a listing of the extensions for each of the input and output types.

Table 3-1. File Extension Definitions

| Extension | File Type                                    |
|-----------|----------------------------------------------|
| INL       | General input Namelist file                  |
| ANL       | Aerodynamic data Namelist file               |
| ADB       | Nonlinear aerodynamic data base              |
| WNL       | Weight summary Namelist file                 |
| DSP       | Dispersion parameter file                    |
| PLT       | Output plot file                             |
| JUM       | First-stage jump-start input or output file  |
| LOX       | LOX input file for special propulsion output |
| LH2       | LH2 input file for special propulsion output |
| SRM       | SRM thrust input file                        |
| SMI       | SRM mass properties input file               |
| SMM       | SRM mass properties output file              |
| TEI       | MPS (throttable) mass properties input file  |
| TEM       | MPS (throttable) mass properties output file |
| NEI       | MPS (non-throt) mass properties input file   |
| NEM       | MPS (non-throt) mass properties input file   |
| нмі       | Hybrid engine mass properties input file     |
| нмм       | Hybrid engine mass properties output file    |
| MRG       | Merge (mass properties) input file           |
| MMM       | Merge (mass properties) output file          |

Inputting files are provided via menus. Figure 3-3 provided an example of the menu used for file selection. The user selects the required file by moving the cursor, via the arrow keys, to the desired file name and pressing the Return Key.

When creating a file within the program, the user does not have to add the extension. The program will add the proper extension unless the user provides an extension denoted by a decimal point in the file name. (Warning: When the user is defining an input file name, the file name should not contain a decimal point unless an extension is added.)

#### 3.3 SCROLLING

Because of the size of many of the input arrays or input items, the data tables associated with these arrays occupy more than the screen can display. When this occurs, the program allows the user to scroll through the tables. This is done by continuously pressing either the up or down Arrow Keys.

|  |  | · |  |  |  |
|--|--|---|--|--|--|
|  |  |   |  |  |  |
|  |  |   |  |  |  |
|  |  |   |  |  |  |
|  |  |   |  |  |  |
|  |  |   |  |  |  |
|  |  |   |  |  |  |
|  |  |   |  |  |  |
|  |  |   |  |  |  |

# 4. LAUNCH AND INITIAL CONDITIONS

The Launch and Initial Conditions menu (see Figure 4-1) consists of parameters associated with launch geometric conditions and initial conditions. Data can be changed by the user using the up and down Arrow Keys to move the cursor to the desired parameter, hitting the Select Key, keying in the changed value, and pressing the Return Key. To exit the window, the user presses the Return Key. The definitions of these parameters are defined in Table 4-1.

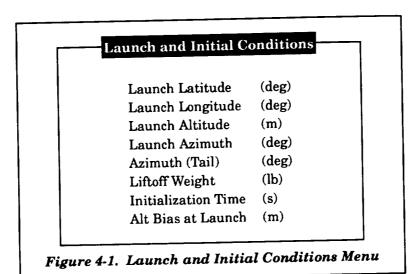

Table 4-1. Launch and Initial Conditions

| Parameter               | Description                                                                     | Units |
|-------------------------|---------------------------------------------------------------------------------|-------|
| Launch Latitude         | Geodetic latitude of launch site                                                | deg   |
| Launch Longitude        | Longitude of launch site                                                        | deg   |
| Launch Altitude         | Altitude of launch site above reference ellipse                                 | m     |
| Launch Azimuth          | Definition of launch azimuth used to define launch plumbline coordinate system  | deg   |
| Azimuth (tail)          | Azimuthial angle of Orbiter tail at launch (used when simulating Space Shuttle) | deg   |
| Liftoff Weight          | Total lift-off weight of vehicle at liftoff                                     | lb    |
| Initialization Time     | Time after lift-off to begin simulation (nonzero if jump start simulation)      | s     |
| Altitude bias at launch | Altitude bias used to calculate base force                                      | m     |

| • |  |  |  |
|---|--|--|--|
|   |  |  |  |
|   |  |  |  |
|   |  |  |  |
|   |  |  |  |
|   |  |  |  |
|   |  |  |  |
|   |  |  |  |
|   |  |  |  |
|   |  |  |  |
|   |  |  |  |
|   |  |  |  |
|   |  |  |  |
|   |  |  |  |
|   |  |  |  |
|   |  |  |  |
|   |  |  |  |
|   |  |  |  |
|   |  |  |  |
|   |  |  |  |
|   |  |  |  |
|   |  |  |  |
|   |  |  |  |
|   |  |  |  |
|   |  |  |  |
|   |  |  |  |
|   |  |  |  |
|   |  |  |  |
|   |  |  |  |
|   |  |  |  |
|   |  |  |  |
|   |  |  |  |
|   |  |  |  |
|   |  |  |  |
|   |  |  |  |
|   |  |  |  |
|   |  |  |  |
|   |  |  |  |
|   |  |  |  |
|   |  |  |  |
|   |  |  |  |
|   |  |  |  |
|   |  |  |  |
|   |  |  |  |
|   |  |  |  |
|   |  |  |  |
|   |  |  |  |
|   |  |  |  |
|   |  |  |  |
|   |  |  |  |
|   |  |  |  |
|   |  |  |  |
|   |  |  |  |
|   |  |  |  |
|   |  |  |  |
|   |  |  |  |
|   |  |  |  |
|   |  |  |  |
|   |  |  |  |
|   |  |  |  |
|   |  |  |  |
|   |  |  |  |
|   |  |  |  |
|   |  |  |  |
|   |  |  |  |
|   |  |  |  |
|   |  |  |  |
|   |  |  |  |
|   |  |  |  |
|   |  |  |  |
|   |  |  |  |
|   |  |  |  |

# 5. THRUST EVENT RELATED DATA

Parameters associated with thrust events are defined in this section. Figure 5-1 provides a display of the parameters, and Table 5-1 provides the definitions of the parameters under this section. As shown in Figure 5-1, a matrix of data is displayed with the columns representing the parameters and the rows representing each of the thrust events (maximum of 15 thrust events). Data can be changed by the user using the up, down, left, and right Arrow Keys to move the cursor to the desired parameter, pressing the Select Key, keying in the changed value, and pressing the Return Key. To exit the window, the user presses the Return Key.

|                           |                      | —— Thru                | st Event F               | Related Da                  | ta                           |                     |                 |
|---------------------------|----------------------|------------------------|--------------------------|-----------------------------|------------------------------|---------------------|-----------------|
| Thrust<br>Evt Time<br>(s) | Jettison<br>Wtg (lb) | Reference<br>Area (m2) | Print<br>Interval<br>(s) | Forward<br>Step<br>Size (s) | Backward<br>Step<br>Size (s) | Wt Drop<br>Time (s) | Drop Wt<br>(lb) |
| XXX.XX                    | XXXXXX.X             | XX.XX                  | XX.XX                    | XX.XX                       | XX.XX                        | XXX.XX              | XXXXX           |
| XXX.XX                    |                      |                        |                          |                             |                              |                     |                 |
| XXX.XX                    |                      |                        |                          |                             |                              |                     |                 |
| XXX.XX                    |                      |                        |                          |                             |                              |                     |                 |
| XXX.XX                    |                      |                        |                          |                             |                              |                     |                 |
| XXX.XX                    |                      |                        |                          |                             |                              |                     |                 |
| XXX.XX                    |                      |                        |                          |                             |                              |                     |                 |

Figure 5-1. Thrust Event Related Data Menu

If the user wishes to either delete or add a thrust event, the user should place the cursor, via the Arrow Keys, over any element of the desired row. Using the Remove Key, the selected row will be deleted and all subsequent rows will be moved up. Using the Insert Here Key, the selected row will be moved down along with the subsequent rows. The selected row will display zero values that can be modified by the user. When deleting or adding thrust events, the user should be careful to change other thrust event related data (i.e., general propulsion data associated with thrust events, thrust events per stage, attitude control phases, etc.).

As shown in **Table 5-1**, the user can use either the jettison weight parameter or the drop weight parameter to simulate the jettisoning or dropping of weight at some time. The jettison weight parameter is used if the user wishes to jettison the weight at the end of the thrust event. This is especially useful if the time interval of the thrust event is an optimization variable that allows the time

interval to be modified. The drop weight parameter allows the user to drop the weight during the thrust event by defining the drop weight time interval. The drop weight time interval is not an optimization parameter and, therefore, does not vary. In most cases, the jettison parameter is the parameter of choice since additional thrust events can be used to provide variable weight drop events.

Table 5-1. Thrust Event Related Data

| Parameter          | Description                                                                        | Units          |
|--------------------|------------------------------------------------------------------------------------|----------------|
| Thrust Evt Time    | Time interval for each thrust event                                                | s              |
| Jettison Wtg       | Weight to jettison at the end of thrust event per thrust event                     | lb             |
| Reference Area     | Aerodynamic reference area per<br>thrust event                                     | m <sup>2</sup> |
| Print Interval     | Print interval per thrust event                                                    | s              |
| Forward Step Size  | Integration step size for forward integration per thrust event                     | s              |
| Backward Step Size | Integration step size for<br>backward integration per thrust<br>event              | s              |
| Wt Drop Time       | Time interval from beginning of<br>thrust event to drop weight per<br>thrust event | s              |
| Drop Wt            | Amount of weight to drop at weight drop time per thrust event                      | lb             |

# 6. STAGE RELATED DATA

Parameters associated with stages are defined in this section. Figure 6-1 provides a display of the parameters, and Table 6-1 provides the definitions of the parameters under this section. As shown in Figure 6-1, a matrix of data is displayed with the columns representing each of the stages (maximum of five stages) and the rows representing the parameters. Data can be changed by the user using the up, down, left, and right Arrow Keys to move the cursor to the desired parameter, pressing the Select Key, keying in the changed value, and pressing the Return Key. To exit the window, the user presses the Return Key. The insert and delete features discussed in Section 5 are not used on this data table.

| St                            | 1 | 2 | 3 | 4 | 5 |
|-------------------------------|---|---|---|---|---|
| Stages                        | 1 | 2 | 3 | - | Ū |
| Number of Thrust Events       |   |   |   |   |   |
| Propellant Termination        |   |   |   |   |   |
| Branch Option - Optimization  |   |   |   |   |   |
| Flight Perf Reserve Factor    |   |   |   |   |   |
| Characteristic Velocity (fps) |   |   |   |   |   |
| 1st Level of Constant Throt   |   |   |   |   |   |
| 2nd Level for Constant Throt  |   |   |   |   |   |
| 3rd Level for Constant Throt  |   |   |   |   |   |
| 4th Level for Constant Throt  |   |   |   |   |   |
| 5th Level for Constant Throt  |   |   |   |   |   |
| 6th Level for Constant Throt  |   |   |   |   |   |
| 7th Level for Constant Throt  |   |   |   |   |   |
| 8th Level for Constant Throt  |   |   |   |   |   |
| 9th Level for Constant Throt  |   |   |   |   |   |
| 10th Level for Constant Throt |   |   |   |   |   |

Table 6-1. Stage Related Data

| Parameter                            | Description                                                                                                    | Units |
|--------------------------------------|----------------------------------------------------------------------------------------------------|-------|
| Number of Thrust Events              | Number of thrust events per stage                                                                                                    |       |
| Propellant Termination               | Nonzero value will indicate that the stage will terminate on propellant (the amount of propellant is based on the propellant weight defined in Section 7 less the inert propellants defined in Section 15)                             |       |
| Branch Option - Optimization         | Nonzero value will indicate that the stage will be the branch portion of the branch trajectory. The value indicates which intermediate constraint will be used to terminate the stage (see Branch Trajectory Option under Section 13). |       |
| Flight Performance Reserve<br>Factor | Multiplier factor used to calculate the flight performance reserve per stage                                                                                                    |       |
| Characteristic Velocity              | Characteristic velocity that is multiplied by factor to calculate flight performance reserve                                                                                                    | ft/s  |
| nth Level for Constant Throt         | Constant throttle level used for constant MPS throttle option (10 levels are available)                                                                                                    |       |

#### 7. PROPULSION DATA

If the user selects the "Propulsion Data" item in the main menu, the submenu shown in Figure 7-1 is displayed. This submenu defines the types of propulsion systems and the associated propulsion related data available to the user. The user chooses an item from this submenu by moving the cursor, via the up and down Arrow Keys, to the desired selection and pressing the Return Key. The user is returned to the submenu after exiting the selection. To return to the main menu, the user must select the "Return to Main Menu" item. The items in the submenu are discussed in the next paragraphs.

# General Propulsion Data Main Propulsion System (MPS) Solid Rocket Motors (SRM) Liquid Booster Motors (LBM) Orbit Maneuver System (OMS) Rocket Control System (RCS) Return to Main Menu

Figure 7-1. Propulsion Data Menu

#### 7.1 GENERAL PROPULSION DATA

The "General Propulsion Data" item of the propulsion systems submenu is used to define general information about the five available propulsion systems. The submenu shown in *Figure 7-2* is displayed to provide the various input tables under this item. Input tables associated with the "Individual Engine Data" define the propulsion type, location, and propulsion related data. The "Propellant/System" data provide the propellant mass associated with each of the five propulsion systems. The "Thrust Event Allocation/System" data define (for each thrust event) the allocation of engines based on propulsion system. The "Thrust Event Allocation/Engine" data define which engines are assigned to each thrust event. The user is returned to the submenu after exiting each of the selections. To return to the "Propulsion Data" submenu, the user must select the "Return to Previous Menu" item. The following paragraphs will describe the contents of these data tables and explain how the user can review and/or modify the data.

#### **General Propulsion Options**

Individual Engine Data
Propellant/System
Thrust Event
Allocation/System
Thrust Event Allocation/Engine
Return to Previous Menu

Figure 7-2. General Propulsion Options Menu

#### 7.1.1 Individual Engine Data

Parameters associated with individual engine data are defined in this subsection. Figure 7-3 provides a display of the parameters, and Table 7-1 provides the definitions of the parameters under this subsection. As shown in Figure 7-3, a matrix of data is displayed with the columns representing the parameters and the rows representing each engine (maximum of 15 engines). Data can be changed by the user using the up, down, left, and right Arrow Keys to move the cursor to the desired parameter, pressing the Select Key, keying in the changed value, and pressing the Return Key. To exit the window, the user presses the Return Key. The insert and delete features previously discussed are available on this data table.

|                | Engine Ty               | pes: 1-MP                 | S, 2-SRM,                  | 3-LBM, 4                | 1-OMS, 5              | -RCS, 6-Fi               | ixed MPS           |                  |
|----------------|-------------------------|---------------------------|----------------------------|-------------------------|-----------------------|--------------------------|--------------------|------------------|
| Engine<br>Type | Long<br>Position<br>(m) | Normal<br>Position<br>(m) | Lateral<br>Position<br>(m) | Pitch<br>Angle<br>(deg) | Yaw<br>Angle<br>(deg) | Vacuum<br>Thrust<br>(lb) | Flowrate<br>(lb/s) | Ext<br>Are<br>(m |
| 1              |                         |                           |                            |                         |                       |                          |                    |                  |
| 1              |                         |                           |                            |                         |                       |                          |                    |                  |
| 1              |                         |                           |                            |                         |                       |                          |                    |                  |
| 1              |                         |                           |                            |                         |                       |                          |                    |                  |

Table 7-1. Individual Engine Data

| Parameter        | Description                                                                  | Units |
|------------------|------------------------------------------------------------------------------|-------|
| Engine Type      | Engine type flag: 1 - MPS, 2 - SRM, 3 - LBM, 4 - OMS, 3 - RCS, 6 - Fixed MPS |       |
| Long Position    | Longitudinal position of engine gimbal point                                 | m     |
| Normal Position  | Normal position of engine gimbal point                                       | m     |
| Lateral Position | Lateral position of engine gimbal point                                      | m     |
| Pitch Angle      | Pitch cant angle if fixed engine                                             | deg   |
| Yaw Angle        | Yaw cant angle if fixed engine                                               | deg   |
| Vacuum Thrust    | Vacuum thrust of engine                                                      | lb    |
| Flowrate         | Propellant flowrate of engine                                                | lb/s  |
| Exit Area        | Exit area of engine                                                          | m²    |

#### 7.1.2 Propellant Per System

Parameters associated with propulsion system propellant are defined in this subsection. Figure 7-4 provides a display of the parameters, and Table 7-2 provides the definitions of the parameters under this subsection. As shown in Figure 7-4, data are displayed representing each of the propellant systems. Data can be changed by the user using the up and down Arrow Keys to move the cursor to the desired parameter, pressing the Select Key, keying in the changed value, and pressing the Return Key. To exit the window, the user presses the Return Key. The insert and delete features previously discussed are not used on this data table.

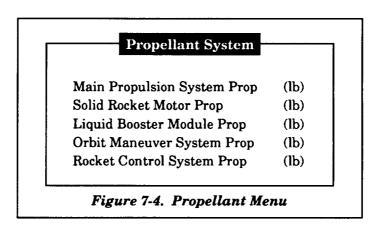

Table 7-2. Propellant Weight Data

| Parameter                   | Description                                     | Units |
|-----------------------------|-------------------------------------------------|-------|
| Main Propulsion System Prop | MPS total propellant weight                     | lb    |
| Solid Rocket Motor Prop     | Solid propulsion system total propellant weight | lb    |
| Liquid Booster Module Prop  | LBM propellant weight                           | lb    |
| Orbit Maneuver System Prop  | OMS propellant weight                           | lb    |
| Rocket Control System Prop  | RCS propellant weight                           | lь    |

# 7.1.3 Thrust Event Dependent Allocation Per System

Parameters associated with thrust event related data are defined in this subsection. Figure 7-5 provides a display of the parameters under this subsection. As shown in Figure 7-5, a matrix of data is displayed with the columns representing the parameters and the rows representing each of the thrust events (maximum of 15 thrust events). Data can be changed by the user using the up, down, left, and right Arrow Keys to move the cursor to the desired parameter, pressing the Select Key, keying in the changed value, and pressing the Return Key. To exit the window, the user presses the Return Key.

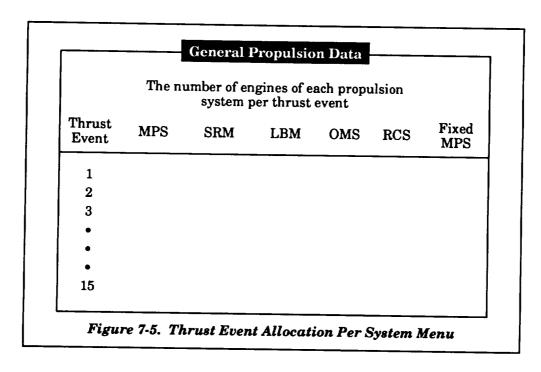

The insert and delete features previously discussed are available on this data table. If adding or deleting records, the user should be sure to change other thrust event related data in other menus.

#### 7.1.4 Thrust Event Dependent Allocation Per Engine

Parameters associated with thrust event dependent engine allocation data are defined in this subsection. Figure 7-6 provides a display of the parameters under this subsection. As shown in Figure 7-6, a matrix of data is displayed with the columns representing each of possible 15 engines and the rows representing zero and nonzero values, which indicate passive or active engines, respectively, for each thrust event (maximum of 15 thrust events). Data can be changed by the user using the up, down, left, and right Arrow Keys to move the cursor to the desired parameter, pressing the Select Key, keying in the changed value, and pressing the Return Key. To exit the window, the user presses the Return Key. The insert and delete features previously discussed are available on this data table.

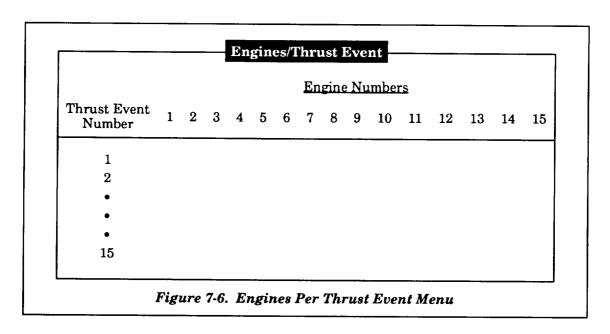

#### 7.2 MAIN PROPULSION SYSTEM

If the "Main Propulsion System" item is selected under the propulsion system submenu, the submenu shown in *Figure 7-7* is displayed. Items under this submenu provide the inputs for the various MPS propulsion options available to the user. The thrust options are defined by the user as a function of thrust event and are described under the "Thrust Event Related Data" input tables. These thrust options directly relate to the "Throttle Tables" and "Thrust Tailoff Tables" item input tables. The input table under the "Minimum Throttle Limit" item provide an altitude dependent method of

limiting the minimum value of the throttle. The "Specific Impulse Tables" item provides a stage dependent method for allowing specific impulse to be a function of time from lift-off. The "Constants" item provides additional data. The user is returned to the submenu after exiting the selected item. To return to the "Propulsion Data" submenu, the user must select the "Return to Previous Menu" item. The following subsections define the input parameters and the user requirements to review and/or modify the data.

#### **MPS Data**

Select from the following:

Thrust Event Related Data
Throttle Tables
Minimum Throttle Limit
Thrust Tailoff Tables
Specific Impulse Tables
Constants
Return to Previous Menu

Figure 7-7. MPS Data Menu

# 7.2.1 Thrust Event Related Data

Propulsion parameters associated with MPS thrust event related data are defined in this subsection. Figure 7-8 provides a display of the parameters, and Table 7-3 provides the definitions of the parameters under this subsection. As shown in Figure 7-8, a matrix of data is displayed with the columns representing the parameters and the rows representing each of the thrust events (maximum of 15 thrust events). Data can be changed by the user using the up, down, left, and right Arrow Keys to move the cursor to the desired parameter, pressing the Select Key, keying in the changed value, and pressing the Return Key. To exit the window, the user presses the Return Key. The insert and delete features previously discussed are available on this data table.

|                 | Gene                                                    | ral Propulsion      | Data ——                                | <del></del>                           |
|-----------------|---------------------------------------------------------|---------------------|----------------------------------------|---------------------------------------|
| Thrust Options: | 1 - Normal oper<br>4 - Acc limit (m<br>and 6 - Use tail | aintain limit), 5 - | tle table used, a<br>- Acc limit (cons | 3 - Qmax throttle<br>stant throttle), |
| Thrust<br>Event | Number<br>of<br>Engines                                 | Thrust<br>Option    | Acc<br>Limit                           | Throttle<br>Nominal                   |
| 1               |                                                         |                     |                                        |                                       |
| 2               |                                                         |                     |                                        |                                       |
| •               |                                                         |                     |                                        |                                       |
| •               |                                                         |                     |                                        |                                       |
| •               |                                                         |                     |                                        |                                       |
| 15              |                                                         |                     |                                        |                                       |

Table 7-3 . MPS Thrust Event Data

| Parameter         | Description                                                                                                    | Units |
|-------------------|----------------------------------------------------------------------------------------------------|-------|
| Number of Engines | Total number of MPS engines per thrust event                                                                                                    |       |
| Thrust Option     | <ul> <li>MPS thrust option per thrust event: <ol> <li>Uses nominal throttle value;</li> <li>Uses throttle table;</li> <li>Uses throttle table that allows variable times and values to impose maximum dynamic pressure constraint;</li> <li>Uses nominal throttle value until acceleration limit is reached, after which throttle is varied to maintain constant acceleration;</li> <li>Same as four but throttle after acceleration limit is based on stage dependent constant values (see Section 6);</li> <li>Uses thrust tailoff tables on throttled engines and nominal values of MPS throttle</li> </ol> </li> </ul> |       |
| Acc Limit         | Acceleration limit used for thrust options 4 and 5 per thrust event                                                                                                    | g's   |
| Throttle Nominal  | Nominal value of throttle used for MPS engines per thrust event                                                                                                    |       |

#### 7.2.2 Throttle Tables

Parameters associated with MPS throttle tables are defined in this subsection. Figure 7-9 provides a display of the parameters, and Table 7-4 provides the definitions of the parameters under

this subsection. As shown in *Figure 7-9*, a matrix of data is displayed with the columns representing the parameters and the rows representing each of the data items (maximum of 15 data items). Data can be changed by the user using the up, down, left, and right Arrow Keys to move the cursor to the desired parameter, pressing the Select Key, keying in the changed value, and pressing the Return Key. To exit the window, the user presses the Return Key. The insert and delete features previously discussed are available on this data table.

| Index | Time<br>Table | Throttle<br>Table |
|-------|---------------|-------------------|
|       | (s)           | ()                |
| 1     |               |                   |
| 2     |               |                   |
| •     |               |                   |
| •     |               |                   |
| •     |               |                   |
| 15    |               |                   |

Table 7-4. MPS Throttle Tables Data

| Parameter      | Description         | Units |
|----------------|---------------------|-------|
| Time Table     | Time from lift-off  | s     |
| Throttle Table | MPS throttle factor |       |

#### 7.2.3 Minimum Throttle Limit

Parameters associated with MPS minimum throttle data are defined in this subsection. Figure 7-10 provides a display of the parameters, and Table 7-5 provides the definitions of the parameters under this subsection. As shown in Figure 7-10, a matrix of data is displayed with the columns representing the parameters and the rows representing each of the data items (maximum of five data items). Data can be changed by the user using the up, down, left, and right Arrow Keys to move the cursor to the desired parameter, pressing the Select Key, keying in the changed value, and

pressing the Return Key. To exit the window, the user presses the Return Key. The insert and delete features previously discussed are available on this data table.

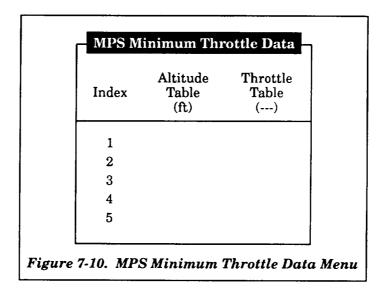

Table 7-5. MPS Minimum Throttle Data

| Parameter      | Description                | Units |
|----------------|----------------------------|-------|
| Altitude Table | Altitude table             | ft    |
| Throttle Table | Minimum MPS throttle value |       |

#### 7.2.4 Thrust Tailoff Tables

Parameters associated with MPS thrust tailoff data are defined in this subsection. Figure 7-11 provides a display of the parameters, and Table 7-6 provides the definitions of the parameters under this subsection. As shown in Figure 7-11, a matrix of data is displayed with the columns representing the parameters and the rows representing each of the data items (maximum of 15 data items). Data can be changed by the user using the up, down, left, and right Arrow Keys to move the cursor to the desired parameter, pressing the Select Key, keying in the changed value, and pressing the Return Key. To exit the window, the user presses the Return Key. The insert and delete features previously discussed are available on this data table.

| Index | Time<br>Table<br>(ft) | Throttle<br>Table<br>() | Engines<br>To Throt<br>() |
|-------|-----------------------|-------------------------|---------------------------|
| 1     |                       |                         |                           |
| 2     |                       |                         |                           |
| •     |                       |                         |                           |
| •     |                       |                         |                           |
| •     |                       |                         |                           |
| 15    |                       |                         |                           |

Table 7-6. MPS Thrust Tailoff Data

| Parameter        | Description                                  | Units |
|------------------|----------------------------------------------|-------|
| Time Table       | Relative time from beginning of thrust event | s     |
| Throttle Table   | MPS tailoff throttle value                   |       |
| Engines to Throt | Number of MPS engines to throttle            |       |

# 7.2.5 Specific Impulse Tables

Parameters associated with MPS Specific Impulse are defined in this subsection. Figures 7-12 and 7-13 provide a display of the parameters, and Table 7-7 provides the definitions of the parameters under this subsection. As shown in Figures 7-12 and 7-13, a matrix of data is displayed with the columns representing the parameters and the rows representing each of the data items (maximum of three tabular values). Data can be changed by the user using the up, down, left, and right Arrow Keys to move the cursor to the desired parameter, pressing the Select Key, keying in the changed value, and pressing the Return Key. The first-through third-stage data shown in Figure 7-12 is the first data displayed. To exit to the fourth- and fifth-stage specific impulse (Isp) table (Figure 7-13), the user presses the Return Key. Modifications to this table are performed in the same manner. To exit this window, the user presses the Return Key. The insert and delete features previously discussed are available on this data table.

| Index | 1st<br>Stage<br>Throttle<br>() | Isp<br>Table<br>(s) | 2nd<br>Stage<br>Throttle<br>() | Isp<br>Table<br>(s) | 3rd<br>Stage<br>Throttle<br>() | Isp<br>Table<br>(s) |
|-------|--------------------------------|---------------------|--------------------------------|---------------------|--------------------------------|---------------------|
| 1     |                                | _                   |                                |                     |                                |                     |
| 2     |                                |                     |                                |                     |                                |                     |
| 3     |                                |                     |                                |                     |                                |                     |

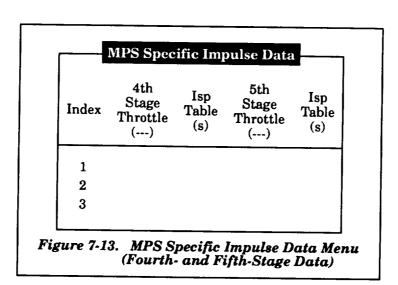

Table 7-7. MPS Specific Impulse Data

| Parameter      | Description            | Units |
|----------------|------------------------|-------|
| Throttle Level | Throttle level history |       |
| Isp Table      | MPS specific impulse   | s     |

#### 7.2.6 Constants

Parameters associated with MPS constants are defined in this subsection. Figure 7-14 provides a display of the parameters, and Table 7-8 provides the definitions of the parameters under this subsection. As shown in Figure 7-14, data is displayed with to the right of the parameter names.

Data can be changed by the user using the up and down Arrow Keys to move the cursor to the desired parameter, pressing the Select Key, keying in the changed value, and pressing the Return Key. To exit the window, the user presses the Return Key. The insert and delete features previously discussed are not used on this data table.

# MPS Constants Mixture Ratio Propellant Margin 1 Propellant Margin 2 Figure 7-14. MPS Constants Data Menu

Table 7-8. MPS Constants Data

| Parameter           | Description                                                                  | Units |
|---------------------|------------------------------------------------------------------------------|-------|
| Mixture Ratio       | MPS mixture ratio of LH2 to LOX propellant                                   |       |
| Propellant Margin 1 | MPS propellant margin remaining when using the propellant termination option | lb    |
| Propellant Margin 2 | MPS propellant margin remaining when using the propellant termination option | lb    |

# 7.3 SOLID ROCKET MOTORS

If the "Solid Rocket Motors" item is selected in the propulsion system submenu, the submenu shown in *Figure 7-15* is displayed. SRM data input is stored on a separate file; therefore, the user is required to load the appropriate file. The data on this file can be reviewed and/or modified by use of the input tables under the "Review/Modify Data" item of the submenu. If SRM data are not read from a file, zero values will be displayed on the input tables. The user is returned to this submenu after exiting the selected item. To return to the "Propulsion Data" submenu, the user must select the "Return to Previous Menu" item. Upon exiting, the user is asked if the data are to be stored or not. If it is to be stored, the user can either store the new data under the existing file name or a new file name. The following subsections describe the submenu items.

# **Solid Rocket Data**

Load SRM File Review/Modify Data Return to Main Menu

Figure 7-15. Solid Rocket Data Menu

#### 7.3.1 Load SRM File

Input files for the SRM data are stored with a ".SRM" extension. System routines are used to search the user-defined directory for files that have the ".SRM" extension. After finding the files, the software displays the file names so that the user can select the appropriate file. The selection is made by moving the cursor, via the Arrow Keys, to the selected file and pressing the Return Key.

If no files are found during the search, the user will be prompted "There are no files with that extension! Look for another extension? (y/n)." If the user responds with a "Y" or "y", an additional prompt "enter ext" will be displayed asking the user to define the new three-character extension. The user may also define a different resident directory. A new search will take place after this. If the user responds with a "N" or "n", the search is terminated and no data are loaded.

#### 7.3.2 Review/Modify Data

Propulsion parameters associated with SRMs are defined in this subsection. Figure 7-16 provides a display of the parameters, and Table 7-9 provides the definitions of the parameters under this subsection. As shown in Figure 7-16, a matrix of data is displayed with the columns representing the parameters and the rows representing the indices of the tables (maximum of 600 data items per table). Data can be changed by the user using the up, down, left, and right Arrow Keys to move the cursor to the desired parameter, pressing the Select Key, keying in the changed value, and pressing the Return Key. Due to the large number of data items, the user can utilize the scrolling feature to review and/or modify the data. To exit the window, the user presses the Return Key. The insert and delete features previously discussed are available on this data table.

| Index | Time<br>Table<br>(s) | Thrust<br>Table<br>(lb) | Flowrate<br>Table<br>(lb/s) | Exit Area Table $(\mathrm{ft}^2)$ |
|-------|----------------------|-------------------------|-----------------------------|-----------------------------------|
| 1     |                      |                         |                             |                                   |
| 2     |                      |                         |                             |                                   |
| •     |                      |                         |                             |                                   |
| •     |                      |                         |                             |                                   |
| •     |                      |                         |                             |                                   |
| 600   |                      |                         |                             |                                   |

Table 7-9. SRM Propulsion Data

| Parameter       | Description                    | Units           |
|-----------------|--------------------------------|-----------------|
| Time Table      | Time from lift-off             | s               |
| Thrust Table    | Vacuum thrust of single engine | lb              |
| Flowrate Table  | Vacuum propellant flowrate     | lb/s            |
| Exit Area Table | Exit area of SRM nozzle        | $\mathrm{ft}^2$ |

# 7.4 LIQUID BOOST MODULE

Propulsion parameters associated with a LBM propulsion system are defined in this subsection. Figure 7-17 provides a display of the parameters, and Table 7-10 provides the definitions of the parameters under this subsection. As shown in Figure 7-17, a matrix of data is displayed with the columns representing the parameters and the rows representing each of the data items (maximum of 30 data items). Data can be changed by the user using the up, down, left, and right Arrow Keys to move the cursor to the desired parameter, pressing the Select Key, keying in the changed value, and pressing the Return Key. Due to the large number of data items, the user can utilize the scrolling feature to review and/or modify the data. To exit the window to the "Propulsion Data" submenu, the user presses the Return Key. The insert and delete features previously discussed are available on this data table.

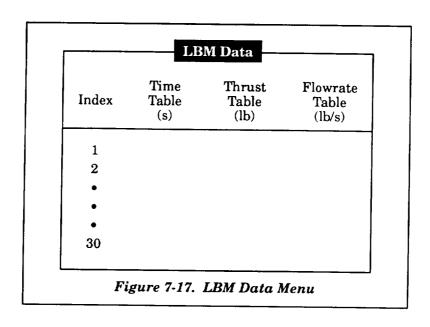

Table 7-10. LBM Propulsion Data

| Parameter      | Description                   | Units |
|----------------|-------------------------------|-------|
| Time Table     | Time from lift-off            | s     |
| Thrust Table   | Vacuum thrust of LBM system   | lb    |
| Flowrate Table | Vacuum flowrate of LBM system | lb/s  |

# 7.5 ORBIT MANEUVER AND ROCKET CONTROL SYSTEMS

Propulsion parameters associated with OMS and RCS propulsion systems are defined in this subsection. Figure 7-18 provides a display of the parameters, and Table 7-11 provides the definitions of the parameters under this section. As shown in Figure 7-18, a matrix of data is displayed with the columns representing the parameters and the rows representing each of the data items (maximum of 15 data items). Data can be changed by the user using the up, down, left, and right Arrow Keys to move the cursor to the desired parameter, pressing the Select Key, keying in the changed value, and pressing the Return Key. To exit the window to the "Propulsion Data" submenu, the user presses the Return Key. The insert and delete features previously discussed are available on this data table.

| Index | OMS<br>Thrust<br>(lb) | OMS<br>Flowrate<br>(lb/s) | Dump<br>Flowrate<br>(lb/s) | RCS<br>Thrust<br>(lb) | RCS<br>Flowrate<br>(lb/s) |
|-------|-----------------------|---------------------------|----------------------------|-----------------------|---------------------------|
| 1     |                       |                           |                            |                       |                           |
| 2     |                       |                           |                            |                       |                           |
| •     |                       |                           |                            |                       |                           |
| •     |                       |                           |                            |                       |                           |
| •     |                       |                           |                            |                       |                           |
| 15    |                       |                           |                            |                       |                           |

Table 7-11. OMS and RCS Propulsion Data

| Parameter     | Description                                                                 | Units |
|---------------|-----------------------------------------------------------------------------|-------|
| OMS Thrust    | OMS vacuum thrust                                                           | lb    |
| OMS Flowrate  | OMS vacuum propellant flowrate                                              | lb/s  |
| Dump Flowrate | Flowrate of total propellant dumped through the OMS/RCS interconnect system | lb/s  |
| RCS Thrust    | RCS vacuum thrust                                                           | lb    |
| RCS Flowrate  | RCS vacuum propellant flowrate                                              | lb/s  |

# 8. AERODYNAMIC DATA

If the user selects the "Aerodynamic Data" item in the main menu, the submenu shown in Figure 8-1 is displayed. This submenu defines the types of aerodynamic related data available to the user. The user chooses an item from this submenu by moving the cursor, via the up and down Arrow Keys, to the desired selection and pressing the Return Key. The user is returned to the submenu after exiting the selection. To return to the main menu, the user must select the "Return to Main Menu" item and presses the Return Key. The items in the submenu are discussed in the next paragraphs.

# **Aerodynamic Options**

Load Aero Namelist Review/Modify Data Additional Aero Data Dispersion Data Return to Main Menu

Figure 8-1. Aerodynamic Options Menu

# 8.1 LOAD AERO NAMELIST

Although the MASTRE Program allows the simulation of both nonlinear and linear aerodynamic data, the User Interface Program is used to review and/or modify the linear aerodynamic data only. Therefore, the input files that are loaded here relate to the linear aerodynamics. The nonlinear aerodynamic data uses a different file and is defined in the execution command file (see Section 17). Input files for the linear aerodynamic data are stored with an ".ANL" extension. System routines are used to search the user-defined directory for files that have the ".ANL" extension. After finding the files, the software displays the file names such that the user can select the appropriate file. The selection is made by moving the cursor, via the Arrow Keys, to the selected file and pressing the Return Key.

If no files are found during the search, the user will be prompted "There are no files with that extension! Look for another extension? (y/n)". If the user responds with a "Y" or "y", an additional prompt "enter ext" will be displayed asking the user to define the new three-character extension. The user may also select another resident directory. A new search will take place after this. If the user responds with a "N" or "n", the search is terminated and no data are loaded.

#### 8.2 REVIEW/MODIFY DATA

Selecting the "Review/Modify Data" item of the "Aerodynamics Options" submenu results in the submenu shown in *Figure 8-2*. The items of this submenu provide the different types of aerodynamic data available. The user selects from this submenu by moving the cursor with the up and down Arrow Keys and pressing the Return Key. Upon exiting from the selected item, the user is returned to this submenu. To exit this submenu to the "Aerodynamic Options" submenu, the user must select the "Return to Previous Menu" item.

# Aerodynamic Data

Linear Aero
Base Force Data
Elevon Data
Hypersonic Viscous Interaction
Return to Previous Menu

Figure 8-2. Aerodynamic Data Menu

# 8.2.1 Linear Aerodynamic Data

Parameters associated with linear aerodynamic data are defined in this subsection. The first display the user sees after selecting "Linear Aero" is the question shown in *Figure 8-3*. A "yes" answer to this question means that the linear aerodynamics defined in this subsection will be used in the entire trajectory. A "no" answer indicates that nonlinear aerodynamics will be used for the first stage, and the linear aerodynamics defined in this subsection will be used in the upper stages. The nonlinear aerodynamics, which are primarily used when simulating the Space Shuttle, use data from a data base file that is defined in the user's command file (see Section 17).

Will linear aero be used for the entire traj? (y/n)

Figure 8-3. Linear Aero Selection

After answering the question, the top window in *Figure 8-4* is displayed. *Figure 8-4* shows the two windows used to display the aerodynamic parameters, and *Table 8-1* provides the definitions

of the parameters under this subsection. The values of aerodynamic data parameters are based on the aerodynamic input files defined under Subsection 8.1; therefore, these files must be loaded previously. Otherwise, zero values will be displayed. As shown in *Figure 8-4*, a matrix of data for each window is displayed with the columns representing the aerodynamic parameters and the rows representing each of the data items (maximum of 25 data items). Data can be changed by the user by using the up, down, left, and right Arrow Keys to move the cursor to the desired parameter, pressing the Select Key, keying in the changed value, and pressing the Return Key. Due to the number of data items exceeding the window size, the user can utilize the scrolling feature to review and/or modify the data. To exit each window, the user presses the Return Key.

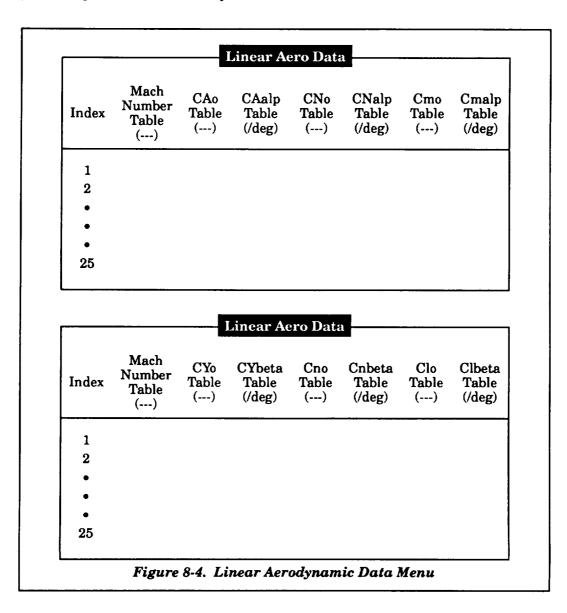

Table 8-1. Linear Aerodynamic Data

| Parameter         | Description                                                     | Units |
|-------------------|-----------------------------------------------------------------|-------|
| Mach Number Table | Mach number independent table                                   |       |
| CAo Table         | Axial force coefficient at zero AOA                             |       |
| CAalp Table       | Axial force slope coefficient with respect to AOA               | /deg  |
| CNo Table         | Normal force coefficient at zero AOA                            |       |
| CNalp Table       | Normal force slope coefficient with respect to AOA              | /deg  |
| Cmo Table         | Pitching moment coefficient at zero AOA                         |       |
| Cmalp Table       | Pitching moment slope coefficient with respect to AOA           | /deg  |
| CYo Table         | Side force coefficient at zero sideslip angle                   |       |
| CYbeta Table      | Side force slope coefficient with respect to sideslip angle     | /deg  |
| Cno Table         | Yawing moment coefficient at zero sideslip angle                |       |
| Cnbeta Table      | Yawing moment slope coefficient with respect to sideslip angle  | /deg  |
| Clo Table         | Rolling moment coefficient at zero sideslip angle               |       |
| Clbeta Table      | Rolling moment slope coefficient with respect to sideslip angle | /deg  |

If the user wishes to either delete or add a data item row, the user should place the cursor, via the Arrow Keys, over any element of the desired row. Using the Remove Key, the selected row will be deleted and all subsequent rows will be moved up. Using the Insert Here Key, the selected row will move down along with subsequent rows. The selected row will display zero values, which can be modified by the user. Since the same independent Mach table is used for all aerodynamic coefficients, if a row is deleted or added in one of the displays, the other display will reflect the same change.

#### 8.2.2 Base Force Data

Selecting the "Base Force Data" item of the "Aerodynamics Data" submenu results in the submenu shown in *Figure 8-5*. The items of this submenu provide the different types of base force data available. The user selects from this submenu by moving the cursor with the up and down Arrow Keys and pressing the Return Key. Upon exiting from the selected items, the user is returned to this submenu. To exit this submenu to the "Aerodynamic Data" submenu, the user must select the "Return to Previous Menu" item.

# **Base Force Options**

First Stage
Upper Stage Engine Out
Upper Stage Nominal
Coefficients
Return to Previous Menu

Figure 8-5. Base Force Options Menu

### 8.2.2.1 First-Stage Base Force Data

Parameters associated with first-stage base force data are defined in this subsection. Figure 8-6 provides a display of the parameters, and Table 8-2 provides the definitions of the parameters under this subsection. As shown in Figure 8-6, a matrix of data is displayed with the columns representing the parameters and the rows representing each of the data items (maximum of 50 data items). Data can be changed by the user using the up, down, left, and right Arrow Keys to move the cursor to the desired parameter, pressing the Select Key, keying in the changed value, and pressing the Return Key. Due to the number of data items exceeding the window size, the user can utilize the scrolling feature to review and/or modify the data. To exit the window, the user presses the Return Key. The insert and delete features previously discussed are available on this data table.

|                                 | -                         |                        |                         |                               |                           |
|---------------------------------|---------------------------|------------------------|-------------------------|-------------------------------|---------------------------|
| First Stage<br>Nominal<br>Index | Altitude<br>Table<br>(ft) | Axial<br>Table<br>(lb) | Normal<br>Table<br>(lb) | Pitch Mom<br>Table<br>(ft-lb) | Ref Dyn<br>Table<br>(psf) |
| 1                               |                           |                        |                         |                               |                           |
| 2                               |                           |                        |                         |                               |                           |
| •                               |                           |                        |                         |                               |                           |
| •                               |                           |                        |                         |                               |                           |
| •                               |                           |                        |                         |                               |                           |
| 50                              |                           |                        |                         |                               |                           |

Table 8-2. First-Stage Base Force Data

| Parameter       | Description                       | Units |
|-----------------|-----------------------------------|-------|
| Altitude Table  | Altitude independent table        | ft    |
| Axial Table     | Base force axial force            | lb    |
| Normal Table    | Base force normal force           | lb    |
| Pitch Mom Table | Pitching moment due to base force | ft-lb |
| Ref Dyn Table   | Reference dynamic pressure        | psf   |

# 8.2.2.2 Upper-Stage Engine-Out Base Force Data

Parameters associated with upper-stage engine-out base force data are defined in this subsection. Figure 8-7 provides a display of the parameters, and Table 8-3 provides the definitions of the parameters under this subsection. As shown in Figure 8-7, a matrix of data is displayed with the columns representing the parameters and the rows representing each of the data items (maximum of 50 data items). Data can be changed by the user using the up, down, left, and right Arrow Keys to move the cursor to the desired parameter, pressing the Select Key, keying in the changed value, and pressing the Return Key. Due to the number of data items exceeding the window size, the user can utilize the scrolling feature to review and/or modify the data. To exit the window, the user presses the Return Key. The insert and delete features previously discussed are available on this data table.

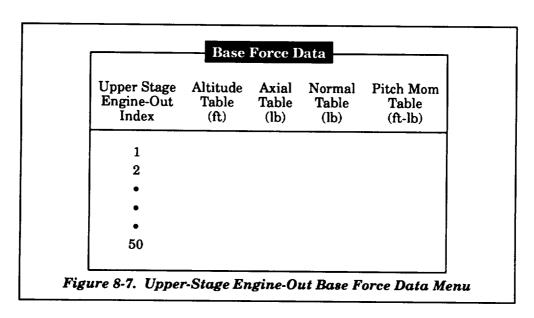

Table 8-3. Upper-Stage Engine-Out Base Force Data

| Parameter       | Description                       | Units |
|-----------------|-----------------------------------|-------|
| Altitude Table  | Altitude independent table        | ft    |
| Axial Table     | Base force axial force            | lb    |
| Normal Table    | Base force normal force           | lb    |
| Pitch Mom Table | Pitching moment due to base force | ft-lb |

# 8.2.2.3 Upper-Stage Nominal Base Force Data

Parameters associated with upper-stage nominal base force data are defined in this subsection. Figure 8-8 provides a display of the parameters, and Table 8-4 provides the definitions of the parameters under this subsection. As shown in Figure 8-8, a matrix of data is displayed with the columns representing the parameters and the rows representing each of the data items (maximum of 50 data items). Data can be changed by the user using the up, down, left, and right Arrow Keys to move the cursor to the desired parameter, pressing the Select Key, keying in the changed value, and pressing the Return Key. Due to the number of data items exceeding the window size, the user can utilize the scrolling feature to review and/or modify the data. To exit the window, the user presses the Return Key. The insert and delete features previously discussed are available on this data table.

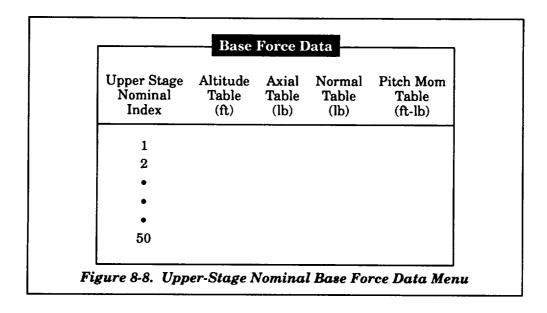

Table 8-4. Upper-Stage Nominal Base Force Data

| Parameter       | Description                       | Units |
|-----------------|-----------------------------------|-------|
| Altitude Table  | Altitude independent table        | ft    |
| Axial Table     | Base force axial force            | lb    |
| Normal Table    | Base force normal force           | lb    |
| Pitch Mom Table | Pitching moment due to base force | ft-lb |

# 8.2.2.4 Base Force Coefficients Tables

Parameters associated with base force coefficients data are defined in this subsection. Figure 8-9 provides a display of the parameters, and Table 8-5 provides the definitions of the parameters under this subsection. As shown in Figure 8-9, a matrix of data is displayed with the columns representing the parameters and the rows representing each of the data items (maximum of 50 data items). Data can be changed by the user using the up, down, left, and right Arrow Keys to move the cursor to the desired parameter, pressing the Select Key, keying in the changed value, and pressing the Return Key. Due to the number of data items exceeding the window size, the user can utilize the scrolling feature to review and/or modify the data. To exit the window, the user presses the Return Key. The insert and delete features previously discussed are available on this data table.

| Index | Altitude<br>Table<br>(ft) | Alp Coeff<br>Table<br>(/rad) | Betta Coeff<br>Table<br>(/rad) | Throt Coeff<br>Table<br>() | Throt Slope<br>Table<br>() |
|-------|---------------------------|------------------------------|--------------------------------|----------------------------|----------------------------|
| 1     |                           |                              |                                |                            |                            |
| 2     |                           |                              |                                |                            |                            |
| •     |                           |                              |                                |                            |                            |
| •     |                           |                              |                                |                            |                            |
| •     |                           |                              |                                |                            |                            |
| 50    |                           |                              |                                |                            |                            |

Table 8-5. Base Force Coefficients Data

| Parameter         | Description                           | Units |
|-------------------|---------------------------------------|-------|
| Altitude Table    | Altitude independent table            | ft    |
| Alp Coeff Table   | Coefficient used with angle of attack | /rad  |
| Beta Coeff Table  | Coefficient used with sideslip angle  | /rad  |
| Throt Coeff Table | Coefficient used with throttle        |       |
| Throt Slope Table | Slope coefficient used with throttle  |       |

#### 8.2.3 Elevon Data

Aerodynamic parameters associated with elevon data are defined in this subsection. Figure 8-10 provides a display of the parameters, and Table 8-6 provides the definitions of the parameters under this subsection. As shown in Figure 8-10, a matrix of data is displayed with the columns representing the elevon parameters and the rows representing each of the data items (maximum of 25 data items). Data can be changed by the user using the up, down, left, and right Arrow Keys to move the cursor to the desired parameter, pressing the Select Key, keying in the changed value, and pressing the Return Key. Due to the number of data items exceeding the window size, the user can utilize the scrolling feature to review and/or modify the data. To exit the window, the user presses the Return Key. The insert and delete features previously discussed are available on this data table.

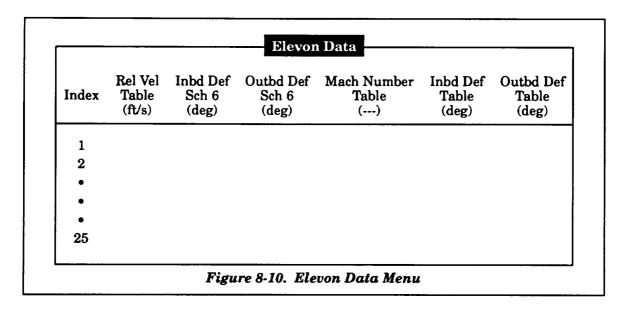

Table 8-6. Elevon Data

| Parameter            | Description                                                                                           | Units |
|----------------------|----------------------------------------------------------------------------------------------------|-------|
| Rel Vel Table        | Earth-fixed relative velocity independent table for Schedule 6 inboard and outboard deflection angles | ft/s  |
| Inbd Def Sch 6       | Inboard deflection angle based on<br>Shuttle control Schedule 6                                       | deg   |
| Outbd Def Sch 6      | Outboard deflection angle based on<br>Shuttle control Schedule 6                                      | deg   |
| Mach Number<br>Table | Mach number independent table for inboard and outboard deflection angles                              |       |
| Inbd Def Table       | Active inboard deflection angle                                                                       | deg   |
| Outbd Def Table      | Active outboard deflection angle                                                                      | deg   |

# 8.2.4 Hypersonic Viscous Interaction Data

Aerodynamic parameters associated with hypersonic viscous interaction data are defined in this subsection. Figure 8-11 provides the three displays of the parameters, and Table 8-7 provides the definitions of the parameters under this subsection. As shown in Figure 8-11, a matrix of data is displayed with the columns representing the parameters and the rows representing each of the data items (maximum of 10 data items). Data can be changed by the user using the up, down, left, and right Arrow Keys to move the cursor to the desired parameter, pressing the Select Key, keying in the changed value, and pressing the Return Key. To exit each window, the user presses the Return Key. The insert and delete features previously discussed are available on this data table.

|       |                            |                        |                            | ~ ~                                    | a                      | ~                          | ~                                      |
|-------|----------------------------|------------------------|----------------------------|----------------------------------------|------------------------|----------------------------|----------------------------------------|
| Index | Mach Number<br>Table<br>() | Ca Cont<br>Const<br>() | Ca Cont<br>Slope<br>(/deg) | Ca Cont<br>Acc<br>(/deg <sup>2</sup> ) | Ca Mole<br>Const<br>() | Ca Mole<br>Slope<br>(/deg) | Ca Mole<br>Acc<br>(/deg <sup>2</sup> ) |
| 1     |                            |                        |                            |                                        |                        |                            |                                        |
| 2     |                            |                        |                            |                                        |                        |                            |                                        |
| •     |                            |                        |                            |                                        |                        |                            |                                        |
| •     |                            |                        |                            |                                        |                        |                            |                                        |
| •     |                            |                        |                            |                                        |                        |                            |                                        |
| 10    |                            |                        |                            |                                        |                        |                            |                                        |

|       | ··· ·· ·· ·· · · · · · · · · · · · · · | Vis                    | cous Inter                 | action Dat                             | a                      |                            |                                        |
|-------|----------------------------------------|------------------------|----------------------------|----------------------------------------|------------------------|----------------------------|----------------------------------------|
| Index | Mach Number<br>Table<br>()             | Cn Cont<br>Const<br>() | Cn Cont<br>Slope<br>(/deg) | Cn Cont<br>Acc<br>(/deg <sup>2</sup> ) | Cn Mole<br>Const<br>() | Cn Mole<br>Slope<br>(/deg) | Cn Mole<br>Acc<br>(/deg <sup>2</sup> ) |
| 1     |                                        |                        |                            |                                        |                        |                            |                                        |
| 2     |                                        |                        |                            |                                        |                        |                            |                                        |
| •     |                                        |                        |                            |                                        |                        |                            |                                        |
| •     |                                        |                        |                            |                                        |                        |                            |                                        |
| •     |                                        |                        |                            |                                        |                        |                            |                                        |
| 10    |                                        |                        |                            |                                        |                        |                            |                                        |
|       |                                        |                        |                            |                                        |                        |                            |                                        |

|       |                            | Vis                    | cous Inter                 | action Dat                             | a                      |                            | ·-··                                   |
|-------|----------------------------|------------------------|----------------------------|----------------------------------------|------------------------|----------------------------|----------------------------------------|
| Index | Mach Number<br>Table<br>() | Cm Cont<br>Const<br>() | Cm Cont<br>Slope<br>(/deg) | Cm Cont<br>Acc<br>(/deg <sup>2</sup> ) | Cm Mole<br>Const<br>() | Cm Mole<br>Slope<br>(/deg) | Cm Mole<br>Acc<br>(/deg <sup>2</sup> ) |
| 1     |                            |                        |                            |                                        |                        |                            |                                        |
| 2     |                            |                        |                            |                                        |                        |                            |                                        |
| •     |                            |                        |                            |                                        |                        |                            |                                        |
| •     |                            |                        |                            |                                        |                        |                            |                                        |
| •     |                            |                        |                            |                                        |                        |                            |                                        |
| 10    |                            |                        |                            |                                        |                        |                            |                                        |
|       |                            |                        |                            |                                        |                        |                            |                                        |

Figure 8-11. Viscous Interaction Data Menu

Table 8-7. Hypersonic Viscous Interaction Data

| Parameter         | Description                                                  | Units             |
|-------------------|--------------------------------------------------------------|-------------------|
| Mach Number Table | Mach number                                                  |                   |
| Ca Cont Const     | Continuum flow axial force constant coefficient              |                   |
| Ca Cont Slope     | Continuum flow axial force slope coefficient                 |                   |
| Ca Cont Acc       | Continuum flow axial force acceleration coefficient          | /deg <sup>2</sup> |
| Ca Mole Const     | Free molecular flow axial force constant coefficient         |                   |
| Ca Mole Slope     | Free molecular flow axial force slope coefficient            | /deg              |
| Ca Mole Acc       | Free molecular flow axial force acceleration coefficient     | /deg <sup>2</sup> |
| Cn Cont Const     | Continuum flow normal force constant coefficient             |                   |
| Cn Cont Slope     | Continuum flow normal force slope coefficient                | /deg              |
| Cn Cont Acc       | Continuum flow normal force acceleration coefficient         | /deg <sup>2</sup> |
| Cn Mole Const     | Free molecular flow normal force constant coefficient        |                   |
| Cn Mole Slope     | Free molecular flow normal force slope coefficient           | /deg              |
| Cn Mole Acc       | Free molecular flow normal force acceleration coefficient    | /deg <sup>2</sup> |
| Cm Cont Const     | Continuum flow pitching moment constant coefficient          |                   |
| Cm Cont Slope     | Continuum flow pitching moment slope coefficient             | /deg              |
| Cm Cont Acc       | Continuum flow pitching moment acceleration coefficient      | /deg <sup>2</sup> |
| Cm Mole Const     | Free molecular flow pitching moment constant coefficient     |                   |
| Cm Mole Slope     | Free molecular flow pitching moment slope coefficient        | /deg              |
| Cm Mole Acc       | Free molecular flow pitching moment acceleration coefficient | /deg <sup>2</sup> |

# 8.3 ADDITIONAL AERO DATA

Parameters associated with additional aerodynamic data are defined in this subsection. Figure 8-12 provides a display of the parameters, and Table 8-8 provides the definitions of the parameters under this section. As shown in Figure 8-12, data is displayed with the columns representing the parameters. Data can be changed by the user using the up and down Arrow Keys to move the cursor to the desired parameter, pressing the Select Key, keying in the changed value, and pressing the Return Key. To exit the window, the user presses the Return Key. The insert and delete features previously discussed are not used on this data table.

# **Additional Aero Data**

Reference Length (ft), 1st Stage
Reference Length (ft), Other
Axial Moment Reference Pt (ft), 1st Stage
Axial Moment Reference Pt (ft), Other
Normal Moment Reference Pt (ft), 1st Stage
Normal Moment Reference Pt (ft), Other
Thrust Event to Begin Const Base Force
Value of Const Base Force (lb)
Thrust Event to Begin Disperison Aero

Figure 8-12. Additional Aerodynamic Data Menu

Table 8-8. Additional Aerodynamic Data

| Parameter                                 | Description                                                   | Units |
|-------------------------------------------|---------------------------------------------------------------|-------|
| Reference Length -<br>1st Stage           | Aerodynamic reference length for first stage                  | ft    |
| Reference Length -<br>Other               | Aerodynamic reference length for upper stages                 | ft    |
| Axial Moment<br>Reference Pt 1st Stage    | Aerodynamic axial moment reference point for first stage      | ft    |
| Axial Moment<br>Reference Pt Other        | Aerodynamic axial moment reference point for upper stages     | ft    |
| Normal Moment<br>Reference Pt 1st Stage   | Aerodynamic normal moment reference point for first stage     | ft    |
| Normal Moment<br>Reference Pt Other       | Aerodynamic normal moment reference point for upper stages    | ft    |
| Thrust Event to<br>Begin Const Base Force | Index of thrust event to begin constant base force            |       |
| Value of Const Base<br>Force              | Value of constant base force                                  | lb    |
| Thrust Event to Begin<br>Dispersion Aero  | Index of thrust event to begin use of dispersion aerodynamics |       |

#### 8.4 DISPERSION DATA

Parameters associated with aerodynamic dispersion data are defined in this subsection. Figure 8-13 provides a display of the parameters, and Table 8-9 provides the definitions of the

parameters under this section. As shown in *Figure 8-13*, a matrix of data is displayed with the columns representing the parameters and the rows representing each of the data items (maximum of 25 data items). Data can be changed by the user using the up, down, left, and right Arrow Keys to move the cursor to the desired parameter, pressing the Select Key, keying in the changed value, and pressing the Return Key. Due to the number of data items exceeding the window size, the user can utilize the scrolling feature to review and/or modify the data. To exit the window, the user presses the Return Key. The insert and delete features previously discussed are available on this data table.

|       |                            | _                       | Dispersio               |                         |                           |                            |
|-------|----------------------------|-------------------------|-------------------------|-------------------------|---------------------------|----------------------------|
| Index | Mach Number<br>Table<br>() | Delta Ca<br>Table<br>() | Delta Cn<br>Table<br>() | Delta cm<br>Table<br>() | Altitude<br>Table<br>(ft) | Delta Fab<br>Table<br>(lb) |
| 1     |                            |                         |                         |                         | · ·                       |                            |
| 2     |                            |                         |                         |                         |                           |                            |
| •     |                            |                         |                         |                         |                           |                            |
| •     |                            |                         |                         |                         |                           |                            |
| •     |                            |                         |                         |                         |                           |                            |
| 25    |                            |                         |                         |                         |                           |                            |

Table 8-9. Aerodynamic Dispersion Data

| Parameter         | Description                                                           | Units |
|-------------------|-----------------------------------------------------------------------|-------|
| Mach Number Table | Mach number independent table for aerodynamic dispersion coefficients |       |
| Delta Ca Table    | Incremental value of axial force coefficient                          |       |
| Delta Cn Table    | Incremental value of normal force coefficient                         |       |
| Delta Cm Table    | Incremental value of pitching moment coefficient                      |       |
| Altitude Table    | Altitude independent table for base force dispersion table            | ft    |
| Delta Fab Table   | Incremental axial base force                                          | lb    |

# 9. ATTITUDE CONTROL

If the user selects the "Attitude Control" item in the main menu, the submenu shown in Figure 9-1 is displayed. This submenu requires the user to select either the first stage (or pre-min-H attitude control) or the upper stage (or the min-H phase). The user chooses an item from this submenu by moving the cursor, via the up and down Arrow Keys, to the desired selection and pressing the Return Key. The user is returned to the submenu after exiting the selection. To return to the main menu, the user must select the "Return to Main Menu" item and press the Return Key. The items in the submenu are discussed in the next subsections.

# **Attitude Control**

First Stage (pre-Min-H)
Second Stage or Min-H Phase
Return to Main Menu

Figure 9-1. Attitude Control Menu

#### 9.1 FIRST STAGE (PRE-MIN-H)

If the "First Stage (pre Min-H)" item is selected on the "Attitude Control" submenu, the submenu shown in *Figure 9-2* is displayed. This submenu displays the various attitude options that are available for the first stage or pre min-H attitude control. The user chooses an item from this submenu by moving the cursor, via the up and down Arrow Keys, to the desired selection and pressing the Return Key. The following paragraphs define how the user reviews and/or modifies the attitude control options.

### **Types of Attitude Control**

Chip & Chiy vs Time/Rel Vel Angle of Attack vs Mach Alt Att vs Rel Mach Q-Alpha Polynomial Attitude

Figure 9-2. First-Stage Attitude Control Options Menu

# 9.1.1 Time or Relative Velocity Dependent Pitch and Yaw Attitude

If the "chip & chiy vs time/rel vel" item is selected from the "Types of Attitude Control" submenu, the user is requested to define the independent parameter through the selection of time or relative velocity from the submenu shown in Figure 9-3. The data tables following this submenu, as shown in Figures 9-4 and 9-5, display the chosen independent parameter and the attitude angles. Table 9-1 provides the definitions of the parameters defined in these figures. As shown in Figures 9-4 and 9-5, a matrix of data is displayed with the columns representing the parameters and the rows representing each of the data items (maximum of 25 data items). Data can be changed by the user using the up, down, left, and right Arrow Keys to move the cursor to the desired parameter, pressing the Select Key, keying in the changed value, and pressing the Return Key. Due to the number of data items exceeding the window size, the user can utilize the scrolling feature to review and/or modify the data. To exit the window, the user presses the Return Key.

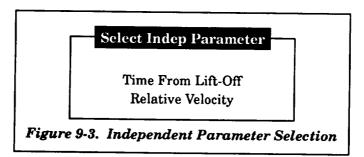

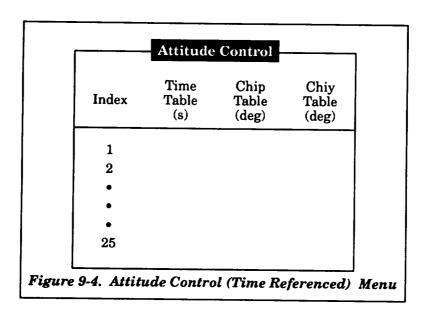

| Index | Rel Vel<br>Table<br>(ft/s) | Chip<br>Table<br>(deg) | Chiy<br>Table<br>(deg) |
|-------|----------------------------|------------------------|------------------------|
| 1     |                            |                        |                        |
| 2     |                            |                        |                        |
| •     |                            |                        |                        |
| •     |                            |                        |                        |
| •     |                            |                        |                        |
| 25    |                            |                        |                        |

Table 9-1. Time or Relative Velocity Attitude Data

| Parameter     | Description                                         | Units |
|---------------|-----------------------------------------------------|-------|
| Time Table    | Time from lift-off independent table                | s     |
| Rel Vel Table | Relative velocity independent table                 | ft/s  |
| Chip Table    | Pitch attitude angle in plumbline coordinate system | deg   |
| Chiy Table    | Yaw attitude angle in plumbline coordinate system   | deg   |

If the user wishes to either delete or add a data item row, the user should place the cursor, via the Arrow Keys, over any element of the desired row. Using the Remove Key, the selected row will be deleted and all subsequent rows will be moved up. Using the Insert Here Key, the selected row will move down along with the subsequent rows. The selected row will display zero values that can be modified by the user.

# 9.1.2 AOA and Sideslip Angle Attitude

Attitude parameters associated with AOA and sideslip angle attitude data are defined in this subsection. Figure 9-6 provides a display of the parameters, and Table 9-2 provides the definitions of the parameters under this subsection. As shown in Figure 9-6, a matrix of data is displayed with the columns representing the parameters and the rows representing each of the data items (maximum of 25 data items). Data can be changed by the user using the up, down, left, and right Arrow Keys to move the cursor to the desired parameter, pressing the Select Key, keying in the changed value, and

pressing the Return Key. Due to the number of data items exceeding the window size, the user can utilize the scrolling feature to review and/or modify the data. To exit the window, the user presses the Return Key. The insert and delete features previously discussed are available on this data table.

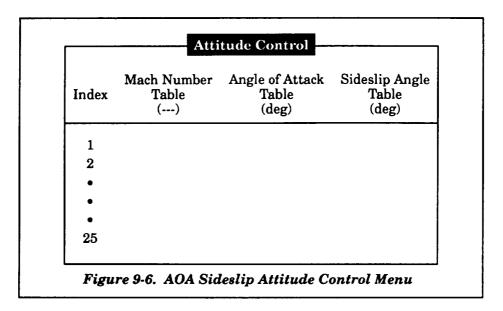

Table 9-2. AOA and Sideslip Angle Attitude Data

| Parameter             | Description                   | Units |
|-----------------------|-------------------------------|-------|
| Mach Number Table     | Mach number independent table |       |
| Angle of Attack Table | Angle of attack               | deg   |
| Sideslip Angle Table  | Sideslip angle                | deg   |

### 9.1.3 Alternate Attitude Angles

Attitude parameters associated with alternate attitude control data are defined in this subsection. Figure 9-7 provides a display of the parameters, and Table 9-3 provides the definitions of the parameters under this subsection. As shown in Figure 9-7, a matrix of data is displayed with the columns representing the parameters and the rows representing each of the data items (maximum of 25 data items). Data can be changed by the user using the up, down, left, and right Arrow Keys to move the cursor to the desired parameter, pressing the Select Key, keying in the changed value, and pressing the Return Key. Due to the number of data items exceeding the window size, the user can utilize the scrolling feature to review and/or modify the data. To exit the window, the user presses the Return Key. The insert and delete features previously discussed are available on this data table.

| Attitude Control |                            |                         |                       |                      |                        |  |  |
|------------------|----------------------------|-------------------------|-----------------------|----------------------|------------------------|--|--|
| Index            | Rel Vel<br>Table<br>(ft/s) | Pitch<br>Table<br>(deg) | Yaw<br>Table<br>(deg) | Time<br>Table<br>(s) | Roll<br>Table<br>(deg) |  |  |
| 1                |                            |                         |                       |                      |                        |  |  |
| 2                |                            |                         |                       |                      |                        |  |  |
| •                |                            |                         |                       |                      |                        |  |  |
| •                |                            |                         |                       |                      |                        |  |  |
| •                |                            |                         |                       |                      |                        |  |  |
| 25               |                            |                         |                       |                      |                        |  |  |

Table 9-3. Alternate Attitude Control Data

Parameter Description Units Rel Vel Table Relative velocity independent table ft/s Pitch Table Pitch attitude angle deg Yaw Table Yaw attitude angle deg Time Table Time from lift-off independent table Roll Table Roll attitude angle deg

9.1.4 Constant Q-Alpha Attitude

The parameter associated with constant Q-alpha attitude data is defined in this subsection. Figure 9-8 provides a display of the input Q-alpha parameter, and Table 9-4 provides the definition of the parameter under this subsection. As shown in Figure 9-8, data is displayed next to the definition of the parameter. Data can be changed by the user by pressing the Select Key, keying in the changed value, and pressing the Return Key. To exit the window, the user presses the Return Key.

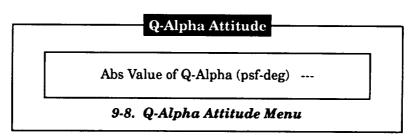

Table 9-4. Q-Alpha Attitude Data

| Parameter            | Description      | Units   |
|----------------------|------------------|---------|
| Abs Value of Q-alpha | Value of Q-alpha | psf-deg |

# 9.1.5 Polynomial Attitude

Attitude parameters associated with polynomial attitude control data are defined in this subsection. Figure 9-9 provides a display of the parameters, and Table 9-5 provides the definitions of the parameters under this subsection. As shown in Figure 9-9, data is displayed next to the parameter definitions. Data can be changed by the user using the up and down Arrow Keys to move the cursor to the desired parameter, pressing the Select Key, keying in the changed value, and pressing the Return Key. To exit the window, the user presses the Return Key. The insert and delete features previously discussed are not used on this data table.

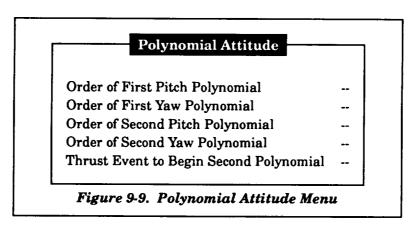

Table 9-5. Polynomial Attitude Data

| Parameter                               | Description                                                            | Units |
|-----------------------------------------|------------------------------------------------------------------------|-------|
| Order of first pitch polynomial         | Order of first pitch polynomial equation (used for tilt over maneuver) |       |
| Order of first yaw polynomial           | Order of first yaw polynomial equation (used for tilt over maneuver)   |       |
| Order of second pitch polynomial        | Order of second pitch polynomial equation                              |       |
| Order of second yaw polynomial          | Order of second yaw polynomial equation                                |       |
| Thrust event to begin second polynomial | Thrust event index to begin use of second polynomial equations         |       |

#### 9.2 SECOND STAGE OR MIN-H PHASE

If the "Second Stage or Min-H Phase" item of the "Attitude Control" submenu is selected, the submenu shown in *Figure 9-10* is displayed. This submenu is used to setup the input for the min-H portion of the simulation. The data input under the "Control Phase Data" item of the submenu is used to define the parameters associated with the one to seven available control phases. Once these parameters are defined, the initial angles associated with each control phase are then defined under the "Attitude Table Phase 1" through "Attitude Table Phase 7" items of the submenu. Once the selected item is exited, the user is returned to the submenu. To return to the "Attitude Control" submenu, the "Return to Previous Menu" item should be selected.

# **Attitude Control**

Control Phase Data
Attitude Table Phase 1
Attitude Table Phase 2
Attitude Table Phase 3
Attitude Table Phase 4
Attitude Table Phase 5
Attitude Table Phase 6
Attitude Table Phase 7
Return to Previous Menu

Figure 9-10. Min-H Attitude Control Menu

#### 9.2.1 Control Phase Data

Attitude parameters associated with min-H phase attitude control data are defined in this subsection. *Figure 9-11* provides a display of the parameters, and *Table 9-6* provides the definitions of the parameters under this subsection. As shown in *Figure 9-11*, data are displayed next to the parameter definitions. Data can be changed by the user using the up and down Arrow Keys to move the cursor to the desired parameter, pressing the Select Key, keying in the changed value, and pressing the Return Key. To exit the window, the user presses the Return Key. The insert and delete features previously discussed are <u>not</u> used on this data table.

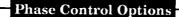

7

5

6

Phase Number 1 2 3
Thrust Event Where Phase Begins
Thrust Event Where Phase Ends
Number of Data Points Per Table
Pitch Only (1), Pitch and Yaw (2)

Figure 9-11. Min-H Phase Control Parameters Menu

Table 9-6. Min-H Control Phase Data

| Parameter                            | Description                                                                                    | Units |
|--------------------------------------|------------------------------------------------------------------------------------------------|-------|
| Thrust event where phase begins      | Index of thrust event where min-H attitude phase begins                                        |       |
| Thrust event<br>where phase ends     | Index of thrust event where min-H<br>attitude phase ends                                       |       |
| Number of data points per table      | Number of data points per min-H<br>attitude phase                                              |       |
| Pitch only (1),<br>pitch and yaw (2) | Attitude angle selection option per phase; 1 - pitch attitude only, 2 - pitch and yaw attitude |       |

#### 9.2.2 Attitude Table Data

Attitude angle and time parameters associated with min-H attitude control table data are defined in this subsection. Figure 9-12 provides a generic display of the parameters associated with the seven attitude phases, and Table 9-7 provides the definitions of the parameters under this subsection. As shown in Figure 9-12, a matrix of data is displayed with the columns representing the parameters and the rows representing each of the data items (maximum of 30 data items). Data can be changed by the user using the up, down, left, and right Arrow Keys to move the cursor to the desired parameter, pressing the Select Key, keying in the changed value, and pressing the Return Key. Due to the number of data items exceeding the window size, the user can utilize the scrolling feature to review and/or modify the data. To exit the window, the user presses the Return Key. The insert and delete features previously discussed are available on this data table.

| Attitude Phase No i |                      |                        |                        |  |
|---------------------|----------------------|------------------------|------------------------|--|
| Index               | Time<br>Table<br>(s) | Chip<br>Table<br>(deg) | Chiy<br>Table<br>(deg) |  |
| 1                   |                      |                        |                        |  |
| 2                   |                      |                        |                        |  |
| •                   |                      |                        |                        |  |
| •                   |                      |                        |                        |  |
| •                   |                      |                        |                        |  |
| 30                  |                      |                        |                        |  |

Table 9-7. Min-H Attitude Angle Data

| Parameter  | Description                                      | Units |
|------------|--------------------------------------------------|-------|
| Time Table | Time from lift-off                               | s     |
| Chip Table | Pitch attitude angle Plumbline coordinate system | deg   |
| Chiy Table | Yaw attitude angle Plumbline coordinate system   | deg   |

# 10. MASS PROPERTIES

If the user selects the "Mass Properties" item in the main menu, the submenu shown in Figure 10-1 is displayed. This submenu allows the user to choose the manner in which mass properties will be calculated in the MASTRE Program. The first option uses the tabular data that defines axial and normal CG as a function of weight overboard. The second option uses inputs generated by separate mass properties program to allow a dynamic calculation of axial and normal CG. The user interface program for the mass properties program is discussed in Appendix A.

# Mass Properties Options Use Tabular Data Use Preprocessor Data Return to Main Menu Figure 10-1. Mass Properties Submenu

The user chooses an item from this submenu by moving the cursor, via the up and down Arrow Keys, to the desired selection and pressing the Return Key. The user is returned to the submenu after exiting the selection. To return to the main menu, the user must select the "Return to Main Menu" item and press the Return Key.

Parameters associated with the mass properties tabular data are defined in this section. Figure 10-2 provides a display of the parameters while, and Table 10-1 provides the definitions of the parameters. A matrix of data, as shown in Figure 10-2, is displayed with the columns representing the parameters and the rows representing each of the data items (maximum of 15 data items). Data can be changed by the user using the up, down, left, and right Arrow Keys to move the cursor to the desired parameter, pressing the Select Key, keying in the changed value, and pressing the Return Key. To exit the window, the user presses the Return Key.

| Delta Wt<br>1st Stage<br>(lbm) | Delta Wt<br>2nd Stage<br>(lbm) | Long CG<br>1st Stage<br>(m) | Long CG<br>2nd Stage<br>(m) | Vert CG<br>1st Stage<br>(m) | Vert CG<br>2nd Stage<br>(m) |
|--------------------------------|--------------------------------|-----------------------------|-----------------------------|-----------------------------|-----------------------------|
| /                              | (                              | ····/                       |                             | (1117)                      | (111/                       |
| XXXX.X                         |                                |                             |                             |                             |                             |
| xxxxx                          |                                |                             |                             |                             |                             |
| •                              |                                |                             |                             |                             |                             |
| •                              |                                |                             |                             |                             |                             |
| •                              |                                |                             |                             |                             |                             |
| xxxx.x                         |                                |                             |                             |                             |                             |

Table 10-1. Mass Properties Data

| Parameter           | Description                                             | Units |
|---------------------|---------------------------------------------------------|-------|
| Delta Wt. 1st Stage | First stage weight overboard independent for CG tables  | lb    |
| Delta Wt. 2nd Stage | Second stage weight overboard independent for CG tables | lb    |
| Long CG 1st Stage   | First stage longitudinal CG                             | ft    |
| Long CG 2nd Stage   | Second stage longitudinal CG                            | ft    |
| Vert CG 1st Stage   | First stage vertical CG                                 | ft    |
| Vert CG 2nd Stage   | Second stage vertical CG                                | ft    |

If the user wishes to either delete or add a data item row, the user should place the cursor, via the Arrow Keys, over any element of the desired row. Using the Remove Key, the selected row will be deleted and all subsequent rows will be moved up. Using the Insert Here Key, the selected row will move down along with the subsequent rows. The selected row will display zero values that can be modified by the user.

# 11. ENVIRONMENTAL DATA

If the user selects the "Environmental Data" item in the main menu, the submenu shown in Figure 11-1 is displayed. This submenu allows the user to select the atmospheric and wind models to be used in the MASTRE simulation. The user chooses an item from this submenu by moving the cursor, via the up and down Arrow Keys, to the desired selection and pressing the Return Key. The user is returned to the submenu after exiting the selection. To return to the main menu, the user must select the "Return to Main Menu" item and press the Return Key. The items in the submenu are discussed in the next subsections.

#### **Environmental Data**

Atmospheric Selection Wind Data Return to Main Menu

Figure 11-1. Environmental Data Menu

#### 11.1 ATMOSPHERIC SELECTION

The names of the seven atmospheric models shown in Figure 11-2 are displayed when the user selects the "Atmospheric Selection" item of the "Environmental Data" submenu. The cursor designation when this submenu appears indicates the current selection made in the MASTRE input file. The user selects from this submenu by moving the cursor, via the up and down Arrow Keys, to the desired item and pressing the Return Key. If the "Range Reference" item is selected, the user is also required to select the reference month from the bar shown in Figure 11-2.

Regardless of the selection from the "Atmospheric Selection" submenu, the name of the selected atmospheric model will appear in the lower portion of the window, as shown in *Figure 11-2*.

#### 11.2 WIND DATA

The names of the five wind models shown in *Figure 11-3* are displayed as the "Wind Options" submenu when the user selects the "Wind Data" item of the "Environmental Data" submenu. The cursor designation when this submenu appears indicates the current selection made in the MASTRE input file.

# **Atmospheric Models**

Range Reference
Patrick Reference
Vandenburg Reference
Patrick (Hot)
Patrick (Cold)
Vandenburg (Hot)
Vandenburg (Cold)

Jan Feb Mar Apr May Jun Jul Aug Sep Oct Nov Dec

Range Reference

Figure 11-2. Atmospheric Models Menu

# **Wind Options**

User Wind Tables
Mean Annual Winds
Annual Enveloping Winds
Monthly Winds - ETR
Monthly Winds - WTR
No Winds
Return to Previous Menu

Jan Feb Mar Apr May Jun Jul Aug Sep Oct Nov Dec

Monthly Winds - ETR

Figure 11-3. Wind Options Menu

If the "User Wind Tables" item is selected from the "Wind Options" submenu, the data tables shown in *Figure 11-4* are displayed. *Table 11-1* defines the parameters associated with this submenu. A matrix of data, as shown in *Figure 11-4*, is displayed with the columns representing the parameters and the rows representing each of the data items (maximum of 100 data items). Data can be changed by the user using the up, down, left, and right Arrow Keys to move the cursor to the desired parameter, pressing the Select Key, keying in the changed value, and pressing the Return Key. Due to the number of data items exceeding the window size, the user can utilize the scrolling feature to review and/or modify the data. To exit the window, the user presses the Return Key.

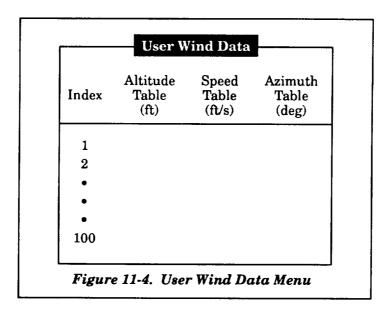

Table 11-1. User Wind Data

| Parameter      | Description                                  | Units |
|----------------|----------------------------------------------|-------|
| Altitude Table | Altitude independent table                   | ft    |
| Speed Table    | Wind speed                                   | ft/s  |
| Azimuth Table  | Wind direction measured clockwise from North | deg   |

If the user wishes to either delete or add a data item row, the user should place the cursor, via the Arrow Keys, over any element of the desired row. Using the Remove Key, the selected row will be deleted and all subsequent rows will be moved up. Using the Insert Here Key, the selected row will move down along with the subsequent rows. The selected row will display zero values which can be modified by the user.

If either the "Monthly Winds - ETR" or "Monthly Winds - WTR" items are chosen from the "Wind Options" submenu, the user must also select the desired month from the bar shown in *Figure* 11-3.

Regardless of the selection from the "Wind Options" submenu, the name of the selected wind model will appear in the lower portion of the window, as shown in *Figure 11-3*. After each selection is exited, the user is returned to the "Wind Options" submenu. To return to the "Environmental Data" submenu, the user must select the "Return to Previous Menu" item and press the Return Key.

## 12. CONSTANTS

If the user selects the "Constants" item in the main menu, the submenu shown in Figure 12-1 is displayed. This submenu allows the user to select the Earth model, integration, and optimization constants that are used in the simulation. The user chooses an item from this submenu by moving the cursor, via the up and down Arrow Keys, to the desired selection and pressing the Return Key. The user is returned to the submenu after exiting the selection. To return to the main menu, the user must select the "Return to Main Menu" item and press the Return Key. The items in the sub menu are discussed in the next subsection.

#### Constants

Earth Model Constants Integration Constants Optimization Constants Return to Main Menu

Figure 12-1. Constants Menu

#### 12.1 EARTH MODEL CONSTANTS

Parameters associated with Earth model constant data are defined in this subsection. Figure 12-2 provides a display of the parameters, and Table 12-1 provides the definitions of the parameters under this subsection. As shown in Figure 12-2, data are displayed next to the parameter definitions. Data are read only and cannot be changed by the user. To exit the window, the user presses the Return Key.

# Constants - Read Only

1st Coef Fischer Elpsd Gr. Expn (---) 2nd Coef Fischer Elpsd Gr. Expn (---) 3rd Coef Fischer Elpsd Gr. Expn (---) Flattening Coef Fischer Model (---)  $(m^3/s^2$ Earth Mass \* Univ Grav Constant Grav Acc of Earth at Equator  $(m/s^2)$ Angular Rotational Vel of Earth (rad/s) lb/f<sup>2</sup> to N/m<sup>2</sup> Conversion (---) lb Mass to kg Conversion (---) Radius of Earth at the Equator (m)

Figure 12-2. Earth Model Constants Menu

Table 12-1. Earth Model Constants Data

| Parameter                                            | Description                                                               | Units                          |
|------------------------------------------------------|---------------------------------------------------------------------------|--------------------------------|
| 1st Coef Fischer Elpsd<br>Gr. Expn                   | First coefficient in the Fischer ellipsoid gravitational expansion        |                                |
| 2nd Coef Fischer<br>Elpsd Gr. Expn                   | Second coefficient in the Fischer ellipsoid gravitational expansion       |                                |
| 3rd Coef Fischer Elpsd<br>Gr. Expn                   | Third coefficient in the Fischer ellipsoid gravitational expansion        |                                |
| Flattening Coef<br>Fischer Model                     | Flattening coefficient of the Fischer Model                               |                                |
| Earth Mass * Univ<br>Grav Constant                   | Product of the universal gravitational constant and the mass of the earth | m <sup>3</sup> /s <sup>2</sup> |
| Grav Acc of Earth at<br>Equator                      | Gravitational acceleration of the earth at the equator                    | m/s <sup>2</sup>               |
| Angular Rotational<br>Vel of Earth                   | Angular rotational velocity of the earth                                  | rad/s                          |
| lb/ft <sup>2</sup> to N/m <sup>2</sup><br>Conversion | Conversion from lb/ft² to N/m²                                            |                                |
| lb Mass to kg<br>Conversion                          | Conversion from pounds mass to kilograms                                  |                                |
| Radius of Earth at the<br>Equator                    | Radius of the earth at the equator                                        | m                              |

#### 12.2 INTEGRATION CONSTANTS

Parameters associated with integration constant data are defined in this subsection. Figure 12-3 provides a display of the parameters, and Table 12-2 provides the definitions of the parameters under this subsection. As shown in Figure 12-3, data are displayed next to the parameter definitions. Additional help to the user is provided, as shown in Figure 12-3, when either the forward or backward integration method item of the submenu is selected. Data can be changed by the user using the up and down Arrow Keys to move the cursor to the desired parameter, pressing the Select Key, keying in the changed value, and pressing the Return Key. To exit the window, the user presses the Return Key. The insert and delete features previously discussed are not used on this data table.

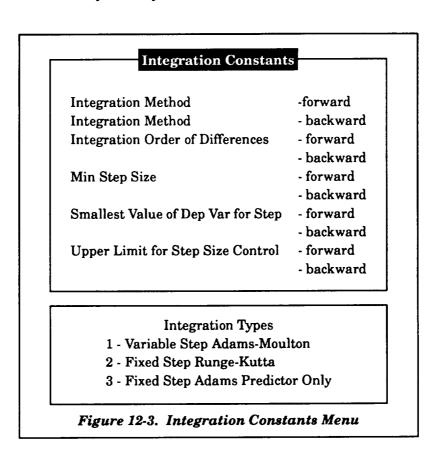

Table 12-2. Integration Constants Data

| Parameter                             | Description                                                                                                    | Units |
|---------------------------------------|----------------------------------------------------------------------------------------------------|-------|
| Integration Method                    | Integration method indicator 1 - variable step size Adams-Moulton 2 - fixed step Runge-Kutta 3 - fixed step Adams-Predicator only |       |
| Integration Order of<br>Differences   | Order of differences used in the integration scheme when using variable step size integration                                     |       |
| Min Step Size                         | Minimum step size for integration                                                                                                 |       |
| Smallest Value of Dep<br>Var for Step | Smallest value of dependent variable for step size control                                                                        |       |
| Upper Limit for Step<br>Size Control  | Upper bound on integration step size control algorithm                                                                            |       |

## 12.3 OPTIMIZATION CONSTANTS

Parameters associated with optimization constant data are defined in this subsection. Figure 12-4 provides a display of the parameters, and Table 12-3 provides the definitions of the parameters under this subsection. As shown in Figure 12-4, data are displayed next to the parameter definitions. Data can be changed by the user using the up and down Arrow Keys to move the cursor to the desired parameter, pressing the Select Key, keying in the changed value, and pressing the Return Key. To exit the window, the user presses the Return Key. The insert and delete features previously discussed are not used on this data table.

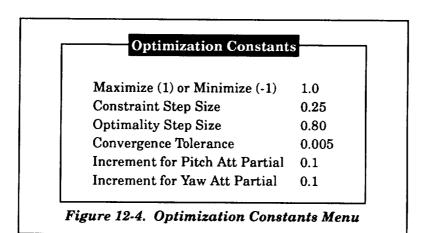

Table 12-3. Optimization Constants Data

| Parameter                               | Description                                                                                                    | Units |
|-----------------------------------------|----------------------------------------------------------------------------------------------------|-------|
| Maximize (1) or Minimize (-1)           | This parameter declares that the payoff function will be either maximized (with a value of 1) or minimized (with a value of -1)                           |       |
| Constraint Step Size                    | Decimal fraction of constraint error to<br>remove on first iteration (if initial guesses<br>are known to be good, a value of 1 will<br>speed convergence) |       |
| Optimality Step Size                    | Decimal fraction of optimization step used during the optimization process                                                                                |       |
| Convergence Tolerance                   | Convergence tolerance on the value of the normalized total derivatives of the payoff with respect to the parameters (output as "NEW PCON")                |       |
| Increment for Pitch Attitude<br>Partial | Value of incremental pitch attitude angle used to determine forward difference partial derivative for first-stage pitch attitude parameters (non-min-H)   | deg   |
| Increment for Yaw Attitude<br>Partial   | Value of incremental yaw attitude angle used to determine forward difference partial derivative for first-stage yaw attitude parameters (non-min-H)       | deg   |

|  | · |  |
|--|---|--|
|  |   |  |
|  |   |  |
|  |   |  |
|  |   |  |
|  |   |  |
|  |   |  |
|  |   |  |
|  |   |  |

## 13. OPERATIONAL OPTIONS

If the user selects the "Operational Options" item in the main menu, the submenu shown in Figure 13-1 is displayed. This submenu allows the user to select operational options that are used in the simulation. The user chooses an item from this submenu by moving the cursor, via the up and down Arrow Keys, to the desired selection and pressing the Return Key. The user is returned to the submenu after exiting the selection. To return to the main menu, the user must select the "Return to Main Menu" item and press the Return Key. The items in the submenu are discussed in the next subsections.

### **Operational Options**

Terminal Constraints
Intermediate Constraints
Operating Variables
Times
Jump Start
Special Options
Return to Previous Menu

Figure 13-1. Operational Options Menu

#### 13.1 TERMINAL CONSTRAINTS

Selecting the "Terminal Constraints" item on the "Operational Options" submenu allows the user to select and quantify the terminal constraints that are applied at the end of the forward trajectory. The display shown in *Figure 13-2* is used to define the payoff function that is to be maximized or minimized as well as the terminal conditions that are to be satisfied. The types of parameters are specified by the user placing constraint codes under the "Constraint Code" header of *Figure 13-2*. The codes are obtained from the "Constraint Code Reference" column of *Figure 13-2*. The first parameter under the "Constraint Code" header is considered the payoff, or optimization, function. The values of the other parameters are defined next to the constraint codes under the "Constraint Value" header. Data are changed for either the codes or values by moving the cursor (via the up, down, right, and left Arrow Keys), pressing the Select Key keying in the desired data, and pressing the Return Key. To exit this window, the user presses the Return Key.

| Constraint Code Reference            | <==Constraint Code | Constraint Value |
|--------------------------------------|--------------------|------------------|
| 1 - Cutoff Weight (lb)               | 1                  | < Optimization   |
| 2 - Inertial Velocity (m/s)          | 2                  | xxxx.xx          |
| 3 - Inertial Flight Path Angle (deg) | 3                  | x.xxxx           |
| 4 - Radius (m)                       | 4                  | XXXXXXXX.        |
| 5 - Altitude (Oblate Earth) (m)      | 10                 | xx.xxxx          |
| 6 - Not Used at This Time            | -                  | -                |
| 7 - Earth Fixed Velocity (m/s)       | -                  | -                |
| 8 - Earth Rel Heading Angle (deg)    | -                  | -                |
| 9 - Earth Rel Flt-Path Angle (deg)   | -                  | -                |
| 10 - Inclination (deg)               | -                  | -                |
| 11 - Inert Descending Node (deg)     |                    |                  |
| 12 - Not Used at This Time           |                    |                  |
| 13 - Not Used at This Time           |                    |                  |
| 14 - Orbital Velocity (m/s)          |                    |                  |
| 15 - Max Dynamic Pressure (psi)      |                    |                  |
| 16 - Stag Heating Indicator (BTU)    | Terminal con       | straints         |
| 17 - RTLS Term Condition (m/s)       | Hit select to      |                  |
| 18 - RTLS Init Condition (m/s)       | Arrow keys t       | <del>-</del>     |
| 19 - Range from Launch Site (nm)     |                    |                  |

Figure 13-2. Terminal Constraints Selection Menu

## 13.2 INTERMEDIATE CONSTRAINTS

Selecting the "Intermediate Constraints" item on the "Operational Options" submenu allows the user to select and quantify the intermediate constraints that are applied at the end of specified thrust events during the forward trajectory. The display shown in *Figure 13-3* is used to define the specified thrust event as well as the intermediate conditions that are to be satisfied. The types of parameters are specified by the user placing constraint codes under the "Constraint Code" header of *Figure 13-3*. The codes are obtained from the "Constraint Code Reference" column of *Figure 13-3*. The values of the parameters are defined next to the constraint codes under the "Constraint Value" header.

The user is first requested to define the index number of the thrust event where the intermediate constraint will be imposed. To modify the current value, the user presses the Select Key, keys in the desired index number, and presses the Return Key. Whether modifying the data or not, pressing the Return Key displays the codes and values and moves the cursor to the newly displayed

items. Data are changed for either the codes or values by moving the cursor (via the up, down, right, and left Arrow Keys), pressing the Select Key, keying in the desired data, and pressing the Return Key.

| Constraint Code Reference            | <==Constraint Code      | Constraint Value |
|--------------------------------------|-------------------------|------------------|
| 1 - Cutoff Weight (lb)               | 5                       | XXXXXX.          |
| 2 - Inertial Velocity (m/s)          | -                       | -                |
| 3 - Inertial Flight-Path Angle (deg) | -                       | -                |
| 4 - Radius (m)                       |                         | -                |
| 5 - Altitude (Oblate Earth) (m)      | -                       | _                |
| 6 - Not Used at This Time            | -                       | -                |
| 7 - Earth Fixed Velocity (m/s)       | •                       | -                |
| 8 - Earth Rel Heading Angle (deg)    | •                       | -                |
| 9 - Earth Rel Flt-Path Angle (deg)   | -                       | -                |
| 10 - Inclination Angle (deg)         | -                       | -                |
| 11 - Inert Descending Node (deg)     | Termination Thrust      | Event # 1 4      |
| 12 - Not Used at This Time           | Intermediate constra    | ints are imposed |
| 13 - Not Used at This Time           | after this event, if th | _                |
| 14 - Orbital Velocity (m/s)          | constraints are not in  | ·                |
| 15 - Max Dynamic Pressure (psi)      | Hit Select to change    | -                |
| 16 - Stag Heating Indicator (BTU)    | Next Screen for next    | consts           |
| 17 - RTLS Term Condition (m/s)       | Prev Screen for prev    | consts           |
| 18 - RTLS Init Condition (m/s)       | ·                       |                  |
| 19 - Range from Launch Site (nm)     |                         |                  |

Since there can be up to five intermediate constraints imposed, the user may select either the Next Scrn or Prev Scrn Keys to transfer from one intermediate constraint window to another. The index number of the intermediate constraint window is shown in *Figure 13-3* to the right of the "#" sign. To return to the "Operational Options" submenu, the user presses the Return Key once if the codes and values are displayed and twice if the codes and values are not displayed.

#### 13.3 OPERATING VARIABLES

Parameters associated with operating variable data are defined in this subsection. Figure 13-4 provides a display of the parameters, and Table 13-1 provides the definitions of the parameters under this subsection. As shown in Figure 13-4, data are displayed next to the parameter definitions. Additional help to the user, as shown in Figure 13-4, is displayed when either the

"Printout Option" or "Vehicle Orientation" items of the data are selected. Data can be changed by the user using the up and down Arrow Keys to move the cursor to the desired parameter, pressing the Select Key, keying in the changed value, and pressing the Return Key. To exit the window, the user presses the Return Key. The insert and delete features previously discussed are not used on this data table.

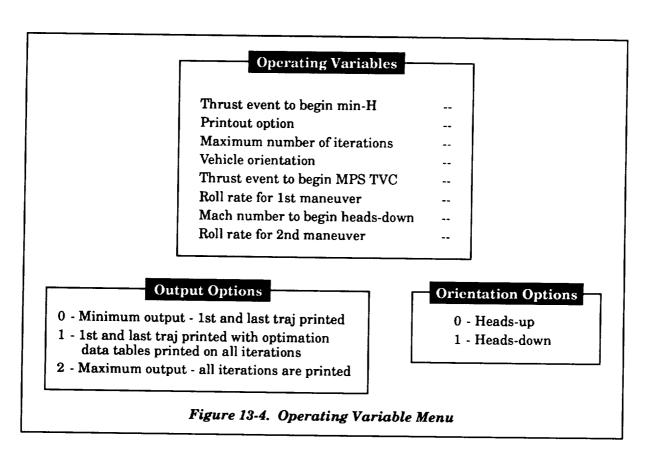

Table 13-1. Operating Variable Constants

| Parameter                          | Description                                                                                                    | Units |
|------------------------------------|----------------------------------------------------------------------------------------------------|-------|
| Thrust Event to Begin min-H        | Thrust event to begin first min-H attitude phase                                                                                                    |       |
| Printout Option                    | Printout option  0 - Minimum output - first and last trajectories printed  1 - First and last trajectories printed with optimization data tables printed on all iterations  2 - Maximum output - all iterations are printed |       |
| Maximum Number of Iterations       | Maximum number of iterations                                                                                                    |       |
| Vehicle Orientation                | Vehicle orientation option<br>0 - heads-up, 1 - heads-down                                                                                                    |       |
| Thrust Event to Begin<br>MPS TVC   | Thrust event number of begin MPS thrust vector control (TVC)                                                                                                    |       |
| Roll Rate for 1st<br>Maneuver      | Roll rate for 1st-stage roll maneuver                                                                                                    | deg/s |
| Mach Number to Begin<br>Heads-Down | Mach number to begin heads down maneuver                                                                                                    |       |
| Roll Rate for 2nd<br>Maneuver      | Roll rate for 2nd roll maneuver during upper stage                                                                                                    | deg/s |

#### **13.4** TIMES

Parameters associated with time data are defined in this subsection. Figure 13-5 provides a display of the parameters, and Table 13-2 provides the definitions of the parameters under this subsection. As shown in Figure 13-5, data are displayed next to the parameter definitions. Data can be changed by the user by the up and down Arrow Keys to move the cursor to the desired parameter, pressing the Select Key, keying in the changed value, and pressing the Return Key. To exit the window, the user presses the Return Key. The insert and delete features previously discussed are not used on this data table.

## **Operating Variables**

Time to Begin Tiltover --Time to End Tiltover --Time to Begin Roll Maneuver --Time Between Lift-Off & GRR ---

Figure 13-5. Operating Variable - Times Menu

Table 13-2. Time Variables

| Parameter                        | Description                                                                                                    | Units |
|----------------------------------|----------------------------------------------------------------------------------------------------|-------|
| Time to begin tiltover           | Time that signifies the end of the lift-off and the beginning of the attitude control program                                                                                                    | S     |
| Time to end tiltover             | Time that signifies the end of the lift-off phase                                                                                                    | s     |
| Time to begin roll<br>maneuver   | Time that signifies the beginning of the rolling maneuver, which rolls the tail fin from initial azimuth into the flight plane in a heads-up or heads-down position.  Termination of the rolling maneuver is calculated by dividing the roll angle required by the roll rate. | S     |
| Time between lift-off<br>and GRR | Time from ground reference release (GRR) to lift-off. GRR is the point in the countdown at which the launch inertial coordinate system is established.                                                                                                    |       |

#### 13.5 JUMP START

Selecting the "Jump Start" item of the "Operational Options" submenu displays the submenu shown in *Figure 13-6*. This submenu allows the user to select whether first-stage or upper stage jump-start is required. If the user selects the first-stage jump-start, jump-start conditions are stored as an output file (specified in the command file) based on the input times defined on the inputs provided on the first-stage jump-start data table. If the upper-stage jump-start item is selected, the jump-start is activated on the current simulation. The next subsections define the parameters associated with the jump-start options.

## **Jump Start Options**

First-Stage Jump-Start Upper-Stage Jump-Start

Figure 13-6. Jump-Start Options Menu

#### 13.5.1 First-Stage Jump-Start

Parameters associated with first-stage jump-start data are defined in this subsection. Figure 13-7 provides a display of the parameters, and Table 13-3 provides the definitions of the parameters under this subsection. As shown in Figure 13-7, data are displayed next to the parameter definitions. Data can be changed by the user by the up and down Arrow Keys to move the cursor to the desired parameter, pressing the Select Key, keying in the changed value, and pressing the Return Key. To exit the window, the user presses the Return Key. The insert and delete features previously discussed are not used on this data table.

#### Jump Start Variables

Number of Thrt Evnt to Begin Simulation 1
1st Time to Save State for 1st Stg Jump-Start -2nd Time to Save State for 1st Stg Jump-Start -3rd Time to Save State for 1st Stg Jump-Start -4th Time to Save State for 1st Stg Jump-Start -5th Time to Save State for 1st Stg Jump-Start --

Figure 13-7. Jump-Start Variables Menu

Table 13-3. First-Stage Jump-Start Data

| Parameter                                          | Description                                          | Units |
|----------------------------------------------------|------------------------------------------------------|-------|
| Number of Thrust Event to Begin Simulation         | Index number of thrust event to begin simulation     |       |
| 1st Time to Save State for<br>1st Stage Jump-Start | First time to save state for first-stage jump-start  | s     |
| 2nd Time to Save State for<br>1st Stage Jump-Start | Second time to save state for first-stage jump-start | s     |
| 3rd Time to Save State for<br>1st Stage Jump-start | Third time to save state for first-stage jump-start  | s     |
| 4th Time to Save State for 1st Stage Jump-Start    | Fourth time to save state for first-stage jump-start | s     |
| 5th Time to Save State for<br>1st Stage Jump-Start | Fifth time to save state for first-stage jump-start  | s     |

## 13.5.2 Upper-Stage Jump-Start

Parameters associated with upper-stage jump-start data are defined in this subsection. Figure 13-8 provides a display of the parameters, and Table 13-4 provides the definitions of the parameters under this subsection. As shown in Figure 13-8, data are displayed next to the parameter definitions. Data can be changed by the user using the up and down Arrow Keys to move the cursor to the desired parameter, pressing the Select Key, keying in the changed value, and pressing the Return Key. To exit the window, the user presses the Return Key. The insert and delete features previously discussed are not used on this data table.

## **Jump Start Variables**

Number of Thrt Evnt to Begin Simulation

- w Velocity Component (ft/s)
- u Velocity Component (ft/s)
- v Position Component (ft/s)
- x Position Component (ft)
- y Position Component (ft)
- z Position Component (ft)
- MPS Propellant Mass (lb)
- SRM Propellant Mass (lb)
- LBM Propellant Mass (lb)
- OMS Propellant Mass (lb)
- RCS Propellant Mass (lb)
- Fixed MPS Propellant Mass (lb)
- Stagnation Heating (BTU)
- Ideal Velocity (ft/s)
- Back Pressure Loss (ft/s)
- Gimbal Loss (ft/s)
- Gravity Loss (ft/s)
- Turning Loss (ft/s)
- Aerodynamic Loss (ft/s)
- Q penalty Function (psf)
- Dump Mass (lb)
- Not Used
- Not Used
- Not Used

Figure 13-8. Upper-Stage Jump-Start Input Menu

Table 13-4. Upper-Stage Jump-Start Data

| Parameter                                     | Description                                                                | Units   |
|-----------------------------------------------|----------------------------------------------------------------------------|---------|
| Number of Thrust Event to<br>Begin Simulation | Number of thrust event to begin simulation (>1 for upper-stage jump-start) |         |
| w - Velocity Component                        | x velocity component of inertial plumbline coordinate system               | m/s     |
| u - Velocity Component                        | y velocity component of inertial plumbline coordinate system               | m/s     |
| v - Velocity Component                        | z velocity component of inertial plumbline coordinate system               | m/s     |
| x - Position Component                        | x position component of inertial plumbline coordinate system               | m       |
| y - Position Component                        | y position component of inertial plumbline coordinate system               | m       |
| z - Position Component                        | z position component of inertial plumbline coordinate system               | m       |
| MPS Propellant Mass                           | Propellant mass of MPS                                                     | lb      |
| SRM Propellant Mass                           | Propellant mass of SRM propulsion system                                   | lb      |
| LBM Propellant Mass                           | Propellant mass of LBM propulsion system                                   | lb      |
| OMS Propellant Mass                           | Propellant mass of OMS                                                     | lb      |
| RCS Propellant Mass                           | Propellant mass of RCS                                                     | lb      |
| Fixed MPS Propellant                          | Propellant mass of fixed MPS mass                                          | lb      |
| Stagnation Heating                            | Stagnation heating indicator                                               | BTU/ft² |
| Ideal Velocity                                | Ideal velocity                                                             | m/s     |
| Back Pressure Loss                            | Back pressure loss                                                         | m/s     |
| Gimbal Loss                                   | Gimbal loss                                                                | m/s     |
| Gravity Loss                                  | Gravity loss                                                               | m/s     |
| Turning Loss                                  | Turning loss                                                               | m/s     |
| Aerodynamic Loss                              | Aerodynamic loss                                                           | m/s     |
| Q Penalty Function                            | Dynamic pressure penalty function                                          | psf     |
| Dump Mass                                     | Propellant mass of OMS/RCS interconnect system                             | lb      |

## 13.6 SPECIAL OPTIONS

There are several special options that are available to the user. Figure 13-9 provides a display of the submenu of the special option topics. The user selects one of these topics by using the

up and down cursor Arrow Keys and pressing the Return Key. The following paragraphs explain the options inputs.

#### **Operational Options**

Branch Trajectory Option
Moment Balance Option
Q-max Constraint Parameters
Post Coast Option
Return to Previous Menu

Figure 13-9. Operational Options Menu

## 13.6.1 Branch Trajectory Option

Parameters associated with the branch trajectory option data are defined in this subsection. Figure 13-10 provides a display of the parameters, and Table 13-5 provides the definitions of the parameters under this subsection. As shown in Figure 13-10, data are displayed next to the parameter definitions. Data can be changed by the user using the up and down Arrow Keys to move the cursor to the desired parameter, pressing the Select Key, keying in the changed value, and pressing the Return Key. When moving the cursor, help menus, as shown in Figure 13-10, are displayed for each of the data items. To exit the window, the user presses the Return Key. The insert and delete features previously discussed are not used on this data table.

### **Branch Traj Variables**

1st Thrt Event to Save State -2nd Thrt Event to Save Stage -Stage to Use State for Branch -Number of Saved State to be Used --

This variable denotes that state variables be saved at the beginning of the designated thrust event to initialize the branch trajectory. The 2 values allow 2 thrust events to be saved

This variable defines which stage will use the stored state (designated as the branch segment)

This variable indicates which stored state will be used to initialize the branch trajectory portion of the simulation

Figure 13-10. Branch Trajectory Variables Menu

Table 13-5. Branch Trajectory Option Data

| Parameter                           | Description                                                                                                    | Units |
|-------------------------------------|----------------------------------------------------------------------------------------------------|-------|
| 1st Thrt Event to<br>Save State     | Index of thrust event that the state variables at the end of<br>the thrust event will be stored for simulation of a later<br>portion of the branch trajectory |       |
| 2nd Thrt Event to<br>Save State     | Index of thrust event that the state variables at the end of<br>the thrust event will be stored for simulation of a later<br>portion of the branch trajectory |       |
| Stage to Use State<br>for Branch    | Index number used to indicate the stage where the stored state will be used for initialization                                                                |       |
| Number of Saved<br>State to be Used | Index defining which stored state will be used (i.e., 1 or 2)                                                                                                 |       |

#### 13.6.2 MOMENT BALANCE OPTION

The moment balance option allows the user to select whether the engines are considered to be fixed during the simulation or controllable based on zeroing the total aerodynamic and thrust moments. If the user selects this item, the user is asked to select from the menu shown in *Figure 13-11*. The user responds by placing the cursor over the desired option and pressing the Return Key. The user is then returned to the special options submenu.

## **Moment Balance Option**

Point Mass Trajectory
Moment Balanced Trajectory

Figure 13-11. Moment Balance Option Menu

## 13.6.3 Q-Max Constraint Parameters

Parameters associated with Q-max constraint parameter data are defined in this subsection (see Figure 13-12 for Q-max option menu). Figure 13-13 provides a display of the parameters, and Table 13-6 provides the definitions of the parameters under this subsection. As shown in Figure 13-13, data are displayed next to the parameter definitions. Data can be changed by the user using the up and down Arrow Keys to move the cursor to the desired parameter, pressing the Select Key, keying in the changed value, and pressing the Return Key. To exit the window, the user presses the Return Key. The insert and delete features previously discussed are not used on this data table.

## **Qmax Option**

Update Throttle Tables
Variables
Return to Previous Menu

Figure 13-12. Q-Max Option Menu

## **Qmax Variables**

Index in Throt Table to Begin Throt Down

Maximum Rate of Throttle

Time after Max Q to Throttle Up

Value of Max Q for Penalty Function (psf)

Figure 13-13. Q-Max Variables Menu

Table 13-6. Q-Max Variable Data

| Parameter                                   | Description                                                                                     | Units |
|---------------------------------------------|-------------------------------------------------------------------------------------------------|-------|
| Index in throttle table to begin throt down | Index number of MPS throttle table used to indicate where the throttle-down maneuver begins     |       |
| Maximum rate of throttle                    | Maximum rate of throttle for throttle-up or throttle-down maneuvers                             | /s    |
| Time after Q-max to throttle up             | Time interval after maximum dynamic pressure to throttle-up                                     | s     |
| Value of Q-max for penalty function         | Value of maximum dynamic<br>pressure used to calculate penalty<br>function (currently not used) | psf   |

## 13.6.4 Post Coast Option

The post coast option allows the simulation to generate a coast trajectory after the last thrust event on the converged trajectory. The display, as shown in *Figure 13-14*, provides the necessary input for this option, which is the index number of the thrust event. The option is activated by a nonzero value for this index number. If this option is used, the user must also supply the time interval for this event under thrust event related data (see Section 4).

# Number of Thro Evnt Used for Coast Figure 13-14. Coast Phase Variable Menu

# 14. OPTIMIZATION DATA

If the user selects the "Optimization Data" item in the main menu, the data table shown in Figure 14-1 is displayed. This data table allows the user to select the optimization parameters that will be used in the simulation. These parameters have either a value of zero or one. A zero value means that the parameter is not optimized; a value of one means that the parameter will be optimized during the simulation. The user chooses an item from this submenu by moving the cursor, via the up and down Arrow Keys, to the desired selection, pressing the Select Key, keying in the desired value, and pressing the Return Key. To exit to the main menu, the user must press the Return Key.

# **Optimization Parameters**

| Enter 1 (Active) or 0 (Inactive) |   |
|----------------------------------|---|
| 1st Thr Evnt Duration Time       | 0 |
| 2nd Thr Evnt Duration Time       | 0 |
| 3rd Thr Evnt Duration Time       | 0 |
| 4th Thr Evnt Duration Time       | 0 |
| 5th Thr Evnt Duration Time       | 0 |
| 6th Thr Evnt Duration Time       | 0 |
| 7th Thr Evnt Duration Time       | 0 |
| 8th Thr Evnt Duration Time       | 0 |
| 9th Thr Evnt Duration Time       | 0 |
| 10th Thr Evnt Duration Time      | 0 |
| 11th Thr Evnt Duration Time      | 0 |
| 12th Thr Evnt Duration Time      | 0 |
| 13th Thr Evnt Duration Time      | 0 |
| 14th Thr Evnt Duration Time      | 0 |
| 15th Thr Evnt Duration Time      | 0 |
| Liftoff Weight                   | 0 |
| Launch Azimuth                   | 0 |
| 1st Value of Pitch Att Table     | 0 |
| 2ndValue of Pitch Att Table      | 0 |
| 3rd Value of Pitch Att Table     | 0 |
| 4th Value of Pitch Att Table     | 0 |
| 5th Value of Pitch Att Table     | 0 |
| 6th Value of Pitch Att Table     | 0 |
| 7th Value of Pitch Att Table     | 0 |
| 1st Value of Yaw Att Table       | 0 |
| 2nd Value of Yaw Att Table       | 0 |
| 3rd Value of Yaw Att Table       | 0 |
| 4th Value of Yaw Att Table       | 0 |
| Time to Begin Throttle (Q-max)   | 0 |
| Time Past Q-max to Throttle Up   | 0 |
| Value to Ramp Throttle           | 0 |

Figure 14-1. Optimization Parameters Menu

## 15. OUTPUT OPTIONS

If the user selects the "Output Options" item in the main menu, the submenu shown in *Figure 15-1* is displayed. This submenu allows the user to select output options that are used in the simulation. The user chooses an item from this submenu by moving the cursor, via the up and down Arrow Keys, to the desired selection and pressing the Return Key. The user is returned to the submenu after exiting the selection. To return to the main menu, the user must select the "Return to Main Menu" item and press the Return Key. The items in the submenu are discussed in the next paragraphs.

## **Output Summary Table Options**

Weight Summary Tables
Parameter Summary Tables
Propulsion Summary Tables
Return to Previous Menu

Figure 15-1. Output Summary Table Options Menu

# 15.1 WEIGHT SUMMARY TABLES

The weight summary tables provide detailed weight breakdowns of the inert weights, burned and residual propellant weights, dry weights, and payload associated with the vehicle that the user is simulating. Therefore, the weights associated with the weight summary tables are dependent on the vehicle system defined when the user first enters the User Interface Program. The weight summary tables are output at the end of the simulation run and provide the user with valuable information concerning the distribution of weight as well as the final payload.

The menu, shown in Figure 15-2, displays the options available to the user. Since input for the weight summary tables is provided in a separate Namelist file, the user can either use data from an existing file or build the data table. If the "Load Weight Namelist" options is used, the user is first prompted to define the directory/subdirectory and the file name. A system search is used to find all files with a ".wnl" extension, and the user is required to select one. The selection is done by moving the cursor with the up, down, right, and left Arrow Keys to the desired file name and pressing the Return Key. If no files are found during the search, the user will be prompted "There are no files with that extension! Look for another extension? (y/n)". If the user responds with a "Y" or "y", an additional prompt "enter ext" will be displayed asking the user to define the new three character extension. The

user may also define a new directory/subdirectory. A new search will take place after this. If the user responds with a "N" or "n", the search is terminated and no data are loaded and all values are zeroed.

#### **Weight Output Options**

Load Weight Namelist Review/Modify Data Return to Main Menu

Figure 15-2. Weight Output Options Menu

Depending on the system that the user is simulating, the data shown in either Figure 15-3 for the Multistage Liquid Vehicle System, Figure 15-4 for the Multistage SRB Vehicle System, or Figure 15-5 for the Space Shuttle will be displayed if the "Review/Modify Data" selection is made. If a branch trajectory is being simulated, there will be two sets of numerical data that correspond to each data item; otherwise, one set of numerical data will be present. The user can modify these data by using the up, down, right, and left Arrows Keys to move the cursor to the selected data, pressing the Select Key, keying the new data, and pressing the Return Key. To exit, the user presses the Return Key. Upon exiting, the user is asked if the updated data are to be saved. If the answer is yes, the user is prompted to supply a new file name. If the answer is no, the updated data will not be stored. After either response, the user is then returned to the "Output Options" submenu.

Upper Stage - Inert Structure

- Flight Performance Reserve

- Delta Velocity reqd (fps)

- Specific Impulse (sec)

- Fuel Bias

- Prop Residuals/Unusables

Performance Margin - Payload

- Other

2nd Stage - Stage Inert Weight (less eng)

- Nonpropulsive Consumables

- Dry Weight of Engine(s)

- Prop Residuals/Unusables

- Flight Performance Reserve

- Fuel Bias

- MPS Thrust Buildup

- Boiloff, Overfill, Drainback

Shroud - Weight separated at MECO

- Jettison Weight

1st Stage - Stage Inert Weight (less eng)

- Dry Weight of Engine(s)

- Nonpropulsive Consumables

- Fuel bias

- Prop Residuals/Unusables

- MPS Thrust Buildup

- Boiloff, Overfill, Drainback

Figure 15-3. Multistage Liquid Vehicle Weight Summary Inputs

- Flight Performance Reserve - Delta Velocity reqd (fps) - Specific Impulse (sec) - Fuel Bias - Prop Residuals/Unusables Performance Margin - Payload - Other 2nd Stage - Stage Inert Weight (less eng) - Nonpropulsive Consumables - Dry Weight of Engine (s) - Prop Residuals/Unusables - Flight Performance Reserve - Fuel Bias - MPS Thrust Buildup - Boiloff, Overfill, Drainback Shroud - Weight separated at MECO - Jettison Weight 1st Stage - Stage Inert Weight (less eng) - Dry Weight of Engine(s) - Nonpropulsive Consumables - Fuel bias - Prop Residuals/Unusables Strap-on - Inert Motor Weight (less eng) - Dry Weight of Engine(s) - Nonpropulsive Consumables - Fuel Bias - Prop Residuals/Unusables - Inerts Consumed (SRM Only) MPS - MPS Thrust Buildup - Boiloff, Overfill, Drainback

Upper Stage - Inert Structure

Figure 15-4. Multistage SRB Vehicle Weight Summary Inputs

```
Mission Kit
OMS Kit
Orbiter - Empty
        - Nonpropulsive Consumables
        - RCS Reserves
        - RCS Residuals
        - OMS Propellant (deorbit)
        - OMS Reserves
        - OMS Residuals
SSME Empty
Trapped MPS Propellant - Orbiter
                        - SSME
Flight Performance Reserve - Orbiter
                            - SSME
RCS Propellant - ET Separation
External Tank
              - Empty
               - Residuals
Fuel Bias
Flight Performance Reserve - ET
Expelled MPS Propellant
LBM Inert Weight
SRM Inert Weight
SRM Residual Propellant
Inerts Consumed
SRB Inerts
MPS Thrust Buildup + SRM Ignition Delay
Overfill, Drainback, and Boiloff
Nonpropulsive Consumables
```

Figure 15-5. Space Shuttle Weight Summary Inputs

#### 15.2 PARAMETER SUMMARY TABLES

Parameter summary tables are optional tables that are printed at the end of the converged trajectory on the FOR021.DAT file. This option provides 14 publishable output tables that show a time history of many of the parameters generated by the MASTRE Program.

Since this is an option to the user, the first display the user sees is a question to determine if the user will use this option (see *Figure 15-6*). If the answer is no, the user is returned to the output options submenu. If the answer is yes, the submenu shown in *Figure 15-7* is displayed. This submenu allows the user to review and modify each of the types of parameters available under each table. The user can modify each parameter by placing the cursor at the parameter and pressing the return key. A scrollable table of all parameter choices is shown in the lower left part of the screen. The user can

now select the parameter by highlighting the selection with the cursor and pressing the return key. If a choice of units is available, a table is shown in the lower right part of the screen. The user highlights the choice and presses the return key. The table is then updated with the new selection. To exit, the user selects "Return to Previous Menu" to return to the output summary tables submenu and selects the "Return to Previous Menu" in the tables submenu to return to the options menu.

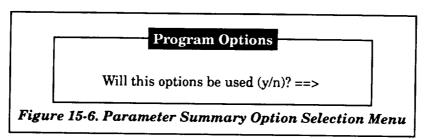

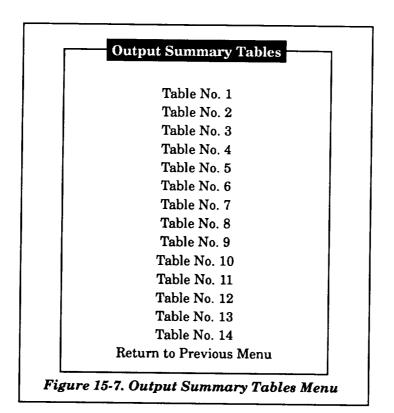

# 15.3 PROPULSION SUMMARY TABLES

Propulsion summary tables are optional tables that are printed at the end of the converged trajectory on the FOR007.DAT file. This option provides one publishable output table that show a time history of propulsion parameters (primarily associated with propellant heights in the tanks) generated

by the MASTRE Program. Using this option requires inputting two additional files that are declared in the command file (see Section 17).

Since this is an option to the user, the first display is a question to determine if the user will use this option (see *Figure 15-8*). If the answer is no, the user is returned to the output options submenu. If the answer is yes, the data table shown in *Figure 15-9* is displayed. This data table shows two variables that must be input. To edit the input data, the user selects the data item with the up and down cursor Arrow Keys, presses the Select Key, keys in the desired data, and presses the Return Key. To exit to the output options submenu, the user presses the Return Key.

Will this options be used (y/n)? ==>

Figure 15-8. Propulsion Summary Option Selection Menu

LOX Residual Propellant -LH2 Residual Propellant -Figure 15-9. Propellant Summary Inputs Menu

## 16. **DISPERSIONS**

If the user selects the "Dispersions" item in the main menu, the submenu shown in Figure 16-1 is displayed. This submenu allows the user to select the dispersion options. The first six items of this submenu define the type of dispersion trajectory that will be simulated, the next item defines additional input parameters that must be included to simulate the dispersion runs, the next item provides a method for initialization of the dispersion output file, and the last item returns the user to the Main Menu. The user chooses an item from this submenu by moving the cursor, via the up and down Arrow Keys, to the desired selection and pressing the Return Key. The user is returned to the submenu after exiting the selection. To return to the main menu, the user must select the "Return to Main Menu" item and press the Return Key. The items in the submenu are discussed in the next paragraphs.

#### **Dispersion Options**

Nominal
Propulsion
Aero/Environment
Mass Properties
GN&C
Composite
Additional Parameters
Initialize Options Menu

Figure 16-1. Dispersion Options Menu

Return to Main Menu

If one of the first six items of the submenu is chosen, a series of windows are displayed. If the "nominal" item is selected, a lower window displays the selection of the nominal item. If any other item of the six items is selected, a window showing the different types of cases under the category selected is displayed. The user, using the up and down cursor Arrow Keys, selects the appropriate choice and presses the Return Key. After the Return Key is pressed, a lower window displays the selection, and another window is used to define whether the run is for a positive or negative dispersion case. The user again makes a selection, and the selection is displayed in the lower window. The user is then returned to the dispersion submenu. To exit to the Main Menu, the user must select the "Return to Main Menu" item of the submenu.

The next subsections discuss the other items in the submenu.

#### 16.1 ADDITIONAL DISPERSION PARAMETERS

When simulating dispersion trajectories, it is important to maintain a common time history between all runs. The purpose of these additional parameters is to provide inputs that will provide a common time history. If the "Additional Parameters" item is selected from the submenu, the data table shown in *Figure 16-2* is displayed. *Table 16-1* provides a definition of these parameters. To edit this data table, the user uses the up and down cursor Arrow Keys to select the data item, presses the Select Key, types in the desired data, and presses the Return Key. To exit to the dispersion submenu, the user presses the Return Key.

#### **Additional Dispersion Inputs**

1st step size used for output file --2nd step size used for output file --Time @ which the 2nd step size starts ---

Figure 16-2. Additional Dispersion Inputs Menu

Table 16-1. Additional Dispersion Parameters

| Parameter                             | Description                                                                     |
|---------------------------------------|---------------------------------------------------------------------------------|
| 1st step size used for output file    | Step size used for print out of dispersion output primarily during first stage  |
| 2nd step size used for output file    | Step size used for print out of dispersion output primarily during upper stages |
| Time @ which the 2nd step size starts | Time from liftoff to initiate 2nd step size                                     |

#### 16.2 FILE OPTIONS

A single output file is used in dispersion studies to provide an output storage medium for the data. After completing the dispersion runs, the generated output file can be used by the RSS Program (see Subsection 2.6.3) to calculate statistical data and to provide plotting output files. When beginning a dispersion study, the user must initialize the output file by using either of the options shown in *Figure 16-3*. (WARNING: Initialization of the output file after starting the study will erase all previous data from the file.) The initialization is necessary since the output is a direct access file that has an unique format. As shown in *Figure 16-3*, the user can either create a new file or reinitialize an old file. If a new file is desired, the user is prompted to define a director/subdirectory

and a file name, and the initialization process begins. If an old file is to be reinitialized, the program searches for all files in the current directory with a ".DSP" extension. Once these files are found, the list of files is displayed and the user can select from the list. The selection is made using the up, down, left, and right cursor Arrow Keys to select the desired file name and pressing the Return Key. After the selection is made, the reinitialization process is performed.

## **File Options**

Initialize New/File Reinitialize Existing File Return to Previous Menu

Figure 16-3. Dispersion File Options Menu

If no files are found during the search, the user will be prompted "There are no files with that extension! Look for another extension? (y/n)." If the user responds with a "Y" or "y", an additional prompt "enter ext" will be displayed asking the user to define the new three-character extension. The user may also define a new directory/subdirectory. A new search will take place after this. If the user responds with a "N" or "n", the search is terminated and the user is returned to the file option submenu.

| <br> | 100 - |
|------|-------|
|      |       |
|      |       |
|      |       |
|      |       |
|      |       |
|      |       |
|      |       |
|      |       |
| •    |       |
|      |       |
|      |       |
|      |       |
|      |       |
|      |       |
|      |       |
|      |       |
|      |       |
|      |       |
|      |       |
|      |       |
|      |       |
|      |       |
|      |       |
|      |       |
|      |       |
|      |       |
|      |       |
|      |       |
|      |       |
|      |       |
|      |       |
|      |       |
|      |       |
|      |       |
|      |       |
|      |       |
|      |       |
|      |       |
|      |       |
|      |       |
|      |       |
|      |       |
|      |       |
|      |       |
|      |       |
|      |       |
|      |       |
|      |       |
|      |       |
|      |       |
|      |       |
|      |       |
|      |       |
|      |       |
|      |       |
|      |       |
|      |       |
|      |       |
|      |       |
|      |       |
|      |       |
|      |       |
|      |       |
|      |       |
|      |       |

# 17. COMMAND FILES

If the user selects the "Command Files" item in the main menu, the submenu shown in Figure 17-1 is displayed. This submenu allows the user to either build a new command file, edit an old command file, or return to the main menu. The user chooses an item from this submenu by moving the cursor, via the up and down Arrow Keys, to the desired selection and pressing the Return Key. The user is returned to the submenu after exiting the selection. To return to the main menu, the user must select the "Return to Main menu" item and press the Return Key. The items in the submenu are discussed in the next subsections.

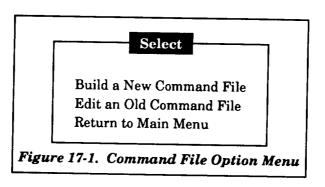

# 17.1 BUILDING A NEW COMMAND FILE

If the user wishes to build a command file, the "Built a new command file" item on the submenu is selected, which results in the display shown in Figure 17-2. This display shows three windows: "Select," "Build," and "Data Input." To build a new command file, the user responds in the "Data Input" window, to the requests listed in Table 17-1. These requests are used to define the input and output files that are used by the MASTRE Program. When the user responds, the records of the new command file are displayed one-by-one in the "Build" window. The "Data Input" window also provides response information for the user. The user has a choice of responding in either of three ways: the Return Key can be pressed, which defaults to the characters provided within the brackets shown on the request; the Select Key can be pressed and the appropriate file name can be typed in; or the Find Key can be pressed, which searches for all files in the current directory with the same extension, prints the list of files in the "Select" window, and allows the user to pick from this list. If the Find Key is used, the desired file name can be selected by moving the cursor, via the Arrow Keys, to the file name in the "Select" window and pressing the Return Key. The selected file name is then placed in the new command file in the "Build" window. If no files are found during the search, a message is displayed and a blank record is placed in the command file. If this happens, the user must modify the command file record (by using the Select Key) to account for the blank record.

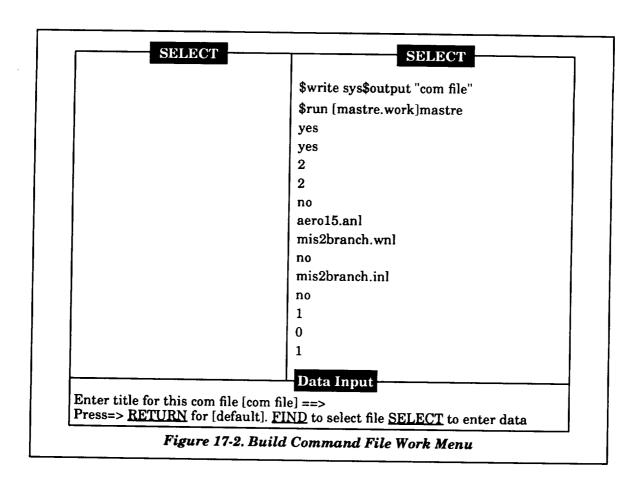

After entering the optional title of the command file, the user will notice that several records are output on the command file as default values (see Subsection 2.6.5 for definitions of these records). If the user wishes to edit these default values, the build process must be complete, the new command file must be saved, and the "Edit an old command file" option must be selected.

If a request has a default value with an asterisk followed by an extension, the user can either use the Select Key to type in the file name or use the Find Key to activate a search for files with the same extension. The Find Key allows the user to select the desired file name from the list of available files.

For consistency checking, input flags are checked if a particular file is requested. If the internal input flags (from the input file defined at the initiation of the User Interface Program) are not consistent with the files being defined in the command file (i.e., an output file that has not been requested), one of three events will occur. Either an error message is displayed to the user and nothing is done, the input flags are changed to reflect the command file, or the input flag is changed based on additional information supplied by the user. If the user tries to insert either a first-stage jump-start

input or output file into the command file and the input does not include provisions for a first-stage jump-start (i.e., a lift-off time that is nonzero and corresponding to a time on the input file or the omission of a first-stage jump-start time used to generate the output file) an error message will be displayed and no action will be taken. If the user includes an alternate mass properties file or LOX and LH2 input files and internal flags have not been set, these flags will be set. If the dispersion file is included and the user has not provided a dispersion flag (i.e., the IVAR variable discussed in Subsection 2.6.3), the program will allow the user to define this input flag through a series of menus in the "Select" window. These menus, which define the types of dispersion cases, are shown in *Figure 17-3*. If the dispersion file is included, the user must also supply additional information that is provided in Subsection 16.1, as well as initializing the file as discussed in Subsection 16.2.

Table 17-1. Computer Requests to Build Command File

Enter title for this comfile [comfile]

Enter name of nonlinear aero data base [none]

Enter aero data Namelist file [\*.anl]

Enter weight Namelist file [\*.wnl]

Enter SRM data file [none]

Enter trajectory Namelist file [\*.inl]

Enter alternate mass prop file [none]

Enter name of output plot file [none]

Enter name of dispersion data file [none]

Enter first-stage jump-start input file [none]

Enter first-stage jump-start output file [none]

Enter LOX table input file [none]

Enter LH2 table input file [none]

Printout menu [none]

Terminate [yes]

### 17.2 EDITING AN OLD COMMAND FILE

If the user wishes to review or edit an existing command file, the "Edit an old command file" item on the submenu is selected, which results in the display shown in *Figure 17-4*. This display also shows three windows: "Build," "Select," and "Edit Functions." After displaying these windows, the computer searches the user-defined directory for existing command files (i.e., those with a .COM extension) and lists the file names in the "Select" window. The user selects from this list by moving the cursor to the appropriate file name and pressing the Return Key. The command file is then displayed in the "Build" window, and the cursor is placed on the first record of the file. The up and down Arrow

Keys can then be used to move the cursor to the other records of the file. If the number of records of the file exceeds the size of the window, the user can scroll to the hidden records by moving the cursor to the top or bottom of the window and continue pressing the Arrow Key.

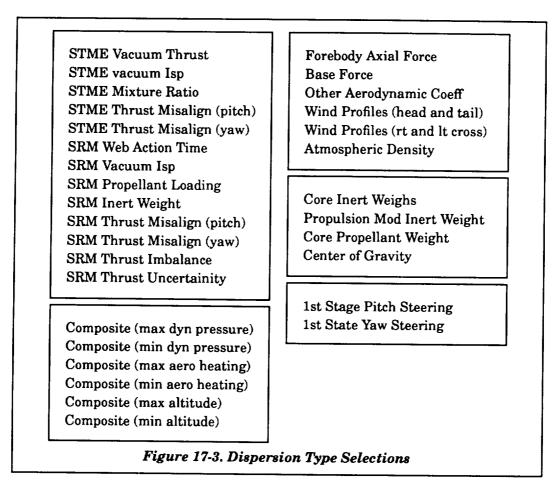

The function of the "Edit Functions" window is to provide editing information for the user. The user has a choice of four editing options. An entry can be changed by using the Select Key. This works in the same manner as changing data in many of the menus. A line of minus signs is displayed, which signifies that the user must type in the appropriate data and press the Return Key.

The second and third options allow the user to either delete or insert a record in the command file by using the Remove Key or Insert Here Key, respectively.

If the record is a file name, the fourth option allows the user to use the Find Key to find all file names in the current directory with the same extension. The list of file names is displayed in the "Select" window, and the user is required to select one of the file names. A file name is selected by moving the cursor to the desired file name and pressing the Return Key. The selected file name then

replaces the file name in the "Build" window. During the search, if no files are found, a message is displayed and no action is taken.

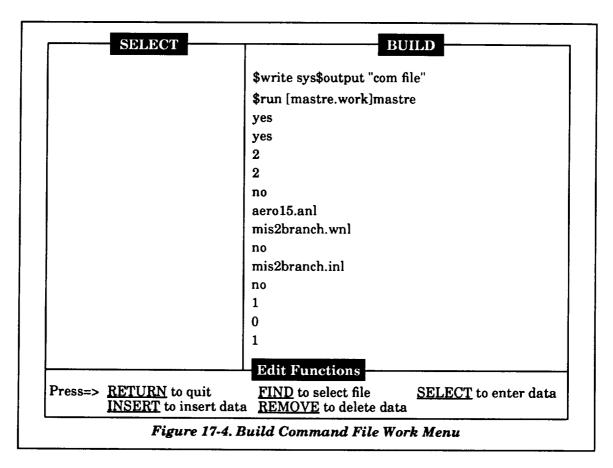

To terminate editing, the user presses the Return Key. The user will then be asked to provide a name for the edited command file. If the user does not want to save the edited command file, the Return Key must be immediately hit.

# 18. PLOT OUTPUT

If the user requests the MASTRE Program, via the command file, to generate a plot file (using a .PLT extension), the "Plot Output" item of the main menu can be selected after the MASTRE Program has been executed. The plot option allows the user to generate XY plots of user-selected parameters. The first screen, as shown in Figure 18-1, displays the four types of plotting devices that can be utilized. However, the user is currently restricted to the Terminal option. After selecting this option, the main plot menu shown in Figure 18-2 is displayed. This menu provides seven options to the user. The "File" option allows the user to select the directory/subdirectory and the file name of the trajectory file to be printed. After selection of the file name, the menus shown in Figure 18-3 are used to define the X and Y variables to be plotted. These variables replicate the variables in the trajectory block printout shown in Section 19. The user can use the up, down, left, and right Cursor Arrow Keys to high-light the variable name and press the Return Key. The definitions of the variable mnemonics used in this menu are also defined in Section 19. After pressing the Return Key, the variable name is displayed above the selection chart as shown in Figure 18-3. After selecting both the X and Y variables, the user is asked to verify his selection. If the selection is correct, the program reads the trajectory files, writes a plot file, and displays the number of points and the minimum and maximum of both X and Y variables (see Figure 18-4).

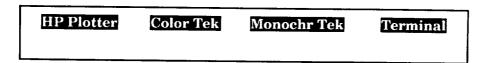

Figure 18-1. Plotting Devices

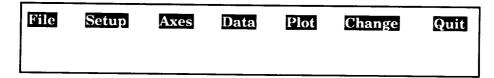

Figure 18-2. Plotting Main Menu

The "File" option is to be used only when the user wishes to define and initially read the trajectory file. Otherwise, the "Data" option can be selected. The "Data" option performs the same functions as the "File" option except that it does not allow the user to define the trajectory file.

The "Setup" option allows the user to choose between automatic and manual scaling (see *Figure 18-5*). If automatic scaling is selected, the user is returned to the main plot menu. If manual scaling is selected, a series of menus, as shown in *Figure 18-6*, are displayed to scale the X and Y

variables based on the user-specified chart size, the maximum and minimum data displayed, and tic mark spacing. The user is also asked for requirements for log scale and grid lines.

x-axis is TIME

### Select X Variable

TIME VSUBE GAME AZE THRST **XMLB** R VSUBI GAMI AZI GCLAT LONG ALT VSUBR GAMR **AZR** GDLAT NODE **Z8-X** X8-Y **Y8-Z** ZD8-W XD8-U YD8-V CHIP CHIY CHIR TIMP LTIMP LNGMP THER PSIR PHIR INCL RANGE RNGAN THMPS THSRM THLBM THOMS

x-axis is TIME y-axis is ALT

Is this correct ? (y,n)

### Select Y Variable

TIME VSUBE GAME AZE THRST XMLB R VSUBI GAMI AZI GCLAT LONG ALT VSUBR GAMR AZR GDLAT NODE Z8-X X8-Y **Y8-Z** ZD8-W XD8-U YD8-V CHIP CHIY CHIR TIMP LTIMP LNGMP THER PSIR PHIR INCL RANGE RNGAN THMPS THSRM THLBM THOMS

Please wait - Reading the file

Figure 18-3. Variable Selection Menu

### File Info

242 Points came across from file BRANCH\_PLOT.PLT:!

X-values ranged from

0.00 to 486.81

Y-values ranged from

-23.75 to 502506.00

Figure 18-4. Data Summary

# Automatic Scaling Manual Scaling Figure 18-5. Scaling Menu Chart size horizontal (in.) 9. 8. 7. 6. 5. 4. 3. 2. 1. Chart size vertical (in.) 6. 5. 4. 3. 2. 1. is this a log scale (x-axis) no yes is this a log scale (y-axis) no yes x-grid lines on this plot yes no y-grid lines on this plot no yes

chart format

Figure 18-6. Scaling Menus

```
specify orgin of x-axis
     x-axis origin ==>
                specify orgin of y-axis
    y-axis origin ==>
               specify axes extent ...
 \max x =
 min x =
 max y =
 min y =
                     Tic Locations
 x spacing =
 y spacing =
                    ** Labels **
x-axis default TIME
                        y-axis default ALT
      Type new labels or return for defaults
        Enter x-axis label =>
        Enter y-axis label =>
```

Figure 18-6. Scaling Menus (Concluded)

The "Axes" option is currently not available under the terminal option. The "Change" option allows the user to change plotting devices. However, since the terminal option is the only one available, the "Change" option is not applicable.

The "Plot" option plots the variables to the terminal screen. The user can clear the screen and return to the main plot menu by pressing the Return Key.

The plot output is terminated by selecting the "Quit" option.

# 19. MASTRE PROGRAM OUTPUT DESCRIPTION

The output for the MASTRE Program is described in this section. The output is divided into the following groups: initial output, trajectory block output, iteration output, and post processor output. The initial output, trajectory block output, and the iteration output are contained in the FOR031.DAT output file. Portions of the post processor output are contained in the FOR031.DAT, FOR021.DAT, and FOR007.DAT output files. The following subsections present examples of these output printouts, describe the variables defined within, and define which output medium is used for output.

### 19.1 INITIAL OUTPUT

Initial output is printed on the FOR031.DAT file and is used to output the input variables from the general and aerodynamic Namelist files (\$INPUT and \$AEROIN, respectively). This output describes the current status of these variables in memory. The first output is a function of whether nonlinear aerodynamics are being simulated. If nonlinear aerodynamics are being simulated, multiple aerodynamic tabular data consisting of the axial, normal, and yaw force coefficients and the pitching, yawing, and rolling moment coefficients are output; otherwise, these tables are omitted. A tabular listing of the linear aerodynamic coefficients versus Mach number follows the nonlinear data or is the first output if nonlinear aerodynamics are not simulated. This output is followed by tabular data of base force data versus altitude, which is followed by tabular data of wind speed and direction versus altitude.

The aerodynamic Namelist data, under the name \$AEROIN, are the next data to printed. The variable names associated with the inputs are equated with the input data. The general trajectory Namelist data, under the name \$INPUT, are printed next. In a multiple run job, one consisting of more than one trajectory simulation, the aerodynamic Namelist will only appear on the first trajectory simulation (the assumption is that the aerodynamic data will not change when in a multiple-run mode).

## 19.2 TRAJECTORY BLOCK OUTPUT

Parameters associated with the equations of motion, as well as other pertinent data, are printed in the trajectory block output. Printing of the block output occurs whenever the user requests that the trajectory be printed. The usual mode is for the trajectory printout to occur on the first (or nominal) and converged trajectories. The printing of the block output occurs when describing discrete events (i.e., staging, thrust event initiation, maximum dynamic pressure) or when the print interval requires a printout. A page of output, as shown in *Figure 19-1*, consists of two blocks of print. The

Figure 19-1. Trajectory Block Printout

AASTRE CASE-

caption at the upper left hand corner of the block identifies the significance of the particular printout (the caption "LIFT OFF" in the example printout). If a caption is not shown, either a print interval has been completed or a thrust event has been terminated. Discrete events are described by the captions shown in *Table 19-1*.

Table 19-1. Discrete Event Descriptions

| Captions        | Description                                                                                                 |
|-----------------|----------------------------------------------------------------------------------------------------|
| IGNITION        | Initiation of the trajectory from the launch site or jump-start conditions                                  |
| LIFT-OFF        | Initial movement of the vehicle from the launch site when total acceleration, less gravity, is equal to one |
| THRUST EVENT    | Beginning of a thrust event                                                                                 |
| BEGIN COAST     | Beginning of a coast thrust event                                                                           |
| END COAST       | Coast thrust event termination                                                                              |
| BEGIN TILT      | Beginning of tilt-over maneuver                                                                             |
| END TILT        | Tilt-over maneuver termination                                                                              |
| SRB SEPARATION  | Separation of the SRBs                                                                                      |
| BEGIN MIN-H     | Min-H attitude control has been initiated                                                                   |
| LBM IGNITION    | Begin simulation of LBM engines                                                                             |
| LBM SEPARATION  | Separation of the LBM                                                                                       |
| MAX DYN PRESS   | Maximum dynamic pressure                                                                                    |
| BEGIN ROLL      | Begin initial roll maneuver to place the vehicle pitch plane in the flight plane                            |
| END ROLL        | End roll maneuver                                                                                           |
| BEGIN CHIFRZ    | Begin pitch attitude freeze                                                                                 |
| CORE SEPARATION | Core stage separation                                                                                       |
| SEPARATION      | Stage separation                                                                                            |
| INTERMEDIATE    | Intermediate constraint                                                                                     |
| SHROUD JETTISON | Jettison of the shroud                                                                                      |
| G-LIMIT         | Begin throttle to either maintain or reduce acceleration after hitting the limit                            |
| MPS THROTTLE    | Discrete changes in the main propulsion system throttle history                                             |
| WEIGHT DROP     | Weight drop event                                                                                           |
| INJECTION       | Trajectory termination                                                                                      |

The block printout, as shown in *Figure 19-1*, consists of 24 lines of output. The variables are defined in *Table 19-2*.

Table 19-2. Block Output Variable Descriptions

| Print<br>Variable | Description                                          | Units        |
|-------------------|------------------------------------------------------|--------------|
| Line 1            |                                                      |              |
| TIME              | Time from lift-off                                   | s            |
| VSUBE             | Earth-fixed velocity                                 | ft/s         |
| GAME              | Earth-fixed flight path angle                        | deg          |
| AZE               | Earth-fixed azimuth angle                            | deg          |
| THRST             | Total vehicle thrust                                 | lbf          |
| XMLB              | Total weight                                         | lbm          |
| Line 2            |                                                      | <del> </del> |
| R                 | Radius from Earth's center                           | ft           |
| VSUBI             | Inertial velocity                                    | ft/s         |
| GAMI              | Inertial flight path angle                           | deg          |
| AZI               | Inertial azimuth                                     | deg          |
| GCLAT             | Geocentric latitude                                  | deg          |
| LONG              | Longitude (positive east of Greenwich)               | deg          |
| Line 3            |                                                      |              |
| ALT               | Altitude above ellipsoid                             | ft l         |
| VSUBR             | Relative velocity                                    | ft/s         |
| GAMR              | Relative flight path angle                           | deg          |
| AZR               | Relative azimuth                                     | deg          |
| GDLAT             | Geodetic latitude                                    | deg          |
| NODE              | Inertial descending node                             | deg          |
| Line 4            |                                                      |              |
| Z8-X              | Shuttle 8 Z position coordinate, MASTRE X coordinate | ft           |
| X8-Y              | Shuttle 8 X position coordinate, MASTRE Y coordinate | ft           |
| Y8-Z              | Shuttle 8 Y position coordinate, MASTRE Z coordinate | ft           |
| ZD8-W             | Shuttle 8 Z velocity coordinate, MASTRE W coordinate | ft/s         |
| XD8-U             | Shuttle 8 X velocity coordinate, MASTRE U coordinate | ft/s         |
| YD8-V             | Shuttle 8 Y velocity coordinate, MASTRE V coordinate | ft/s         |

Table 19-2. Block Output Variable Descriptions (Continued)

| Print<br>Variable                        | Description                                                                                                    | Units                                            |
|------------------------------------------|----------------------------------------------------------------------------------------------------|--------------------------------------------------|
| Line 5                                   |                                                                                                    | <del>                                     </del> |
| CHIP                                     | Pitch attitude angle                                                                                               | deg                                              |
| CHIY                                     | Yaw attitude angle                                                                                                 | deg                                              |
| CHIR                                     | Roll attitude angle                                                                                                | deg                                              |
| TIMP                                     | Time to predicted impact point (if terminated)                                                                     | s                                                |
| LTIMP                                    | Geocentric latitude of instantaneous (vacuum) impact point                                                         | deg                                              |
| LNGMP                                    | Longitude of instantaneous (vacuum) impact point                                                                   | deg                                              |
| Line 6                                   |                                                                                                    |                                                  |
| THERI                                    | Pitch attitude angle in Boost Reference coordinate system                                                          | deg                                              |
| PSIRI                                    | Yaw attitude angle in Boost Reference coordinate system                                                            | deg                                              |
| PHIRI                                    | Roll attitude angle in Boost Reference coordinate system                                                           | deg                                              |
| INCL                                     | Inclination angle                                                                                                  | deg                                              |
| RANGE                                    | Relative range from the launch site to the vehicle subpoint                                                        | nm                                               |
| RNGAN                                    | Inertial range angle between the launch site and the vehicle radius vector                                         | deg                                              |
| Lines 7 through 14 prepresent the output | rovide data for all the six propulsion systems; columns 1 th of the MPS, SRM, LBM, OMS, RCS, and the fixed MPS, re | rough 6<br>spectively.                           |
| Line 7                                   |                                                                                                    |                                                  |
| TH                                       | Total thrust of the propulsion system                                                                              | lbf                                              |
| Line 8                                   |                                                                                                    |                                                  |
| TV                                       | Total vacuum thrust                                                                                                | lbf                                              |
| Line 9                                   |                                                                                                    |                                                  |
| ISP                                      | Vacuum specific impulse                                                                                            | s                                                |
| Line 10                                  |                                                                                                    |                                                  |
|                                          | Propellant flowrate                                                                                                | lbm/s                                            |
| Line 11                                  |                                                                                                    |                                                  |
| F                                        | Propellant on board                                                                                                | lbm                                              |
| Line 12                                  |                                                                                                    |                                                  |
| D                                        | Depleted propellant                                                                                                | lbm                                              |

Table 19-2. Block Output Variable Descriptions (Continued)

| Print<br>Variable | Description                      | Units                                            |
|-------------------|----------------------------------|--------------------------------------------------|
| Line <u>13</u>    |                                  |                                                  |
| DP                | Composite pitch gimbal angle     | deg                                              |
| Line 14           |                                  | <del>                                     </del> |
| DY                | Composite yaw gimbal angle       | deg                                              |
| Line 15           |                                  |                                                  |
| TAU               | Throttle setting of MPS engines  |                                                  |
| YRING             |                                  | psi                                              |
| PDOME             | LOX bulkhead pressure indicator  | lbf/m²                                           |
| SRMET             | SRM-ET shear load indicator      | lbf                                              |
| ORBET             | Orbiter-ET attach load indicator | lbf                                              |
| CH VL             | Characteristic velocity          | ft/s                                             |
| Line 16           |                                  |                                                  |
| TN L              | Turning losses                   | m/s                                              |
| GVL               | Gravity losses                   | m/s                                              |
| DR L              | Drag losses                      | m/s                                              |
| BKP L             | Back pressure losses             | m/s                                              |
| GIM L             | Gimbal losses                    | m/s                                              |
| ID VL             | Ideal velocity                   | m/s                                              |
| Line 17           |                                  |                                                  |
| MACH              | Mach number                      |                                                  |
| ALPHA             | AOA                              | deg                                              |
| BETA              | Sideslip angle                   | deg                                              |
| FAA               | Aerodynamic axial force          | lbf                                              |
| FAS               | Aerodynamic side force           | lbf                                              |
| FAN               | Aerodynamic normal force         | lbf                                              |
| Line 18           |                                  |                                                  |
| Q                 | Dynamic pressure                 | lbf/ft²                                          |
| QALPH             | Product of Q and AOA             | lbf-deg/ft <sup>2</sup>                          |
| QBETA             | Product of Q and sideslip angle  | lbf-deg/ft <sup>2</sup>                          |
| FAB               | Axial component of base force    | lbf                                              |
| FMB               | Base moment                      | lbf-m                                            |
| FNB               | Normal component of base force   | lbf                                              |

Table 19-2. Block Output Variable Descriptions (Continued)

| Print<br>Variable | Description                                              | Units                 |
|-------------------|----------------------------------------------------------|-----------------------|
| Line 19           |                                                          |                       |
| DRAG              | Aerodynamic drag force                                   | lbf                   |
| LIFT              | Aerodynamic lift force                                   | lbf                   |
| VWIND             | Wind speed                                               | ft/s                  |
| AZW               | Wind direction                                           | deg                   |
| HEAT              | Stagnation heating indicator                             | BTU                   |
| HRATE             | Stagnation heating rate                                  | BTU/s                 |
| Line 20           |                                                          | , <u> </u>            |
| PRESS             | Atmospheric pressure                                     | lb/ft²                |
| RHO               | Atmospheric density                                      | slugs/ft <sup>3</sup> |
| ТЕМР              | Atmospheric temperature                                  | К                     |
| REYNO             | Reynolds number                                          |                       |
| DELPC             | Pitch misalignment of total thrust vector due to control | deg                   |
| DELYC             | Yaw misalignment of total thrust vector due to control   | deg                   |
| Line 21           |                                                          |                       |
| EMACH             | Mach number based on Earth-fixed velocity                |                       |
| INBD              | In-board elevon setting                                  | deg                   |
| OUTBD             | Out-board elevon setting                                 | deg                   |
| AXACC             | Total axial acceleration (less gravity)                  | g's                   |
| NRACC             | Total normal acceleration (less gravity)                 | g's                   |
| LTACC             | Total lateral acceleration (less gravity)                | g's                   |
| Line 22           |                                                          |                       |
| XCG               | Longitudinal component of CG                             | in.                   |
| ZCG               | Normal component of CG                                   | in.                   |
| QPEN              | Dynamic pressure penalty function                        | lbf/ft²               |
| HAERO             | Reference altitude for aerodynamics                      | ft                    |
| HATMOS            | Reference altitude for atmosphere                        | ft                    |
| FOM               | Total acceleration                                       | gʻs                   |

Table 19-2. Block Output Variable Descriptions (Concluded)

| Print<br>Variable | Description                                                              | Units            |
|-------------------|--------------------------------------------------------------------------|------------------|
| Line 23           |                                                                          |                  |
| AMX               | Body X component of aerodynamic moment                                   | nt-m             |
| AMY               | Body Y component of aerodynamic moment                                   | nt-m             |
| AMZ               | Body Z component of aerodynamic moment                                   | nt-m             |
| TMX               | Body X component of thrust moment                                        | nt-m             |
| TMY               | Body Y component of thrust moment                                        | nt-m             |
| TMZ               | Body Z component of thrust moment                                        | nt-m             |
| Line 24           |                                                                          |                  |
| olow              | Orbiter (or second stage) lift-off weight                                | lbm              |
| WINT              | Initial weight of current stage                                          | lbm              |
| TBIAS             | Time between current time and internal time (used for branch trajectory) | s                |
| X ACC             | Plumbline X coordinate acceleration component                            | m/s2             |
| Y ACC             | Plumbline Y coordinate acceleration component                            | m/s <sup>2</sup> |
| Z ACC             | Plumbline Z coordinate acceleration component                            | m/s <sup>2</sup> |

### 19.3 ITERATION OUTPUT

The iteration output follows the trajectory output after each forward and backward simulation of the trajectory. The iteration consists of single variables, vectors, matrices, and other pertinent data associated with the iteration and optimization process. The amount of printout obtained is a function of the printout option described in Subsection 13.3. **Table 19-3** lists the outputs obtained using the various printout options. As shown in **Table 19-3**, an index number has been used to specify the various formats used in the iteration output. Each of these formats are discussed in the following subsections.

## 19.3.1 Trajectory Summary Table (Format 1)

Directly after the simulation of the forward trajectory, a trajectory summary table is printed that displays the value of the payoff function and the errors in the terminal and intermediate equality constraints for both the present and previous trajectories. Also displayed are the amounts of change requested from the algorithm, the amounts of change obtained, and the percentages of predictability. A example of the trajectory summary table is shown in *Figure 19-2*.

| KASTRE                           | MASTRE CASE-                                                                                                 | 1.0000                                                                                                    | 1.5 STAGE                                                                                                    | MISSION 2                                                      | 1.5 STAGE MISSION 2 - 6/2 BRANCH TRAJECTORY                               | CH TRAJECT                                                                      | ORY                                           |                                                              |                                                                                                    |                                                     |                                                                                                    |                                                                        |       |
|----------------------------------|----------------------------------------------------------------------------------------------------|----------------------------------------------------------------------------------------------------|----------------------------------------------------------------------------------------------------|----------------------------------------------------------------|---------------------------------------------------------------------------|---------------------------------------------------------------------------------|-----------------------------------------------|--------------------------------------------------------------|----------------------------------------------------------------------------------------------------|-----------------------------------------------------|----------------------------------------------------------------------------------------------------|------------------------------------------------------------------------|-------|
| OLD<br>NEW<br>ASK<br>GOT<br>PCNT | Mass Velocity<br>0.00000E+00 0.00000E<br>0.19815E+06-0.19343<br>0.00000E+00 0.00000E<br>0.19815E+06-0.19343E | Mass Velocity I Gamma Inst Radius Inclination Altitude Velocity I Gamma Inst Radius Inclination 0.00000E+00 0.00000E+00 0.0000 | Y I Gamma Iner Radius Inclination Altitude Velocity I Gamma Iner Radius Inclination E+00 0.00000E+00 0.000000E+00 0.00000E+00 0.00000E+00 | Radius<br>0.00000E+0<br>0.20479E+0<br>0.00000E+0<br>0.20479E+0 | Inclinati<br>30 0.00000E4<br>55-0.21091E-<br>30 0.00000E4<br>35-0.21091E- | 10m Altit<br>+00 0.0000<br>-01 0.1285<br>+00 0.0000<br>-01 0.1285<br>+00 0.0000 | ude Ve<br>00E+00 0.<br>55E+05-0.<br>00E+00 0. | locity I<br>00000E+00<br>19203E+03<br>00000E+00<br>19203E+03 | Inclination Altitude Velocity I Gamma Iner<br>0.00000E+00 0.00000E+00 0.00000E+00 0.00000E+00<br>0.0000E+00 0.00000E+00 0.00000E+00 0.00000E+00<br>0.00000E+00 0.00000E+00 0.00000E+00 0.00000E+00<br>0.0101E-01 0.1285E8+05-0.19203E+03 0.18962E+00<br>0.00000E+00 0.00000E+00 0.00000E+00 0.00000E+00 | Rad<br>00 0.000<br>00 0.290<br>00 0.290<br>00 0.290 | Radius 00000E+00 029046E+05-029046E+05-029046E+05-00000E+00 00000E+00 00000E+00 00000E+00 00000E+00 00000E+00 00000E+00 00000E+00 00000E+00 00000E+00 00000E+00 00000E+00 00000E+00 00000E+00 00000E+00 00000E+00 00000E+00 00000E+00 00000E+00 00000E+00 00000E+00 00000E+00 00000E+00 00000E+00 00000E+00 00000E+00 00000E+00 00000E+00 0000E+00 0000E+00 0000E+00 0000E+00 0000E+00 0000E+00 0000E+00 0000E+00 0000E+00 0000E+00 0000E+00 0000E+00 0000E+00 0000E+00 0000E+00 0000E+00 0000E+00 0000E+00 0000E+00 0000E+00 0000E+00 0000E+00 0000E+00 0000E+00 0000E+00 000E+00 000E+00 000E+00 000E+00 000E+00 000E+00 000E+00 000E+00 000E+00 000E+00 000E+00 000E+00 000E+00 000E+00 000E+00 000E+00 000E+00 000E+00 000E+00 000E+00 000E+00 000E+00 000E+00 000E+00 000E+00 000E+00 000E+00 000E+00 000E+00 000E+00 000E+00 000E+00 000E+00 000E+00 000E+00 000E+00 00E+00 00E+00 000E+00 00E+00 00E+000 00E+00 00E+00 00E+00 00E+00 00E+00 00E+00 00E+00 00E+00 00E+000 00E+00 00E+00 00E+00 00E+00 00E+00 00E+00 00E+00 00E+00 00E+000 00E+00 00E+00 00E+00 00E+00 00E+00 00E+00 00E+00 00E+00 00E+000 00E+00 00E+000 00E+00 00E+000 00E+000 00E+000 00E+000 00E+000 00E+000 00E+000 00E+000 00E+000 00E+00000000 | Inclination<br>0.00000E+00<br>0.00000E+00<br>0.0000E+00<br>0.45407E-01 | 97999 |
| OLD<br>NEW<br>ASK<br>GOT         | Altitude<br>0.00000E+00<br>0.13122E+05<br>0.00000E+00<br>0.13122E+05                                         | 0 10 0 10 0                                                                                                    |                                                                                                    |                                                                |                                                                           |                                                                                 |                                               |                                                              |                                                                                                    |                                                     |                                                                                                    |                                                                        |       |

Figure 19-2. Trajectory Summary Table

19-9

Table 19-3. Printout Options

| Output Group            | Option 2                                                                                                    | Option 1                                                                                                    | Option 0                                                           |
|-------------------------|----------------------------------------------------------------------------------------------------|----------------------------------------------------------------------------------------------------|--------------------------------------------------------------------|
| Trajectory Block Output | All trajectories are printed giving discrete point printouts on the nonconverged trajectories and full printout on the converged trajectory. | Only first and converged trajectories are printed, the first giving only discrete points and the converged giving the full printout. | Same as Option 1                                                   |
| Iteration Output        | All formats are printed.<br>Control variable printout<br>consists of all points in control<br>table.                                         | Same as Option 2 except control variable printout is printed full on the first trajectory and first and last points thereafter.      | Formats 1, 2, 3, 4, 10, 12 (treated the same as Option 1), and 13. |

# 19.3.2 Polynomial Coefficients Output (Format 2)

The polynomial coefficients required to define the booster pitch and yaw attitude during the tilt-over maneuver are printed as shown in *Figure 19-3*.

Figure 19-3. Polynomial Coefficients Table

# 19.3.3 Calculus of Variations (COV) Lambdas Output (Format 3)

The initiation time of the min-H phase is printed along with the seven variable associated with the Euler-Lagrangian multipliers of the COVs. These variables, as shown in *Figure 19-4*, are determined, with the exception of time, after the second iteration and are zero prior to this.

# 19.3.4 Influence Coefficients Output (Format 4)

This matrix of output provides the user with the partial derivatives, or influence coefficients, of the payoff and the constraints with respect to the optimization parameters. The size of this output varies as a function of the number of equality constraints (left-to-right on the page) and the number of optimization parameters (top-to-bottom). An example of the influence coefficients printout is shown in *Figure 19-5*.

COV LAMEDAS 0.159596E+03 0.000000E+00 0.000000E+00 0.000000E+00 0.000000E+00 0.000000E+00 0.000000E+00 0.000000E+00

# Figure 19-4. COV Lambdas Output

Figure 19-5. Influence Coefficients Table

### 19.3.5 I-PSI-PSI Output (Format 5)

This output matrix provides the printout of the optimization weighting matrix, Wa, presented in the Engineering Manual, which is based on integrated values of the impulse functions. The size of this matrix is dependent on the number of equality constraints. An example of this matrix is shown in *Figure 19-6*.

### 19.3.6 PSUBI and WIBT Outputs (Format 6)

The output vectors entitled PSUBI and WIBT provide the elements of the Wb weighting matrix described in the Engineering Manual. The PSUBI array is the calculated weighting on each of the optimization parameters, and WIBT is the weighting array that is updated by the program to speed convergence. The Wb weighting matrix is made up of the products of these two arrays. An example output is shown in *Figure 19-7*.

### 19.3.7 Total I-SY-SY Matrix Output (Format 7)

The total I-SY-SY matrix output, as shown in *Figure 19-8*, displays the matrix product of the influence coefficients and the weighting matrix before inversion of the matrix. The number of elements of this matrix is a function of the number of terminal and intermediate constraints.

### 19.3.8 WGNU Output (Format 8)

The WGNU output variable shown in *Figure 19-9* is an indicator, or measure, of the overall improvement of the payoff function on an iteration-by-iteration process, however, the constraints must be small.

### 19.3.9 XKAY and E1 Outputs (Format 9)

The XKAY and E1 output variables, as shown in *Figure 19-10*, are the current values of the restoration and optimization step control variables. XKAY, or k, is the restoration control step variable and E1, or E, is the optimization control step variable.

### 19.3.10 DRHO, WDS, and GNU Outputs (Format 10)

The DRHO, WDS, and GNU output, as shown in *Figure 19-11*, is a matrix of variables where the columns denote the DRHO, WDS, and GNU values and the rows are associated with each of the terminal and intermediate constraints. DRHO is defined as the equality constraint errors to be addressed by the restoration step, WDS is defined as the product of the inverse of the total ISYSY matrix and the DRHO vector, and GNU is defined as the partial derivatives of the payoff with respect to each constraint.

```
0.00000000E+00 0.2390097E+03-0.26183547E+01-0.71075627E+05 0.32856153E-01-0.19876580E+05 0.0000000E+00 0.0000000E+00 0.0000000E+00 0.0000000E+00 0.0000000E+00 0.0000000E+00 0.0000000E+00 0.00000000E+00 0.0000000E+00 0.00000000E+00 0.0000000E+00 0.0000000
0.22900097E+03-0.26183547E+01-0.71075627E+05 0.32856153E-01-0.19876580E+05 0.0000000E+00 0.000000E+00 0.000000E+00 0.0000000E+00
```

# Figure 19-6. I-PSI-PSI Output Table

```
SUBI
0.30022907E-01 0.69456493E+00 0.68719685E+00 0.15179585E+00 0.14725983E+00 0.88706035E-02
```

WIBT 0.10000000E+01 0.10000000E+01 0.10000000E+01 0.1000000E+01 0.10000000E+01 0.10000000E+01

# Figure 19-7. PSUBI and WIBT Output

```
0.18813802E+07
0.26029508E+05 0.97442211E+03-0.37558193E+01-0.79863192E+05 0.26653141E-01-0.21285906E+05 0.39122934E+03 0.71300346E+00
0.26029508E+05 0.97442211E+03-0.3554193E+01-0.79863192E+05 0.26653141E-01-0.21285906E+05 0.39122934E+03 0.71300346E+00
0.10892864E+02-0.37558193E+01 0.26054392E+00 0.25460460E+04 0.77643512E-05 0.40944493E+03-0.20634916E+00 0.31962354E-02
0.10892864802-0.37558193E+01 0.26054392E+00 0.25460460E+04 0.77643512E-05 0.40944493E+03-0.20634916E+00 0.3196232E+03
0.1089286402-0.21545906E-04 0.70333787E+02
0.1089286400 0.24473339E+07
0.2509091E+00 0.26653141E-01 0.77643512E-05-0.19929005E+00 0.93468920E+07-0.78754968E+04 0.10942832E+03
0.2509091E+00 0.26653141E-01 0.77643512E-05-0.19929005E+00 0.38051540E+07-0.78754968E+04 0.14677843E-04
0.2509091E+00 0.26653141E-01 0.77643512E-05-0.19929005E+00 0.38051540E+07-0.78754968E+04 0.14677843E-04
0.2509091E+00 0.26653141E-01 0.77643512E-05-0.19929005E+00 0.38051540E+07-0.4624809E+04 0.64900206E+02
0.31175407E+06-0.121285906E+07 0.14413652E+07
0.38182881E+07-0.4391744E+00 0.14413652E+07
0.38182881E+07-0.4391744E+00 0.14413652E+07
0.38182881E+07-0.4391744E+00 0.14413652E+07
0.38182881E+07-0.4391744E+00 0.14413652E+07
0.38182881E+07-0.4391744E+00 0.14413652E+07
0.38182881E+07-0.23551154E+00 0.23034107E+03
0.38182881E+07-0.23551154E+00 0.23034107E+03
0.38182881E+07-0.23551154E+00 0.11840139E+03 0.64737844E+07-0.6332608E+00 0.38182881E+07-0.23551154E+06 0.381786624E+04
0.138178281E+07-0.23551154E+00 0.11870E+03 0.64737844E+07-0.6332608E+00 0.38182881E+07-0.23551154E+06 0.23034107E+03
0.10846033E+09-0.77833820E+09 0.11870E+02 0.220334107E+00 0.230334107E+03 0.230334107E+03 0
                                                                                                                                                                                                                                                                                                                                                                                                                                                                                                                                                                                                                                                                                                                                                                                                                                                                                                                                                                                                                                                                                                                                                                                                                                                                                                                                                                                                                                                                                                                                                                                                                                                                                                                                                                                                                                            -0.49476483E+06-0.55274279E+04 0.70333787E+02 0.24473339E+07-0.21621924E+00 0.14413652E+07-0.11840139E+05 0.23034107E+03 0.11570558E+08-0.66862619E+00 0.32552989E+07
```

Figure 19-8. Total I-SY-SY Matrix Output Table

### Figure 19-9. WGNU Output Variables

xkay 0.25000000E+00 E1 0.00000000E+00

## Figure 19-10. XKAY and E1 Outputs

```
DRHO, WDS, GNU
0.48356354E+02 0.37783469E-01 0.23100025E+02
-0.10910029E+00-0.15890812E+01-0.71956037E+03
-0.51197328E+04 0.36864487E-03 0.98991634E-01
0.52728039E-02 0.87507703E+00-0.17135260E+03
-0.32136723E+04-0.10638470E-02 0.11568424E-01
0.48006333E+02 0.18686029E-01 0.23396755E+02
-0.47404493E-01-0.53390378E+00 0.91365492E+02
-0.72614819E+04 0.12208996E-03 0.53241282E-01
0.11351752E-01 0.10274139E+01-0.11176623E+03
-0.32805886E+04-0.10433235E-02 0.16573155E-01
```

Figure 19-11. DRHO, WDS, and GNU Outputs

# 19.3.11 Parameter Update and Convergence Test Output (Format 11)

As shown in *Figure 19-12*, the variables defined in *Table 19-4* are printed or can be printed depending on the user's choice of optimization parameters.

```
DPAR
                       OLD PCON
                                          NEW PCON
                                                             P SCALE
 ANEWCH I BETCON
  0.12552734E+00 0.00000000E+00-0.22078328E-02 0.56222356E+04
 ANEWCH I BETCON
  0.31370607E-03 0.00000000E+00 0.32069708E-02 0.68806311E+03
 ANEWCH I BETCON
  0.37650207E+00 0.00000000E+00-0.38377839E-03 0.68806311E+03
ANEWCH I BETCON 4 T
0.13580540E+00 0.00000000E+00-0.23667236E-02 0.96450383E+03
ANEWCH I BETCON
ANEWCH I RETCON
 0.18332926E+00 0.00000000E+00 0.76257576E-01 0.20464266E+04
TAUT ( 2) = 0.11872153E+03
TAUT ( 4) = 0.85000314E+02
TAUT ( 5) = 0.23917150E+03
TAUT ( 6) = 0.75135805E+02
GOING FALSE ON TAUT DBETA
                                  96.03176681249458
                                                              0.2397668124945776
TAUT ( 7) = 0.96031767E+02
AFTER 143 BETCON F
CPTBL
CPTBL( 2) = 0.22612329E+02
```

Figure 19-12. Parameter Update and Convergence Test Output

# 19.3.12 Control Variable Update Output (Format 12)

The previous and updated values of the control variables (i.e., the pitch and yaw attitude angles) and the increments determined by the min-H algorithm are printed in this output, as shown in *Figure 19-13*. These angles and increments are printed in degrees and should be used for the next

guess values if the trajectory does not converge. If the output option has a value of either zero or one, the complete list of tables is printed after the first trajectory iteration, and a compact list showing only the first and last value of each attitude control phase is printed thereafter. If the output option is equal to two, the complete list is printed after each iteration.

Table 19-4. Parameter Update and Convergence Test Variables

| Variable         | Description                                                                                               |
|------------------|----------------------------------------------------------------------------------------------------|
| DPAR             | Parameter update requirement (one per optimization parameter)                                             |
| OLD PCON         | Convergence factors from previous iteration (one per optimization parameter)                              |
| NEW PCON         | Convergence factors for current iteration (one per optimization parameter)                                |
| P SCALE          | Convergence parameter normalization factor (one per optimization parameter)                               |
| TAUT(I)          | If the ith thrust event time is being optimized, the updated value is printed                             |
| W01              | If lift-off weight is being optimized, the updated value is printed                                       |
| AZ               | If launch azimuth is being optimized, the updated value is printed                                        |
| CPTBL(I)         | If the ith value of the First stage pitch attitude table is being optimized, the updated value is printed |
| CYTBL(I)         | If the ith value of the First stage yaw attitude table is being optimized, the updated value is printed   |
| THROTTLE PAR (1) | If MPS throttle-down time is being optimized, the updated value is printed                                |
| THROTTLE PAR (2) | If time after max Q is being optimized, the updated value is printed                                      |
| THROTTLE PAR (3) | If throttle level is being optimized, the updated value is printed                                        |
| SIDESLIP PAR (I) | If sideslip angles are being optimized, the updated value is printed                                      |

### 19.3.13 Convergence Indicator Output (Format 13)

Directly after the control variable update printout is an output that displays the maximum increment (or decrement) required (in radians) when updating the pitch and yaw attitude angle tables. (An example output is shown in *Figure 19-14*.) When both of the maximum increment values are less than 0.005 and all the other convergence tests are met, the logical word BETCON is output as a T, or true, which indicates that convergence has occurred. If BETCON is F, or false, the iteration process continues. The fourth word on this line is the parameter KAT, which is used to indicate that an ill-conditioned matrix has been encountered during the determination of the Wa weighting matrix in the backward trajectory simulation. If KAT is equal to one, which indicates an ill-conditioned matrix, the user should terminate the current iterations. When KAT is equal to zero, no problems have been encountered.

```
NEW CP
                                       OLD CD
                                                       NEW CY
                                                                      OLD CY
                                                                                        DCP
 0.1595960E+03 0.6798768E+02 0.6458000E+02 0.1107944E+01 0.1099000E+01 0.3407682E+01 0.8943868E-02
 0.1626317E+03 0.6815817E+02 0.6488109E+02 0.1106866E+01 0.1097927E+01 0.3277073E+01 0.8938889E-02
 0.1656674E+03 0.6833460E+02 0.6519181E+02 0.1105768E+01 0.1096820E+01 0.3142793E+01 0.8948244E-02 0.1687031E+03 0.6850862E+02 0.6550252E+02 0.1104700E+01 0.1095713E+01 0.3006101E+01 0.8986717E-02
 0.1687031E+03 0.685086ZE+0Z 0.5530Z5ZE+0Z 0.1104700E+01 0.1093715E+01 0.3003016E+01 0.6986717E-0Z 0.1717389E+03 0.6868057E+02 0.6581324E+02 0.110366ZE+01 0.1094606E+01 0.2867329E+01 0.9056697E-02
 0.1747746E+03 0.6885101E+02 0.6612395E+02 0.1102658E+01 0.1093499E+01 0.2727055E+01 0.9158995E-02
 0.1778103E+03 0.6902019E+02 0.6643466E+02 0.1101686E+01 0.1092391E+01 0.2585523E+01 0.9294130E-02
 0.1808460E+03 0.6918829E+02 0.6674538E+02 0.1100747E+01 0.1091284E+01 0.2442906E+01 0.9462355E-02
 0.1838817E+03 0.6935540E+02 0.6705609E+02 0.1099841E+01 0.1090177E+01 0.2299309E+01 0.9663806E-02
 0.1869174E+03 0.6952163E+02 0.6736681E+02 0.1098968E+01 0.1089070E+01 0.2154819E+01 0.9898497E-02
 0.1899531E+03 0.6968701E+02 0.6767752E+02 0.1098129E+01 0.1087963E+01 0.2009487E+01 0.1016640E-01
 0.1929889E+03 0.6985158E+02 0.6798824E+02 0.1097323E+01 0.1086856E+01 0.1863346E+01 0.1046747E-01
 0.1960246E+03 0.7001536E+02 0.6829895E+02 0.1096550E+01 0.1085749E+01 0.1716412E+01 0.1080171E-01
 0.1990603E+03 0.7017837E+02 0.6860966E+02 0.1095810E+01 0.1084641E+01 0.1568707E+01 0.1116907E-01
 0.2020960E+03 0.7034062E+02 0.6892038E+02 0.1095104E+01 0.1083534E+01 0.1420245E+01 0.1156950E-01
 0.2051317E+03 0.7050213E+02 0.6923109E+02 0.1094430E+01 0.1082427E+01 0.1271038E+01 0.1200298E-01
 0.2081674E+03 0.7066290E+02 0.6954181E+02 0.1093789E+01 0.1081320E+01 0.1121095E+01 0.1246950E-01
 0.2112031E+03 0.7082295E+02 0.6985252E+02 0.1093182E+01 0.1080213E+01 0.9704281E+00 0.1296900E-01
 0.2142389E+03 0.7098228E+02 0.7016324E+02 0.1092607E+01 0.1079106E+01 0.8190473E+00 0.1350146E-01 19 0.2172746E+03 0.7114091E+02 0.7047395E+02 0.1092065E+01 0.1077999E+01 0.6669625E+00 0.1406686E-01 20
 0.2203103E+03 0.7129885E+02 0.7078466E+02 0.1091557E+01 0.1076891E+01 0.5141836E+00 0.1466515E-01 21
 0.2233460E+03 0.7145610E+02 0.7109538E+02 0.1091081E+01 0.1075784E+01 0.3607198E+00 0.1529632E-01 22
   .2263817E+03 0.7161267E+02 0.7140609E+02 0.1090637E+01 0.1074677E+01 0.2065808E+00 0.1596034E-01
0.2294174E+03 0.7176858E+02 0.7171681E+02 0.1090227E+01 0.1073570E+01 0.5177623E-01 0.1665718E-01 24 0.2324531E+03 0.7192384E+02 0.7202752E+02 0.1089850E+01 0.1072463E+01-0.1036845E+00 0.1738680E-01 25
 0.2354889E+03 0.7207844E+02 0.7233824E+02 0.1089505E+01 0.1071356E+01-0.2597918E+00 0.1814918E-01
 0.2385246E+03 0.7223241E+02 0.7264895E+02 0.1089193E+01 0.1070249E+01-0.4165363E+00 0.1894430E-01
0.2415603E+03 0.7238576E+02 0.7295966E+02 0.1088914E+01 0.1069141E+01-0.5739084E+00 0.1977212E-01
0.2445960E+03 0.7253848E+02 0.7327038E+02 0.1088667E+01 0.1068034E+01-0.7318985E+00 0.2063261E-01
 0.2445960E+03 0.7254783E+02 0.7328000E+02 0.1088636E+01 0.1068000E+01-0.7321652E+00 0.2063585E-01
                                                                                                             31
 0.2531244E+03 0.7363275E+02 0.7433788E+02 0.1085934E+01 0.1060426E+01-0.7051349E+00 0.2550816E-01
0.2616528E+03 0.7473010E+02 0.7540756E+02 0.1083110E+01 0.1052768E+01-0.6774579E+00 0.3034233E-01
0.2701812E+03 0.7582838E+02 0.7647723E+02 0.1080242E+01 0.1045109E+01-0.6488427E+00 0.3513313E-01
0.2787096E+03 0.7692758E+02 0.7754690E+02 0.1077331E+01 0.1037451E+01-0.6193245E+00 0.3988050E-01 35
0.2872380E+03 0.7802763E+02 0.7861657E+02 0.1074377E+01 0.1029792E+01-0.5889388E+00 0.4458438E-01 36
0.2957664E+03 0.7912852E+02 0.7968625E+02 0.1071379E+01 0.1022134E+01-0.5577215E+00 0.4924473E-01 37
0.3042948E+03 0.8023021E+02 0.8075592E+02 0.1068337E+01 0.1014476E+01-0.5257086E+00 0.5386153E-01 38
0.3128231E+03 0.8133265E+02 0.8182559E+02 0.1065252E+01 0.1006817E+01-0.4929364E+00 0.5843476E-01 39
0.3213515E+03 0.8243582E+02 0.8289526E+02 0.1062123E+01 0.9991587E+00-0.4594415E+00 0.6296442E-01 40
0.3298799E+03 0.8353967E+02 0.8396494E+02 0.1058951E+01 0.9915003E+00-0.4252608E+00 0.6745051E-01
0.3384083E+03 0.8464418E+02 0.8503461E+02 0.1055735E+01 0.9838419E+00-0.3904313E+00 0.7189306E-01 42
0.3469367E+03 0.8574929E+02 0.8610428E+02 0.1052476E+01 0.9761835E+00-0.3549904E+00 0.7629209E-01 43
0.3554651E+03 0.8685498E+02 0.8717395E+02 0.1049173E+01 0.9685251E+00-0.3189755E+00 0.8064765E-01 44
0.3639935E+03 0.8796120E+02 0.8824363E+02 0.1045826E+01 0.9608666E+00-0.2824244E+00 0.8495979E-01 45
0.3725219E+03 0.8906792E+02 0.8931330E+02 0.1042437E+01 0.9532082E+00-0.2453753E+00 0.8922857E-01
0.3810503E+03 0.9017510E+02 0.9038297E+02 0.1039004E+01 0.9455498E+00-0.2078662E+00 0.9345408E-01 47
0.3895787E+03 0.9128271E+02 0.9145264E+02 0.1035528E+01 0.9378914E+00~0.1699356E+00 0.9763638E-01
0.3981071E+03 0.9239069E+02 0.9252232E+02 0.1032009E+01 0.9302330E+00-0.1316223E+00 0.1017756E+00 49
0.4066355E+03 0.9349902E+02 0.9359199E+02 0.1028446E+01 0.9225746E+00-0.9296488E-01 0.1058718E+00
0.4151639E+03 0.9460766E+02 0.9466166E+02 0.1024841E+01 0.9149162E+00-0.5400252E-01 0.1099251E+00
0.4236923E+03 0.9571656E+02 0.9573133E+02 0.1021193E+01 0.9072578E+00-0.1477440E-01 0.1139356E+00 52 0.4322206E+03 0.9682569E+02 0.9680101E+02 0.1017503E+01 0.8995994E+00 0.2468012E-01 0.1179036E+00 53
```

Figure 19-13. Control Variable Update Output

### Figure 19-14. Convergence Indicator Output

### 19.3.14 Summary Tables (Format 14)

At the conclusion of the converged trajectory iteration, the following tables are provided: the parameter summary table (shown in *Figure 19-15*), the orbital element summary table (shown in *Figure 19-16*), the load indicator table (shown in *Figure 19-17*), and the weight summary table (shown in *Figure 19-18*). Two tables are printed for both the orbital element summary table and the load indicator table if the branch trajectory is being simulated. The weight summary table format is vehicle system dependent, therefore, the current version of MASTRE has three weight summary formats consistent with the three vehicles systems that can be simulated. Variables defined in the orbital element summary table (*Figure 19-16*) are defined in *Table 19-5*.

### 19.4 POST PROCESSOR OUTPUT

This subsection describes the output provided by the two optional post processor modules.

### 19.4.1 Parameter Summary Table Post Processor

As discussed in Subsection 15.3, an optional set of parameter summary tables can be output on the FOR021.DAT file at the termination of the converged trajectory. A separate Namelist array, "INPUT2", is used to activate the table output. This Namelist array is defined in a separate file under the file name "ELTTBL.NL" and is automatically placed in the run stream when the parameter summary tables are requested. The inputs variables for this Namelist array are defined in *Table 19-6*. When using the parameter summary table, the user should modify the SRID arrays to allow the names of the events to be consistent with the vehicle events being simulated.

Currently, 14 publishable tables are output. An example of the output produced by these tables is shown *Figure 19-19*. After printing these tables, a summary table is provided that defines the variable names, the table index, the units, and the definitions of the variables.

### 19.4.2 Propulsion Output Table

Figure 19-20 is an example printout of the propulsion output table. As discussed in Subsection 15.3, this is an optional table and, when activated, is output on the FOR007.DAT file. The definition of the variables used in this table are defined in **Table 19-7**.

```
0.40000000E+02 0.11916187E+03 0.10000000E+01 0.84309002E+02 0.24064780E+03 0.73056135E+02 0.99045523E+02 0.0000000E+00 0.00000000E+00 0.00000000E+00 0.00000000E+00 0.00000000E+00 0.00000000E+00 0.00000000E+00 0.00000000E+00 0.00000000E+00 0.00000000E+00 0.00000000E+00 0.00000000E+00
                                                                                                                                                                                                                                                                              0.36679991E-01 0.23473025E+02 0.00000000E+00 0.0000000E+00 0.0000000E+00 0.0000000E+00 0.0000000E+00 0.000000E+00
                                                                                                                                                                                                                                                                                                                                           -0.64036043E-05 0.10000000E+00 0.0000000E+00 0.0000000E+00 0.0000000E+00
                                                                                                                                                                                                                                                                                                                                                                 TEROTTIE PARAMETERS
0.0000000E+00 0.00000000E+00 0.10000000E+01
SIDESLIP CONTROL
0.0000000E+00 0.0000000E+00 0.0000000E+00
MARGIN
0.00000000E+00 0.0000000E+00
                                                                                                                                                         0.20308214E+07
                                                                                                                                                                                                                0.90000000E+02
PARAMETERS
TAUT
                                                                                                                                                                                  AZ
                                                                                                                                                                                                                                                     CPTBL
                                                                                                                                                                                                                                                                                                                CYTEL
```

Figure 19-15. Parameters Summary Table

# 1.5 STAGE MISSION 2 - 6/2 BRANCH TRAJECTORY

| case =NOM            | ı              |       |                   |                |                |                      |                |
|----------------------|----------------|-------|-------------------|----------------|----------------|----------------------|----------------|
| TIME                 | 332.263527     | SEC   | RANGE             | 493.41         | NM             | range angle          | 9.428548 DEG   |
| INERTIAL<br>VELOCITY | 7853.5011      | M/SEC | RADIUS            | 6526321.56     | н              | FLIGHT<br>PATH ANGLE | -0.000271 DEG  |
| INCL                 | 28.465700      | DEG   | DES.<br>Node      | 86.822780      | DEG            | FLIGHT<br>AZ IMUTH   | 90.000000 DEG  |
| GDLAT                | 27.922883      | DEG   | GCLAT             | 27.763942      | DEG            | LONG                 | -71.327779 DEG |
| INERTIAL<br>AZIMUTE  | 96.547644      | DEG   | <b>C1</b>         | 0.51254474E+11 | M**2/5         | SEC                  |                |
| WEIGHT               | 214024.77      | LBS   | сз -              | 0.60474393E+08 | <b>M**</b> 2/5 | SEC**2               |                |
| KEPLERIAN            | ORBITAL PARAME | TERS  |                   |                |                |                      |                |
| ECNTRICY             | 0.009849       |       | Apogee<br>Radius  | 6656157.27     | M              | PERIGEE<br>RADIUS    | 6526321.55 M   |
| APOGEE<br>HEIGHT     | 150.106515     | NM    | Perigee<br>Height | 80.000838      | <b>M</b>       |                      |                |

Figure 19-16. Orbital Element Summary Table

1.5 STAGE MISSION 2 - 6/2 BRANCH TRAJECTORY

| NON    |  |
|--------|--|
| 1 98RD |  |

|                    |             |          | FIRST STAGE |              |          |              | SECOND | SECOND STAGE |         |              |
|--------------------|-------------|----------|-------------|--------------|----------|--------------|--------|--------------|---------|--------------|
| CORP. CECT         |             | MINIMOM  | SE SE       | MAXIMOM      | į        | MINIMOM      |        |              | MAXIMUM |              |
| TOWN TWO           |             | 3074     | 11111       | NALUE.       | THE T    | žį.          | VALUE  | TIME         | VALUE   | GNITS        |
| Q ALPHA            | 9.00        | -28.10   | 30.00       | 2802.39      | 160.16   | 16           | -26.99 | 332.26       | 0.01    | LB-DEG/FT**2 |
| Q BETA             | 30.00       | -163.65  | 2.00        | 0.52         | 160.16   | 16           | -3.99  | 299.06       | 00.0    | LB-DEG/FT**2 |
| a                  | 00.00       | 00.00    | 47.70       | 749.69       | 305.06   | 90           | 00.00  | 160.16       | 4.39    | LB/FT**2     |
| LONG ACC           | 160.16      | 1.31     | 159.16      | 3.91         | 160.16   | 16           | 1.81   | 297.06       | 4.50    | 6,8          |
| LAT ACC            | 3.00        | 00.0     | 30.00       | 00.00        | 286.22   | 22           | 00.00  | 160.16       | 00.0    | G'S          |
| NORM ACC           | 30.00       | -0.05    | 10.00       | 00.00        | 332.26   | 56           | 00.00  | 160.16       | 00.0    | G'S          |
| TOTAL ACC          | 160.16      | 1.31     | 159,16      | 3.91         | 160.16   | 91           | 1.81   | 297.06       | 4.50    | S,S          |
| STAG HEAT          | 00.00       | 00.0     | 160.16      | 278.32       | 160.16   | 91           | 278.32 | 332.26       | 394.53  | BTU/FT**2    |
| HEAT RATE          | 00.00       | 00.0     | 145.00      | 4.24         | 253.22   | 22           | 0.22   | 160.16       | 3.80    | BTU/FT**2/S  |
| PDOME              | 160.16      | 30,33    | 20.00       | 63.48        | 332.26   | 92           | 24.73  | 160.16       | 33.53   | PSI          |
| YRING              | 160.16      | 24.39    | 20.00       | 55.36        | 332.26   | 56           | 5.44   | 160.16       | 25.31   | PSI          |
|                    |             |          |             |              |          |              |        |              |         |              |
| STAGING CONDITIONS | DITIONS     |          |             |              |          |              |        |              |         |              |
| Time               | 160.162 sec | Wgt-pre  | 795015      | 795015.6 lbs | Mgt-post | 716703.6 lbs | .6 lbs |              |         |              |
| Altitude           | 239251.0 ft | Vel Iner | 10156.      | 10156.20 fps | Gamma I  | 13.94197 deg | 97 deg |              |         |              |
| Dyn Pres           | 4.392 psf   | Vel Rel  | 8847.       | 8847.44 fps  | Gamma R  | 16.05619 deg | 19 deg |              |         |              |
| Ax Acc             | 1.310 98    | Mach No. | Ġ           | 9.32         |          |              |        |              |         |              |

Figure 19-17. Load Indicator Table

1.5 STAGE MISSION 2 - 6/2 BRANCH TRAJECTORY

|                                                                                                    | NOMINAL                                        | ENGINE OUT                                       |
|----------------------------------------------------------------------------------------------------|------------------------------------------------|--------------------------------------------------|
| PAYLOAD                                                                                                    | 62368                                          | . 62368.                                         |
| UPPER STAGE - JETTISON WEIGHT - INERT STRUCTURE - FLIGHT PERFORMANCE RESERVE - DELTA VELOCITY PROPELLANT - EXCESS PROPELLANT (PROP LD) - FUEL BIAS - PROP RESIDUALS/UNUSABLE                    | 0. ( 0.)                                       | 0.<br>0.<br>0.<br>0. ( 0. F/S)<br>0.<br>0.       |
| WEIGHT AT ORBIT INSERTION                                                                                                    | 62368                                          | 62368.                                           |
| UPPER STAGE - PROPELLANT BURNED                                                                                                    | 0.                                             | 0.                                               |
| WEIGHT AFTER 2ND STAGE SEPARATION                                                                                                    | 62368                                          | 62368.                                           |
| PERFORMANCE MARGIN - PAYLOAD - OTHER 2ND STAGE - JETTISON WEIGHT - STAGE INERT WEIGHT (LESS ENG) - NONPROPULSIVE CONSUMABLES - DRY WEIGHT OF ENGINE(S)                                          | 0.<br>0.<br>151656.<br>109350.<br>0.<br>18200. | 0.<br>0.<br>148902.<br>109350.<br>0.<br>18200.   |
| 2ND STAGE - TOTAL WEIGHT AT 2ND STAGE SEP                                                                                                    | 214025.                                        |                                                  |
| - PROP RESIDUALS/UNUSABLES - FLIGHT PERFORMANCE RESERVE - FUEL BIAS - MPS THRUST BUILDUP - BOILOFF, OVERFILL, DRAINBACK EXCESS MPS PROPELLANT (MPS PROP LOADED) SEROUD WEIGHT SEPARATED AT MECO | 5571.                                          | 12761.<br>5571.<br>0.<br>0.<br>0.<br>3020. ( 0.) |
| SHROUD WEIGHT SEPARATED AT MECO INJECTED WEIGHT AT MECO                                                                                                    | • •                                            | 0.<br>211270.                                    |
|                                                                                                    | 12500                                          | 12500                                            |
| WEIGHT AT SEPARATION                                                                                                    | 716704.                                        |                                                  |

Figure 19-18. Weight Summary Table

# 1.5 STAGE MISSION 2 - 6/2 BRANCH TRAJECTORY

|                                                                                                    | NOMINAL.       | ENGINE OUT |
|----------------------------------------------------------------------------------------------------|----------------|------------|
| WEIGHT AT SEPARATION                                                                                                    | 716704.        |            |
| 1ST STAGE - JETTISON WEIGHT - STAGE INERT WEIGHT (LESS ENG) - DRY WEIGHT OF ENGINE (S) - NONPROPULSIVE CONSUMABLES - FUEL BIAS - PROP RESIDUALS/UNUSABLES PROPELLANT BURNED - LIFTOFF TO SEPARATION | 0.<br>0.<br>0. |            |
| LIFTOFF (T/W-1.0)                                                                                                    | 2030821.       |            |
| MPS PROPELLANT                                                                                                    | 0.             |            |
| IGNITION COMMAND (T-0)                                                                                                    | 2030821.       |            |
| 1ST STAGE - MPS THRUST BUILDUP<br>- BOILOFF, OVERFILL, DRAINBACK                                                                                                    | 30954.<br>0.   |            |
| PRELAUNCH WEIGHT (T-5 MIN)                                                                                                    | 2061775.       |            |

Figure 19-18. Weight Summary Table (Concluded)

Table 19-5. Orbital Element Summary Variables

| Variable          | Description                              | Units     |
|-------------------|------------------------------------------|-----------|
| TIME              | Time from lift-off                       | s         |
| RANGE             | Relative range from launch point         | nm        |
| RANGE ANGLE       | Relative range angle                     | deg       |
| INERTIAL VELOCITY | Inertial velocity magnitude              | m/s       |
| RADIUS            | Radius from Earth's center               | m         |
| FLIGHT PATH ANGLE | Inertial flight path angle               | deg       |
| INCL              | Inclination angle                        | deg       |
| DES. NODE         | Descending node                          | deg       |
| FLIGHT AZIMUTH    | Launch azimuth angle                     | deg       |
| GDLAT             | Geodetic latitude angle                  | deg       |
| GCLAT             | Geocentric latitude angle                | deg       |
| LONG              | Longitude angle                          | deg       |
| INERTIAL AZIMUTH  | Inertial azimuth angle                   | deg       |
| C1                | Angular momentum magnitude               | m²/s      |
| WEIGHT            | Mass at injection                        | lbm       |
| СЗ                | Vis viva interval (twice the energy)     | $m^2/s^2$ |
| ECNTRICY          | Orbital eccentricity                     |           |
| APOGEE RADIUS     | Radius at apogee                         | m         |
| PERIGEE RADIUS    | Radius at perigee                        | m         |
| APOGEE HEIGHT     | Apogee altitude above equatorial radius  | nm        |
| PERIGEE HEIGHT    | Perigee altitude above equatorial radius | nm        |

Table 19-6. "INPUT2" Namelist Variables

| Variable | Туре | Description                                                                                                    | Size    |
|----------|------|----------------------------------------------------------------------------------------------------|---------|
| NCASE    | Int  | Case index number                                                                                                    | 1       |
| OFFICE   | Char | Office symbol                                                                                                    | char*12 |
| TITLE    | Char | Title simulation                                                                                                    | char*48 |
| DATE     | Char | Date of simulation                                                                                                    | char*12 |
| SRID(30) | Char | Optional titles, SRID(1-15) are substituted for "THRUST EVENT" events and SRID(15-30) substituted for the "WEIGHT DROP" events | char*12 |
| NOTAB    | Int  | Number of table                                                                                                    | 1       |

| ·           | INCL  | 28.447<br>28.447<br>28.447<br>28.447<br>28.447<br>28.447      | CASE 1  | RANGE | 0.000<br>0.000<br>0.000<br>0.000<br>0.000<br>0.000<br>CASE 1 |          | LTACC | 0.000<br>0.000<br>0.000<br>0.000<br>0.000<br>0.000            |                                                     |       | CASE 1                                              |                                                |             |                                                          | CASE 1 |  |
|-------------|-------|---------------------------------------------------------------|---------|-------|--------------------------------------------------------------|----------|-------|---------------------------------------------------------------|-----------------------------------------------------|-------|-----------------------------------------------------|------------------------------------------------|-------------|----------------------------------------------------------|--------|--|
|             | LONG  | - 80.604<br>- 80.604<br>- 80.604<br>- 80.604<br>- 80.604      |         | AZW   | 78.30<br>79.02<br>81.18<br>84.77<br>89.77                    |          | NRACC | 0000000                                                       |                                                     | DKTXC | 0000000                                             |                                                |             |                                                          |        |  |
|             | COLAT | 28.608<br>28.608<br>28.608<br>28.608<br>28.608                |         | VWIND | 0 0 0 0 0 0 0 0 0 0 0 0 0 0 0 0 0 0 0                        |          | AXACC | 1.628<br>1.636<br>1.643<br>1.651<br>1.659                     |                                                     | DELPC | 000000                                              |                                                | TERST       | 3307089.<br>3307299.<br>3307933.<br>3310486.             |        |  |
|             | GCLAT | 28.45<br>28.45<br>28.45<br>28.45<br>28.45                     |         | AZR   | 78.30<br>76.28<br>75.98<br>77.98<br>81.13                    |          | YD8-V | 0.00<br>0.00<br>0.00<br>0.114<br>0.114                        |                                                     | PHIRI | 180.000<br>180.000<br>180.000<br>180.000<br>180.000 |                                                | THRCS       |                                                          |        |  |
|             | A£I   | 00.00                                                         |         | GAME  | 0.000<br>86.667<br>88.226<br>88.707<br>88.923                |          | χD8-α | 0.00<br>20.30<br>40.84<br>61.63<br>82.68                      |                                                     | PSIRI | 90.000<br>90.000<br>90.000<br>90.000<br>90.000      |                                                | THOMS       | 600000                                                   |        |  |
|             | GAMT  | 0.000<br>0.871<br>1.752<br>2.643<br>4.54                      |         | VSUBR | 1.15<br>20.42<br>41.03<br>61.91<br>104.44                    |          |       | #-8Q\$                                                        | 1340.66<br>1340.67<br>1340.67<br>1340.67<br>1340.67 |       | THERI                                               | 90.000<br>90.000<br>90.000<br>90.000<br>90.000 |             | THLEM                                                    |        |  |
| TABLE NO. 1 | VSUBI | 1340.66<br>1340.82<br>1341.29<br>1342.09<br>1343.22           | E BO. 2 | AZE   | 911119                                                       | E 180. 3 | 18-2  |                                                               | # NO. 4                                             | CHIR  | 180.<br>180.                                        |                                                | TESRM       | 000000                                                   | 9 .011 |  |
| TART        | ALT   | -24.<br>-14.<br>17.<br>69.<br>141.<br>235.                    | TABLE   | GME   | 89.838<br>89.838<br>89.838<br>89.838<br>89.838<br>89.837     | TABLE    | X-8X  | 20909633.<br>20909643.<br>20909674.<br>20909725.<br>20909891. | TABLE                                               | CHIY  | 000000                                              | TABLE                                          | TAU         | 600000                                                   | TABLE  |  |
|             | ď     | 20909716.<br>20909727.<br>20909757.<br>20909809.<br>20909881. |         | VSUBE | 0.00<br>20.39<br>41.01<br>61.89<br>83.03<br>104.42           |          | X-82  | 0<br>1341.<br>2681.<br>4022.<br>5363.<br>6703.                |                                                     | CB 13 | 0.000<br>0.004<br>0.007<br>0.011<br>0.018           |                                                | THE         | 3307089.<br>3307299.<br>3307933.<br>3308994.<br>3310486. |        |  |
|             | 1116  | 0.11.00<br>0.12.00<br>0.00.00<br>0.00.00                      |         | TDE   | 3.00<br>3.00<br>3.00<br>3.00                                 |          | 100   | 0.00<br>0.00<br>0.00<br>0.00<br>0.00<br>0.00                  |                                                     | 136   | 3.00<br>3.00<br>3.00<br>3.00<br>3.00                | •                                              | <b>1</b> 00 | 0.00<br>2.00<br>4.00<br>5.00                             |        |  |
|             |       | 11FT-0FF                                                      |         |       |                                                              |          |       | LIFT-0fF                                                      |                                                     |       | 11F7-0FF                                            |                                                |             | 1124-011                                                 |        |  |

CASE 1

Figure 19-19. Parameter Summary Table

| TAU    | 11.00                                                                | CASE 1 |             | YRING  | 51.34<br>51.47<br>51.61<br>51.76<br>51.91<br>52.08 | CASE 1 |             |       |                                                                          | CASE 1 |             |        |                                      | CASE 1 |          |       |                              |
|--------|----------------------------------------------------------------------|--------|-------------|--------|----------------------------------------------------|--------|-------------|-------|--------------------------------------------------------------------------|--------|-------------|--------|--------------------------------------|--------|----------|-------|------------------------------|
| DYNCPS | 000000                                                               | Ū      |             | DYSRM  | 000000                                             | Ū      |             |       |                                                                          | •      |             | DYCHE  | 000000                               |        |          | DYRCS | 000000                       |
| DPMPS  | 000000                                                               |        |             | DP SRM | 000000                                             |        |             | REYNO | 740297.<br>13135739.<br>26378207.<br>39752916.<br>53240482.<br>66824756. |        |             | DPOMS  | 000000                               |        |          | DPRCS | 000000                       |
| MPS D  | 30954.<br>40056.<br>49157.<br>58259.<br>67360.                       |        |             | STON D | 000000                                             |        |             | REO   | 0.002<br>0.002<br>0.002<br>0.002<br>0.002                                |        |             | OMS D  | 000000                               |        |          | RCS D | 000000                       |
| ers +  | 1750091.<br>1740989.<br>1731888.<br>1722786.<br>1713685.<br>1704583. |        |             | STON F |                                                    |        |             | RNGAH | 0.004<br>0.004<br>0.007<br>0.011<br>0.015                                |        |             | OHS F  | 000000                               |        |          | RCS F | 000000                       |
| MOMPS  | 9101.52<br>9101.52<br>9101.52<br>9101.52<br>9101.52                  |        |             | MOSPA  | 000000                                             |        |             | MODE  | 90.000<br>90.009<br>90.019<br>90.028<br>90.038                           |        |             | SHOOMS | 8888888                              |        |          | WDRCS | 000000                       |
| I SPMP | 428.50<br>428.50<br>428.50<br>428.50<br>428.50                       |        | TABLE NO. 7 | ISPSR  | 000000                                             |        | TABLE NO. 8 | 200   | 000000                                                                   |        | TABLE NO. 9 | HOASI  | 000000                               |        | M NO. 10 | ISPRC | 000000                       |
| TVMP S | 3900000.<br>3900000.<br>3900000.<br>3900000.                         |        | TABL        | TVSRM  | 666666                                             |        | TABL        | XCG   | 000000                                                                   |        | TABL        | TVOMS  | 666666                               |        | TABLE    | TVRCS | 600000                       |
| THMPS  | 3307089.<br>3307299.<br>3307933.<br>3308994.<br>3310486.             |        |             | TESRM  | 600000                                             |        |             | DEB   | 2030821.<br>2021720.<br>2012618.<br>2003517.<br>1994415.                 |        |             | THOMS  | 666666                               |        |          | THRCS | 666666                       |
| TIMB   | 0.00<br>2.00<br>3.00<br>6.00<br>5.00                                 |        |             | TIME   | 0.00<br>1.00<br>2.00<br>8.00<br>5.00               |        |             | TIME  | 8 4 3 2 1 0                                                              |        |             | 1116   | 0.00<br>1.00<br>2.00<br>3.00<br>5.00 |        |          | 106   | 1.00<br>1.00<br>3.00<br>5.00 |
|        | 230-1317                                                             |        |             |        |                                                    |        |             |       | LIFT-OFF                                                                 |        |             |        | LIFT-OFF                             | •      |          |       | 11FT-0FF                     |

Figure 19-19. Parameter Summary Table (Continued)

| CASE 1       | OUTED | 000000                                        | CASE 1       |          |                                                       | CASE 1       | PRESS |                                                    | CASE 1 | ORBST | 284934.<br>2848046.<br>2846482.<br>2845239.<br>2844316.<br>2843713. |
|--------------|-------|-----------------------------------------------|--------------|----------|-------------------------------------------------------|--------------|-------|----------------------------------------------------|--------|-------|---------------------------------------------------------------------|
|              | CHRIC | 000000                                        |              |          |                                                       |              | 9     | 000000                                             |        | SPORT | 000000                                                              |
|              | BOYCE | 0.00                                          |              | CDM L    | 800000                                                |              | 278   | 0.01<br>10.01<br>10.00<br>10.00<br>10.00<br>10.00  |        | PDOME | 58 58 72 58 58 58 58 58 58 58 58 58 58 58 58 58                     |
|              | OBETA | 001101                                        |              | BICP L   | 0.00<br>18.86<br>28.34<br>37.84                       |              | LIFT  | 0.0<br>0.7<br>-2.5<br>-111.1<br>-21.0<br>-53.1     |        | 1100  | 298.95<br>298.92<br>298.85<br>298.57<br>298.57                      |
|              | OALPR | 9,4,6,4,5                                     |              | 1 RO     | 000000                                                |              |       | 000000                                             |        | HRATE | 888888                                                              |
|              | ø     | 0.00<br>0.48<br>1.92<br>4.37<br>7.84          |              | 1 8      | 0.00<br>0.02<br>0.098<br>0.22<br>0.395<br>6.20        |              | 27.   | 0.0<br>-2.1<br>-2.1<br>-44.1<br>-78.1<br>-4.1      |        | HEAT  | 888888                                                              |
| TABLE NO. 11 | BETA  | 0.000<br>0.629<br>0.269<br>0.117<br>0.005     | TABLE NO. 12 | 11<br>F  | 0.00<br>52.11<br>103.66<br>154.64<br>205.04<br>254.85 | TABLE NO. 13 | DRAG  | 49.5<br>208.7<br>208.7<br>494.2<br>921.7<br>1506.3 | HO. 14 | LMGAD | -80.604<br>-80.604<br>-80.604<br>-80.604<br>-80.604                 |
| TABLI        | ALPHA | 0.000<br>-3.237<br>-1.721<br>-1.262<br>-1.064 | TABLE        | E 4      | 0.00<br>61.93<br>124.13<br>186.62<br>249.39<br>312.45 | TABLE        | rza   | 47.1<br>189.3<br>428.4<br>764.5<br>1196.5          | TABLE  | LTIME | 28.447<br>28.447<br>28.447<br>28.447<br>28.447<br>28.447            |
|              | MACE  | 0.001<br>0.018<br>0.036<br>0.054<br>0.073     |              | 1.<br>10 | 0.00<br>52.51<br>105.27<br>158.28<br>211.55<br>265.09 |              | 72    | 0.2<br>49.4<br>208.6<br>493.9<br>921.1<br>1505.2   |        | TDE   | 0.000<br>0.635<br>1.277<br>1.928<br>2.586<br>3.252                  |
|              | 7 ING | 0.00<br>1.00<br>4.00<br>5.00                  |              | 7 DB     | 0.00<br>0.00<br>0.00<br>0.00<br>0.00<br>0.00          |              | 7.DG  | 10.00<br>10.00<br>10.00<br>10.00<br>10.00<br>10.00 |        | 100   | 0 0 0 0 0 0 0 0 0 0 0 0 0 0 0 0 0 0 0                               |
|              |       | 7. T. T. T. T. T. T. T. T. T. T. T. T. T.     |              |          | LIFT-0FF                                              |              |       | LIFT-OFF                                           |        |       | LIFT-0FF                                                            |

Figure 19-19. Parameter Summary Table (Continued)

| TABLE OUTPUT  | DEFINITION | INSTANTANEOUS TIME FROM SRB IGNITION RADIUS FROM EARTH CENTER ALIIUDE ABOVE REFERENCE ELLIPSOID INERTIAL FLIGHT FATH ANGLE INERTIAL AZIMOTH GEOCENTRIC LATITUDE GEOGETIC LATITUDE GEOGETIC LATITUDE LONGITUDE ORBITAL INCLINATION ANGLE | INSTANTANEOUS TIME FROM SRB IGNITION EARTH-FIXED VELOCITY EARTH-FIXED ELIGHT PATH ANGLE EARTH-FIXED AZIMOTH WIND RELATIVE FLICHT PATH ANGLE WIND RELATIVE FLICHT PATH ANGLE WIND VELOCITY WIND AZIMOTH WIND AZIMOTH WIND AZIMOTH | INSTANTANEOUS TIME FROM SRB IGNITION DOMERANGE POSITION COMPONENT (INERTIAL) VERTICAL POSITION COMPONENT (INERTIAL) CROSSRANGE POSITION COMPONENT (INERTIAL) VERTICAL VELOCITY COMPONENT (INERTIAL) CROSSRANGE VELOCITY COMPONENT (INERTIAL) FOTAL AXIAL ACCELERATION TOTAL NORMAL ACCELERATION TOTAL LATERAL ACCELERATION | INSTANTANEOUS TIME FROM SRB IGNITION PITCE ATTITUDE (INERTIAL) XAM ATTITUDE (INERTIAL) ROLL ATTITUDE (INERTIAL) PITCH ANGLE IN BOOSTER REF SYSTEM KOLL ANGLE IN BOOSTER REF SYSTEM COMPOSITE PITCH GIMEAL ANGLE COMPOSITE PITCH GIMEAL ANGLE | INSTANTANEOUS TIME FROM SRB IGNITION |
|---------------|------------|----------------------------------------------------------------------------------------------------|----------------------------------------------------------------------------------------------------|----------------------------------------------------------------------------------------------------|----------------------------------------------------------------------------------------------------|--------------------------------------|
| DEFINITION OF | UNITS      | SECONDS<br>FEET<br>FEET SEC<br>FEET/SEC<br>DEGREES<br>DEGREES<br>DEGREES<br>DEGREES                                                                                                    | SECONDS PERT/SEC DEGREES DEGREES DEGREES DEGREES DEGREES DEGREES DEGREES TELT/SEC DEGREES RILOMETERS                                                                                                    | SECONDS<br>FEET<br>FEET/SEC<br>FEET/SEC<br>FEET/SEC<br>FEET/SEC<br>G'S<br>G'S                                                                                                    | SECONDS DEGREES DEGREES DEGREES DEGREES DEGREES DEGREES DEGREES DEGREES DEGREES                                                                                                    | SECONDS                              |
|               | TABLE      | ппппппппппппппппппппппппппппппппппппппп                                                                                                    | <b>0000000000</b>                                                                                                    |                                                                                                    | *****                                                                                                    | 60                                   |
|               | Parameter  | TIME RAIT VSUBI GAMI AZI GCLAT GDLAT LONG INCL                                                                                                    | TIME<br>VSCORE<br>GAME<br>AZE<br>VSCORR<br>GAMR<br>AZR<br>VWIND<br>AZW<br>RANGE                                                                                                    | TIME X8-X X8-X X8-X ZD8-W XD8-U XD8-C XD8-C ITACC                                                                                                    | TIME CHIN CHIN THEN PSINI PSINI PHINI DELYC                                                                                                    | TIME                                 |

Figure 19-19. Parameter Summary Table (Continued)

| Table output               | DEFINITION | MPS LOCAL TERUST MPS TRECTLE FACTOR SRM LOCAL TERUST LIBM LOCAL TERUST OMS LOCAL TERUST RCS LOCAL TERUST TOTAL LOCAL TERUST | INSTANTANEOUS TIME FROM SRB IGNITION MPS LOCAL THRUST MPS VACUON THRUST MPS SPECIFIC INPULSE MPS FUOR SPECIFIC MEDISE MPS FUOR SPENT MPS FUEL SPENT MPS FUEL SPENT MPS FUEL SPENT MPS FUEL SPENT MPS THRUSTLE FACTOR | INSTANTAMEOUS TIME FROM SRB IGNITION SRM IGCAL FEROST SRW VACCOUNTEROST SRW SPECIFIC IMPULSE SRW FLOWRATE SRW FUCL OMBOARD SRW FUEL ORBOARD SRW FUEL SPEAT SRW FUEL SPEAT SRW FUEL SEAT SRW RING FRESSURE | INSTANTAMENDS TIME FROM SRB IGNITION TOTAL VERICLE WEIGHT LONGITUDINAL CENTER OF GRAVITY LOCATION VERTICLA CENTER OF GRAVITY LOCATION DESCRIDING NODE-MEASURED COW FROM LAUNCE SITE RANGE ANGLE ATMOSPHERIC DENSITY REYNOLDS WUMBER | INSTANTANEOUS TIME FROM SRB IGNITION CHS LOCAL TERRST CHS VACUUM TERUST CMS SPECIFIC IMPULSE CMS FLOWRATE |
|----------------------------|------------|----------------------------------------------------------------------------------------------------|----------------------------------------------------------------------------------------------------|----------------------------------------------------------------------------------------------------|----------------------------------------------------------------------------------------------------|----------------------------------------------------------------------------------------------------|
| DEFINITION OF TABLE OUTPUT | ONITS      | POUNDS UNITLESS POUNDS POUNDS POUNDS POUNDS POUNDS                                                                          | SECONDS POUNDS POUNDS SECONDS LIAS/SEC POUNDS POUNDS POUNDS DEGREES UNITERSS                                                                                                    | SECUNDS POUNDS POUNDS SECUNDS LBS/SEC POUNDS POUNDS POUNDS POUNDS LBS/IN**2                                                                                                    | SECONDS POUNDS INCHES INCHES DEGREES DEGREES SLUGS/FT**3                                                                                                    | SECONDS POUNDS POUNDS SECONDS LBS/SEC                                                                     |
|                            | TABLE      | មាមមេសមមម                                                                                                    | <b></b>                                                                                                    |                                                                                                    | <b>88 88 88 88 88 88</b>                                                                                                    | கைகைக                                                                                                    |
|                            | Parameter  | THMPS TAU THSRN THIRN THIRN THRCMS THRCMS THRCTS                                                                            | TIME<br>TEMPS<br>TVMPS<br>ISPMP<br>WDPS<br>MPS F<br>MPS F<br>MPS D<br>DPMPS<br>DYMPS                                                                                                    | TIME<br>TESRM<br>TVSRM<br>TVSRM<br>ISPSR<br>MDSRM<br>SRM F<br>SRM D<br>DPSRM<br>DYSRM                                                                                                    | TIME<br>XMLB<br>XCG<br>ZCG<br>NODE<br>RNGAN<br>RBO<br>REYNO                                                                                                    | TIME<br>TROMS<br>TVOMS<br>I SPOM<br>WDOMS                                                                 |

Figure 19-19. Parameter Summary Table (Continued)

| TABLE OUTPUT               | DEFINITION | CMS FUEL ORBOARD CMS FUEL SPENT CMS PITCE GIMBAL ANGLE CMS YAN GIMBAL ANGLE | INSTANTANEOUS TIME FROM SRB IGNITION RCS LOCAL FERUST RCS SPECIFIC INPULSE RCS SPECIFIC INPULSE RCS FLOWRATE RCS FLOWRATE RCS FUEL ORDORAD RCS FUEL SPENT RCS FITCH GIMBAL ANGLE RCS IAN GIMBAL ANGLE | INSTANTAMEOUS TIME FROM SRB IGNITION HACE NUMBER PITCE ANGLE OF ATTACK SIDESLIP ANGLE DYNAMIC PRESSORE Q * SIDESLIP ANGLE BARTH-RELATIVE HACE NUMBER INBOARD ELEVON ANGLE OUTBOARD ELEVON ANGLE | INSTANTANEOUS TIME FROM SRB IGNITION CHARACTERISTIC VELOCITY IDEAL VELOCITY TURNING LOSSES GRAVITY LOSSES BACKPRESSURE LOSSES GIMBAL LOSSES | INSTANTANEOUS TIME FROM SRB IGNITION AXIAL AERODYNAMIC FORCE AXIAL BASE FORCE AERODYNAMIC DRAG WORMAL AERODYNAMIC FORCE AERODYNAMIC LITT SIDB AERODYNAMIC FORCE BASE PITCHING MOMENT |
|----------------------------|------------|-----------------------------------------------------------------------------|----------------------------------------------------------------------------------------------------|----------------------------------------------------------------------------------------------------|----------------------------------------------------------------------------------------------------|----------------------------------------------------------------------------------------------------|
| DEFINITION OF TABLE OUTPUT | UNITS      | POUNDS POUNDS DEGREES DEGREES                                               | SECONDS POUNDS POUNDS LES/SEC POUNDS POUNDS DEGREES DEGREES                                                                                                    | SECONDS UNITLESS UNITLESS DEGREES LES/FT**2 LB-DEG/FT**2 UNITLESS DEGREES DEGREES                                                                                                    | SECONDS<br>FEET/SEC<br>FEET/SEC<br>FEET/SEC<br>FEET/SEC<br>FEET/SEC<br>FEET/SEC                                                             | SECONDS POUNDS POUNDS POUNDS POUNDS POUNDS POUNDS POUNDS POUNDS POUNDS POUNDS                                                                                                    |
|                            | TABLE      | <b>அ</b> அஅ                                                                 | <b>9</b> 9999999                                                                                                    | =======================================                                                                                                    | 2222222                                                                                                    |                                                                                                    |
|                            | Parameter  | ONS F<br>ONS D<br>DPOMS<br>DYOMS                                            | TIME THRCS THRCS TYRCS ISPRC MDRCS RCS F RCS F RCS F RCS F RCS D DPRCS                                                                                                    | TING MACH ALPHA ALPHA BETA 0 QALPH OBETA INBD OOTBD                                                                                                    | TIME CH VL ID VL TH TH TH TH OV L ON L ON L                                                                                                 | TING<br>FAB<br>FAB<br>ORAG<br>FAN<br>FAB<br>FAS<br>FAS                                                                                                    |

Figure 19-19. Parameter Summary Table (Continued)

|                                                        |           | DEFINITION OF TABLE OUTPUT                                              | A OUTPUT                                                                                                    |
|--------------------------------------------------------|-----------|-------------------------------------------------------------------------|----------------------------------------------------------------------------------------------------|
| Parameter                                              | TABLE     | UNITS                                                                   | DEFINITION                                                                                                    |
| Press                                                  | 13        | LBS/FT**2                                                               | ATHOSPHERIC PRESSURE                                                                                                    |
| TIME TIME LITHE LATHE LANGE REAT REAT TEMP PDOME SEMET | ********* | SECONDS SECONDS DEGREES DEGREES BTC SEC RELVIN ILES/IN**2 POUNDS POUNDS | INSTANTANEOUS TIME FROM SRB IGNITION THE TO VACUUM IMPACT POINT LATITUDE OF VACUUM IMPACT POINT STAGRATIOM BEATING INDICATOR STAGRATIOM HEATING RATE ATMOSPHERIC TEMPERATURE LOW BULKHEAD PRESSURE INDICATOR SRM-ET SHEAR LOAD INDICATOR ORBITER-ET ATTACE LOAD INDICATOR |

Figure 19-19. Parameter Summary Table (Concluded)

|                             | Inlet Pres | h^2        | 0.00       |         | 0.00    |         |            |         |           |             |            | 00.0       |            |            |             | 0.00       | 00.0       | 00.0       | 0.0        | 8.6        | 0.0        | 0.00       | 0.00              | 0.00       | 0 0        | 9.6        | 00.0       | 00.0       | 0.00       | 0.00       | 0.00       | 8.0        | 0.00       | 0.00       | 0.00       | 0.00       | 9.6        | 0.00       | 0.00       | 0.0        | 0.0        | 0.0        | 0.00       | 00.0       | 000        |            | ٠.         | -          |            | . 0        |            | 0          |            | 00.00      |
|-----------------------------|------------|------------|------------|---------|---------|---------|------------|---------|-----------|-------------|------------|------------|------------|------------|-------------|------------|------------|------------|------------|------------|------------|------------|-------------------|------------|------------|------------|------------|------------|------------|------------|------------|------------|------------|------------|------------|------------|------------|------------|------------|------------|------------|------------|------------|------------|------------|------------|------------|------------|------------|------------|------------|------------|------------|------------|
|                             | Propellant | (spund     | 56         | 5 6     | j m     | 3       | 1712168.01 | 8       |           | : 8         | 5          | ဒ္ဓ        | 22         | = :        | 16963906.64 | 9,         | ₽0         | ,          |            | 0          | 4          | ₿.         | $\sim$ $^{\circ}$ | •          | 1552891 47 |            | Ň          | 1530137.67 | 1522553.08 | 1514968.48 | 1494746.28 | 1492214.69 | 1484630,09 | 1477045.49 | 1469460.89 | 1454291 70 | 1446707.10 | 1439122.50 | 1431537.91 | 1416368.71 | 1408784.12 | 1401199.52 | 1393614.92 | 1378445 73 | 1370861.13 | 1363276.53 | 1355691.93 | 1340522 74 | 1332938.14 | 1325353.54 | 1317768.95 | 1310184.35 | 1302599.75 | 87430.5    |
| Flourate                    | Vac Th     | (spunoc    | 00000      | 00000   | 0.0000  | 0000    | 0.000      |         | 0.000     | 0000        | 0000       |            |            |            |             |            | 0000       | 0000       | 0.0000     | 0.000      | 0.000      | 0.000      | 3250000.00        |            | 0000       | 0.000      | 0.000      | 0000       |            | 0000       | 2000       | 0.000      | 0.000      | 0000       | 900        | 000        | 0000       | 000        | 3250000.00 | 900        | 000        | 3250000.00 |            | 900        | 0000       | 0000       | 3250000.00 | 000        | 0.000      | 900        | 0.000      | 3250000.00 | 000        | 000        |
| STRETCH<br>Total Thrust and | rate       | 7584       |            |         |         |         | 7584.60    |         |           |             |            |            |            |            |             |            |            |            | •          | ٠          | 7584.60    | •          |                   | 9          | 9          | 9          | ٠,٠        | ه به       |            |            |            | 7584.60    |            |            | 7584.60    |            |            |            |            | 9          | 9          | 7584 60    | 584        | 584.       | 7584.60    | 900        |            | 584.       | 9          | 584        | 7584.60    | 7584.60    | 9          |            |
| 2 - 10 FT<br>llent Mass,    | Fuel Mass  | - ~        | 8          | •       | 01      | - 0     | 241090.97  |         | 238940.23 | <b>20</b> 4 | • -        | • ~        | 233563,37  | 232488.00  | 6           | 230337.26  | •          |            |            | -          |            | 222809.66  |                   | _          | 219583.54  | 218508.17  | 217432.80  | 215282.06  | 214206.68  | 213131.31  | 212055.94  | 210980.57  | 208805.20  | 754.4      | 06679      | 603.7      | 204528.34  | 4.2C#50    | 201302.23  | 200226.85  |            |            | -          |            | 193774.63  |            | 90548.5    | 189473.14  |            | 777        |            | .96        | 3020.9     | 945.       |
| /2 EO, MIS<br>Height, P     | Fuel Level | 1215.38    | 1215.38    | 1192.36 | 1171 03 | 1162.92 | 1156.00    | 1149.36 | 1143.25   | 1131.74     | 1126.23    | 1120.97    | 1115.71    | 1110.65    | 1105.59     | 1100.60    | 1095.63    | •          |            |            |            |            | -                 | ٠.         |            |            | 1036.22    |            |            | ٦.         | ٠.         | • •        |            |            |            | 986.81     | 981.87     | 971.97     | 967.03     | 962.08     | 952 19     | 947.25     | 942.30     | 937.35     | 927.46     | 922.52     | 917.57     | 912.62     | ø r        | 897 79     | - 00       | 887.90     | 0          | •          |
| TAGE<br>f Tan               | (bounds)   | 1484417.34 | 1477908.12 |         |         |         | 1445361.99 |         |           | 1419325.08  | 1412815.86 | 1406306.63 | 1399797.40 | 1393288.18 | 1386778.95  | 1380269.73 | 13/3/60.50 | 87.107/001 | 1350/42.03 | 1347723.60 | 1341214.37 | 1334705.15 | 1328195.92        | 1321686.69 | 1315177.47 | 1303166.24 | 1295649.79 | 1289140.56 | 1282631.34 | 1276122.11 | 1269612.89 | 1256594 43 | 1250085.21 | 1243575.98 | 1237066.76 | 1230557.53 | 1217539 08 | 1211029.85 | 1204520.63 | 1198011.40 | 1184992.95 | 1178483.72 | 1171974.50 | 115965.27  | 1152446.82 | 1145937.59 | 1139428.37 | 1132919.14 | 1119900 69 | 1113391.46 | 1106882.24 | 1100373.01 | 963.       | 106/354.56 |
| •                           | (inches)   | 503.08     | 503.08     | 483.07  | 478.19  | 473.40  | 469.14     | 465.46  | 458.70    | 455.62      | 452.69     | 449.87     | 447.18     | 444.53     | 442.03      | 439.52     | 437.14     | 430 47     | 430.23     | 428.00     | 425.82     | 423.68     | 421.55            | 419.47     | 41/.41     | 412.55     | 411.35     | 409.35     | 407.40     | 405.45     | 403.50     | 399.67     | 397,76     | 395.87     | 393.98     | 392.10     | 388.36     | 386.49     | 384.63     | 380 92     | 379.06     | 377.20     | 375.35     | 371.49     | 369.78     | 367.93     | 366.07     | 364.21     | 360.50     | 358,65     | 356.79     | 354.94     | 353.08     | 77.100     |
|                             | (0,0)      | 1.3571     | 1.3623     | 1.3720  | 1.3784  | 1.3840  | 1.3897     | 1.3956  | 1.4077    | 1.4140      | 1.4204     | 1.4269     | 1.4335     | 1.4402     | 1.44/1      | 19081      | 1 4685     | 1.4759     | 1.4834     | 1.4910     | 1.4987     | 1.5065     | 1.5145            | 1.5225     | 1.5307     | 1.5472     | 1.5556     | 1.5641     | 1.5727     | 1.5813     | 1.5987     | 1.6075     | 1.6164     | 1.6254     | 1.6343     | 1.6433     | 1.6615     | 1.6708     | 1.6804     | 1,7000     | 1.7100     | 1.7200     | 1.7300     | 1.7490     | 1.7575     | 1.7654     | 1.7723     | 1 7010     | 1.7844     | 1.7865     | 1.7895     | 1.7932     | 1.8033     | 90         |
| 1                           |            | 000        |            | 000     | 8       | 8       | 000        | 200     | 8         | 00          | 8          | 8          | 0 9        | 2 5        | 2 9         | 3 5        | 2 5        | 8          | 8          | 8          | 8          | 0          | 9 6               | 3 8        | 38         | 8          | 8          | 8          | 8 8        | 3 8        | 38         | 8          | 8          | 8          | 88         | 3 8        | 88         | 8          | 000        | 20         | 8          | 88         | 3 8        | 38         | 8          | 2          | 2 5        | 2 5        | 2 2        | 8          | 0          | 9 9        | 2 9        | •          |

Table 19-7. Propulsion Output Table Parameters

| Variable   | Description                       | Units    |
|------------|-----------------------------------|----------|
| Time       | Time from lift-off                | s        |
| Acel       | Axial acceleration                | g's      |
| LOX Level  | Level of LOX in tank              | in.      |
| LOX Mass   | Mass of LOX in tank               | lbm      |
| Fuel Level | Level of LH2 in tank              | in.      |
| Fuel Mass  | Mass of LH2 in tank               | lbm      |
| Vac Thrust | MPS vacuum thrust                 | lbf      |
| Propellant | Total onboard MPS propellant mass | lbm      |
| Inlet Pres | Inlet pressure                    | lbf/in.² |

## APPENDIX A. USER INTERFACE FOR MASS PROPERTIES PROGRAM

## A.1 INTRODUCTION

This Appendix outlines the use of the special User Interface Program used with the Mass Properties Program that was developed for the MASTRE Program. The Mass Properties Program is a stand-alone, menu-driven VAX/VMS input/output interface program. This program was created to provide data to the MASTRE Program such that mass properties calculations can be performed in a dynamic fashion. The purpose of the Mass Properties Program is to replace the previous mass properties methodology, which was based on the interpolation of axial and normal CG as a function of weight overboard. The previous methodology introduced errors into the code due to variable staging times and event sequences. Additional information about the methodology and equations used in the Mass Properties Program are discussed in the MASTRE Engineering Manual.

In general, each vehicle may be thought of as being composed of modules. A module will be created for inert payloads, solid motors, nonthrottable liquid engines, throttable liquid engines, or hybrid (solid/liquid) motors. Once created, individual modules are connected to specify the overall vehicle. Also, previously created modules can be used in other vehicle configurations by reconnecting them. Therefore, once a library of modules has been created, many different vehicles may be implemented.

The modularity of the program is demonstrated in *Figure A-1*. In this figure, the Redesigned Solid-Rocket Motor (RSRM) module was created using the Solid Motor Module, and the 1.5 Stage Common Core was created using the throttable engine module. Each module is created in a local coordinate system that, in this case, was located at the nose of the module. This particular location is not mandatory as the user may choose any reference location. Once the modules are created, they can be connected by specifying their locations in a global coordinate system. The global coordinate system shown in *Figure A-1* is the National Launch System (NLS) coordinate system, which is 2,000 in. in front of the previous Space Shuttle system.

Once a vehicle is created and configured using the program, it can be accessed by the MASTRE Program by specifying the use of the alternate mass properties in the User Interface Program (see Section 15) and placing the name of the vehicle file into the MASTRE command file. The reference locations of the global coordinate system must also be input.

The Mass Properties Program is activated by the user typing the command "RUN CG" and utilizing the many menu options available to him. *Figure A-2* shows the first menu that appears when the Mass Properties module is initiated. As can be seen in this figure, Inert Payloads, Solid Motors,

Nonthrottable Engines, Throttable Engines, Hybrid Motors, and Merge Module are optional items on the menu. Each of the motor dependent items may be entered to create a module.

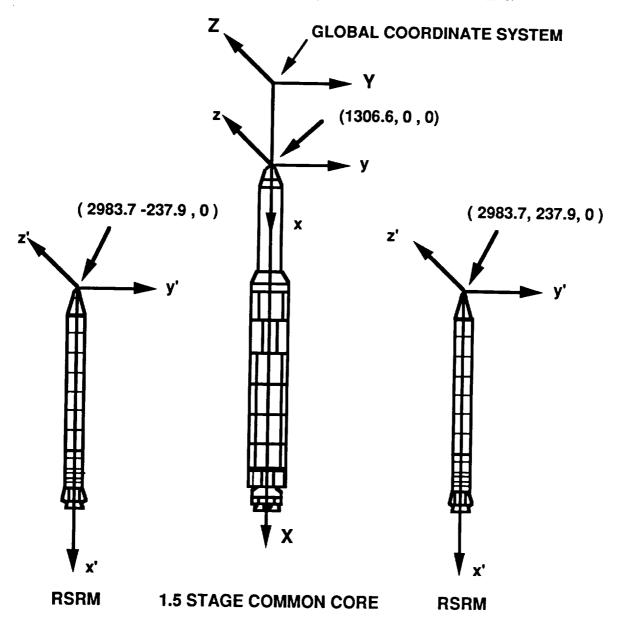

Figure A-1. Example Vehicle Configuration

The Merge Module option displayed in the menu is the overall vehicle creation module. This option is used once all of the modules for a vehicle configuration have been created. The modules are connected in the Merge Module to form an overall vehicle coordinate system. Units used in the Mass

Properties Program are inches for measurements and pounds mass for mass. The headings on the data tables within the program provide unit requirements for the user.

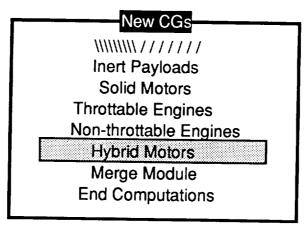

Figure A-2. New CGs or Main Menu

## A.2 KEYPAD OPERATIONS

All of the input/output operations in the mass properties User Interface Program are made using the operations keypad. The keypad layout is show in *Figure A-3*. Keypad operations defined in Section 3 are the same in the Mass Properties Program and will be summarized here.

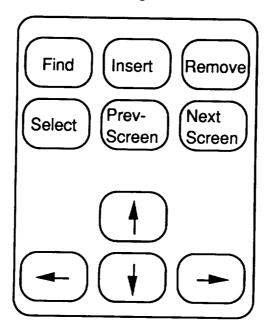

Figure A-3. VT 220 Keypad Definition

When in the edit mode, the Insert Here Key allows the user to insert a new data entry line above a data item that is high-lighted; the Remove Key allows the user to delete the data entry line

that is currently high-lighted; the Select Key allows the user to make an entry into the position that is currently high-lighted; and the Prev Scrn and Next Scrn keys allow the user to switch between screens. The Find key is not used with the Mass Properties Program. After these data have been entered for the current screen, or screens, pressing the Return Key will move the user to the next screen.

Several features have been built into the input/output editor. If the user makes a mistake entering data incompatible with the currently high-lighted field, the program will display the previous value in the field. Also, if the user mistakenly presses the Select Key or forgets what the previous value of a selected field was, pressing the Return Key before any entries are made will restore the previous value of the field.

## A.3 INERT PAYLOADS MODULE

The inert payloads module compiles and computes the CG for all of the inert components. This module was created with the intention that any excess inert components (those not in a solid-motor, nonthrottable engine, throttable engine, or hybrid engine module) would be inserted in this module. The inert components of an engine or motor are grouped with the liquid or grain data for modularity reasons.

Inert components entered into this module can be referenced to any local coordinate system. However, it is advisable to use something that could be easily transported to other configurations. For the 1.5 Stage Vehicle shown in *Figure A-1*, the tip of the nose was used as a local reference point, and then referenced to the overall coordinate system.

A flow chart of the user interface requirements for use of the Inert Payloads Module is shown in *Figure A-4*. The first screen, after selecting "Inert Payloads" from the "New CGs" screen, offers the user the choice of selecting from existing files, creating a new file, or returning to the overall selection menu. The user selects the existing files choice in case a file needs to be updated, examined, or used as the basis for a new file. Selection of this option will display all of the current data files that have the ".IPI" extension, which is the next block shown. All input files to the module have a ".IPI" extension, and all output files to the module have a ".IPM" extension. The user may then select which file to open. The new file choice requires completely starting from the beginning to create a new file.

The next screen contains the input and output section for the inert components. Each part is entered with its name, axial CG location, lateral CG location, normal CG locations, and mass. The CG locations of the inert components are referenced to the local coordinate system that the user chooses. *Figure A-5* shows example inert components referenced to a local coordinate system. The operations of adding a new part, deleting a part, and modifying data are accessed using the function

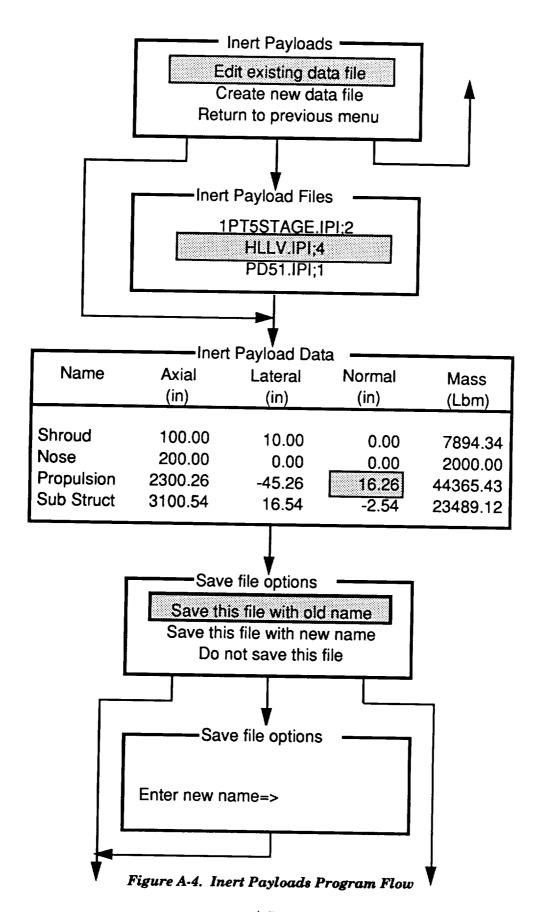

keys. Once all of the changes have been made to the data, the Return Key will send the user to the "save selections".

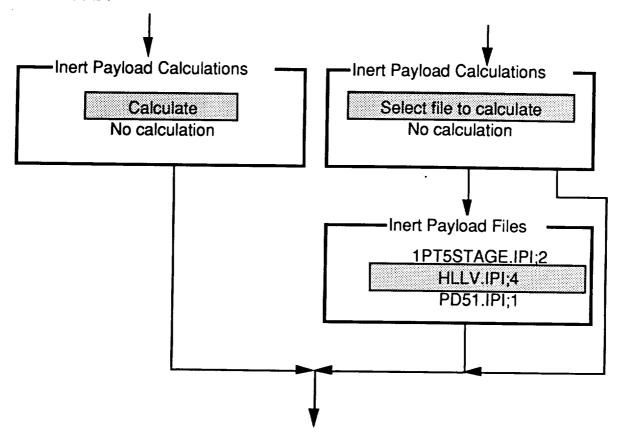

Figure A-4. Inert Payloads Program Flow

The next screen displayed allows the user to save the data just entered with the old file name (if it is not a new file), to save the data with a new file name, or not to save the data. If the old file name option is selected, the modified data will be written over the old file with that name, and the old file data will be lost. If the new file name option is selected, the user will be requested to input the file name where the data are to be saved. If a previously used file name is entered, the file will be written to the name, but a new version number will be assigned. Any previous files with that name will not be modified.

After selections for file saving have been completed, calculation options will be displayed. If no calculations are required, the user is returned to the main menu. If calculations are required, an input file is required. An input file that has been saved previously does not have to be reformulated. If the data formulated in the first part of the module were not saved, the user is required to select another input file to use for the calculation of the mass properties data. If this option is selected, all of

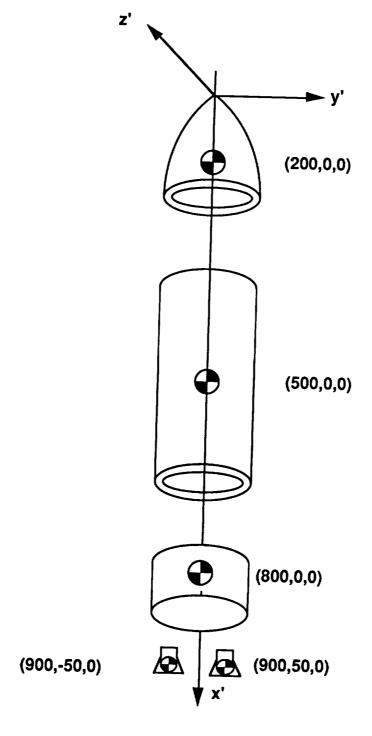

Figure A-5. Example Inert Components

the current input files are displayed for the user. After these operations, the user is returned to the main menu.

## A.4 SOLID MOTOR MODULE

The Solid-Motor Module is composed of the solid grain, casing, and inert components that are used for a solid motor. The base calculation code for this module is the Solid-Rocket Motor Design Optimization Program (SRMDOP), which is documented in Reference 1. This program has been subjugated to the Mass Properties Program while still retaining its useful features. The module uses the user-defined grain shape and computes the regression rates of the grain versus time. The grain shapes that can be implemented are circular perforated, standard star, truncated star, wagon wheel, and tabular data. After computing the regression rates, the Solid-Motor Module calculates the CG location versus mass overboard.

The Solid-Motor Module can be used to maximize total impulse to motor weight, minimize motor weight, or to match a thrust versus time history. For most of the applications foreseen, matching the thrust trace should be the appropriate choice. When using any of the above options, the user may choose from 17 parameters to optimize the requirements.

To access the program, "Solid Motors" is selected from the "New CGs" menu. The first options let the user choose an old data file to build on (see *Figure A-6*). The user is not allowed to start without data because of the complexity and the amount of inputs.

Once an old data file has been selected, the user is presented with the "Menu" screen. This screen has all of the options for the various editing screens for the solid motor inputs. Each screen may be edited one at a time by high-lighting and selecting the screen. Upon return from a section, the high-light bar will remain on the section that was just edited, so that the user will know what section was just edited. Any or all of the sections may be edited. When editing is complete, the return option is selected, and the file may be saved and mass properties calculated.

The first option in the solid motor menu is to modify the inert parts. The inert parts are all of the inerts that are unique to a solid motor. The name, mass, and reference location of the inert components are entered here. The inert components are limited to 100. Also, their reference location is referenced to the local motor coordinate system. The inerts shown in *Figure A-7* are taken from the RSRM and are referenced to the tip of the nose of the motor. The reference system for this system is shown in *Figure A-8*.

The next 13 input/edit screens shown in *Figure A-9 through A-21* will be discussed in a tabular format. All of the screens present data used in constructing the RSRM simulation. Many of the definitions used in the descriptions of these data have been extracted from Reference 1.

## Solid Motor Files RSRM.SMI ASRM.SMI

## Menu Inert Parts - Solid Motors Optimization inputs Program control inputs Basic propellant chars Basic motor dimensions Basic performance constants Basic grn config & arrangement Tabular Values Basic geometry of cp grain Basic geometry of star grain Basic geometry of standard sta Thrust vs. time data to be fit Basic geometry of Wagon Wheel Basic geometry of truncated st Return to new cgs menu

Figure A-6. Initial Solid Module Selections

| 5                                                                                                    | olid Motor I                                                                               | nert Payloa                                                                  | ad Data                                                                    |                                                                                      |
|----------------------------------------------------------------------------------------------------|--------------------------------------------------------------------------------------------|------------------------------------------------------------------------------|----------------------------------------------------------------------------|--------------------------------------------------------------------------------------|
| Name                                                                                                    | Axial<br>(in)                                                                              | Lateral<br>(in)                                                              | Normal<br>(in)                                                             | Mass<br>(Lbm)                                                                        |
| BODY STRUCTURE INV ENVI PROTEC SEP AND RECOVER PRIME POWER ELECT AND INSTR TVC SYS RANGE SAFETY FWD S CASE FWD S INSULATIO | 1264.94<br>1563.73<br>438.70<br>488.50<br>1155.06<br>1889.51<br>730.94<br>665.58<br>658.67 | -5.24<br>-7.97<br>-2.52<br>-52.00<br>27.31<br>64.11<br>58.19<br>0.00<br>0.00 | 2.01<br>8.23<br>7.97<br>-39.00<br>27.58<br>-0.31<br>-0.65<br>-0.01<br>0.00 | 28474.90<br>1676.80<br>10369.80<br>90.00<br>1182.60<br>2328.00<br>144.40<br>26211.67 |

Figure A-7. Solid Module Inert Component Menu

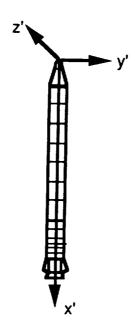

Figure A-8. Solid-Motor Coordinate System

| 1 =<br>U: | Optimization Parameters  Indicate which parameters are to be optimized  Optimize parameter 0 => Parameter remains fixed  be up/down arrow keys to move, Select key to cycle |
|-----------|----------------------------------------------------------------------------------------------------|
|           |                                                                                                    |
| 0         | Initial throat diameter                                                                                                    |
| 1         | Nozzle exit diameter                                                                                                    |
| 1         | Nozzle exit half angle                                                                                                    |
| 0.        | Axial cp grain length at nozzle end having addit. taper                                                                                                    |
| 0         | Difference in cp web thickness for axial length above                                                                                                    |
| 0         | Difference in cp web thickness at head & aft ends                                                                                                    |
| 0         | Average internal diameter of cp portion of grain                                                                                                    |
| 0         | Burning rate coefficient below transition pressure                                                                                                    |
| 0         | Angle nozzle end of cp grain makes with motor axis                                                                                                    |
| 0         | Initial total length of the cp grain                                                                                                    |
| 0         | Initial slant length of cp grain at nozzle end                                                                                                    |
| 0         | Initial total length of star shaped grain                                                                                                    |
| 1         | Fillet radius for star shaped grain                                                                                                    |
| 0         | Web thickness of truncated star segment of grain                                                                                                    |
| 0         | Web thickness of standard star segment of grain                                                                                                    |
| Ö         | Web thickness of wagon wheel segment of grain                                                                                                    |
| Ŏ         | Cusp radius for standard star in inches                                                                                                    |

Figure A-9. Solid Module Optimization Parameter Menu

|        | Program Control Inputs                                  |
|--------|---------------------------------------------------------|
| 155.00 | Max allowable nozzle exit diameter (in)                 |
| 3      | Type of optimization procedure to use                   |
| 10.00  | Min allowable limit of nozzle exit half angle (deg)     |
| 20.00  | Max allowable limit of nozzle exit half angle (deg)     |
| 0.10   | Min allowable limit of throat-to-port area ratio        |
| 0.50   | Max allowable limit of throat-to-port area ratio        |
| 0.035  | Min allowable limit of burning rate coef (in/s)         |
| 0.040  | Max allowable limit of burning rate coef (in/s)         |
| 0.00   | Min allowable limit of star grn fillet radius (in)      |
| 2.00   | Max allowable limit of star grn fillet radius (in)      |
| 0.60   | Min allowable limit for 1-DI/DO for cp grain only       |
| 0.60   | Max allowable limit for 1-DI/DO for cp grain only       |
| 8.00   | Min allowable limit of star grn web thickness (in)      |
| 9.00   | Max allowable limit of star grn web thickness (in)      |
| 0.00   | Min required ideal velocity (ft/sec)                    |
| 1.00   | Initial stepsize for pattern search procedure           |
| 1.00   | Min allowed of initial step size                        |
| 1.00   | Max number of pattern moves before search is terminated |
| 1      | Controls amount of data ouput during search             |
| 2      | Option for output of initial & final motor traces       |
| F      | Flg for output of input thrust profile to Thrust.Inp    |
| F      | Flg for output of output thrust profile to Thrust.Out   |
| F      | Flg for output of detailed mass properties              |
| T      | Flg indicating whether BARF effects included            |

Figure A-10. Solid Module Program Control Input Menu

# Use up/down arrow keys to move - Select to change values Return to go back to main solid menu 1.20 Ratio of burning rate exp above & below transition press 0.064 Density of the propellant (Lbm/in^3) 0.03918 Burning rate coef below transition pressure 0.35 Burning rate exponent below transition pressure 0.00 Alpha - constant in flame ht. erosive burning model 1.00 Beta - constant in flame ht. erosive burning model 0.2E-07 Viscosity of the propellant gases 5162.0 Input characteristic exhaust velocity (ft/sec)

Figure A-11. Solid Module Propellant Characteristics

|          | Basic Motor Dimensions                                        |
|----------|---------------------------------------------------------------|
| Use      | e up/down arrow keys to move - Select to change values        |
|          | turn to go back to main solid menu                            |
|          |                                                               |
| 1332.00  | Estimated total grain length (in)                             |
| 41.40    | Average web thickness for controlling grain (in)              |
| 149.644  | Nozzle exit diameter (in) [DE]                                |
| 53.85    | Initial throat diameter (in) [DTI]                            |
| 0.00     | Nozzle cant angle wrt longitudinal motor axis (deq)           |
| 12.00    | Nozzle half angle (deg) [ALFAN]                               |
| 217.88   | Length of grain with taper not represented by ZO (in) [LTAP]  |
| 9.664    | Difference in web thickness assoc with LTAP (in) [XT]         |
| 3.18     | Difference in web thickness for controlling grain (in) [ZO]   |
| 0.38E-04 | Temp sensitivity of CSTAR at constant pressure                |
| 10000.0  | Transition press for switching N1 to N2 & A1 to A2 (lbf/in^2) |
| 0.00     | Axial dist to top center of grn from sol mot ref loc (in)     |
| 0.00     | Lateral dist to top center of grn from solid mot ref loc (in) |
| 0.00     | Normal dist to top center of grn from solid mot ref loc (in)  |
|          |                                                               |

Figure A-12. Solid Module Motor Dimensions Menu

|                         | Basic Performance Constants                                                                                                    |
|-------------------------|----------------------------------------------------------------------------------------------------|
|                         | o/down arrow keys to move - Select to change values n to go back to main solid menu                                                                                                    |
| = '                     | Desired burn increment during tailoff (in) Distance burned at which propellant breakup occurs (in) Depress rate where propellant extinguishes (Lbf/in^3) Thrust loss coefficient Estimated burn time (s) Height of burnout (feet) |
| 1.20<br>0.00947         | Ratio of specific heats of propellant gases Reference throat erosion rate (in/s)                                                                                                    |
| 60.00<br>625.00<br>53.8 | Reference nozzle stagnation pressure                                                                                                    |
| 0.0015                  | Temperature sensitivity coef of press at constant K<br>Reference temperature of grain (F)                                                                                                    |
| 1.445<br>0.0<br>1.4.7   | Pressure for extinguishing propellant (Lbf/in^2)                                                                                                    |
| 1.445                   | Effective gamma at nozzle exit plane Pressure for extinguishing propellant (Lbf/in^2)                                                                                                    |

Figure A-13. Solid Module Performance Constants Menu

|      | Basic Configuration & Arrangement                                                              |  |  |  |
|------|------------------------------------------------------------------------------------------------|--|--|--|
| l .  | Use up/down arrow keys to move - Select to change values  Return to go back to main solid menu |  |  |  |
| 0.00 | Number of termination ports (O for none)                                                       |  |  |  |
| 3    | Input type                                                                                     |  |  |  |
| 3    | Grain type                                                                                     |  |  |  |
| 1    | Star type                                                                                      |  |  |  |
| 1    | Star and cp configuration ·                                                                    |  |  |  |
| 1    | Cp grain end configuration                                                                     |  |  |  |
| 5    | Number of tabular inputs (O for no tabular input)                                              |  |  |  |

Figure A-14. Solid Module Grain Configuration and Arrangement Menu

|             | Tabular Values                                              |
|-------------|-------------------------------------------------------------|
| Use up/dow  | n arrow keys to move - Select to change values -            |
| Prev/Next S | Scr for other tables - Return to go back to main solid menu |
| 0.00        | Distance burned (in)                                        |
| 30106.0     | Burning area in the port (in^2)                             |
| 0.00000     | Burning area in the slots (in^2)                            |
| 0.00        | Burning area in nozzle end (in^2)                           |
| 0.00        | Port area at head end (in^2)                                |
| 0.00        | Port area at nozzle end (in^2)                              |
| 0.0         | Initial vol of chamber gases assoc w/tab input (in^2)       |
| 27380.0     | Mass of tabular burn inputs left at distance burned (Lbm)   |
| -4.5        | Cg of tabular burn inputs left at distance burned (in)      |

\_tabular value set\_ tabular val #<u>1</u>

Figure A-15. Solid Module Tabular Input Menu

|         | Basic Geometry for CP Grain                                                                                     |
|---------|----------------------------------------------------------------------------------------------------|
|         | wn arrow keys to move - Select to change values -<br>r upper/lower scrns - Return to go back to main solid menu |
| 143.4   | Average initial outside diameter (in)                                                                           |
| 60.5    | Average initial inside radius (in)                                                                              |
| 3.00000 | Number of flat burning slot sides (excluding end)                                                               |
| 8.72    | Angle nozzle end of grain make w/ motor axis (deg)                                                              |
| 1103.20 | Initial length of cp grain (in)                                                                                 |
| 72.33   | Init slant length of burning conical grain - nozzle end (in)                                                    |
| 0.0     | Contraction angle at nozzle end (deg)                                                                           |
| 90.0    | Contraction angle at head end (deg)                                                                             |
| 2.0     | Beginning slot widths (in)                                                                                      |

|        |        | Geometry Ar | rays |      |  |
|--------|--------|-------------|------|------|--|
| 156.47 | 639.80 | 959.69      | 0.00 | 0.00 |  |
| 0.00   | 0.00   | 0.00        | 0.00 | 0.00 |  |
| 0.00   | 0.00   | 0.00        | 0.00 | 0.00 |  |
| Т      | Т      | T           | T    | T    |  |
| Т      | F      | F           | Т    | Т    |  |

Figure A-16. Solid Module CP Grain Geometry Menu

## Basic Geometry for Star Grain

Use up/down arrow keys to move - Select to change values-Nxt Scr for upper/lower scrns - Return to go back to main solid menu

- O. Number of flat burning slot side (not incl. nozzle end)
- 156.47 Initial length of star shaped perforate grain (in)
  - 11. Number of star points
  - 72.0 Average star grain outside radius (in)
  - 1.79 Fillet radius (in)
    - O. Number of star nozzle end burning surfaces
  - 0.00 Initial width of the slots (in)

|      | Star G | Geometry A | rrays <del></del> |      |  |
|------|--------|------------|-------------------|------|--|
| 0.00 | 0.00   | 0.00       | 0.00              | 0.00 |  |
| 0.00 | 0.00   | 0.00       | 0.00              | 0.00 |  |
| 0    | 0      | 0          | 0                 | 0    |  |
| T    | Т      | T          | T                 | T    |  |
| T    | T      | Т          | T                 | Т    |  |
|      |        |            |                   |      |  |

Figure A-17. Solid Module Star Grain Geometry Menu

## Use up/down arrow keys to move - Select to change values Return to go back to main solid menu 0.00 Angle location of the fillet center (deg) 32.80 Angle of star point (deg) 9.00 Web thickness of the grain (in) 0.00 Star grain cusp radius (in)

Figure A-18. Solid Module Standard Star Geometry

## Thrust vs. Time Data

Use up/down arrow keys to move - Select to change values
Return to go on

8 Number of thrust-vs-time data points (20 max)
0.10e-07 Reduces magnitude of pattern search objective function

| T      | ime/Thrust/Weight Arrays |      |
|--------|--------------------------|------|
| 1.00   | 3200000.00               | 1.00 |
| 6.00   | 3400000.00               | 1.00 |
| 20.00  | 340000.00                | 1.00 |
| 50.00  | 2275000.00               | 1.00 |
| 80.00  | 2550000.00               | 1.00 |
| 106.00 | 1800000.00               | 1.00 |
| 117.00 | 300000.00                | 1.00 |
| 122.00 | 100.00                   | 1.00 |

Figure A-19. Solid Module Thrust History Input Menu

|                                      | Geometry for Wagon Wheel                                                                                                    |
|--------------------------------------|----------------------------------------------------------------------------------------------------|
| Use up/d                             | lown arrow keys to move - Select to change values  Return to go back to main solid menu                                                                                                    |
| 0.00<br>0.00<br>0.00<br>0.00<br>0.00 | Thickness of the propellant web (in) Length of parallel sides of 2 sets of star pts (in) Length of parallel sides of 2 sets of star pts (in) Angles between slant sides of star pts (deg) Angles between slant sides of star pts (deg) Half widths of star points (in) |

Figure A-20. Solid Module Wagon Wheel Geometry Menu

|              | Geometry for Truncated Star                                                                                                   |
|--------------|----------------------------------------------------------------------------------------------------|
| Use up       | /down arrow keys to move - Select to change values  Return to go back to main solid menu  ——————————————————————————————————— |
| 0.00<br>0.00 | Initial radius of the truncation (in) Thickness of propellant web at bottom of slot (in)                                      |

Figure A-21. Solid Module Truncated Star Geometry Menu

## A.4.1 Optimization Parameters

The optimization parameter menu, as shown in *Figure A-9*, allows the user to choose the parameters that will be modified to achieve the optimization that will be requested in the Program Control Inputs menu. Any or all of the parameters may be optimized when trying to match a optimization type. However, specifying more parameters takes more computer time to perform the search. It would seem advisable to limit the number of optimizations to the parameters that the user was most unsure so that the program will modify them to match the thrust profile. If none of the parameters are optimized, the grain will be analyzed one time on the basis of the input parameters.

All of the parameters presented in this menu are shown in **Table A-1** and will be documented later in this Appendix.

## A.4.2 Program Control Inputs

Program control inputs are displayed in *Figure A-10*, and the variables are defined in *Table A-2*. The variables can be modified by using the up and down Cursor Arrow Keys to high-light the selection, pressing the Select Key, keying in the value, and pressing the Return Key.

## A.4.3 Basic Propellant Characteristics

Basic propellant characteristics are displayed in *Figure A-11*, and the variables are defined in *Table A-3*. The variables can be modified by using the up and down Cursor Arrow Keys to highlight the selection, pressing the Select Key, keying in the value, and pressing the Return Key.

## A.4.4 Basic Motor Dimensions

Basic motor dimensions are displayed in *Figure A-12*, and the variables are defined in *Table A-4*. The variables can be modified by using the up and down Cursor Arrow Keys to high-light the selection, pressing the Select Key, keying in the value, and pressing the Return Key.

## A.4.5 Basic Performance Constants

Basic performance constants are displayed in *Figure A-13*, and the variables are defined in *Table A-5*. The variables can be modified by using the up and down Cursor Arrow Keys to high-light the selection, pressing the Select Key, pressing in the value, and pressing the Return Key.

## A.4.6 Basic Configuration and Arrangement

Basic configuration and arrangement inputs are displayed in *Figure A-14*, and the variables are defined in *Table A-6*. The variables can be modified by using the up and down Cursor Arrow Keys to high-light the selection, pressing the Select Key, keying in the value, and pressing the Return Key.

Table A-1. Optimization Parameters

| Parameter                                                        | Description                                                                                                   |
|------------------------------------------------------------------|----------------------------------------------------------------------------------------------------|
| Initial Throat Diameter                                          | Discussed in Basic Motor Dimensions, shown as DTI in <i>Figure A-22</i>                                       |
| Nozzle Exit Diameter                                             | Discussed in Basic Motor Dimensions, shown as DE in <i>Figure A-22</i>                                        |
| Nozzle Exit Half Angle                                           | Discussed in Basic Motor Dimensions, shown as ALFAN in <i>Figure A-22</i>                                     |
| CP Grain Length with<br>Additional Taper                         | Discussed in Basic Motor Dimensions, shown as LTAP in <i>Figure A-22</i>                                      |
| Difference in Web Thickness<br>Associated with LTAP              | Discussed in Basic Motor Dimensions, shown as XT in <i>Figure A-22</i>                                        |
| Difference in Web Thickness<br>Associated with Main CP<br>Length | Discussed in Basic Motor Dimensions, shown as ZO in <i>Figure A-22</i>                                        |
| Average Internal CP Diameter                                     | Discussed in Basic Motor Dimensions, shown as DI in <i>Figure A-22</i>                                        |
| Burning Rate Coefficient                                         | Discussed in Basic Propellant Characteristics below transition pressure                                       |
| Angle Nozzle End of CP Grain to<br>Motor Axis                    | Discussed in Basic Geometry for CP Grain, shown as THETAG in <i>Figure A-22</i>                               |
| Initial Total Length of CP Grain                                 | Discussed in Basic Geometry for CP Grain, shown as LGCI in <i>Figure A-22</i>                                 |
| Initial Slant Length of CP Grain at Nozzle End                   | Discussed in Basic Geometry for CP Grain,<br>shown as LGNI in <i>Figure A-22</i>                              |
| Initial Total Length of Star<br>Grain                            | Discussed in Basic Geometry for Star Grain,<br>shown as LGSI in <i>Figure A-22</i>                            |
| Fillet Radius of Star Grain                                      | Discussed in Basic Geometry for Star Grain, shown as f in <i>Figures A-23</i> , <i>A-24</i> , and <i>A-25</i> |
| Web Thickness of Truncated<br>Star                               | Discussed in Basic Geometry for Standard Star, shown as t in <i>Figure A-23</i>                               |
| Web Thickness of Standard Star                                   | Discussed in Geometry for Truncated Star, shown as t in <i>Figure A-24</i>                                    |
| Web Thickness of Wagon Wheel                                     | Discussed in Geometry for Wagon Wheel, shown as t in <i>Figure A-25</i>                                       |
| Cusp Radius of Standard Star                                     | Discussed in Geometry for Standard Star, shown as RPNT in <i>Figure A-23</i>                                  |

Table A-2. Program Control Inputs

| Parameter                           | Description                                                                                                    | Units                        |
|-------------------------------------|----------------------------------------------------------------------------------------------------|------------------------------|
| Maximum Nozzle<br>Exit Diameter     | The maximum allowable nozzle exit diameter. The program internally constrains this value to be twice as great as the initial throat diameter.                                                                                                    | in.                          |
| Optimization<br>Procedure           | Optimization options:  1 - Maximize total impulse to motor weight,  2 - Minimize motor weight, and  3 - Match input thrust versus time history                                                                                                    |                              |
| Minimum Nozzle<br>Exit Half Angle   | Minimum allowable limit of the nozzle exit half angle. A lower limit of 10° is recommended for a straight conical nozzle. If a bell-shaped nozzle is simulated, the value should be somewhat lower.                                                                          | deg                          |
| Maximum Nozzle<br>Exit Half Angle   | Maximum allowable limit of the nozzle exit half angle. An upper limit of 20° is recommended for a straight conical nozzle.                                                                                                    | deg                          |
| Minimum Throat-<br>to-Port Area     | The minimum allowable limit on the throat-to-port area ratio. This value controls the range of the throat diameter. The minimum limit should be selected with a viewpoint toward attaining reasonable volumetric efficiency.                                                 |                              |
| Maximum Throat-<br>to-Port Area     | The maximum allowable limit on the throat-to-port area ratio. This value controls the range of the throat diameter. Consideration should be given to the erosive burning characteristics of the propellant when specifying this value.                                       |                              |
| Minimum Burning<br>Rate Coefficient | The minimum allowable burning coefficient. Corresponding densities, processing characteristics, and strengths should be considered in selecting this limit.                                                                                                    | in./s-psia <sup>n</sup> rate |
| Maximum Burning<br>Rate Coefficient | The maximum allowable burning rate coefficient. Corresponding densities, processing characteristics, and strengths should be considered in selecting this limit.                                                                                                    | in /s-psia <sup>n</sup>      |
| Minimum fIllet<br>Radius            | The minimum allowable limit on the star grain fillet radius. Stress considerations would ordinarily govern selection of this value.                                                                                                    | in.                          |
| Maximum Fillet<br>Radius            | The maximum allowable limit on the star grain fillet radius. This value should be selected considering a reasonable volumetric loading density.                                                                                                    | in.                          |
| Minimum Web<br>Fraction             | The minimum allowable web fraction (1DI/DO) for a CP grain or grain segment. Since DO is fixed, the value of web fraction is controlled by the average initial internal grain diameter for each configuration. This value should be selected considering volumetric density. |                              |

Table A-2. Program Control Inputs (Continued)

| Parameter                              | Description                                                                                                    | Units |
|----------------------------------------|----------------------------------------------------------------------------------------------------|-------|
| Maximum Web<br>Fraction                | The maximum allowable web fraction (1DI/DO) for a CP grain or grain segment. Since DO is fixed, the value of web fraction is controlled by the average initial internal grain diameter for each configuration. This value should be selected with respect to the estimated value of initial throat diameter to avoid excessive erosive burning problems.                                                                                                    |       |
| Minimum Star<br>Grain Web<br>Thickness | The minimum allowable star grain web thickness. The limit will usually be based on the desired total burning time with regard to the value or range of burning rates specified. The user should remember that computer operating time, in general, can be greatly reduced by specifying reasonable ranges of values, especially when the accuracy of the starting value is in question.                                                                                                    | in.   |
| Maximum Star<br>Grain Web<br>Thickness | The maximum allowable star grain web thickness. The value might be determined based on desired burning time with some consideration of the general trace shape characteristics obtained with thickwebbed star grains.                                                                                                    | in.   |
| Minimum<br>Required Ideal<br>Velocity  | The minimum required ideal vehicle velocity. This variable is used only with optimization options 1 or 2.                                                                                                    | ft/s  |
| Initial Step Size for<br>Search        | The initial step size for the pattern search. A value of 1.0 corresponds to a 5% change in optimization variables for both exploratory and pattern moves.                                                                                                    |       |
| Minimum Step Size                      | The minimum allowable step size for pattern search. The step size is halved whenever a series of moves fails to produce improvement in the objective function. The search is terminated when the step size becomes less than this value.                                                                                                    |       |
| Maximum Number<br>of Pattern Moves     | The maximum number of pattern moves allowed before the search is terminated. This provides the user an additional control over the extent of the search.                                                                                                    |       |
| Search Detail<br>Printout              | Controls the amount of data on the details of the search that appears in the program printout 1 - Printout of values of each variable used at each step of the search, the value of the objective function with each move, and identification of basepoints and types of moves (exploratory of pattern) 0 - Minimum printout. Only the values corresponding to basepoints and pattern moves are printed. The final values of the variables are also printed1 - Printout consisting only of the final results. This consists of final variable values and the objective function. |       |

Table A-2. Program Control Inputs (Concluded)

| Parameter                            | Description                                                                                                    | Units |
|--------------------------------------|----------------------------------------------------------------------------------------------------|-------|
| Ballistic Data<br>Printout           | Controls the printout of ballistic data. The printouts, when obtained, generally follow the format of the simplified design analysis. Will be printed in file "DOP.OUT".  0 - No output of configurations  1 - Printout initial configuration only  2 - Printout final configuration only  3 - Printout both configurations                                                                                                    |       |
| Flag for Thrust<br>Input Printout    | Logical flag for printout of input thrust-time profile if using optimization option 3. The input thrust profile will be printed to a data file named "THRUST.INP".                                                                                                    |       |
| Flag for Thrust<br>Output Printout   | Logical flag for printout of output thrust-time profile for optimized motor. The output thrust profile will be printed to a data file named "THRUST.OUT".                                                                                                    |       |
| Flag for Detailed<br>Mass Properties | Logical flag for printout of detailed mass properties information. The data will be printed to file "SOLCG.DAT," which includes data on the CP, star, and tabular mass properties as a function of time. This flag is not necessary for use with the MASTRE Program since it is primarily for analysis purposes.                                                                                                    |       |
| Flag for BARF<br>Effects             | Logical flag for the inclusion of BARF effects. If the BARF flag is enabled, two types of input may be in the input data file "BARF.DAT". Figure A-26 shows the two types of BARF input. The variables in the first line of both the tabular and equation input option are the web thickness of the grain for which the data was developed, the web thickness of the grain under consideration, and the input type. For the tabular input option, the tabular values are listed under the first line in distance burned versus burn rate anomaly pairs. These values should continue to the web thickness of the original grain. For the equation input option, two fifth-order equations may be used to specify the burn rate anomaly. The second line contains the effective web thickness of the first equation. The next two lines contain the coefficients of the first and second equations. If lower-order equations are desired, zeros should be entered for the higher-order coefficients. |       |

Table A-3. Propellant Characteristics

| Parameter                              | Description                                                                                                    | Units                                                                     |
|----------------------------------------|----------------------------------------------------------------------------------------------------|---------------------------------------------------------------------------|
| Ratio of Burning<br>Rate Exponents     | Ratio of burning rate exponent above and below the transition pressure                                                                                                    |                                                                           |
| Propellant Density                     | Density of the solid propellant                                                                                                    | lbm/in.3                                                                  |
| Burning Rate<br>Coefficient            | Propellant burning rate coefficient in the equation $r = aP^n$                                                                                                    | in√s-psian                                                                |
| Burning Rate<br>Exponent               | Burning rate exponent in the equation $r = aP^n$                                                                                                    |                                                                           |
| First Constant for<br>Erosive Burning  | Erosive burning coefficient in the Robillard-<br>Lenoir Burning rate rule                                                                                                    | in. <sup>2.8</sup> -ft <sup>0.8</sup> /s <sup>1.8</sup> lbf. <sup>8</sup> |
| Second Constant<br>for Erosive Burning | Erosive burning pressure coefficient in the<br>Robillard-Lenior rule                                                                                                    |                                                                           |
| Gas Viscosity                          | Absolute viscosity of the chamber gases                                                                                                    | lbf-s/inft                                                                |
| Characteristic<br>Velocity             | Characteristic exhaust velocity. This is the gas dynamic characteristic velocity which can be obtained from the expression $C^* = (R\ T_c).5/G$ , where R is the gas constant and $T_c$ is the adiabatic flame temperature of the propellant. | ft/s                                                                      |

Table A-4. Primary Basic Motor Dimensions

| Parameter                     | Description                                                                                                    | Units |
|-------------------------------|----------------------------------------------------------------------------------------------------|-------|
| Total grain length [L]        | Total initial perforated grain length including gaps at slots. This is used only for calculation of the initial length Reynolds number and in the erosive burning rate equation.                                                                                                    | in.   |
| Average web thickness [TAU]   | Web thickness of the controlling propellant length. If the grain is tapered, the length average value should be specified excluding lengths having additional taper not represented by the controlling grain web thickness and segments located anywhere having a step decrease in thickness. Such step decreases must be handled by the additive tabular input option if they introduce two significantly different web thicknesses for the same grain type; e.g., two circular perforated grains. If a circular perforated grain is used, it is assumed that it will have the approximate average web thickness of the controlling propellant length. | in.   |
| Nozzle exit diameter [DE]     | Diameter of the nozzle exit                                                                                                    | in.   |
| Initial throat diameter [DTI] | Initial diameter of the nozzle throat                                                                                                    | in.   |

Table A-4. Primary Basic Motor Dimensions (Concluded)

| Parameter                               | Description                                                                                                    | Units                |
|-----------------------------------------|----------------------------------------------------------------------------------------------------|----------------------|
| Nozzle Can't Angle<br>[THETA]           | Can't angle of the nozzle with respect to the motor axis                                                                                                    | deg                  |
| Nozzle Exit Half Angle<br>[ALFAN]       | Exit half angle of the nozzle                                                                                                    | deg                  |
| Length First Tailoff [LTAP]             | Estimated axial length of grain at the aft end at the start of first tailoff having an additional taper not represented by either the controlling grain web thickness [ZO] or the nozzle end grain angle [THETAG]. This variable permits the designer to specify an additional taper at the nozzle end of a circular perforated or star grain to produce regressively shortly before tailoff.                                                                                                    | in.                  |
| LTAP Web Thickness [XT]                 | Difference in web thickness at ends of LTAP                                                                                                    | in.                  |
| Controlling Grain Web<br>Thickness [ZO] | Initial difference between web thickness at the head and aft ends of controlling grain length, not including any initial length associated with LTAP or THETAG. The controlling length of the grain is the axial length between the head end of the grain and the position of expected maximum Mach number in the port. It may be assumed, in most cases, that this length terminates whenever there is an abrupt decrease in web thickness near the aft end of the chamber or when THETAG is greater than 5°. | in.                  |
| CSTAR Sensitivity                       | Temperature sensitivity of CSTAR at constant pressure                                                                                                    |                      |
| Transition Pressure                     | Transition pressure for switching N1 to N2 and A1 to A2                                                                                                    | lbf/in. <sup>2</sup> |
| Axial Reference                         | Axial distance to top centerline point of grain from solid-motor reference location                                                                                                    | in.                  |
| Lateral Reference                       | Lateral distance to top centerline point of grain from solid-motor reference location                                                                                                    | in.                  |
| Normal reference                        | Normal distance to top centerline point of grain from solid-motor reference location                                                                                                    | in.                  |

Table A-5. Basic Performance Constants

| Parameter                                | Description                                                                                                    | Units               |
|------------------------------------------|----------------------------------------------------------------------------------------------------|---------------------|
| Initial Burn Increment [DELTAY]          | Initial desired burn increment. This increment will be used by the program for the initial 5% of the web thickness burned, for the period shortly preceding and following tailoff, and at such other times as the rate of pressure change is large. Larger increments will automatically be used at other times. An initial increment size of approximately 0.005 t <sub>w</sub> is recommended, but larger increments may be used for relatively flat burning surface versus distance burned traces.                                                                                                    | in.                 |
| Breakup Burn Distance<br>[XOUT]          | Distance burned at which the propellant breaks up. This permits the option of specifying termination of burning resulting from possible structural breakup of the propellant. If this option is not desired, the parameter should be set to some large value; e.g., 1,000 in.                                                                                                    | in.                 |
| Extinguishing Pressure<br>Change [DPOUT] | Rate of change of pressure with respect to distance burned at which the propellant is extinguished. This permits the option of specifying termination of burning resulting from rapid depressurization. If this option is not desired, the parameter should be set to some large value; e.g., 10,000 psia/in. However, if an abrupt tailoff is expected, a smaller value of the parameter must be specified as the computer will not otherwise be able to handle the discontinuity. For a large motors (120 in. diameter and up), a value of 500 psia/in. is recommended and proportionately larger values for smaller motors. | lb/in. <sup>3</sup> |
| Thrust Loss Coefficient                  | Thrust loss coefficient. In the absence of data to the contrary, a value of 0.98 is recommended.                                                                                                    |                     |
| Burn Time                                | Estimated burning time. This and the estimated burnout altitude permit the program to calculate delivered specific impulse and thrust based on an assumed trajectory determined from analysis of typical large SRM applications.                                                                                                    | s                   |
| Height of Burnout                        | Estimated burnout altitude. To obtain sea level performance characteristics, this parameter should be set equal to zero.                                                                                                    | ft                  |
| Ratio of Specific Heats                  | Ratio of specific heats for propellant gases                                                                                                    |                     |
| Reference Erosion Rate                   | The reference erosion rate of the nozzle at a stagnation pressure of reference pressure                                                                                                    | in/s                |
| Temperature of Grain                     | The average temperature of the SRM grain at the moment of ignition                                                                                                    | °F                  |
| Reference Pressure                       | The nozzle stagnation pressure at which the erosion rate is referenced                                                                                                    | lbf/in.²            |
| Reference Throat<br>Diameter             | The reference throat diameter.                                                                                                    | in.                 |
| Temperature Sensitivity of Pressure      | Temperature sensitivity coefficient of at constant K                                                                                                    |                     |

Table A-5. Basic Performance Constants (Concluded)

| Parameter                          | Description                                                                                                    | Units    |
|------------------------------------|----------------------------------------------------------------------------------------------------|----------|
| Reference Temperature              | The design temperature of the grain. Usually the temperature at which the booster propellant is cured and at which all theoretical ignition simulations are started. | °F       |
| Ratio of Specific Heats at<br>Exit | The effective value of the ratio of specific heats (g) at the exit plane                                                                                             |          |
| Extinguishing Pressure             | The pressure at which the propellant extinguishes. Usually near zero.                                                                                                | lbf/in.² |
| Initial Atmospheric<br>Pressure    | The ambient atmospheric pressure just prior to ignition                                                                                                    | lbf/in.² |

Table A-6. Basic Configuration and Arrangement

| Parameter                        | Description                                                                                                    | Units |
|----------------------------------|----------------------------------------------------------------------------------------------------|-------|
| Number of<br>Termination Ports   | Number of thrust termination passage-ways in grain. Zero if there are no thrust termination passageways.                                                                                                    |       |
| Diameter of<br>Termination Ports | Figure A-27                                                                                                    | in.   |
| Input Type                       | Input options 1 - tabular input 2 - equation input 3 - combination of 1 and 2                                                                                                    |       |
| Grain Type                       | Grain type options 1 - entirely circular perforated grain 2 - star grain only 3 - combination of 1 and 2                                                                                                    |       |
| Star Type                        | Star grain options  1 - standard star  2 - truncated star  3 - wagon wheel (a standard star may not be combined with a truncated star)                                                                                                    |       |
| Star and CP<br>Configuration     | Grain order options 1 - a star grain is at the head end and a circular perforated grain is at the aft controlling end 2 - a circular perforated grain is at both ends, a star grain segment may still be present. 3 - a circular perforated grain is at the head end and a star is at the aft controlling end 4 - a star grain is at both ends. If grain type is equal to 1, order must be 2. If grain type is equal to 2, order must be 4. It is important to realize that the grain order establishes the controlling port area equations to be used. Thus, if the nozzle end segment is not indeed the controlling one (the one that establishes the maximum Mach number in the port), the order should be specified to designate the actual controlling segment as the nozzle end segment. The grain type, star type, and grain order are not used for input type equal to one. |       |

Table A-6. Basic Configuration and Arrangement (Concluded)

| Parameter                                | Description                                                                                                    | Units |
|------------------------------------------|----------------------------------------------------------------------------------------------------|-------|
| Circular Perforated<br>End Configuration | Options for extreme ends of circular perforated grain only:  1 - both ends are conical or flat  2 - head end is conical or flat and aft end is spherical  3 - both ends are spherical 4 - head end is spherical and aft end is conical or flat |       |
| Number of Tabular<br>Inputs              | The number of tabular input sets versus distance burned to be input                                                                                                    |       |

# A.4.7 Tabular Values

Tabular value inputs are displayed in *Figure A-15*, and the variables are defined in *Table A-7*. The variables can be modified by using the up and down Cursor Arrow Keys to high-light the selection, pressing the Select Key, keying in the value, and pressing the Return Key.

# A.4.8 Basic Geometry for CP Grain

Inputs for the basic geometry for the circular perforated grain are displayed in the menu shown in *Figure A-16*. The variables of this menu are defined in *Table A-8*. This input is not required for completely star grain or for tabular inputs.

The CP geometry arrays menu allows the user to enter more slot and termination port data for the circular perforated grain. The first two entries are the longitudinal locations of the slots and termination ports. These locations are referenced to the top of the total grain. Next, the number of termination ports may be entered. The termination ports are assumed to be spaced at equal angles perpendicular to the longitudinal axis. Finally, the slot burn directions may be specified. These entries were incorporated to allow the grain in the RSRM to burn longitudinally forward from the field joints, but not backwards. Entering "T" in the fourth row allows the slot to burn longitudinally forward, and entering "T" in the fifth row allows the slot to burn longitudinally backward. If "T" is entered in both rows, the slot will burn both forwards and backwards.

# A.4.9 Basic Geometry for Star Grain

Input for the basic geometry for the star grain is display shown in *Figure A-17*. Variables in this figure are defined in *Table A-9*. This input is not required for entirely circular perforated grains or for only tabular inputs. The wagon wheel is considered a type of star grain for the purpose of this program.

The star geometry arrays menu is used in conjunction with the basic star geometry screen. The first two rows of this star geometry screen are used to input the longitudinal locations of the slots

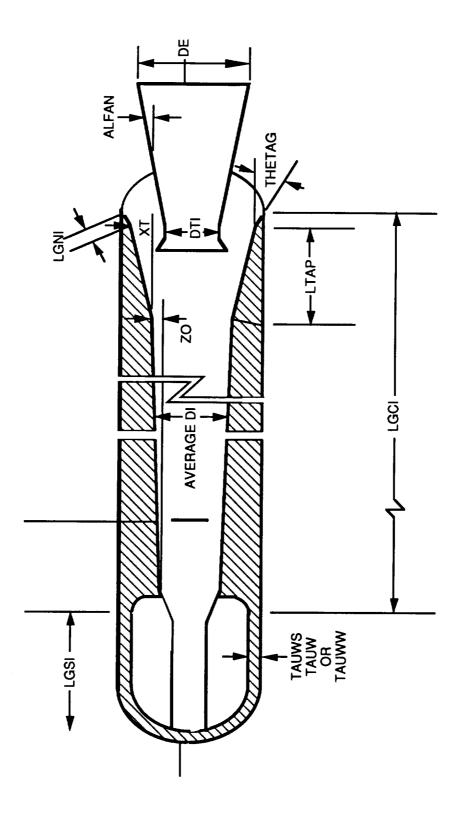

Figure A-22. Basic Motor Dimensions

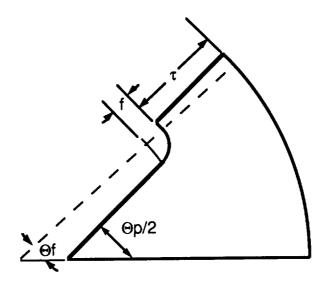

Figure A-23. Standard Star Grain Cross Section

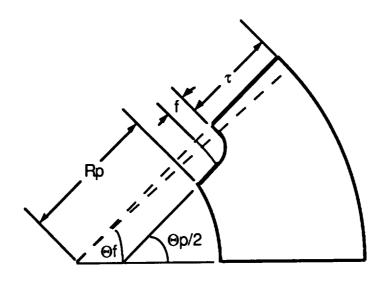

Figure A-24. Truncated Star Grain Cross Section

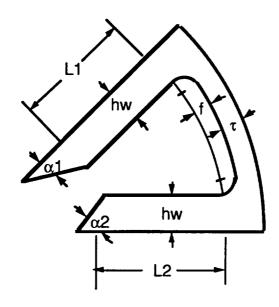

Figure A-25. Wagon Wheel Grain Cross Section

| Tabular Input Option                                                                  | Equation Input Option                                                       |
|---------------------------------------------------------------------------------------|-----------------------------------------------------------------------------|
| 43.52 44.65 1<br>0.0 0.95<br>1.0 0.98<br>2.0 0.99<br>3.0 1.01<br>4.0 1.02<br>5.0 0.97 | 43.52 44.65 2<br>20.0<br>1.1 2.0 3.4 5.3 2.4 1.2<br>4.3 1.0 9.3 0.2 2.6 0.9 |

Figure A-26. BARF Input Options

and termination ports for the star grain segment. These locations are referenced to the top of the total grain. The third row is used to enter the number of termination ports at each location. The termination ports will be equally spaced in a circle perpendicular to the longitudinal axis. The last two rows allow the user to specify the burn directions of the slots. The slots may burn longitudinally forward if "T" is specified in the fourth row, or longitudinally backward if "T" is specified in the last row. If "T" is specified in both rows, the slot will burn both ways. This option was incorporated because the RSRM grain was observed to burn forward from the field joints but not backward.

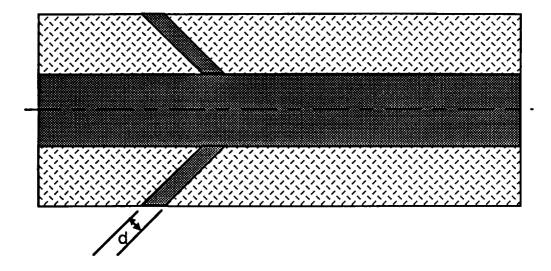

Figure A-27. Termination Port for Solid Motor

## A.4.10 Geometry for Standard Star

Input for the standard star geometry is displayed in *Figure A-18*. Variables in the figure are defined in *Table A-10*. This input is not required for truncated star grains.

#### A.4.11 Thrust Versus Time Data

The thrust versus time data screen shown in *Figure A-19* allows the user to input a thrust versus time history that the solid module will try to match by optimizing the chosen parameters in the Optimization Parameter screen. The variable in the figure are defined in *Table A-11*. Up to 20 thrust versus time points may be entered in the array screen. Only used if optimization option 3 is selected in Program Control Inputs menu.

Table A-7. Tabular Values

| Parameter                          | Description                                                                                                    | Units            |
|------------------------------------|----------------------------------------------------------------------------------------------------|------------------|
| Distance Burned                    | Distance burned independent table                                                                                                    | in.              |
| Port Area                          | Burning area in the port                                                                                                    | in.2             |
| Slot Area                          | Burning area in the slots                                                                                                    | in. <sup>2</sup> |
| Nozzle Area                        | Burning area at the nozzle end                                                                                                    | in. <sup>2</sup> |
| Port Area at Head<br>End           | Port area at the head end of the grain. Port areas are not required when the input type is either 2 or 3; the equation inputs must be used to provide the information in these cases. Values of all areas used must be specified to completely describe the burning surface and port areas versus distance burned. The program computes intermediate values by linear interpolation. The number of values required is arbitrary and limited only by the storage capacity of the computer. The use of these tabular values in conjunction with the equation inputs (input type = 3) increases the flexibility of the program considerably. | in.2             |
| Initial Volume of<br>Chamber Gases | Initial volume of chamber gases associated with tabular input                                                                                                    | in. <sup>3</sup> |
| Mass Left                          | Mass of the tabular inputs left at the current distance burned                                                                                                    | lbm              |
| CG of Mass Left                    | Axial CG of tabular inputs at current distance burned, referenced to solid motor reference location                                                                                                    | in.              |

Table A-8. Basic Geometry for CP Grain

| Parameter                                | Description                                                                                                    | Units |
|------------------------------------------|----------------------------------------------------------------------------------------------------|-------|
| Average Outside<br>Diameter [DO]         | Length average outside diameter of circular perforated grain, excluding lengths extending into the closure                                                                                                    | in.   |
| Average Inside<br>Diameter [DI]          | Length average inside initial diameter of circular perforated grain. Only the controlling length excluding the length of first tailoff [LTAP] should be considered in the averaging.                                                                                                    | in.   |
| Number of Flat Ends                      | Number of burning flat ends of a circular perforated grain not including an extreme aft grain end                                                                                                    |       |
| Angle of Grain at<br>Nozzle End [THETAG] | Angle between the burning surface element of circular perforated grain located at the extreme nozzle end of chamber and the motor axis. Must be set to zero if a star grain is located at the nozzle end (grain type = 3, order = 3) or if aft end burning surfaces are represented by tabular values. Must be 90° if the circular perforated grain represented by equations has a flat burning surface located at the extreme nozzle end of the chamber. If less than or equal to 5°, a value must be assigned (zero is satisfactory), but the effect of the angle on burning surface area is not computed. The angle is zero if the end surface is flat and inhibited. | deg   |

Table A-8. Basic Geometry for CP Grain (Concluded)

| Parameter                                  | Description                                                                                                    | Units |
|--------------------------------------------|----------------------------------------------------------------------------------------------------|-------|
| Total Grain Length [LGCI]                  | Initial total axial length of circular perforated grain represented by equation inputs not including gaps. Lengths associated with THETAG are excluded.                                                                                                    | in.   |
| Slant Length Associated with THETAG [LGNI] | Initial slant length of a burning conical circular perforated grain at the nozzle end. Is set equal to zero if THETAG is less than or equal to 5°. In this case, the length otherwise associated with the slant length should be added to the total grain length. If the error in burning surface area thus introduced is deemed significant, a correction may be introduced by making use of tabular inputs in combination with the equation inputs. Basic effect of small THETAG on tailoff may be accounted for by specification of the length of the first tailoff [LTAP]. If a nozzle end burning surface is flat, the parameter equals one-half the difference between inside and outside local grain diameters.         | in.   |
| Contraction Angle at<br>Nozzle [THETCN]    | The contraction angle of a circular perforated grain bonded to the nozzle closure. This parameter is not required if the circular perforated end configuration option is either 1 or 2. Use an estimated value that yields approximately the correct volume of propellant burned. If a star shaped grain is located at the extreme nozzle end of the chamber or if tabular values are used to represent downstream burning surfaces, the angle is 90°. The angle is also 90° if the extreme aft end of the grain is inhibited, but only a flat-ended inhibited grain that does not extend into the nozzle closure may be accurately represented. The angle is 0° for a burning flat end that does not extend into the closure. | deg   |
| Contraction Angle at<br>Head End [THETCH]  | This parameter is not required if the circular perforated end configuration option is either 2 or 3. Use an estimated value that yields approximately the correct volume of propellant burned. The angle is 90° if the extreme forward end of the circular perforated grain (bonded or not) represented by equations is flat. A head end flat burning surface is treated by proper specification of the number of flat ends.                                                                                                    | deg   |
| Slot Widths                                | Beginning widths of slots in circular perforated grain. One value is used for all slots (shown in <i>Figure A-28</i> ).                                                                                                    | in.   |

Table A-9. Basic Geometry for Star Grain

| Parameter                     | Description                                                                                                    | Units |
|-------------------------------|----------------------------------------------------------------------------------------------------|-------|
| Number of Flat Ends           | Number of burning flat end surfaces of a star grain not located at extreme nozzle end of the chamber                                                                                                    |       |
| Total Length [LGSI]           | Initial total axial length of star-shaped perforated grain represented by equations. No provision comparable to the use of LGNI for circular perforated grains is made here to treat effects resulting from THETAG greater than 5°. Adjustments may be made, however, by use of tabular input values in conjunction with the equation input. Also, effects of taper, including additional small taper at the nozzle end, on tailoff may be treated by use of the variables ZO, XT, and LTAP. | in.   |
| Number of Points              | The number of star points                                                                                                    |       |
| Outside Radius                | The star grain outside radius                                                                                                    | in.   |
| Fillet Radius                 | The fillet radius at star valleys                                                                                                    | in.   |
| Number of Flat<br>Nozzle Ends | Number of burning flat end surfaces (0 or 1) of a star grain located at the extreme nozzle end of the chamber                                                                                                    |       |

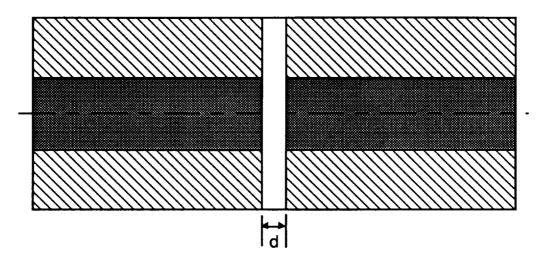

Figure A-28. Slot for Solid -Motor

Table A-10. Geometry for Standard Star Grain

| Parameter                         | Description                                                                                                    | Units |
|-----------------------------------|----------------------------------------------------------------------------------------------------|-------|
| Angle Location of Fillet [THETAF] | Angular location of the fillet center of standard star from line of symmetry                                                                                                    | deg   |
| Apex Angle [THETAP]               | The apex angle of the star point                                                                                                    | deg   |
| Web Thickness [TAUWS]             | The web thickness of a standard star grain. If the grain is tapered, the length average value should be used. This parameter will be the same as TAU if the entire controlling length of grain is a star grain. | in.   |
| Cusp Radius [RPNT]                | Star grain cusp radius                                                                                                    | in    |

Table A-11. Thrust Versus Time Data

| Parameter                         | Description                                                                                                    | Units |
|-----------------------------------|----------------------------------------------------------------------------------------------------|-------|
| Number of Points                  | The number of thrust versus time data points to be used for the thrust versus time trace                                     |       |
| Objective Function Scaling Factor | Scales objective function to a meaningful value of 1e-08 was used for the RSRM                                               |       |
| Time                              | The time of the thrust inputs                                                                                                | s     |
| Thrust                            | The thrust at the current time                                                                                               | lbf   |
| Weighting Factors                 | The weighting factor for each thrust time pair. If all points are to be weighted equally, 1.0 should be used for the factor. |       |

# A.4.12 Geometry for Wagon Wheel

Wagon wheel geometry inputs are displayed in *Figure A-20*, and the variables are defined in *Table A-12*. The variables can be modified by using the up and down Cursor Arrow Keys to highlight the selection, pressing the Select Key, keying in the value, and pressing the Return Key.

# A.4.13 Geometry for Truncated Star

Truncated star geometry inputs are displayed in *Figure A-21*, and the variables are defined in *Table A-13*. The variables can be modified by using the up and down Cursor Arrow Keys to highlight the selection, pressing the Select Key, keying in the value, and pressing the Return Key.

Table A-12. Geometry for Wagon Wheel

| Parameter             | Description                                                                                                    | Units |
|-----------------------|----------------------------------------------------------------------------------------------------|-------|
| Web Thickness         | The web thickness of wagon-wheel grain. The discussion for standard star grain web thickness is applicable.        | in.   |
| Length of First Side  | The length of the first of the parallel sides of the first and second set of grain points                          | in.   |
| Length of Second Side | The length of the second of the parallel sides of the first and second set of grain points.                        | in.   |
| Angle of First Point  | The angle between the slant side and the centerline of the point of the first grain point. Should not exceed p/2.  | rad   |
| Angle of Second Point | The angle between the slant side and the centerline of the point of the second grain point. Should not exceed p/2. | rad   |
| Star Half Width       | The half-width of the star points. Must not exceed web thickness.                                                  | in.   |

Table A-13. Geometry for Truncated Star

| Parameter            | Description                                                                           | Units |
|----------------------|---------------------------------------------------------------------------------------|-------|
| Radius of Truncation | The length average initial radius of the truncation                                   | in.   |
| Web Thickness        | The length average initial thickness of the propellant web at the bottom of the slots | in.   |

Once all of the input screens that required modification have been edited, the "Return to New CGs" option should be selected from the Menu screen. After this, the user will be given the option to save the data just edited, *Figure A-29*. If the data are saved with the old name, the previous data will be erased, but if a new name is entered that corresponds to one already in the directory, the name will be used except with a higher version number. After saving the data, the user will be presented with choices about file calculation. When these selections have been made, the program will return to the "New CGs" menu.

# A.5 THROTTABLE AND NONTHROTTABLE LIQUID ENGINE MODULES

A liquid engine module is composed of all the liquid fuel, fuel tanks, oxidizer, oxidizer tanks, pressurization gas, pressurization tanks, and inert components in a liquid engine. The tanks are allowed to have ellipsoidal, ogival, or flat ends, while the midtank section is assumed to be a cylinder. The tank elements are shown in *Figures A-30 through A-32*. Also, tabular inputs of CG location versus mass overboard are allowed for a specific tank or for the entire module. The tanks are assumed to be pressurized by a pressurization gas, either bled from the engine or from another onboard tank.

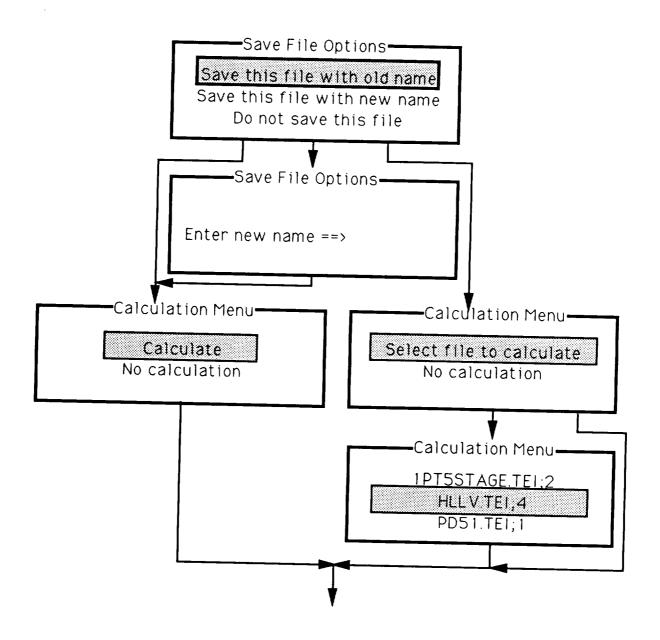

Figure A-29. Final Solid Module Selections

All of the input throttable files have a ".TEI" extension, and all of the input nonthrottable files have a ".NEI" extension. The output files, have ".TEM" and ".NEM" extensions, respectively.

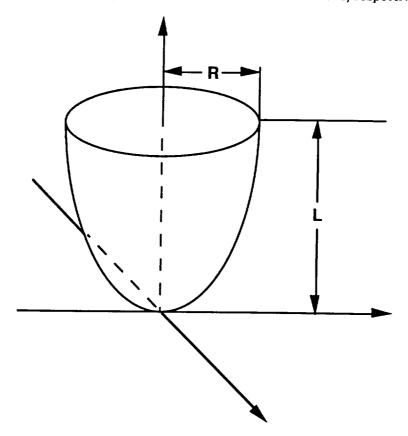

Figure A-30. Revolved Ellipse Endcap

For this module, the CG of the liquid in a tank was assumed to cause longitudinal changes in the CG only. No CG changes in the lateral or normal directions are allowed. The top surface of the liquid was assumed to remain perpendicular to the longitudinal axis of the tank. Also, the liquid was assumed not to slosh, the density of the fuel and pressurization gas was assumed to be constant, and no mixing was assumed to occur between the liquid and pressurization gas. Finally, no vortexes were allowed.

The screens and logical flow of the user interface for the throttable and nonthrottable liquid engines are shown in *Figure A-33*. The sample data is the data used to develop the 1.5 Stage Common Core. In these data, the ".TEI" extensions may be replaced by ".NEI" extensions for a nonthrottable engine.

The liquid engine modules are accessed by selecting "Throttable Engines" or "Nonthrottable Engines" from the screen in *Figure A-2*. After this, the sequence in *Figure A-33* is followed.

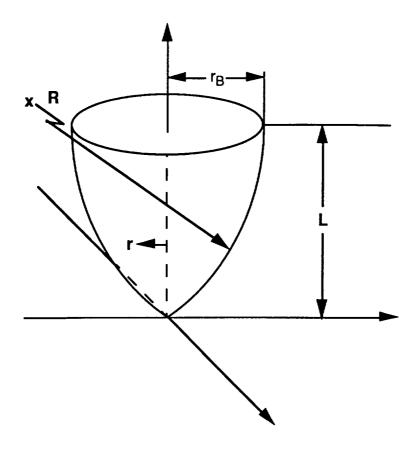

Figure A-31. Revolved Ogive Endcap

The first set of screens allow the user to choose whether to work with old data files or to use new data files. Old data files may be used if data are to be corrected, checked, or used as a basis for creating a new file. Once the file selection has been made, the "Engine Data" screen is displayed.

The "Engine Data" screens allow the user to specify the tank parameters for the liquid engine. There is a complimentary screen that coordinates with this screen and may be accessed by using the Prev Scrn and Next Scrn Keys. To move internally in the screen, the Arrow Keys may be used. Also, tanks may be added and deleted by pressing the Insert and Delete Keys.

The first screen allows the user to specify the type of tanks and the physical dimensions of the tanks. The tank types, second column, are standard, pressurization, and tabular. The standard tank is just a conventional fuel or oxidizer tank. A pressurization tank is one that is used to pressurize a fuel or oxidizer tank without adding any mass to the mass overboard. The tabular tank is for tanks that cannot be described physically by dimensions or for tanks that already have known CG properties. This option can also be used for an entire engine to specify its mass overboard versus CG location.

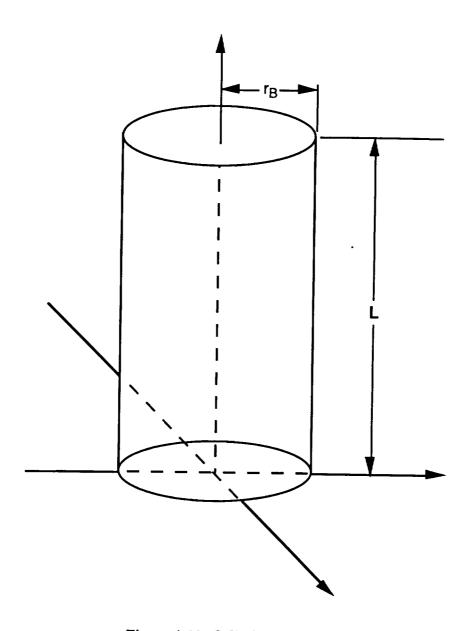

Figure A-32. Cylindrical Midtank

The rest of the entries is the table are physical dimension variables. The height of the tank, column three, is the height of the cylindrical portion of the tank (see *Figure A-32*). If the tank is spherical, this value is zero. The radius of the tank, column four, is the cross sectional radius of the cylindrical portion or the end portion of the tank. Next, the endcaps of the tank may be either ellipsoidal, ogival, or flat. The ends are shown in *Figures A-30 and A-31*. The options of ellipsoidal or ogival are selected in the top and bottom end type columns, columns five and seven. The heights of these ends, columns six and eight, are the longitudinal height of the end. To specify a flat end, a height of zero should be entered.

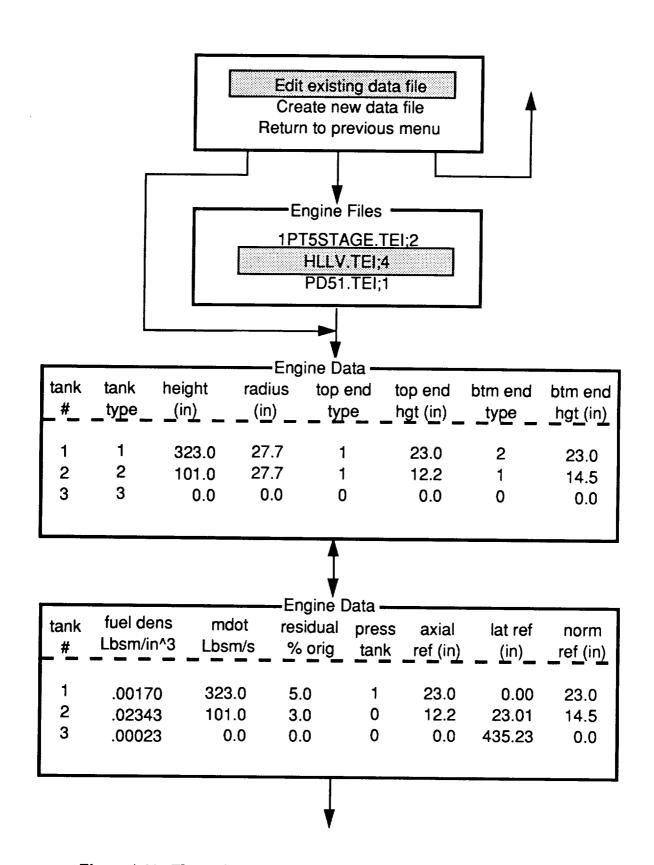

Figure A-33. Throttable and Nonthrottable Engine Module Flow Diagram

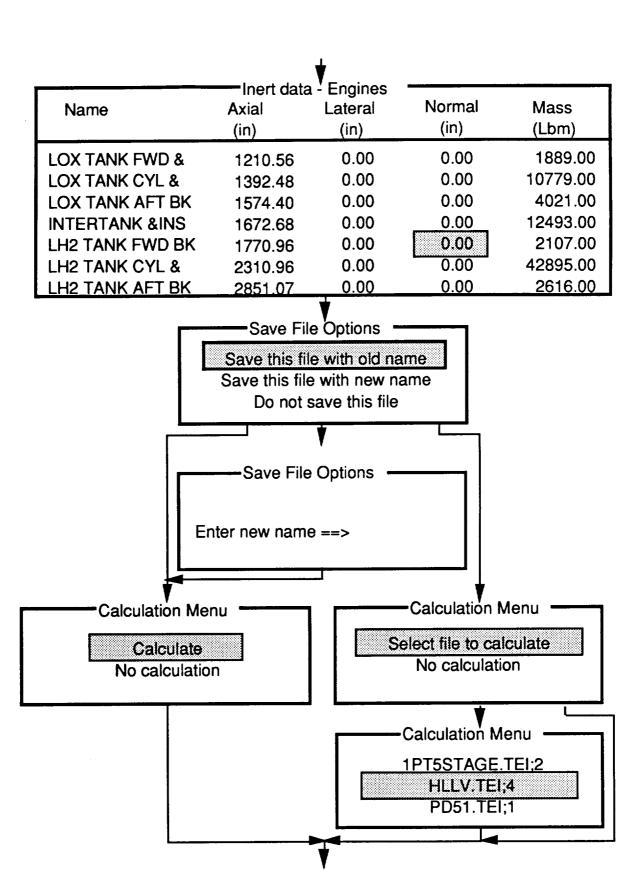

Figure A-33. Throttable and Nonthrottable Engine Module Flow Diagram

The corresponding screen of engine data allows the user to enter other tank parameters. Note, the tank numbers in the first column correspond directly with the tank numbers on the previous screen. The fuel density, column two, is the density of the fuel in the tank. The mass flowrate, column three, is the average mass flowrate of the tank over the entire use of the tank. Column four are the values expected for the residuals to be left in the tank as a percentage of the initial mass. Pressurization tanks are coordinated with the tanks that they pressurize by entering the associated pressurization tank number in column five. One pressurization tank is not assumed to pressurize only one tank. The final three columns allow the user to enter the reference location of the tank in the local engine reference system. The engine is assumed to be referenced at the bottom center line point of the tank (see Figure A-34).

The tabular data option for the liquid tanks is shown in *Figure A-35*. In this screen, tank number three is a tabular tank. When the high-light bar is on the third row, the tabular values appear. These values may be edited by using the Next Scrn Key. Because the tank is entered in tabular form, there are no physical dimensions associated with it. All of the other entries on the row are zero. However, the entries on the second screen must be completed. The reference location for the tank is again the bottom center line location of the tank referenced to the local tank coordinate system.

Once the data that specify the tanks and fuel of the engine are input, the program asks the user for inert property data. The inert property data expected are unique to the liquid engines. By including the unique liquid engine data with the fuel and tank data, transportability to other vehicle configurations is maintained. These expected inputs are the name, mass, and reference location of the inert components. The reference location and the CG locations should be referenced to the local engine coordinate system used for the tanks.

Saving and calculation options are the final choices to make in the liquid engine modules. An edited module may be saved with its old name, a new name, or not saved. If it is saved with its old name, the new data are written over the old data; if it is saved with a new name, no old data are lost. The file does not have to be saved if errors occurred in it. The calculation options are allowed after saving. If the file was saved, it may or may not be calculated. If the file was not saved, another file may be selected for calculation if desired.

After these options, the liquid engine module sequence is complete.

#### A.6 HYBRID ENGINE MODULE

The Hybrid Engine Module is composed of the liquid tanks, liquid fuel, solid grain, grain casing, and inert components that compose a hybrid engine. A created module is self contained and

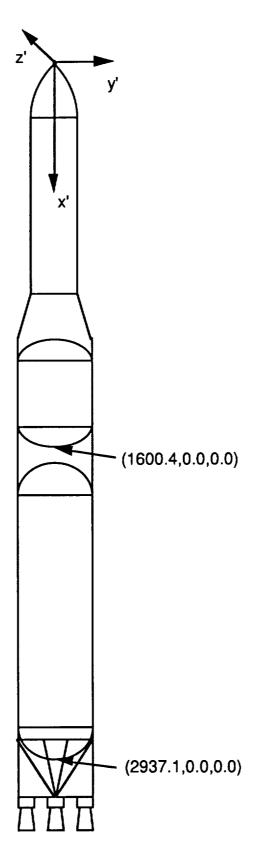

Figure A-34. Liquid Engine Reference Locations

can be easily transported to other vehicle configurations. The expected vehicle configuration is shown in *Figure A-36*.

| Tank<br>_ #_ | Tank<br>type                             | Height<br>(in)        | Radius (in)         | gine Data • Top end type | Top end<br>hgt (in)                                       | Btm end<br>type                                          | Btm end<br>hgt (in) |
|--------------|------------------------------------------|-----------------------|---------------------|--------------------------|-----------------------------------------------------------|----------------------------------------------------------|---------------------|
| 1<br>2<br>3  | 1<br>2<br>3                              | 323.0<br>101.0<br>0.0 | 27.7<br>27.7<br>0.0 | 1<br>1<br>0              | 23.0<br>12.2<br>0.0                                       | 2<br>1<br>0                                              | 23.0<br>14.5<br>0.0 |
| ļ            |                                          |                       |                     |                          |                                                           | tabula                                                   | rcg's —             |
| *1=cc        | ank Typ<br>onventio<br>essuriza<br>bular | nal *                 |                     |                          | 0.0<br>100.0<br>200.0<br>300.0<br>400.0<br>500.0<br>600.0 | 135.4<br>120.2<br>118.4<br>98.4<br>45.3<br>35.9<br>135.3 |                     |

Figure A-35. Throttable and Nonthrottable Liquid Engine

There are two important limitations of this module. First, the module does not include the complex equations required to calculate the burning rate of the grain. Therefore, the user must provide the flowrate and mixture ratios of the liquid and solid propellant versus time. Also, if the grain geometry is not entered in tabular form, it is assumed to be circularly perforated and burn outward at a symmetrical radial rate, which means that the grain CG will be at the middle of the grain length and will not change.

To build a hybrid module, "Hybrid Engines" is selected from the "New CGs" menu. The first choice that the user must make is whether to use new or old data files. All of the input files have a ".HMI" extension, and all of the output files have a ".HMM" extension. An old data file may be used for review or as a starting point to build a new file. If an old file is chosen, the user is given the choice of any of the available files in the directory. Once the choice of file type is made, data insertion begins.

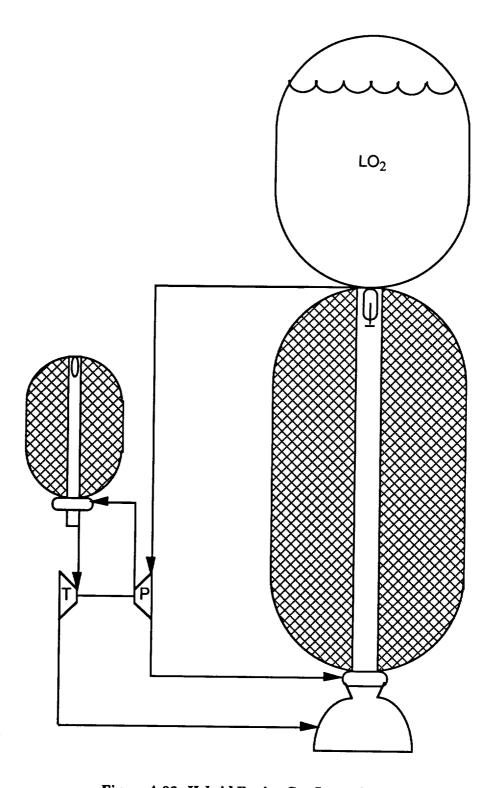

Figure A-36. Hybrid Engine Configuration

The first set of data that the user must enter is the liquid propellant data, in the "Engine Data" screens. Two screens are present here and may be accessed by using the Prev Scrn and Next Scrn Keys. Tanks may be added or deleted by using the Insert and Delete Keys.

The first screen allows the user to specify the physical dimensions of the liquid tanks. In the second column, the user is allowed to enter the tank type. The types are conventional, pressurization, and tabular. The pressurization tank is used to pressurize any other type of tank, but its mass will not be considered as mass that will flow overboard. Column three contains the height of the cylindrical portion of the tank (see *Figure A-37*), and column four is used for the cross sectional radius of the tank. The final inputs for the first screen are for the top and bottom ends. The ends may be ellipsoidal, ogival, or flat. The type signifier for the top and bottom ends is entered in columns five and seven, respectively. The height of the ends is entered in columns six and eight. The height is the longitudinal height of the tanks. If a flat end is specified, its type should be ellipsoidal with a height of zero.

By switching screens, the propellant, tank associations, and reference locations may be entered. The numbers in column one of the second screen correspond directly with the numbers in column one on the first screen. Columns two and three contain the fuel density and average mass flowrate of the fuel for a tank. The average mass flowrate is the expected average of the entire use of the tank. Column four allows the user to enter the expected residual amount to be left in the tank. This amount is a percentage of the original mass. The next entry, column five, associates the pressurization tanks with the tanks that require pressurization. The number of the pressurization tank should be entered in the row of the tank to be pressurized. Finally, the bottom center line position of each tank is referenced to the local engine coordinate system (see *Figure A-38*).

The tabular data option for the liquid tanks is shown in *Figure A-39*. In this screen, tank number three is a tabular tank. When the high-light bar is on the third row, the tabular values appear. These values may be edited by using the Next Scrn Key. Because the tank is entered in tabular form, there are no physical dimensions associated with it. All of the other entries on the row are zero. However, the entries on the second page must be completed. The reference location for the tank is again the bottom center line location of the tank reference to the local tank coordinate system.

Upon completion of the liquid tank data, the grain data and mixture data may be edited. Switching between screen is accomplished using the Next Scrn Key. The grain may be entered in either tabular form or parameter form. If the tabular form is chosen, the program will expect the longitudinal CG location of the grain to be entered as a function of mass overboard in the far right window. This window can hold up to 30 entries. If the parameter form of the hybrid grain is chosen, the length, mass and reference location of the grain are entered in the top left window. The reference

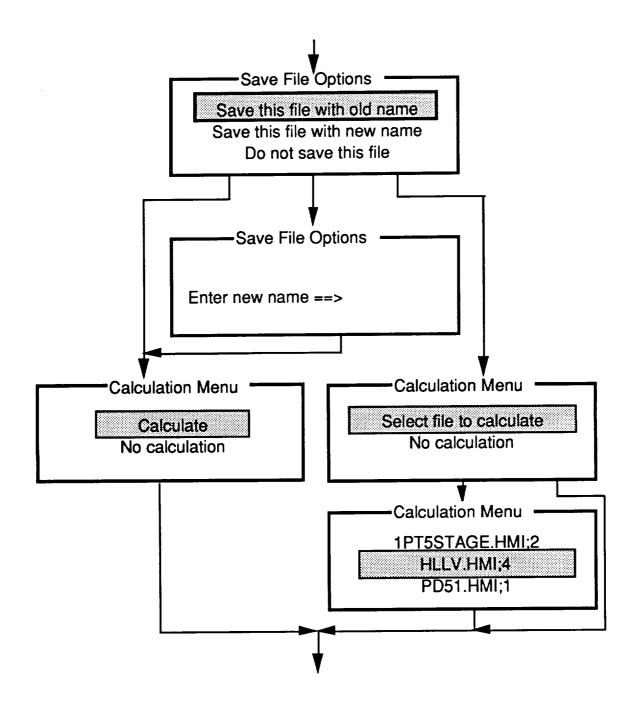

Figure A-37. Hybrid Module Flow Diagram

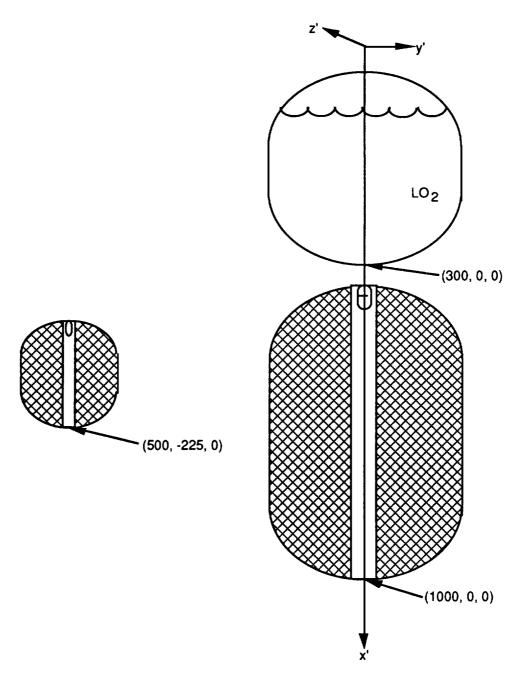

Figure A-38. Example Hybrid Reference Locations

location is from the bottom of the grain to the local coordinate system (see *Figure A-38*). The reference location of the grain still needs to be input in this window if the tabular option is used.

|       | Tank<br>type | Height<br>(in)        | Radius (in)         | gine Data •<br>Top end<br>type | Top end<br>hgt (in) | Btm end<br>type                                           | Btm end hgt (in)                                         |
|-------|--------------|-----------------------|---------------------|--------------------------------|---------------------|-----------------------------------------------------------|----------------------------------------------------------|
| 1 2 3 | 1<br>2<br>3  | 323.0<br>101.0<br>0.0 | 27.7<br>27.7<br>0.0 | 1<br>1<br>0                    | 23.0<br>12.2<br>0.0 | 2<br>1<br>0                                               | 23.0<br>14.5<br>0.0                                      |
|       |              |                       |                     |                                |                     | tabula                                                    | rcg's —                                                  |
| B .   |              | nal *                 |                     |                                |                     | 0.0<br>100.0<br>200.0<br>300.0<br>400.0<br>500.0<br>600.0 | 135.4<br>120.2<br>118.4<br>98.4<br>45.3<br>35.9<br>135.3 |

Figure A-39. Engine Data Screen With Tabular Inputs

The final entry in this section of screens is the time, flowrate, and mixture ratios. The program does not compute the burning rate of the solid grain and its combination with the liquid. Therefore, the user must input the total flowrate of the liquid and solid together and the mixture ratio of the liquid to solid by mass. This table is very important for the hybrid engine to produce accurate results. Up to 25 values may be entered here.

After the grain and mixture data are entered, the inert components associated with the engine are specified. The expected program inputs are the name, reference location, and mass of all of the inert components. Again, the inert components should be referenced to the same local coordinate system as the liquids and solids previously entered.

The file saving and calculation options are the last things to be determined. The file may be saved with an old name, which will write over the data of the file that was opened, or the file may be saved with a new name. If there is already a file with this name, this file will be created with a higher version number. The other option is used if mistakes have been made and no action is to be taken.

After these choices, the user is given calculation choices for the file just created, or for other files. If the file is not saved, the user is given the choice to calculate another file.

### A.7 MERGE MODULE

The formation of the data to be used by MASTRE is performed after all of the individual modules that are needed for a particular vehicle have been created. Each individual module created will be self contained (inerts and fuel together) during its construction, but the modules will be decomposed and recombined to form an overall vehicle configuration.

To begin merging the modules, "Merge Module" is selected in the "NEW CG's" menu. After this, the user is offered the choices of using an old data file or creating a new data file (see *Figure A-40*). Old data files may be used to check for accuracy or to begin building a new data file. If the old file option is chosen, all of the available merge files in the directory will be displayed, and the user may choose from them. All of the old input files have a ".MRG" extension, while all of the old output files have a ".MMM" extension.

After the type of file has been selected, the inert payload module selections are made. All of the available files in the directory will be displayed in the left screen for the user (see *Figure A-40*). If the user has specified an old data file, any inerts selected in that file will be displayed in the right hand screen. By highlighting and pressing the Select Key, the user should select the files in the left screen that will be used for the vehicle, and they will then appear in the right screen. If any modules are mistakenly transferred, or any of the modules are obsolete, the user may go to the right screen and delete any of the entries that are invalid.

Once all of the inert payload files that are needed for a vehicle have been selected and placed in the right window, the user should enter their respective reference locations in the right screen. For the case shown (see *Figure 4-40*), the 1PT5STAGE.IPM module is referenced to the tip of the nose of the 1.5 Stage Common Core vehicle when it was created. However, the global coordinate system is 1306.6 inches in front of the local system. Therefore, a reference length of 1306.6 is entered. No lateral or normal reference lengths are entered for this case because the two coordinate systems differ only in their axial location. Up to 10 inert payload modules may be entered in the inert payloads section for merging.

After the inert payloads files have been selected and referenced, the boosters will be selected. The first screen that the user will encounter is the "Select Booster Type" screen. The user is presented this screen so that the booster type may be selected. This selection prevents the user from using different type of boosters, hybrid and solid for example, on the same vehicle and will prevent all of the engines and motors in the directory from being displayed.

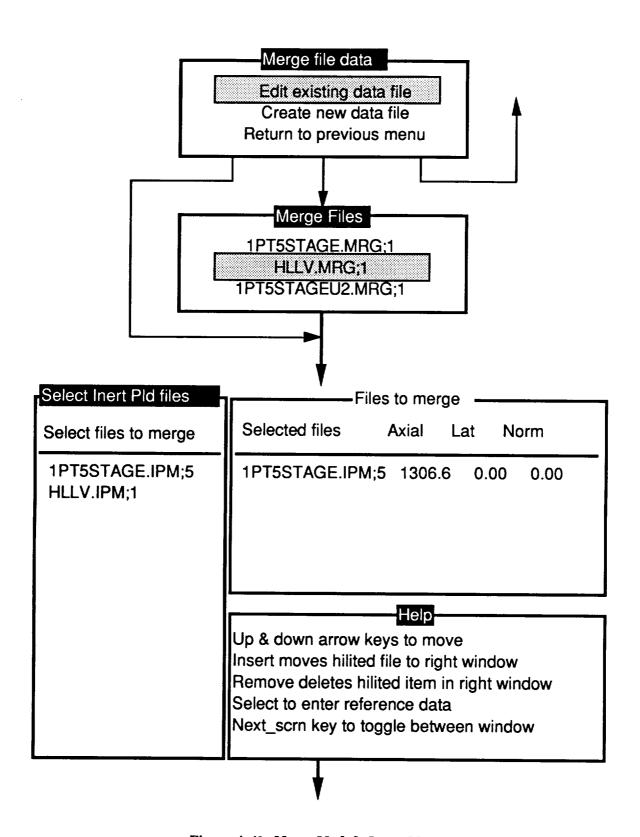

Figure A-40. Merge Module Input Menus

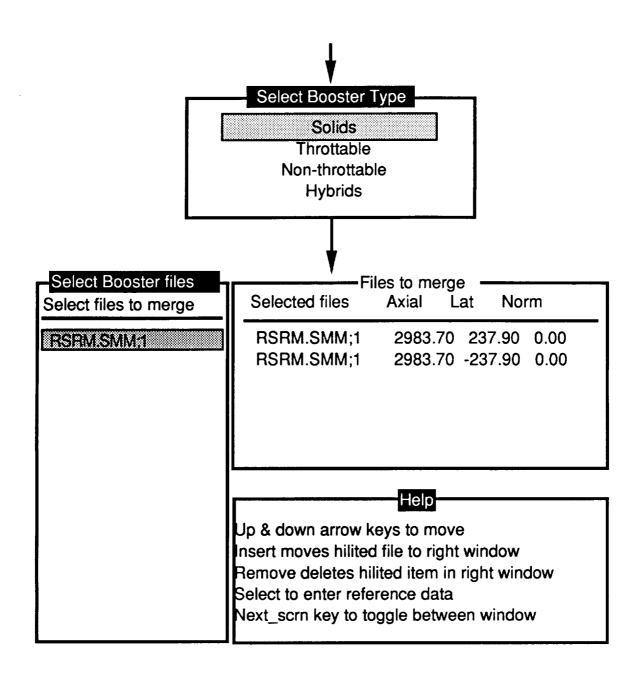

Figure A-40. Merge Module Input Menus (Continued)

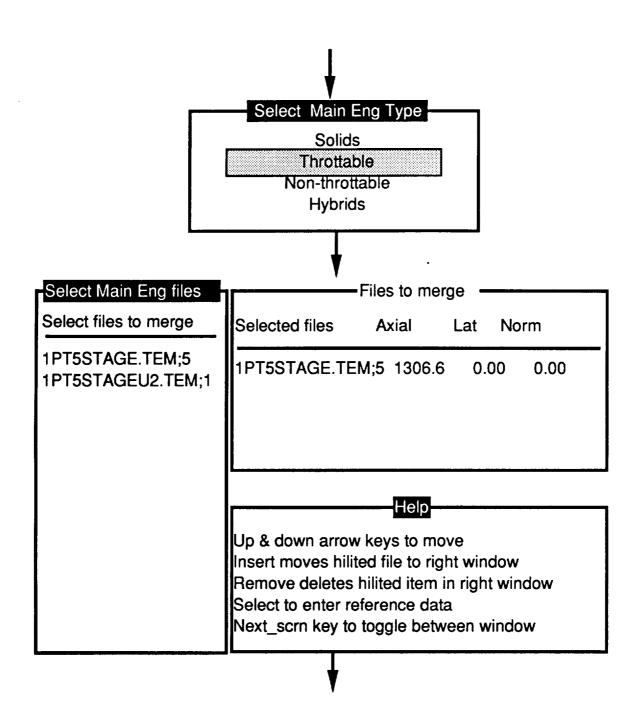

Figure A-40. Merge Module Input Menus (Continued)

| Select Inerts to D | rop     | Inerts to Drop  | at Thrust E | vents      |      |
|--------------------|---------|-----------------|-------------|------------|------|
| Name               | Mass    | Name            |             | lta Ms Evi | nt # |
| SHOUDINGSE         | 1944.0  | SHROUD NOSE     | 1944.0      | 1944.0     | 4.00 |
| SHROUD             | 7920.0  | SHROUD          | 7920.0      | 7920.0     | 4.00 |
| TRANSITION STR     | 4358.0  | THRUST STRUCTUR | 22631.0     | 14699.0    | 2.00 |
| FWD STR & AVION    | 5501.0  | STME 6 580K     | 55621.0     | 37087.0    | 2.00 |
| PAYLOAD            | 49327.0 | PROPULSION & SU | 23816.0     | 12416.0    | 2.00 |
| LOX TANK FWD &     | 1889.0  | BODY STRUCTURE  | 28474.9     | 28474.9    | 2.00 |
| LOX TANK CYL &     | 10779.0 | INV ENVI PROTEC | 1676.8      | 1676.8     | 2.00 |
| LOX TANK AFT BK    | 4021.0  | SEP AND RECOVER | 10369.8     | 10369.8    | 2.00 |
| INTERTANK & INS    | 12493.0 | PRIME POWER     | 90.0        | 90.0       | 2.00 |
| LH2 TANK FWD BK    | 2107.0  | ELECT AND INSTR | 1182.6      | 1182.6     | 2.00 |
| LH2 TANK CYL &     | 42895.0 | TVC SYS         | 2328.0      | 2328.0     | 2.00 |
| LH2 TANK AFT BK    | 2616.0  | RANGE SAFETY    | 144.4       | 144.4      | 2.00 |
| AFT INTERSTAGE/    | 4365.0  | FWD S CASE      | 26211.7     | 26211.7    | 2.00 |
| THRUST STRUCTUR    | 22631.0 | FWD S INSULATIO | 4511.7      | 4511.7     | 2.00 |
| STME 6 580K        | 55621.0 | FWD S LINER     | 341.8       | 341.8      | 2.00 |
| PROPULSION & SU    | 23816.0 | FWD S INHIBITOR | 260.0       | 260.0      | 2.00 |

Figure A-40. Merge Module Input Menus (Concluded)

Once the booster type is selected, the user is given the option to choose the boosters to merge together. All of the available booster motors or engines of the type selected will be displayed in the left hand window. If an old merge file has been selected, some previously selected boosters may appear in the right window. The user should select the boosters that will be used in the left window so that they appear in the right window. Also, if more than one booster module is needed, that module may be selected multiple times. Any modules that are mistakenly selected or any obsolete boosters that appear in the right window may be deleted in the right window. If no boosters are used on a vehicle, all of the entries should be deleted from the right screen and the Return Key pressed to leave the booster section.

If all of the boosters in the right window are correct, the user should then reference the local booster coordinate systems to the global coordinate system. For the case shown, *Figure A-40* the RSRM local location was at the nose of the RSRM. The nose is 2983.7 in. in the axial direction and 237.9 in. in the lateral direction from the global system, and these directions are used as the reference locations. Ten booster modules may be specified for a vehicle. For the example, note that two RSRMs

were specified and placed on opposite sides of the vehicle by using the negative of the lateral reference location.

When the booster file selection has been completed, the main engine section is presented. Again, the user selects what type of engines or motors to display for selection of the main engine modules. This option was chosen to prevent from having to display all of the engines and motors, which was felt to be extraneous because mixing different types of engines and motors was not thought practical for the main engine.

All of the available file types that were selected will be displayed in the left window. To use the main engine data, the user should select the main engines from the left window so that they appear in the right window. Some files may initially appear in the right window if the user has selected an old merge file at the beginning of the sequence. If any files are mistakenly selected or any obsolete files are displayed, they may be deleted in the right window. When all the correct files are in the right window, they should be referenced to the global coordinate system. Therefore, remembering where the reference location of the engine or motor was selected is important. Up to 10 engines or motors may be placed in the right screen. For the screens shown in *Figure A-40*, the 1.5 Stage Common Core was referenced to the tip of the vehicle nose, which is 1306.6 in. from the global coordinate system. Therefore, this value was entered in the axial reference location.

Finally, once all of the inert payload, booster, and main propulsion files have been selected, the user is given the option to select the inert components to drop at thrust events. All of the previously selected files are read to extract the inert components from them. These will be displayed in the left window. The inerts that will be dropped should be selected, placing them in the right window. After all of the inerts are selected, the values should be updated in the right window. Then, the thrust event number, where the inert component should be dropped, and the delta mass at that thrust event should be used. The delta mass was used in case only part of an aggregate was dropped. For the example screens (see *Figure A-40*), the shroud and shroud nose, from the 1PT5STAGE.IPM module, are dropped at the fourth thrust event, the propulsion component structures, from the 1PT5STAGE.TEM module, are only partially dropped at thrust event number two, and the total mass of all the RSRM components, from the RSRM.SMM module, are dropped at the second thrust event. Once all of the inert components to be dropped are specified, the merge module sequence is complete, and the merge module file is calculated.

|  |  | · |  |
|--|--|---|--|
|  |  |   |  |
|  |  |   |  |
|  |  |   |  |
|  |  |   |  |
|  |  |   |  |
|  |  |   |  |
|  |  |   |  |
|  |  |   |  |

## APPENDIX B. ROOT SUM SQUARE (RSS) PROGRAM USERS MANUAL

The RSS Program is a post-processor program to the MASTRE Program to provide a means for the calculation of dispersion analysis related data. The RSS Program is a separate program and is initiated by the user typing the instruction "RUN RSS\_MAIN". The program is user interactive and requests data through a series of menus and prompts.

The first menu displayed is the main menu, which is shown in *Figure B-1*. This menu allows the user to select from one of four selections. If the user inadvertently requests a select less than or equal to zero or greater than four, the message "input out of range, try again" is displayed. The user can then select again. If the user wishes to stop, he can select the fourth option.

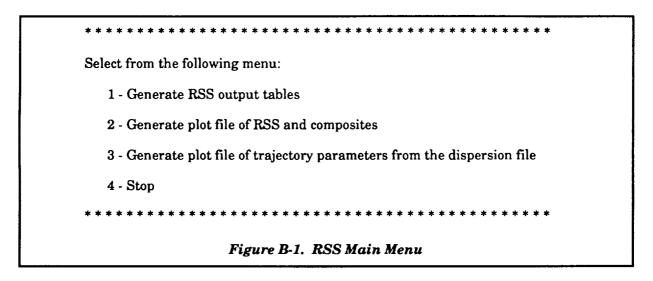

Regardless of the option chosen (except for the fourth option), the initial selection of an option will prompt the user to "Input name of dispersion run file." This file is the direct-access file generated by the MASTRE Program (.DSP extension) and contains dispersion run data. After this initial prompt, the dispersion file specified will be used for all options.

If either the first or second option is selected and is the initial selection, the root sum square calculations of the plus and minus dispersion data are performed and stored on the dispersion file. These data, along with the raw dispersion data, can then be either output as tabular data, plot data files, or both.

If the first option is selected, tables in a publishable format are output. The user is first prompted to "Input name of output table file". The file name can contain as many as 80 characters. This file will contain the output tables. Figure B-2 shows the next display that defines the parameters available.

| 1.  | Axial accelerations (g's)       | 13. | Inertial azimuth (deg)          |
|-----|---------------------------------|-----|---------------------------------|
| 2.  | Altitude (ft)                   | 14. | Geodetic latitude (deg)         |
| 3.  | Radius (ft)                     | 15. | Longitude (deg)                 |
| 4.  | Relative velocity (ft/s)        | 16. | Impact latitude (deg)           |
| 5.  | Inertial velocity (ft/s)        | 17. | Impact longitude (deg)          |
| 6.  | Dynamic pressure (psf)          | 18. | Vehicle weight (lb)             |
| 7.  | Rel flight path angle (deg)     | 19. | Angle of attack (deg)           |
| 8.  | Int flight path angle (deg)     | 20. | Sideslip angle (deg)            |
| 9.  | Stagnation heating (BTU)        | 21. | Pitch attitude command (deg)    |
| 10. | Stagnation heating rate (BTU/s) | 22. | Yaw attitude command (deg)      |
| 11. | Down range (ft)                 | 23. | Liquid propellant consumed (lb) |
| 12. | Cross range (ft)                | 24. | Solid propellant consumed (lb)  |

The user is then prompted "Do you wish to output all variable tables? (y/n) [n]." The user can either type "y", "n", or press the Return Key to indicate the default (shown in brackets). If "y" is input, 24 sets of tables will be produced. If "n" is input, the user is again prompted "How many variables will be selected?". The user specifies a number and is prompted to "Input the number of the variables from above table". The "above table" refers to the parameter list shown in Figure B-2. The number of the selected parameters are then input. For each parameter selected, a set of six tables is printed. Each set consists of a positive table and a negative table for the types of dispersion classifications, i.e., propulsion two tables; aerodynamic/environmental; mass properties; guidance, navigation and control; and composites. On each table, the dispersed values of the selected parameter as a function of the dispersion runs are shown along with the rss of the positive dispersions (those having a positive sign), the rss of the negative dispersions (those having a negative sign), the nominal value plus the positive rss, and the nominal value minus the negative rss. No output is sent to the screen, and the user is returned to the main menu after the file is written.

If the second option is selected, the user is prompted to "Input name of plot file". This plot file provides the nominal values, the nominal values plus the positive rss, the nominal values minus the negative rss, the plus composite values, and the negative composite values of selected trajectory parameters. This plot is output in a format that can be used as an input to the "Cricket Graph" software. The display shown in *Figure B-2* is presented to the user; the user is then prompted "Do you wish to output all variables? (y/n) [n]". The user can either type "y", "n", or press the Return Key to indicate the default (shown in brackets). If "y" is input, all of the parameters are written to the plot file. If "n" is input, the user is again prompted "How many variables will be selected?". The user can choose from 1 to 24 variables. After inputting, the user is prompted to "Input the number of the variable from above table". The "above table" refers to the parameters shown in *Figure B-2*. The formats of the plot file are first a record containing character fields that identify the data followed by records containing the data. No output is sent to the screen, and the user is returned to the main menu after the file is written.

The third option is also a plot file generator but differs from option 2 since dispersion cases can be output on the file for a particular requested parameter. Since this option does not output the rss values, the calculations of the rss values are unnecessary. The user is first prompted to "Input name of plot file". This is followed by the display shown in Figure B-2; the user is then prompted "Select the number of one parameter from above list". The user must choose a parameter from the list shown in Figure B-2. Following the user selection, a display (see Figure B-3) is shown followed by the prompt "Do you wish to output all dispersion cases? (y/n) [n]". The user can either type "y", "n", or press the Return Key to indicate the default (shown in brackets). If "y" is input, all of the dispersion case related data are written to the plot file. If "n" is input, the user is again prompted "How many dispersion cases will be selected?". One to twenty five cases can be specified. The user is again prompted to define the cases to be output on the file by the prompt "Input the number of the dispersion cases from above table". The formats of the plot file are first a record containing character fields that identify the data followed by records containing the data. The records of the output data contain the time from lift-off, the nominal value, the plus composite value, the minus composite value, and the plus and minus dispersion values based on the dispersion cases. This plot is output in a format that can be used as an input to the "Cricket Graph" software. No output is sent to the screen, and the user is returned to the main menu after the file is written.

| 1.         | STME Vacuum Thrust           | 14.         | Forebody axial force           |
|------------|------------------------------|-------------|--------------------------------|
| 2.         | STME Vacuum Isp              | 15.         | Base force                     |
| 3.         | STME mixture ratio           | 16.         | Other aerodynamic coefficients |
| 4.         | STME thrust misalign (pitch) | 17.         | Wind profiles (head and tail)  |
| <b>5</b> . | STME thrust misalign (yaw)   | 18.         | Wind profiles (right and left) |
| 6.         | ASRM web action time         | 19.         | Atmospheric density            |
| 7.         | ASRM vacuum Isp              | 20.         | Core inert weights             |
| 8.         | ASRM propellant loading      | 21.         | Propulsion mod inert weights   |
| 9.         | ASRM inert weight            | 22.         | Core propellant weight         |
| 10.        | ASRM thrust misalign (pitch) | 23.         | Center of gravity              |
| 11.        | ASRM thrust misalign (yaw)   | 24.         | Booster pitch steering         |
| 12.        | ASRM thrust imbalance        | <b>2</b> 5. | Booster yaw steering           |
| 13.        | ASRM thrust uncertainty      |             | _                              |
|            |                              |             |                                |

Figure B-3. Dispersion Case Selection Menu